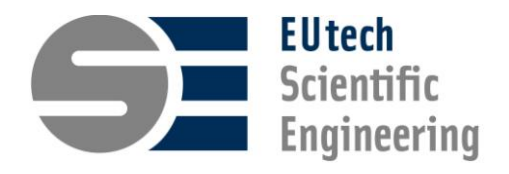

# **Thermolib**

Thermodynamic Systems Library, Release 5.4

Simulation toolbox for the Design and Development of Thermodynamic Systems in MATLAB<sup>®</sup>/Simulink<sup>®</sup>

**USER MANUAL**

#### **How to contact EUtech Scientific Engineering GmbH:**

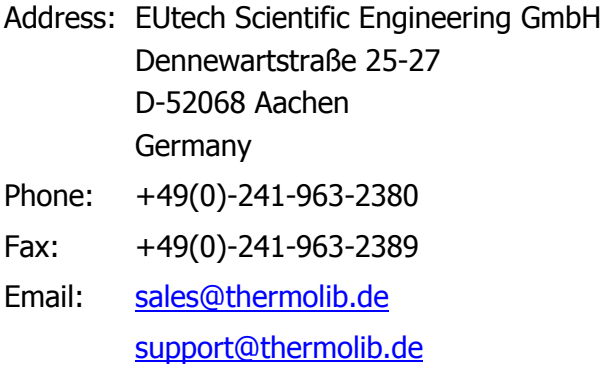

Web : [www.eutech-scientific.de](http://www.eutech-scientific.de/)

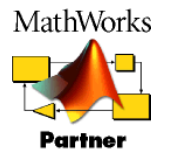

EUtech Scientific Engineering GmbH is a MathWorks Connections Partner.

Thermolib User Manual, December 2016

Copyright 2004 – 2016 by EUtech Scientific Engineering GmbH, Germany.

The software described in this document is furnished under a license agreement. The software may be used or copied only under the terms of the license agreement. No part of this manual may be photocopied or reproduced in any form without prior written consent from EUtech Scientific Engineering GmbH.

#### **Trademarks**

MATLAB<sup>®</sup> / Simulink® are registered trademarks of MathWorks, Inc. Excel<sup>®</sup> is a registered trademark of Microsoft Corporation.

## **TABLE OF CONTENTS**

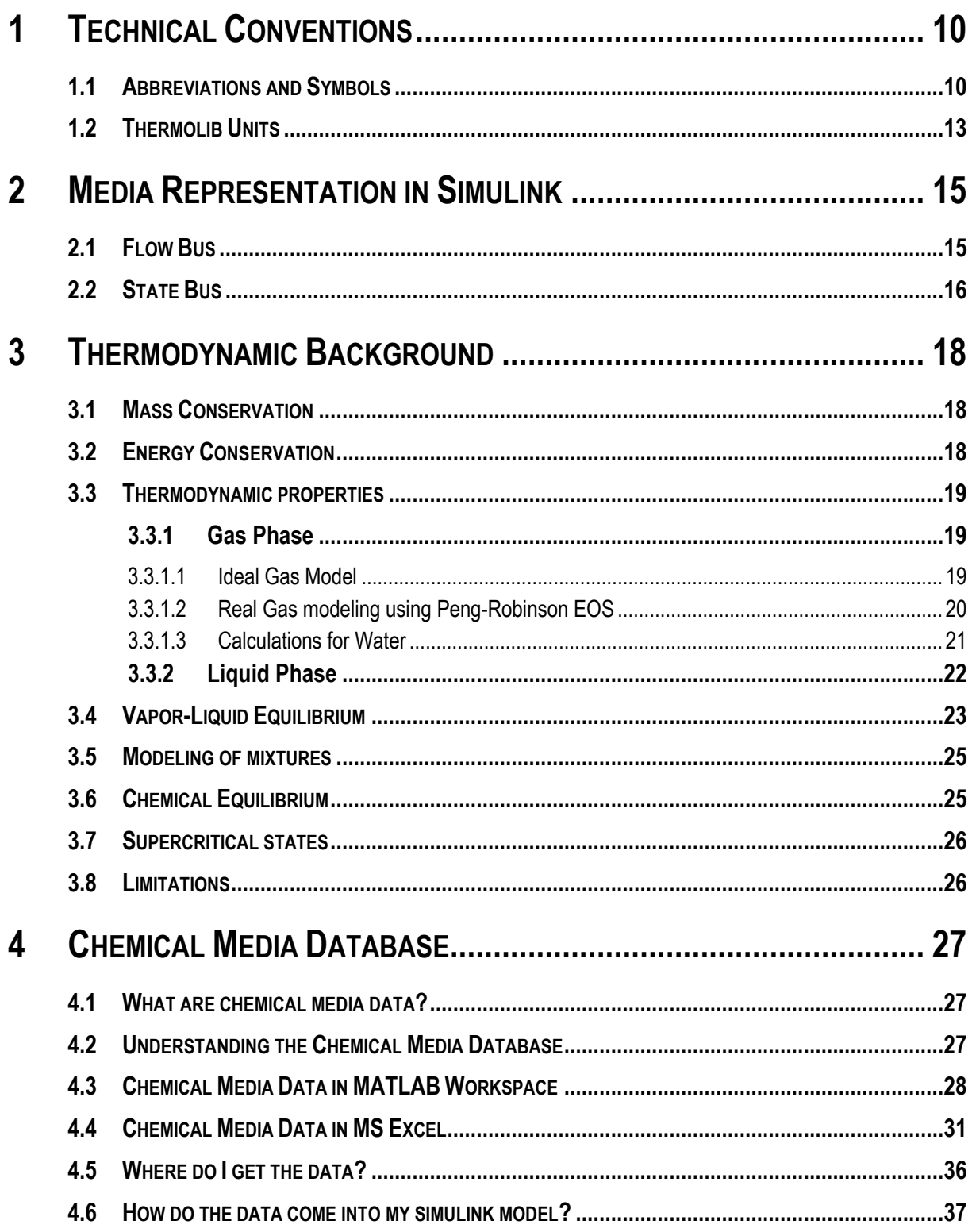

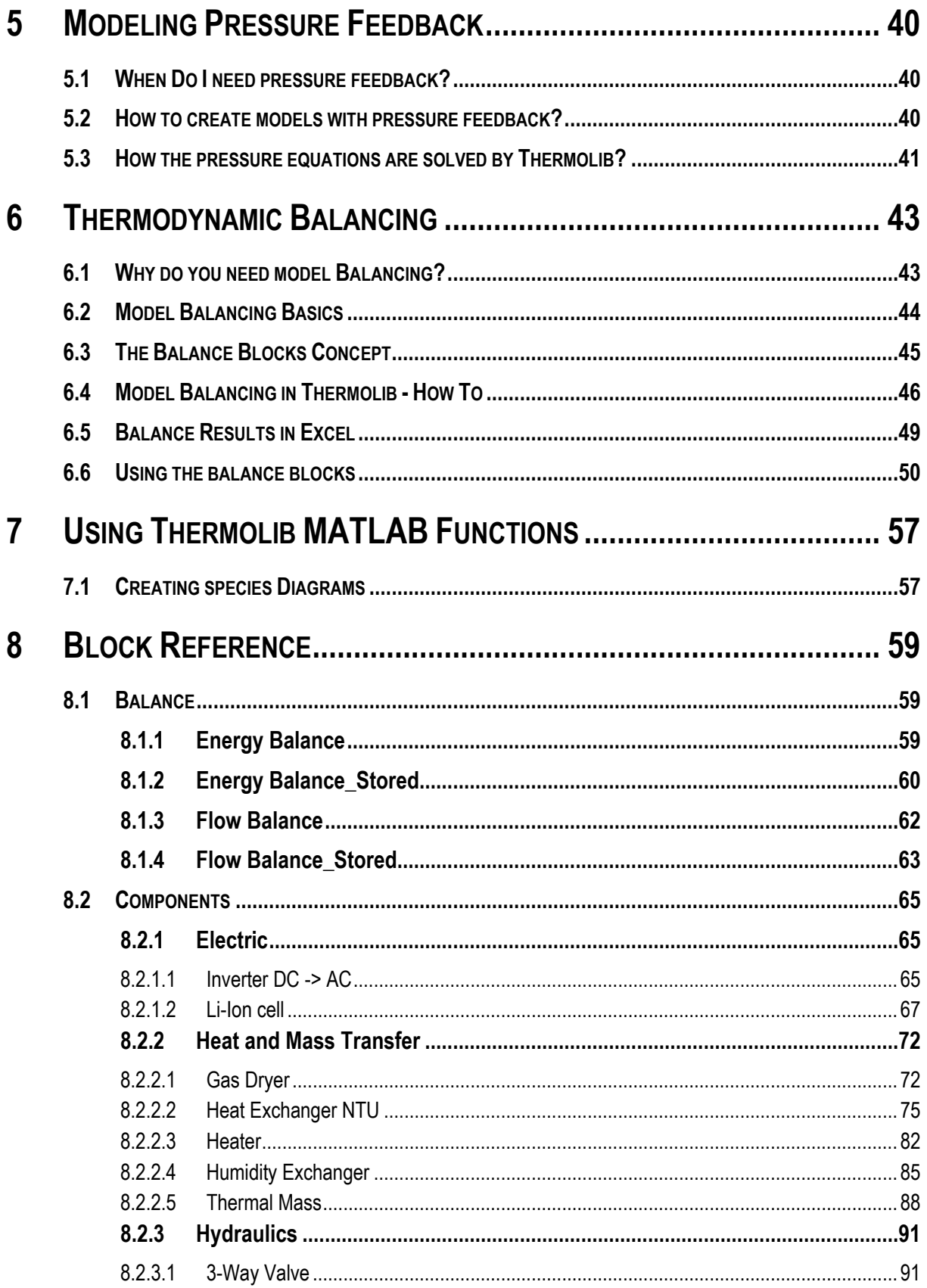

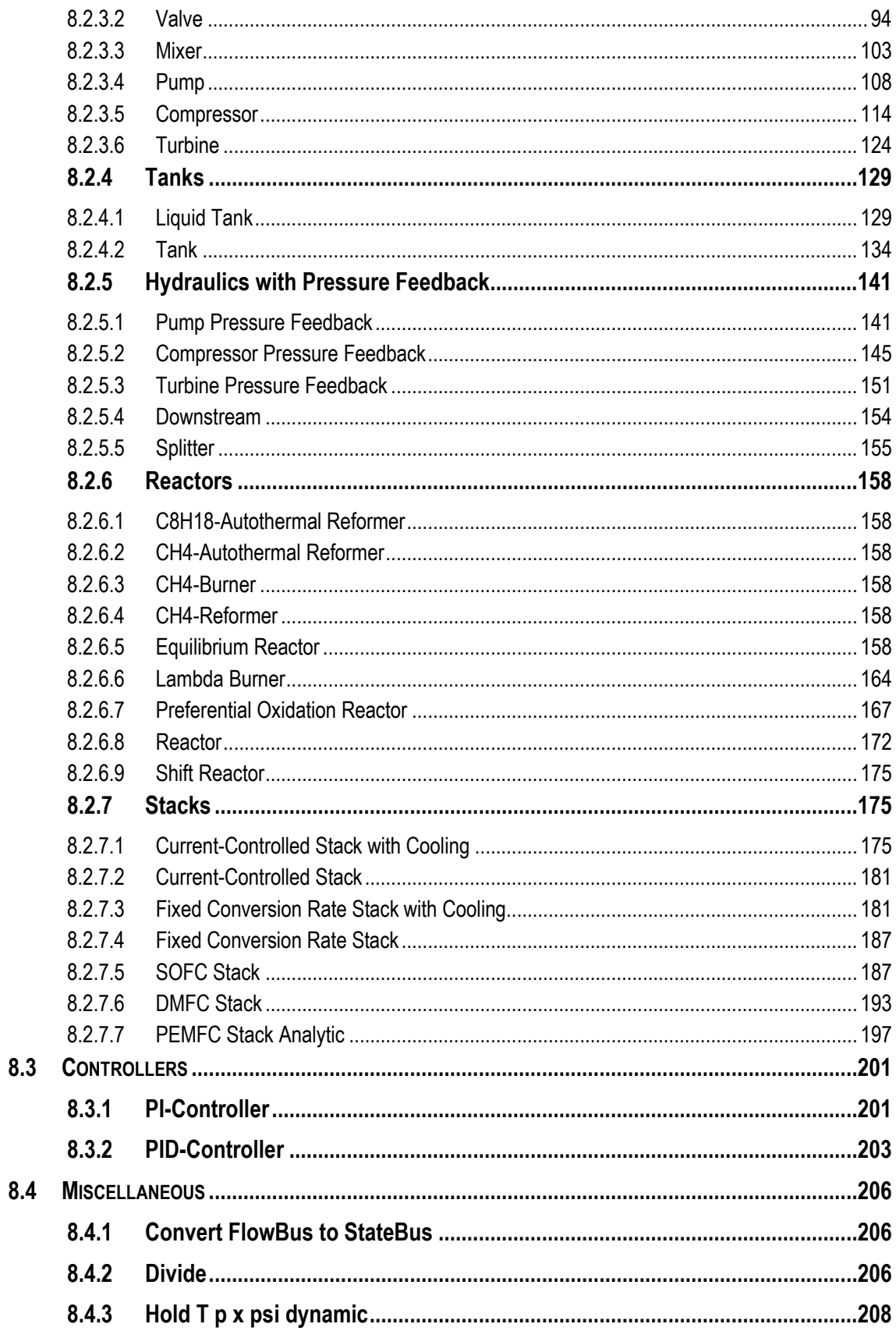

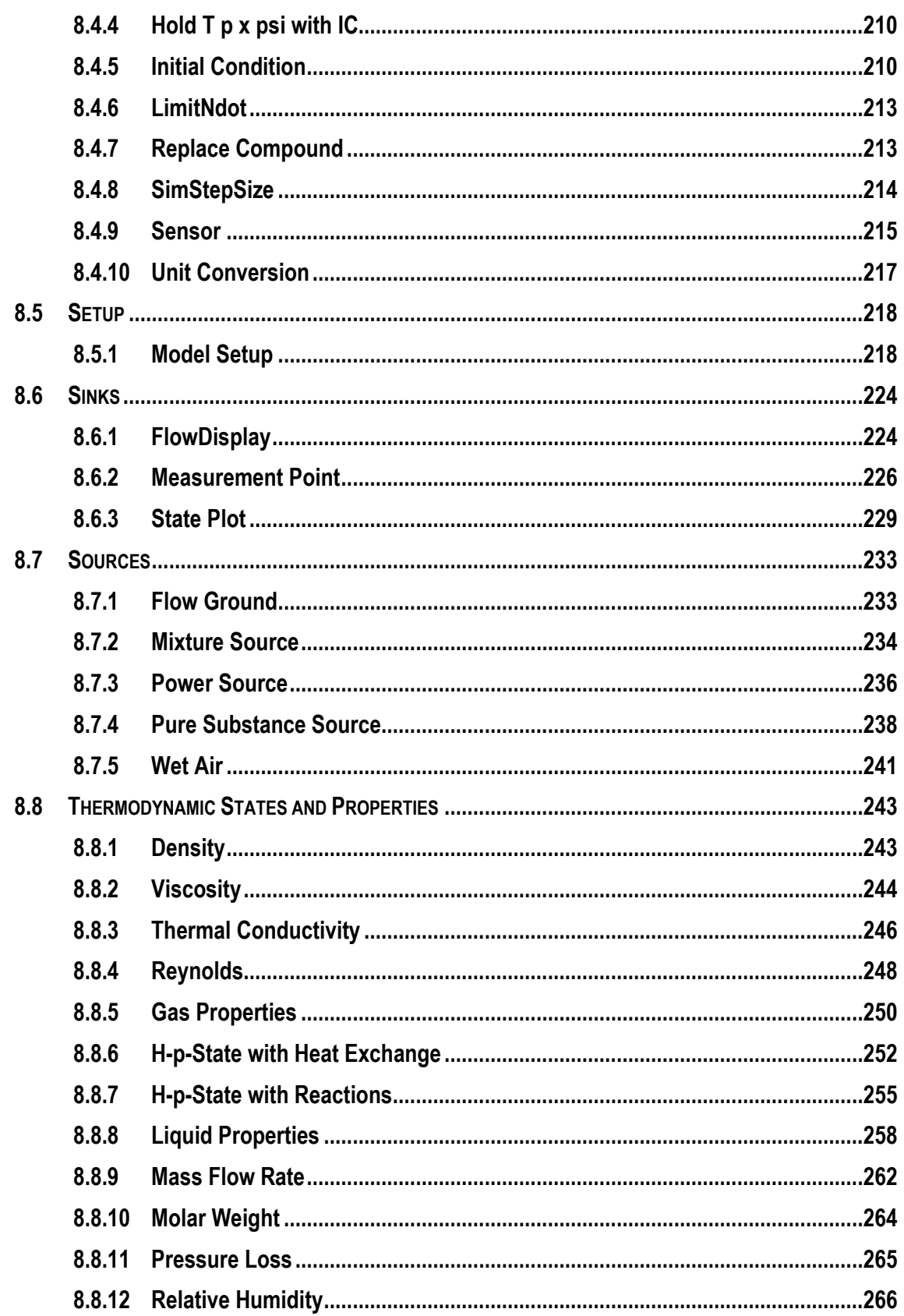

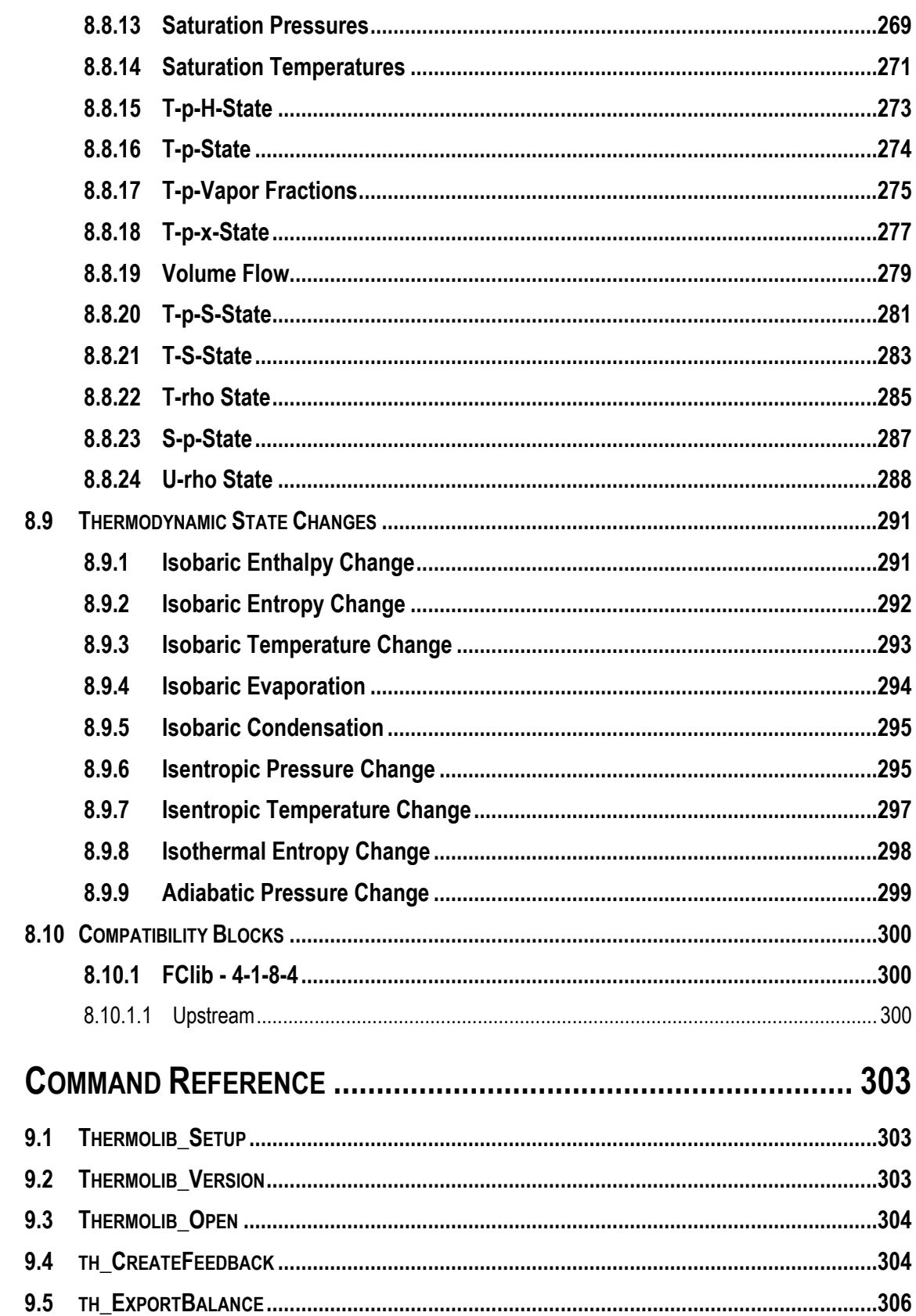

9

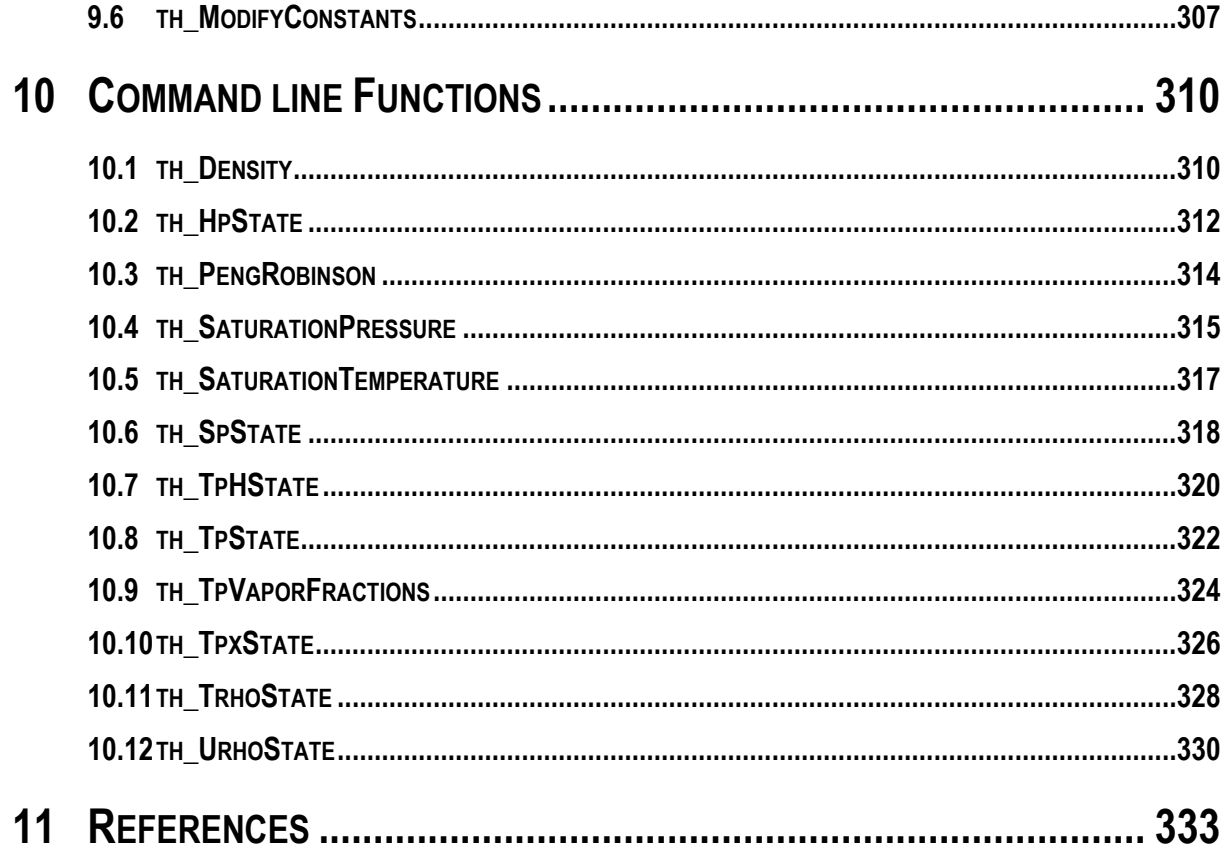

## **LIST OF FIGURES**

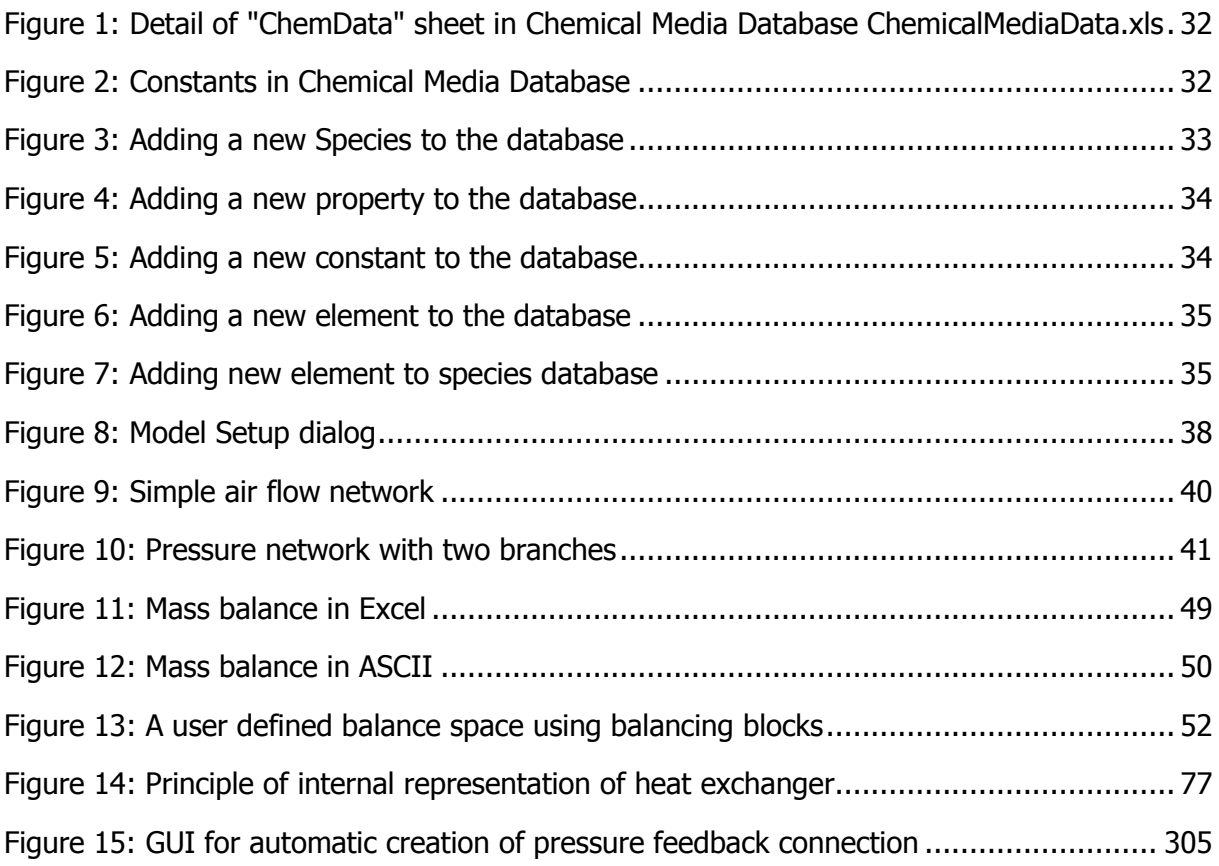

## <span id="page-10-0"></span>**1 TECHNICAL CONVENTIONS**

This section gives some conventions about the symbols and units used in Thermolib.

## <span id="page-10-1"></span>**1.1 ABBREVIATIONS AND SYMBOLS**

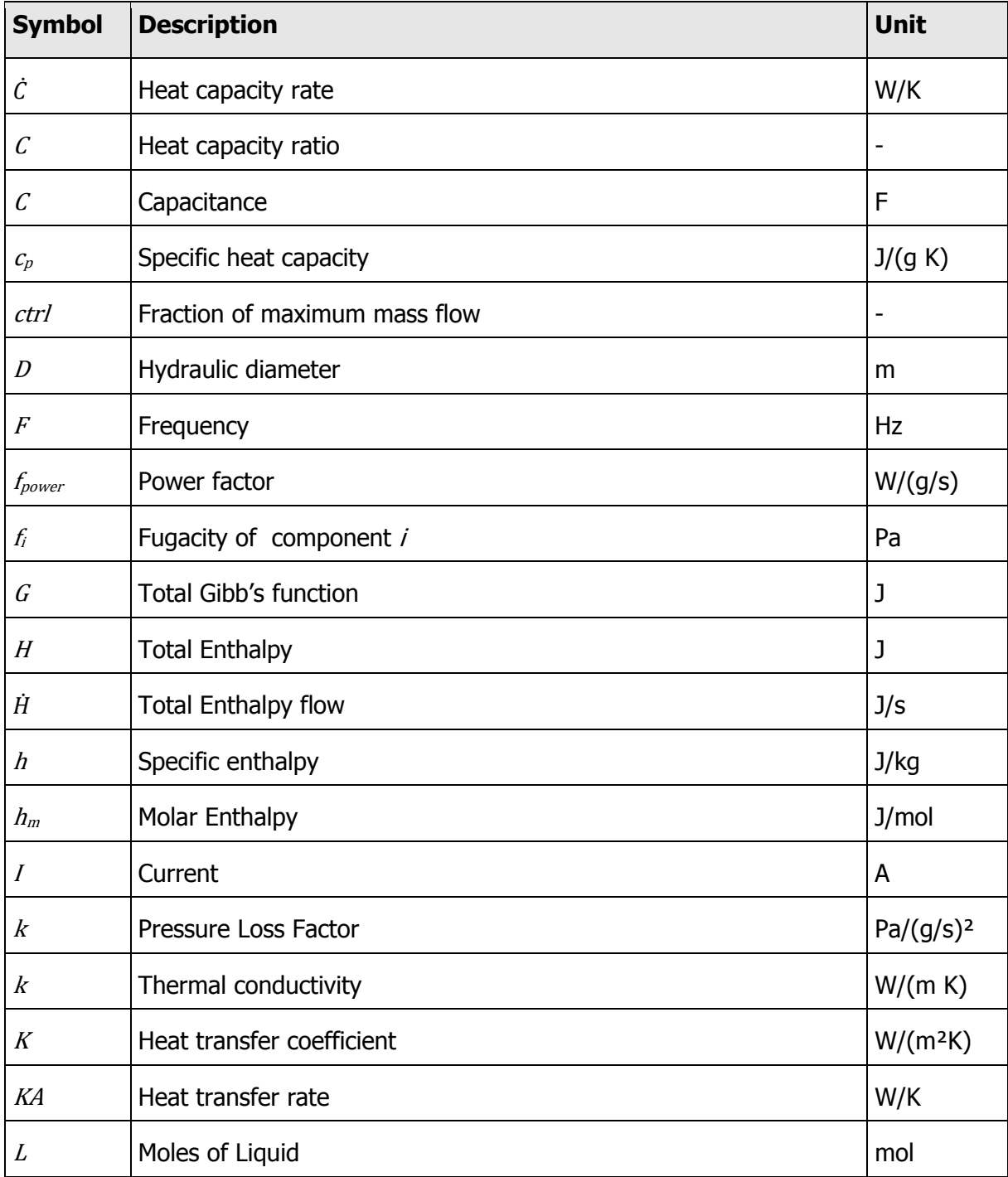

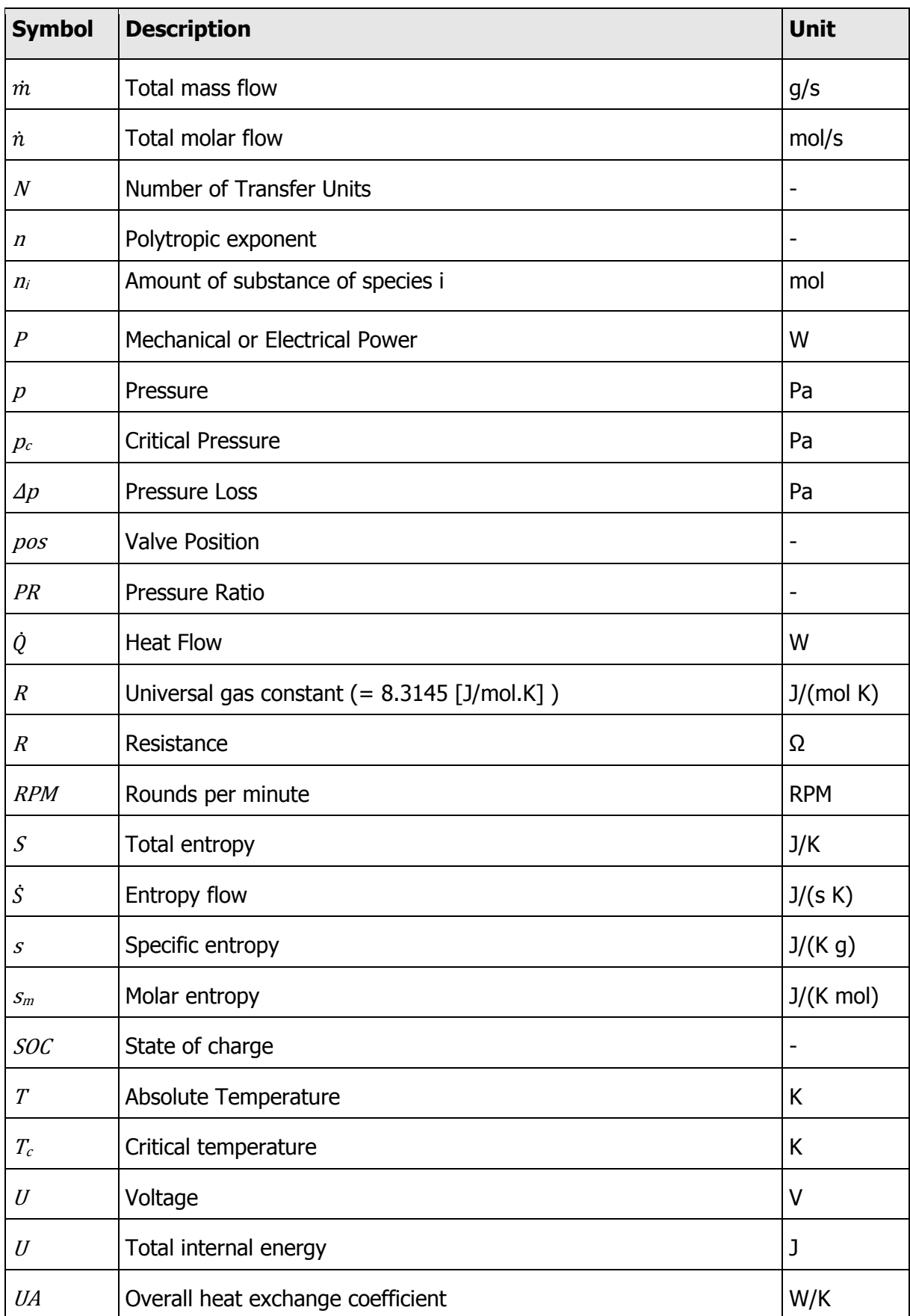

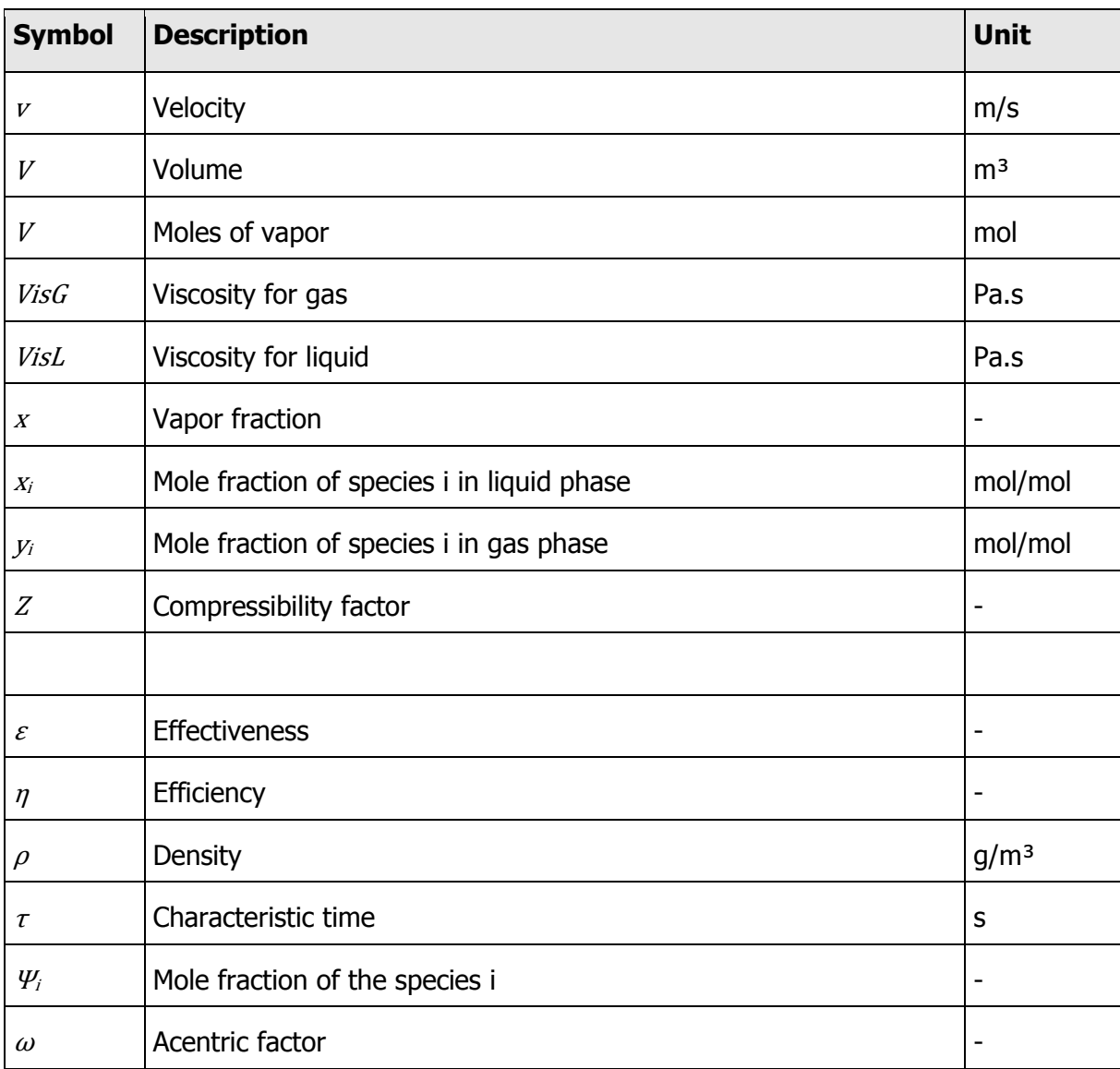

### Subscripts:

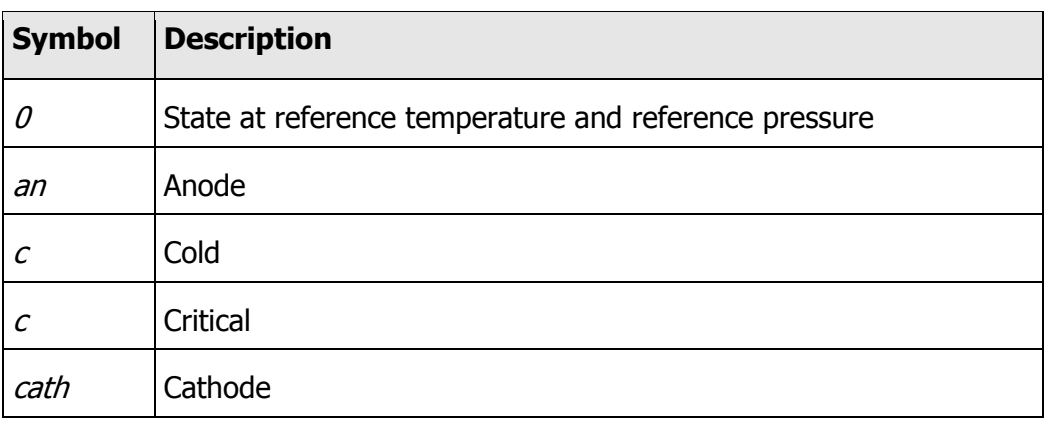

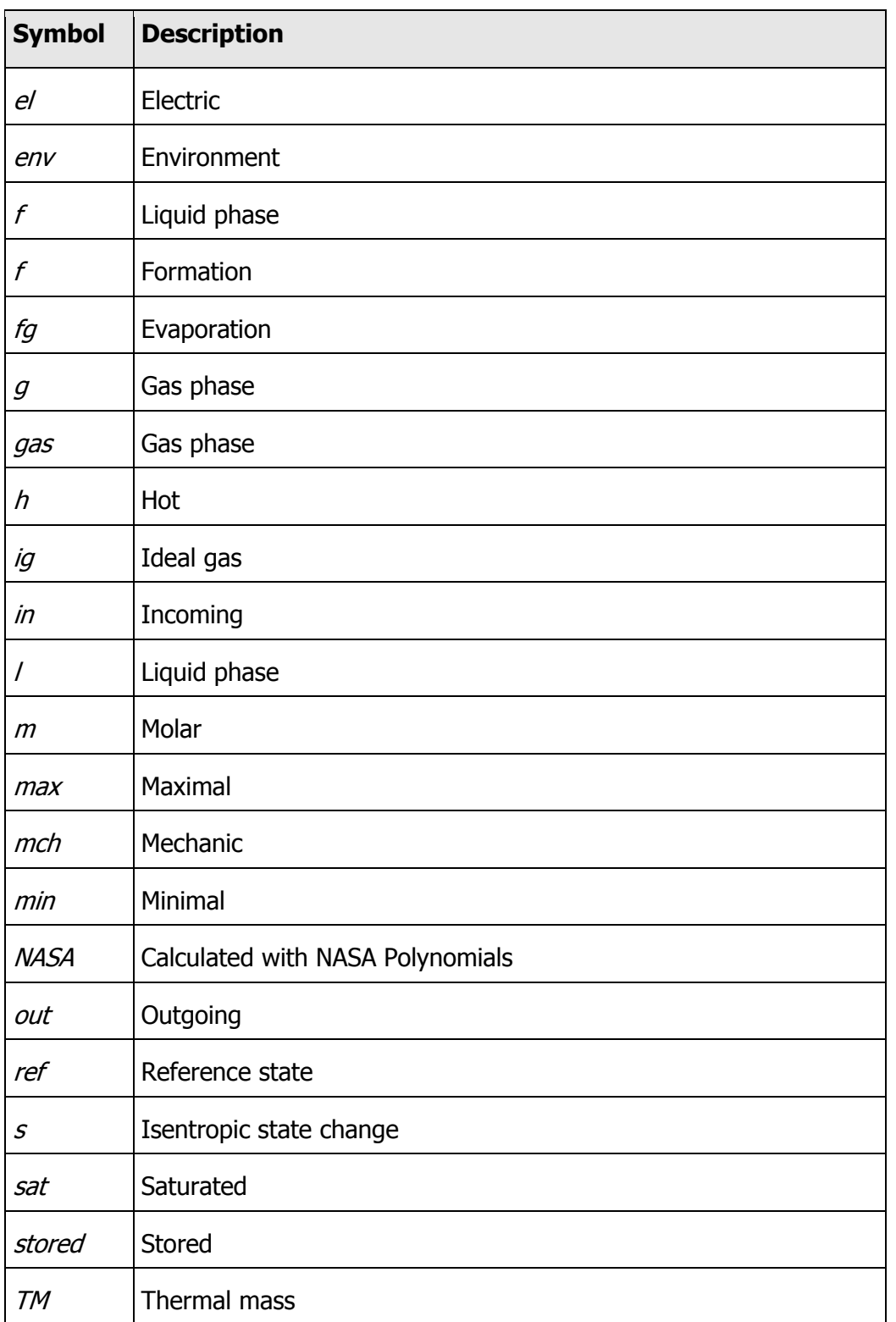

## <span id="page-13-0"></span>**1.2 THERMOLIB UNITS**

Thermolib uses SI units, where it is not stated or configured by the user for any special unit.

Standard units are K, J, W, m, mol. The only exception is the mass, which is given in g, rather than in kg.

## <span id="page-15-0"></span>**2 MEDIA REPRESENTATION IN SIMULINK**

Simulink is signal orientated graphical programming environment for dynamic simulations. Blocks are connected via signals. To represent all thermodynamic information in an easy to access way, Thermolib uses Simulink Busses to represent media flows and thermodynamic states.

## <span id="page-15-1"></span>**2.1 FLOW BUS**

In models that are based on the **Thermolib**, the signal flow describing the medium flow between the blocks is described by a so-called flow bus (FB).

The flow bus contains the primary information on the flowing media. Apart from the total molar flow and the chemical composition, it contains the thermodynamic properties temperature, pressure and vapor fraction.

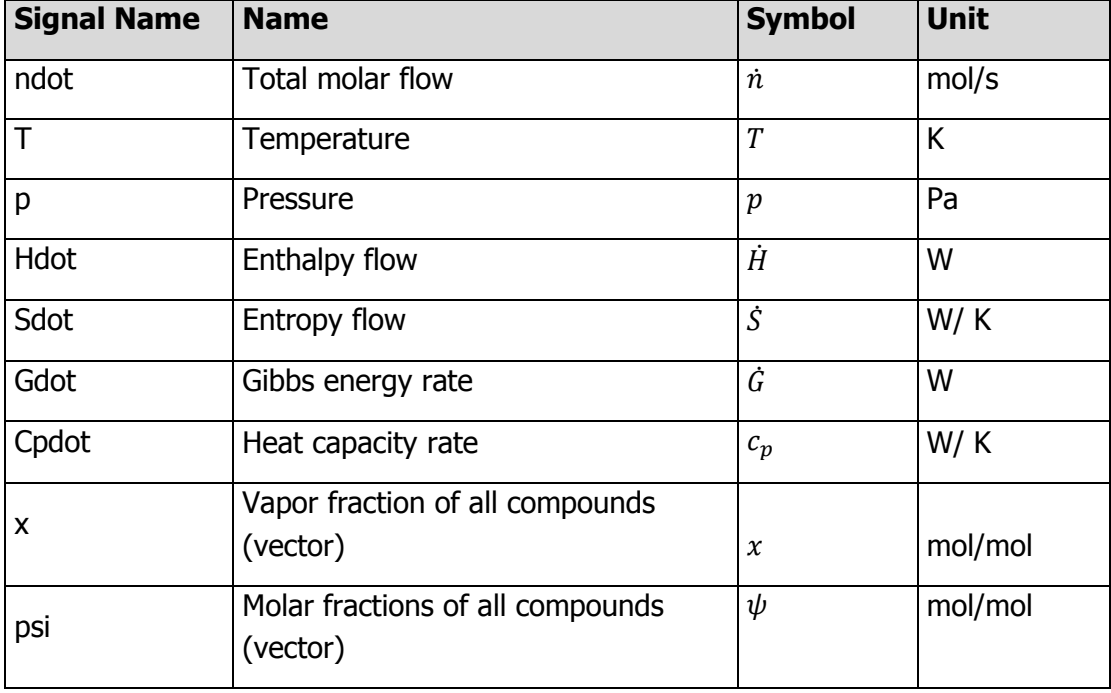

The flow bus is structured as follows:

The signals x and psi are vectors of the same length. The length is the same as the number of selected compounds to work with. You can select the compounds in the Model Setup block.

For all of these compounds, coefficients for calculating the heat capacity, enthalpy and entropy are given in an Excel file (ChemicalMediaData.xls). The user can easily extend this file or the resulting ChemicalMediaData.mat for simulations with other compounds. For more details on how to define new compounds, see Chapter 4.

There are concepts of a complete flow bus (FB) and an incomplete flow bus (IFB). The properties of a complete flow bus are thermodynamically consistent, e.g., calculating the vapor fractions from T, p and H simply yields the vapor fractions x that are already present in the FB.

An incomplete flow bus is more or less a vector of values, and no guarantee is given that they are consistent in the above sense. On the contrary, in most cases they are not.

In a nutshell, a block that outputs a FB ensures that the result is a consistent flow bus and that all properties are valid.

If you change a signal property on a FB, then this thermodynamic state becomes inconsistent, so the FB becomes a IFB. Use then the blocks of section "Thermodynamic States and Properties" to update the other signals on the bus as needed.

The following picture shows how that works.

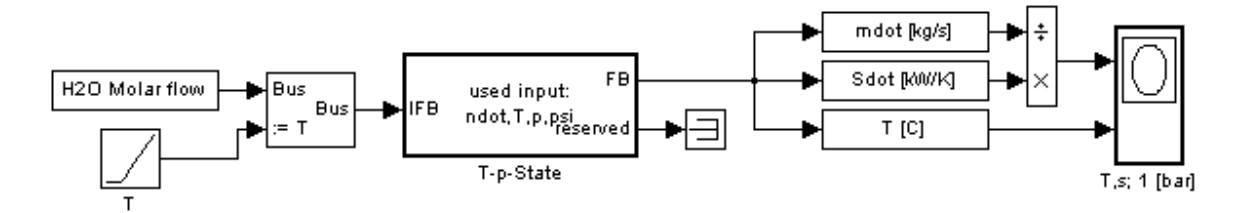

The source block on the left creates a consistent Flow Bus. The Bus assignment changes only the temperature on the bus and makes the State "inconsistent", as e. g. the temperature now does not longer corresponds with the enthalpy. Now a T-p-State block is used to update the FB and make the values consistent using "ndot,T,p,psi" of the IFB.

The blocks on the right are sensor blocks, which are finally used to create a T-S diagram.

## <span id="page-16-0"></span>**2.2 STATE BUS**

Unlike the flow bus, the state bus describes a current state of a portion of media, e. g. a control volume in a tank. The majority of flows in Thermolib are described with the flow bus; the state bus is mainly used to describe the current state of tanks: mass, temperature and pressure. To display the state bus, the flow display can be used as long as the user selects 'State Bus' in the mask.

The state bus is structured as follows:

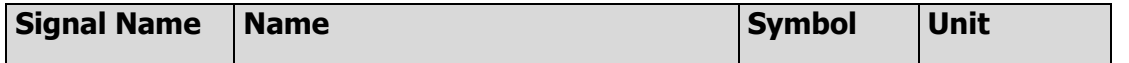

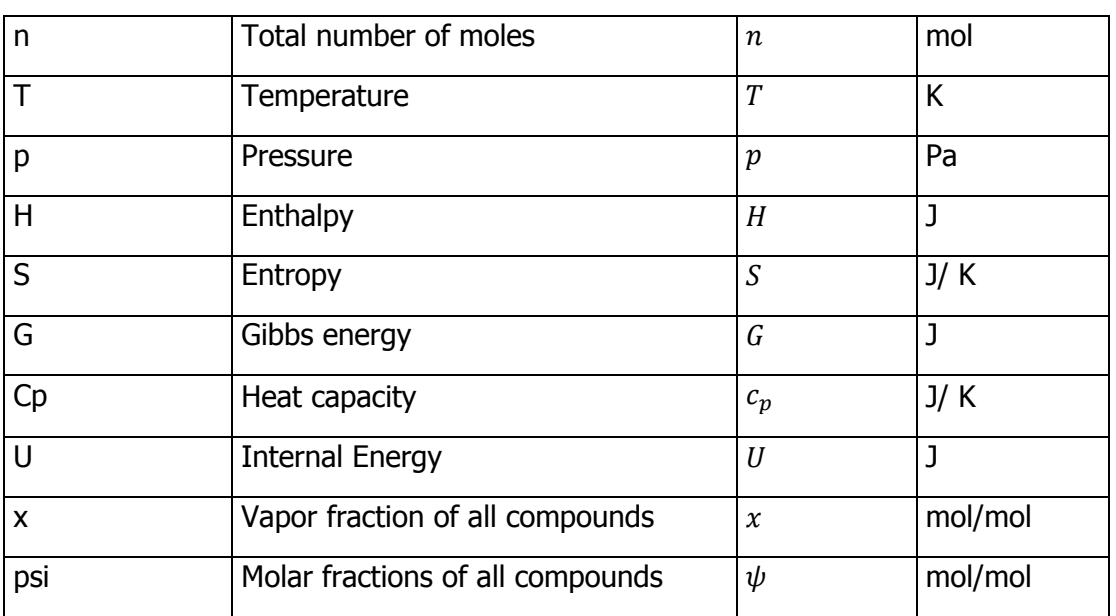

### <span id="page-18-0"></span>**3 THERMODYNAMIC BACKGROUND**

This chapter gives a short introduction into the thermodynamic background of Thermolib. It explains the main concepts used to model thermodynamic processes in Thermolib.

## <span id="page-18-1"></span>**3.1 MASS CONSERVATION**

Mass is a conserved quantity (except in nuclear reactions), as is the mass of any individual compound if there is no chemical reaction occurring in the system. Let us write the conservation equation:

$$
\frac{dm}{dt} = \sum \dot{m}_{out} - \sum \dot{m}_{in}
$$

All components blocks in Thermolib except Tanks do not accumulate mass. If there is no mass accumulation in the control volume, as in a steady state, steady flow process this simplifies to:

$$
\sum \dot{m}_{out} - \sum \dot{m}_{in} = 0
$$

## <span id="page-18-2"></span>**3.2 ENERGY CONSERVATION**

Lot of components blocks in Thermolib have inputs and outputs like "Qdot" or "P\_mch" representing energy flows across the border of the block.

If such a signal has a value  $> 0$  at a time, then currently the energy flow is from outside of the block to inside of the block. The energy/power/heat is then added to the flow or to internal energy storages.

If such a signal has a value  $< 0$  at a time, then currently the energy flow is from inside of the block to outside of the block. The energy/power/heat is drawn from the flow or from internal energy storages.

In general it holds:

$$
\frac{dU}{dt} = \sum \dot{H}_{in,i} - \sum \dot{H}_{out,j} + \sum \dot{Q}_k + \sum P_m
$$

as the energy conservation law  $(1<sup>st</sup>$  law of thermodynamics). Kinetic and potential energies of the incoming and outgoing flows are neglected in Thermolib and in the equation above.

Where  $\ddot{H}_{in,i}$  is the enthalpy flow of the input flow i,  $\dot{H}_{out,j}$  is the enthalpy flow of the output flow j,  $\dot{Q}_k$  is heat flow k,  $P_m$  is mechanical power m and U is the internal energy of the component.

That means for a compressor the P\_mch will be usually positive, because the mechanical energy at the shaft is added to the fluid, while for a turbine it is negative as the power is released by the fluid.

For a hot component like a reactor the Qdot signal (heat exchange with environment) will be usually negative, as this heat is leaving the reactor (suppose a cold environment is configured).

In an adiabatic chemical reactor in steady state the input and output total enthalpies (thermal + enthalpy of formation) are the same. But due to the different concentrations of the compounds at inlet and outlet, there might be very different temperatures at inlet and outlet.

## <span id="page-19-0"></span>**3.3 THERMODYNAMIC PROPERTIES**

This chapter describes how gas and liquid phase are modeled in Thermolib.

### <span id="page-19-1"></span>**3.3.1 Gas Phase**

For the gas phase, the modified ideal gas law

$$
Z\times R\times T=p\times \nu
$$

is used to calculate density, enthalpy and entropy departure of real gases at a given temperature and pressure.

In Model Setup block you can choose between two options:

- $\blacksquare$  Ideal Gas (Z=1)
- Real Gas (Z calculated using Peng-Robinson equation of state)

#### <span id="page-19-2"></span>**3.3.1.1 Ideal Gas Model**

In case of ideal gas selection in Model Setup block, enthalpy, entropy and heat capacity at a constant pressure are calculated with the help of NASA polynomials.

The NASA polynomials are:

$$
\frac{c_{p,m}^{ig}}{R} = A + B \times T + C \times T^2 + D \times T^3 + E \times T^4
$$

Pressure dependence of entropy is considered assuming reference pressure of  $p_{ref}$  =  $0.1$  MPa as:

$$
s_m^{ig} = s_{m, NASA} - R \ln \left( \frac{p}{p_{ref}} \right)
$$

We use total enthalpy and entropy, it means:

$$
h_{\rm m}^{\rm ig}(T_{\rm ref} = 298 \text{ K}) = h_{\rm f}^0
$$
  

$$
s_{\rm m}^{\rm ig}(T_{\rm ref} = 0 \text{ K}, p_{\rm ref} = 0.1 \text{ MPa}) = 0
$$

Where  $h_f^0$  is the enthalpy of formation of the species.

All coefficients A-G are fluid-dependent and can be taken from public thermophysical databases (e.g. NIST Webbook [\[2\]](#page-333-1) or the original NASA thermo data file in the \Data folder). Two sets of coefficients are configurable in Thermolib species database. The validity range of the coefficients is configurable (see variables NASA\_T\_min, NASA\_T\_mid, NASA T\_max in ChemicalMediaData.xls).

For numerical purpose, we use constant *Cp* for extrapolation in temperature range below NASA T\_min or above NASA\_T\_max.

Note the units:

*h<sup>m</sup>* [J/mol]

*s<sup>m</sup>* [J/(mol\*K)]

*g<sup>m</sup>* [J/mol]

*cpm* [J/(mol\*K)]

R [J/(mol\*K)]

In some sources of the NASA coefficients the left hand side of the equations is not written relative to the absolute gas constant R. You have to keep that in mind and adjust the parameters if necessary. For any gas component, the coefficients A-G of the NASA polynomials have to be given for two temperature ranges:

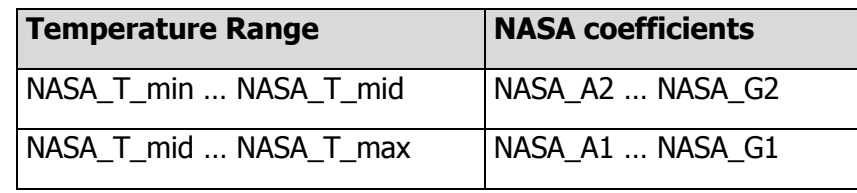

These coefficients and a user guide are available under Thermolib/Data/nasadat.html and Thermolib/Data/NasaGuide. The coefficients have to be entered into ChemicalMediaData.xls (see Chapter ["4](#page-27-0) [Chemical Media Database"](#page-27-0)).

#### <span id="page-20-0"></span>**3.3.1.2 Real Gas modeling using Peng-Robinson EOS**

The [Peng-Robinson](http://en.wikipedia.org/wiki/Equation_of_state#Peng-Robinson_equation_of_state) equation of state relates the three interdependent state properties pressure *p*, temperature *T*, and molar volume *v* :

$$
p = \frac{RT}{v - b} - \frac{a\alpha}{v^2 - 2bv - b^2}
$$

where, *ω* is the [acentric factor](http://en.wikipedia.org/wiki/Acentric_factor) of the species, *T<sup>c</sup>* and *p<sup>c</sup>* are critical temperature and pressure of each species.

From the state properties (*p, v, T*), one may compute the departure function for molar enthalpy (denoted *h*) and molar entropy (*s*):

$$
h_{T,p} - h_{T,p}^{ig} = RT_c \left[ T_r (Z-1) - 2.078(1+\kappa) \sqrt{\alpha} \ln \left( Z + \frac{Z + 2.414B}{Z - 0.414B} \right) \right]
$$

Where  $\alpha$  is defined in the Peng-Robinson equation of state,  $T_r$  is the reduced temperature,  $\rho_r$  is the reduced pressure,  $Z$  is the compressibility factor  $Z=p\nu/(RT)$ , and

$$
B=0.0778\frac{p_r}{T_r}
$$

The critical properties  $T_c$ ,  $p_c$  and  $\omega$  are contained in ChemicalMediaData.xls (see chapter ["4](#page-27-0) [Chemical Media Database"](#page-27-0)).

#### <span id="page-21-0"></span>**3.3.1.3 Calculations for Water**

Water plays an important role in process engineering and thermodynamic calculations, but ideal gas assumption has very large errors and even a Peng-Robinson EOS does not match water experimental data sufficiently enough. In Thermolib there are implemented two ways for improved water calculations:

- Steam Table correction
- IAPWS-IF97

If choosen Ideal Gas in the Model Setup block, then for the species "H2O" a steam table correction is applied to the enthalpy data. The corresponding lookup-table is located in the "SteamTable\_dh\_IG.mat" file in the \data subfolder of the Thermolib installation folder. This table was generated from table data from [\[3\].](#page-333-2)

If choosen Peng-Robinson for modeling the gas phase, then this correction is not applied, as we assume Peng-Robinson EOS to give more accurate results (especially outside of the valid range of the steam table correction.

For applications where very precise steam properties are needed, Thermolib offers the simulation of water using the industrial standard 97 formulated by the International Association for Properties of Water and Steam (IAPWS-IF97). These calculations are very accurate, but require some additional calculation time (may slow down simulation). IF97 is available as separate Thermolib Add-on. If you have licensed the IF97-Modul and choose H2O-IF97 from species list, then the following calculations are based on IF97-functions:

- $\blacksquare$  Enthalpy
- **Entropy**
- Density in gas phase (only if Ideal Gas is selected. For Peng-Robinson water is included into solving the PR-EOS with its critical values).
- **Density in liquid phase.** In contraire to the standard, the implementation of liquid density in Thermolib is dependent to the pressure. Thermolib uses a linear interpolation of the densitiy between critical pressure and saturation pressure.
- Saturation temperature and saturation pressure

### <span id="page-22-0"></span>**3.3.2 Liquid Phase**

Temperature dependency of the saturated liquid density is modeled using the following equation:

$$
\rho_{f,sat}(T) = \rho_c (1 + A \tau^{1/3} + B \tau^{2/3} + C \tau + D \tau^{4/3})
$$

where

$$
\tau=1-\frac{T}{T_c}
$$

If Real Gas calculation based on PR-EOS is activated in Model Setup block. The liquid density is calculated using PR-EOS with an offset to match the liquid density at a reference temperature (T\_v\_ref).

Liquid phase is modeled as compressible with a given bulk modul.

$$
\rho_f(p,T) = \frac{\rho_{f,sat}}{1 - \frac{p - p_{sat}(T)}{E}}
$$

For the liquid phase, a heat capacity dependent to temperature for all compounds is assumed:

$$
c_{p_{m}f} = A + BT + CT^2 + DT^3
$$

The coefficients A, B, C and D have to be given in Chemical Media Database. Also limits for the validity of the polynomial can be given there. Outside of the limits heat capacity is assumed to be constant.

To ensure consistency with gas phase calculation, enthalpy of liquid is calculated based on gas enthalpy with transition to liquid enthalpy using an explicit given function for the evaporation enthalpy.

$$
h_{m,f,sat,i}(T) = h_{m,g}(T) - h_{fg}(T)
$$

To ensure consistency with the gas calculation also for paths in the dense state and supercritical regions, pressure dependent liquid enthalpy is linear interpolated between saturation pressure and critical pressure.

$$
h_{m,f,i}(T,p) = h_{m,f,sat,i}(T) + \frac{(p-p_{sat,i})}{p_{c,i} - p_{sat,i}} \Big( h_{m,g,i}(T,p_{c,i}) - h_{m,f,sat,i}(T) \Big)
$$

In Thermolib releases before 5.1 the liquid enthalpy was modeled using a transition from gas to liquid enthalpy at a given reference temperature. This option is still available. To activate this, go to the Model Setup block and choose the corresponding option in section "Enthalpy/Entropy of liquid phase".

The method works based on a gas enthalpy at a reference temperature (*Tref*). This means, that enthalpy for fluid is calculated using:

$$
h_{m,f} = h_{m,g}(T_{ref}) - h_{fg}(T_{ref}) + \int_{T_{ref}}^{T} c_{p,f} dT
$$

Where  $h_{fg}(T_{ref})$  is the enthalpy of evaporation at the reference temperature. Same consistency rule applies for calculation of entropy, where:

$$
s_{m,f} = s_{m,g}(T_{ref}) - s_{fg}(T_{ref}) + \int_{T_{ref}}^{T} \frac{c_{p_{m,f}}}{T} dT
$$

is used. The calculation of Gibbs function is based on the entropy and enthalpy as:

$$
g_{m,f} = h_{m,f} - s_{m,f}T
$$

Note, that there are some blocks, which can only handle liquids (e.g. pump) and some, which can only handle two phase mixtures or gases, but not pure liquids (e. g. Adiabatic Tank). This is stated in the corresponding block documentation.

All coefficients for heat capacity, density, evaporation enthalpy and evaporation entropy as well as the reference temperature (*Tref*) are given in the Chemical Media Database (see Chapter [4. Chemical Media Database\)](#page-27-0).

## <span id="page-23-0"></span>**3.4 VAPOR-LIQUID EQUILIBRIUM**

Thermolib can handle gas and liquid phase. Both phases are assumed to be in thermodynamic equilibrium. It means that, pressure and temperature in both phases are the same.

To calculate the concentrations of the compounds in the phases in phase equilibrium the vapor pressure curves and Raoult's rule are used.

The Antoine equation is used to calculate the saturation pressure (*psat*) as a function of the saturation temperature  $T_{sat}$  and vice versa.

The Antoine equation reads:

$$
\log_{10}(p_{sat}) = 1 - \left(\frac{B}{T_{sat} + C}\right)
$$

In which, *psat* has the dimension bar and *Tsat* is in Kelvin. The coefficients *A, B, C* have to be given in Chemical Media Database (see Chapter [4. Chemical Media Database\)](#page-27-0).

If you would like to simulate a defined species always as liquid, you just have to set constant A accordingly, that the compound keeps liquid for the complete temperature range you use in the simulation, or you can simply use the values for a gas, that never condense in validation range(e. g.  $H_2$ ).

For calculating vapor liquid equilibrium of a mixture, Raoult's rule is used, that is a special case of ideal solution. For liquid phase, we make two assumptions:

1. The fugacity of pure liquid at T and p is equal to the fugacity of saturated liquid or vapor at the same T:

$$
f_i^f = f_i^{sat}
$$

2. Pure saturated vapor behaves as an ideal gas:

$$
f_i^{sat} = p_i^{sat}
$$

combining these two equations we get:

$$
f_i^{sat} = p_i^{sat}
$$

For the vapor phase, we assume that pure gases behave as ideal gas at T and p, so that:

$$
f_i^g = p
$$

We use also the ideal solution assumption, in which the fugacity of component i in a mixture is expressed as the product of the mole fraction of i and the fugacity of pure i in the same phase as the mixture and at the temperature and pressure of the mixture. So that for each species i we have:

$$
x_i f_i^f = y_i f_i^g
$$

Here  $x_i$  is the mole fraction of species i within the liquid phase and  $y_i$  the mole fraction of species i in gas phase.

With combination of these equations, we would have:

For each species i:

$$
x_i p_i^{sat} = y_i p
$$

As the concentrations sum to 1 in each phase we have

for liquid phase:

\n
$$
\sum x_i = 1
$$
\nfor gas phase:

\n
$$
\sum y_i = 1
$$
\nFor each species:

\n
$$
z_i = x_i L + y_i V
$$

Here L and V are the moles of liquid and vapor in the flow.

At a given temperature and pressure, in a mixture with n components, we have 2+2n equations and 2+2n unknowns (xi 's and yi 's and L and V). For more as two components, these equations become nonlinear and are solved by the TpVaporFraction block.

### <span id="page-25-0"></span>**3.5 MODELING OF MIXTURES**

Thermolib assumes ideal liquid and gas mixtures.

Therefore the properties of mixtures are calculated from the properties of the pure substances by simple summation:

Enthalpy of a mixture:

$$
H = \sum_i (n_{i,g} h_{m,i,g} + n_{i,l} h_{m,i,l})
$$

Entropy of a mixture:

$$
S = \sum_{i} (n_{i,g} s_{m,i,g} + n_{i,l} s_{m,i,l}) - R \sum_{i} (n_{i,g} \ln \psi_{i,g})
$$

Summation is taken over all species.

Excess enthalpies or entropies are not calculated.

## <span id="page-25-1"></span>**3.6 CHEMICAL EQUILIBRIUM**

One key component of Thermolib is the equilibrium reactor. It calculates the chemical equilibrium for a given initial composition and temperature at a given pressure.

The thermodynamic equilibrium is defined by the minimum of the Gibbs free energy G.

For a given reaction:

$$
a\ A{+}b\ B \Leftrightarrow c\ C{+}\ d\ D
$$

the chemical equilibrium condition can be written as

$$
\ln(k) = -\frac{\Delta G}{RT}
$$

where :

$$
k = \begin{pmatrix} \psi_{\mathbb{C}}^{\mathbb{C}} & \psi_{\mathbb{D}}^{\mathbb{d}} \\ \psi_{\mathbb{A}}^{a} & \psi_{\mathbb{B}}^{\mathbb{b}} \end{pmatrix} . \begin{pmatrix} p \\ p_{0} \end{pmatrix}^{c+d-a-b}
$$

and  $\psi_i$  is the mole fraction of species j,  $\Delta G$  is the difference of Gibbs free energy between products and reactants and R is the universal gas constant.

It is assumed that all products and reactants are in gaseous phase. All concentrations used, are the overall concentrations of the compounds.

### <span id="page-26-0"></span>**3.7 SUPERCRITICAL STATES**

If temperature is greater than critical temperature, it is assumed that there is only vapor phase. Therefore the vapor fraction on the flow bus will be 1. Saturation pressure has no meaning in this state and is simple extrapolation of the Antoine formula beyond the critical temperature.

## <span id="page-26-1"></span>**3.8 LIMITATIONS**

Thermolib is a software aimed for system level modeling for real time simulations. Therefore Thermolib software is limited by the following:

- no detailed geometries are modeled
- no gravity nor potential energy are modeled
- no kinetic energy is modeled
- no solid state is modeled
- no interactions between species like azeotrope, solutability (except explicit chemical reaction modeling)
- no supersonic flows
- no pressure waves / shock waves

## <span id="page-27-0"></span>**4 CHEMICAL MEDIA DATABASE**

The database of the Thermophysical properties is called "Chemical Media Database" in Thermolib. This chapter explains, how you can work with it.

## <span id="page-27-1"></span>**4.1 WHAT ARE CHEMICAL MEDIA DATA?**

Chemical media are the chemical compounds that are available in Thermolib simulations. Some of the default species available are: methane  $(CH_4)$ , water  $(H_2O)$ , hydrogen gas  $(H_2)$ , oxygen gas  $(O_2)$ , carbon dioxide  $(CO_2)$ , among others. To be able to simulate the physical changes that each of these substances goes through when flowing through different thermodynamic components, Thermolib requires a set of thermo-physical properties that describe each species. These are referred to as Chemical Media Data.

For instance, consider the simulation of a water stream flowing through a heater. The water at the source will be of a certain temperature and pressure; however, once it enters the heater, the temperature and pressure amongst other chemical properties of the water will change according to the amount of heat provided. Using thermo-physical properties that describe the substance "water", Thermolib can calculate the changes in temperature and pressure of the water at the output of the heater.

Chemical Media Data are stored in a mat file that Thermolib loads into the workspace whenever a simulation starts; this way the information is available to the Thermolib blocks that require it.

The name of the mat-file is user-defined. Thermolib is delivered with a default chemical media data file ChemicalMediaData.mat. For more information on how to create your own chemical media data files using MATLAB or MS Excel, see below.

## <span id="page-27-2"></span>**4.2 UNDERSTANDING THE CHEMICAL MEDIA DATABASE**

For each medium available in Thermolib, e.g. water  $(H<sub>2</sub>0)$ , there is a set of thermo-physical properties that describe it. Some of these properties are: molar mass, liquid density, heat capacity, critical temperature, critical pressure, among many others.

The media available to a model are stored in the MATLAB workspace variable "Species" as a cell array:

Species = {'CH4' 'H2O' 'CO' 'CO2' 'N2' 'O2'}

Each property is also stored in a MATLAB workspace variable in array form. For instance, the temperature at the critical points are stored in the variable "th  $T_c$ ":

th T c = [ 190.6000 647.3000 132.9000 304.2000 33.2000 126.2000 154.6000 ]

To find the critical temperature of water  $(H<sub>2</sub>0)$ , first note that water is the second entry in the variable Species, so it's critical temperature is the second element of th $T_c$ . Blocks in a Thermolib model that need this value can retrieve it from the MATLAB workspace.

This database structure of the species is stored in a MATLAB structure, SMediaData, to facilitate the addition of new species or new properties. A Thermolib model automatically loads the structure SMediaData, retrieves the species required for the current simulation and creates the necessary variables (such as Species and th\_T\_c) in the MATLAB workspace. All of this is transparent to the user. The next section explains the chemical media data structure.

## <span id="page-28-0"></span>**4.3 CHEMICAL MEDIA DATA IN MATLAB WORKSPACE**

The chemical media data are stored in a mat file in the form of a structure SMediaData. The default chemical media data file delivered with Thermolib is called ChemicalMediaData.mat.

If you enter at the MATLAB command line:

```
load ChemicalMediaData
```
the structure SMediaData will be loaded into the base workspace where you can examine it. SMediaData has two fields, SGlobal and SSpecies.

SSpecies is a structure array where each entry in the array describes one of the available species. The first two entries under SMediaData.SSpecies are shown below:

```
>> SMediaData.SSpecies(1)
ans = 
                Species: 'CH4'
                formula: NaN
             full name: 'methane'
              NASA_A1_g: 1.6355
              NASA_B1_g: 0.0101
             NASA C1 g: -3.3692e-006
...
               Cp_liq_A: 60
               Cp_liq_B: 0
              Cp liq C: 0
               Cp_liq_D: 0
```

```
Cp liq T min: 200
 Cp_liq_T_max: 6000
```
Each entry in SMediaData.SSpecies is identified by the name of the medium in the field "Species". The rest are the thermo-physical properties that describe the medium; here th T c is shown among other properties.

#### **Constants**

In addition to properties for each species, correct thermodynamic simulations require several constants that are independent of any particular species. These are also stored in the structure SMediaData under the field SGlobal:

```
SMediaData.SGlobal = 
     k: 1.3800e-023
     N_A: 6.0220e+023
     R: 8.3144
     e: 1.6022e-019
```
#### **Elements**

For combustion it is necessary, in which stoichiometric way elements react to which product. The field SElements specifies the available elements and the combustion product, when used in LambdaBurner.

You can adjust the Chemical Media Database by adding new properties or new species. One feature of Thermolib is that the chemical media data can be viewed and adjusted in Microsoft Excel. Thermolib offers a tool where it automatically imports the chemical media data from Excel into a structure SMediaData into MATLAB workspace. You can find more on this in section [4.4.](#page-31-0) If you do not have Microsoft Excel available, you can adjust the SMediaData structure in MATLAB directly.

#### **Adding a New Species**

Start by loading the structure SMediaData into the Matlab workspace:

```
load ChemicalMediaData
```
To add a new compound:

SMediaData.SSpecies(end+1).Species = 'NEW\_COMPOUND'

This creates a new entry at the end of the array SMediaData.SSpecies for the new compound. Now you have to set the rest of the properties. For instance to set the critical temperature:

```
SMediaData.SSpecies(end).th T_c = 700
```
For a complete list of properties and their meanings, please refer to the Chemical Media Excel File (\data\ChemicalMediaData.xls) in your Thermolib installation directory.

Once the changes are complete, save the structure SMediaData to a mat file of your choice:

save MyChemicalMediaData.mat SMediaData

To make the new species available to your model, use the file MyChemicalMediaData.mat in Model Setup (see help for "Model Setup" block).

#### **Adding a New Property**

You might find that in your simulation you need a thermo-physical property that is not available by default in SMediaData. If this property is specific to a species, add it under SMediaData.SSpecies. To add the property *property\_y* to the species MY\_COMPOUND:

Find the index of MY\_COMPOUND in the array SMediaData.SSpecies:

```
index = find(strcmp({SMediaData.SSpecies.Species}, 'MY_COMPOUND'));
SMediaData.SSpecies(index).property_y = 1234
```
Note that this will create a field property y for all the other species and its value will be empty. If you do not wish to set it for the other species, we recommend that you check that this property is not used elsewhere.

To make the new species available to your model, first save the adjusted SMediaData in a mat file of your choice:

save MyChemicalMediaData.mat SMediaData

Then use that file in Model Setup (see help for "Model Setup" block).

Note that all fields from SMediaData.SSpecies will be exported to single workspace variables with the prefix "th\_". So for your new entry "property\_y" a new workspace variable "th property xy" will be created, which contains the vector of all values of this property for all Species selected in the Model Setup block of the current model.

#### **To Add a New Constant**

To add a new constant value (independent of a particular species) and make it available to all your Thermolib models, simply add the value under SMediaData.SGlobal:

```
SMediaData.SGlobal.new constant = 1234
```
To make the new species available to your model, first save the adjusted SMediaData in a mat file of your choice:

save MyChemicalMediaData.mat SMediaData

Then use that file in Model Setup (see help for "Model Setup" block).

Note that all fields from SMediaData.SGlobal will be exported to single workspace variables with the prefix "th\_const\_". So our new constant will also generate a workspace variable "th\_const\_new\_constant".

An easier and more user friendly way to view and adjust the ChemicalMediaData is to use a Microsoft Excel sheet, if you have Microsoft Excel available.

## <span id="page-31-0"></span>**4.4 CHEMICAL MEDIA DATA IN MS EXCEL**

Chemical Media Data is also stored in the form of an MS Excel database. To open the default Chemical Media Data Excel sheet, go to the Thermolib directory and then under the directory Data, open the file ChemicalMediaData.xls. A clipped view of the database is shown in [Figure 1.](#page-32-0) The actual table is bigger and includes more species and more properties than this clipped view.

In the first row under the title "Chemical Media Data", the species are listed, each taking a separate column. Here we see the first three entries:  $CH<sub>4</sub>$ ,  $H<sub>2</sub>O$  and CO. The chemical and thermodynamic properties are listed in the dark blue column. The names appearing in this column are the variable names used in MATLAB and Simulink by Thermolib. On the left of the properties column, a description of the property and its unit are given. For instance, according to the table, the molar mass of carbon monoxide  $(CO)$  is 28.010 kg/kmol, this value will be stored in MATLAB workspace under the variable name "th\_M". Also from the table, you will find that the liquid density of methane (  $CH<sub>4</sub>$ ) is 422620  $g/m^3$ .

|                                               | <b>Chemical Media Data</b> |             |                |              |
|-----------------------------------------------|----------------------------|-------------|----------------|--------------|
|                                               | <b>Species</b>             | CH4         | H2O            | CO           |
|                                               | formula                    |             |                |              |
|                                               | full name                  | methane     | water          |              |
| Chemical media data                           |                            |             |                |              |
| Molar Mass [kg/kmol]                          | M                          | 16,043      | 18,015         | 28,010       |
| Liquid density [q/m <sup>3</sup> ]            | rho liq                    | 422620.0    | 1.00E+06       | 7,89E+05     |
| Antonie equation A [-]                        | <b>Antoine A</b>           | 3,9895      | 5,40221        | 3,54         |
| Antonie equation B [-]                        | <b>Antoine B</b>           | 443,028     | 1838,675       | 99,395       |
| Antonie equation C [-]                        | Antoine C                  | $-0,49$     | $-31,737$      | 7,726        |
| Reference temperaure for evap. properties [K] | T_fg_ref                   | 111,6       | 298            | 81,6         |
| Evaporation enthalpy [Joule/mole]             | hm_fg                      | 8183        | 43961,4        | 6042         |
| Evaporation entropy [Joule/mole-K]            | sm_fg                      | 73,32437276 | 147,5214765    | 74,04411765  |
| Critical Temperatur [K]                       | $T_{c}$                    | 190,600     | 647,300        | 132,900      |
| Critical Pressure [Pa]                        | $p_c$                      | 4.60E+06    | $2.21E + 07$   | $3.50E + 06$ |
| Critical Volume [m3/mol]                      | vm_c                       | 9.90E-05    | 5,60E-05       | 9.31E-05     |
| Acentric Factor [-]                           | omega                      | 0,288       | 0,344          | 0,049        |
| Red. De-Broglie-Wavel. [-]                    | lambda R                   | 999,000     | 999,000        | 999,000      |
| Critical Real-Factor [-]                      | Zc                         | 0,288       | 0,229          | 0,295        |
| Linear Molecule [-]                           | linear                     |             | 0              |              |
| Dipole Moment [Debye]                         | mue                        | 0.0         | 1,8            | 0,1          |
| Boiling Temperature [K]                       | <b>Ts</b>                  | 111,7       | 373,2          | 81,7         |
| Inner Rotation [-]                            | c mir                      | 999,0       | $-3,0$         | 999,0        |
| Number of C atoms [-]                         | C atoms                    | 1           | 0              |              |
| Number of H atoms [-]                         | H atoms                    | 4           | $\overline{2}$ | $\mathbf{0}$ |
| Number of O atoms [-]                         | O atoms                    | 0           | 1              | 1            |
| Number of N atoms [-]                         | N atoms                    | 0           | $\mathbf{0}$   | $\mathbf{0}$ |

Figure 1: Detail of "ChemData" sheet in Chemical Media Database ChemicalMediaData.xls

<span id="page-32-0"></span>In a second sheet in ChemicalMediaData.xls named "Constants" a set of nature constants are listed [\(Figure 2\)](#page-32-1):

|                                  |                            | <b>Value</b> |  |
|----------------------------------|----------------------------|--------------|--|
| <b>Constants</b>                 | <b>Chemical Media Data</b> |              |  |
| Boltzmann-Constant [Nm/K]        | $\bf k$                    | 1,380E-23    |  |
| Avogardo-Constant [1/mol]        | N A                        | 6,022E+23    |  |
| Universal Gas Constant [J/mol K] |                            | 8,314        |  |
| Elementary electron charge [AS]  |                            | 1,60E-19     |  |
|                                  |                            |              |  |
|                                  |                            |              |  |
|                                  |                            |              |  |
|                                  |                            |              |  |
|                                  |                            |              |  |
|                                  |                            |              |  |
|                                  |                            |              |  |

Figure 2: Constants in Chemical Media Database

<span id="page-32-1"></span>It is similar in form to the Chemical Media Data sheet. Here, the dark blue column contains the names of the constants. The white column on the right contains the values for each constant whereas the left column contains a description and the unit.

Changes to the Chemical Media Data can be done directly in the Excel sheet.

Note that these constants are not directly used. They have to be imported to a .mat file to be used in a Simulink model using the "th\_GetChemicalMediaData" command.

#### **To Add a New Species**

To add a new species, simply insert a new column next to the last listed Species and fill in the rest of the properties:

| <b>Chemical Media</b> |                     |                     |                         |                   |
|-----------------------|---------------------|---------------------|-------------------------|-------------------|
| <b>Species</b>        | n-Butane            | <i>i-Pentane</i>    | R <sub>12</sub>         | NEW_COMPOUND      |
| formula               | C4H10               | C5H12               | CCI <sub>2F2</sub>      | add formula here  |
| full_name             |                     | 2-METHYLBUTANE      | Dichlorodifluoromethane | add name here     |
|                       |                     |                     |                         |                   |
|                       |                     |                     |                         |                   |
| NASA_A1_g             | 9,4453583400E+00    | 1,2327787000E+01    | 1,0708248000E+01        | add property here |
| NASA_B1_g             | 2,5785807300E-02    | 3,0613087000E-02    | 2,3232186000E-03        | add property here |
| NASA_C1_g             | -9,2361912200E-06   | -9,8415785000E-06   | -9,0073223000E-07       | add property here |
| NASA_D1_g             | 1,4863275500E-09    | 1,3919776000E-09    | 1,5261702000E-10        | add property here |
| NASA_E1_g             | -8,8789715800E-14   | -7,0337345000E-14   | -9,4434958000E-15       | add property here |
| NASA_F1_g             | $-2,0138216500E+04$ | $-2,5037492000E+04$ | $-6,3102602000E+04$     | add property here |
| NASA_G1_g             | $-2,6347007600E+01$ | $-4,1133494000E+01$ | $-2,6622876500E+01$     | add property here |
| NASA_A2_g             | 6,1474680600E+00    | 1,0832882000E+00    | 3,8134966000E+00        | add property here |
| NASA_B2_g             | 1,5594738900E-04    | 4,4571076000E-02    | 2,0036835000E-02        | add property here |
| NASA_C2_g             | 9,6791351700E-05    | 8,2389934000E-06    | -9,8986693000E-06       | add property here |
| NASA_D2_g             | -1,2548391000E-07   | -3,5258047000E-08   | -8,7995353000E-09       | add property here |
| NASA_E2_g             | 4,9781655500E-11    | 1,5785762000E-11    | 7,1218552000E-12        | add property here |
| NASA_F2_g             | $-1.7599440200E+04$ | $-2,0807535000E+04$ | $-6,1253551000E+04$     | add property here |
| NASA_G2_g             | -1,0940987900E+00   | 2,1795155000E+01    | 8,9909711000E+00        | add property here |
|                       |                     |                     |                         |                   |

Figure 3: Adding a new Species to the database

<span id="page-33-0"></span>Save the adjusted Excel sheet under a new name: MyChemicalMediaData.xls. To export this adjusted media data to MATLAB and make it available to your model, use the command "th\_GetChemicalMediaData" described below.

### **To Add a New Property**

To add a new property to the species, simply add a new entry in the dark blue column and the corresponding values for each of the species:

| Chemical Medi Data |                                 |                    |                    |  |  |  |  |  |  |
|--------------------|---------------------------------|--------------------|--------------------|--|--|--|--|--|--|
| <b>Species</b>     | CH <sub>4</sub>                 | H <sub>2</sub> O   | $\rm CO$           |  |  |  |  |  |  |
| formula            |                                 |                    |                    |  |  |  |  |  |  |
| full_name          | methane                         | water              |                    |  |  |  |  |  |  |
| Zc                 | 0,288                           | 0,229              | 0,295              |  |  |  |  |  |  |
| linear             |                                 |                    |                    |  |  |  |  |  |  |
| mue                | 0,0                             | 1,8                | 0,1                |  |  |  |  |  |  |
| Ts                 | 111,7                           | 373,2              | 81,7               |  |  |  |  |  |  |
| $c$ _mir           | 999,0                           | $-3,0$             | 999,0              |  |  |  |  |  |  |
| C_atoms            |                                 | 0                  |                    |  |  |  |  |  |  |
| <b>H_atoms</b>     | 4                               |                    | U                  |  |  |  |  |  |  |
| O_atoms            | 0                               |                    |                    |  |  |  |  |  |  |
| N_atoms            | 0                               | 0                  | 0                  |  |  |  |  |  |  |
| <b>F_atoms</b>     | 0                               | 0                  | 0                  |  |  |  |  |  |  |
| CI_atoms           | 0                               | $\Omega$           | 0                  |  |  |  |  |  |  |
|                    | New Property New property value | New property value | New property value |  |  |  |  |  |  |

Figure 4: Adding a new property to the database

<span id="page-34-0"></span>Save the adjusted Excel sheet under a new name: MyChemicalMediaData.xls. To export this adjusted media data to MATLAB and make it available to your model, refer to the sections below.

### **To Add a New Constant**

To add a new constant, go to the sheet "Constants" and insert the new constant in a new row as such:

|                            | <b>Value</b> |
|----------------------------|--------------|
| <b>Chemical Media Data</b> |              |
|                            | 1,380E-23    |
| Α                          | 6,022E+23    |
| R                          | 8,314        |
| ē                          | 1,60E-19     |
| NEW_CONSTANT               | 1234         |
|                            |              |
|                            |              |
|                            |              |
|                            |              |
|                            |              |

Figure 5: Adding a new constant to the database

<span id="page-34-1"></span>Save the adjusted Excel sheet under a new name: MyChemicalMediaData.xls. To export this adjusted media data to MATLAB workspace and make it available to your model, refer to the sections below.

#### **To Add a New Element**

To add a new element, two things are necessary. First, go to sheet "Elements" and insert a new column with the desired element. Configure, if the element should be used as fuel in the component "LambdaBurner". If this is true, the combustion product and combustion product coefficient per atom need to be specified.

| <b>Elements</b>                         |  |                 |     |                      |  |  |
|-----------------------------------------|--|-----------------|-----|----------------------|--|--|
| element                                 |  |                 |     | <b>H</b> NEWELEMENT  |  |  |
| <b>Iname</b>                            |  | carbon          |     | hydrogen new element |  |  |
| allowed in fuel                         |  |                 |     |                      |  |  |
| combustion product                      |  | CO <sub>2</sub> | H2O |                      |  |  |
| combustion product coefficient per atom |  |                 | 0,5 |                      |  |  |
|                                         |  |                 |     |                      |  |  |

Figure 6: Adding a new element to the database

<span id="page-35-0"></span>As second step, go to sheet "ChemData" and add a new row for the number of "NEWELEMENT" atoms in the existing species.

| $\overline{2}$ |                  |                                     | <b>Chemical Media Data</b> |             |                 |                |
|----------------|------------------|-------------------------------------|----------------------------|-------------|-----------------|----------------|
| 3              | Yes:             |                                     | <b>Species</b>             | $_{\rm CO}$ | CO <sub>2</sub> | H <sub>2</sub> |
| 4              | <b>No</b>        |                                     | <b>comment</b>             |             |                 |                |
| 5              | No               |                                     | formula                    |             |                 |                |
| 6              | No               |                                     | full_name                  |             |                 | hydrogen       |
|                |                  |                                     | species_type               |             |                 |                |
| 56             | Yes.             | Number of S atoms [-]               | S_atoms                    |             |                 |                |
| 57             | Yes.             | Number of Ar atoms 1-1              | <b>Ar atoms</b>            |             |                 |                |
| 58             | Yes:             | Number of NEWELEMENT atoms [-]      | NEWELEMENT atoms           |             |                 |                |
| 59             | Yes <sup>-</sup> | <b>Triple-point temperature [K]</b> | $\mathbf{L}$               | 68,16       | 216,592         | 13,957         |

Figure 7: Adding new element to species database

### <span id="page-35-1"></span>**Import Chemical Media Data from Excel**

Once you have saved the new Chemical Media Data in an MS Excel file, Thermolib can read the file and import the new data into a SMediaData structure.

To do this, go to the Matlab command line and type:

th\_GetChemicalMediaData

This will open the following dialog:
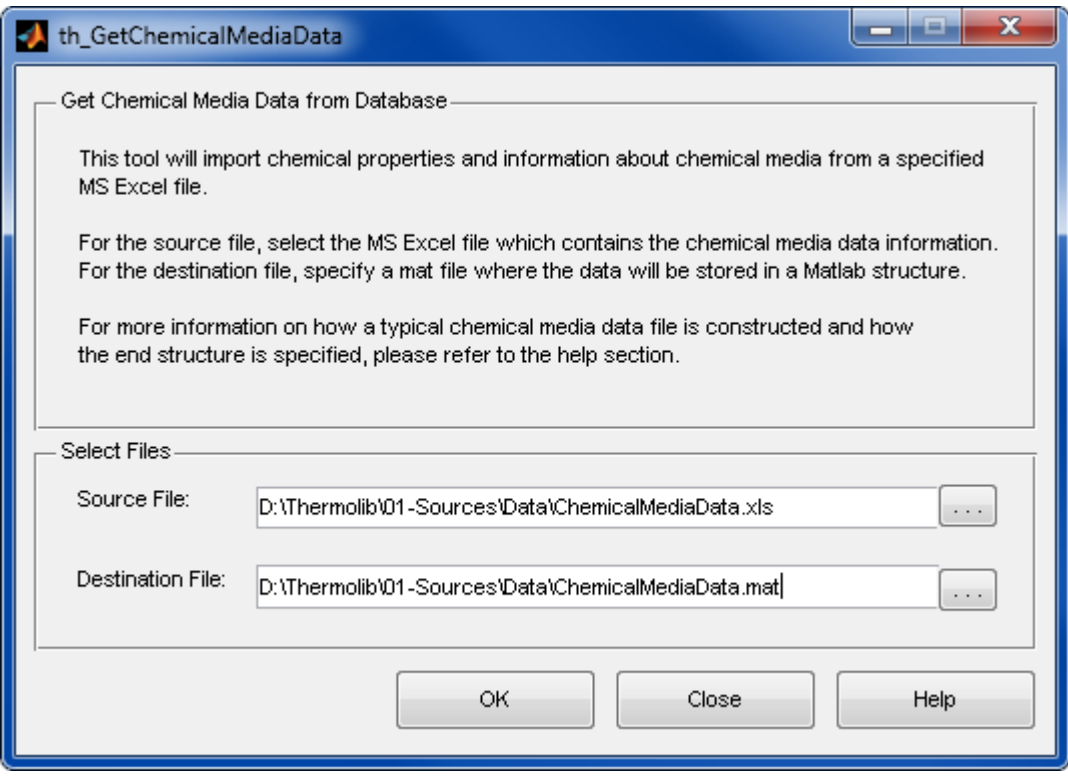

**Source File**: select the MS Excel file where the new chemical media data is stored.

**Destination File**: Enter a name for a mat file where the imported SMediaData structure will be stored.

Once you hit the OK button, Thermolib will read the constants, all of the Species and their properties that are defined in the Excel sheet specified under Source File. It will create a structure SMediaData and store it in the mat file specified under Destination File.

To ensure that no loss of data happens, we recommend that the user do not overwrite the default files (ChemicalMediaData.xls and ChemicalMediaData.mat) delivered with Thermolib.

To make the new species available to your model, use the newly created mat file (Destination File) in Model Setup.

# **4.5 WHERE DO I GET THE DATA?**

Thermolib uses only well documented thermophysical properties. They can be looked up in public databases like

- NIST webbook: http://webbook.nist.gov/chemistry/
- Korea Thermophysical Properties Data base<http://www.cheric.org/kdb/>
- Burcat's Thermodynamic Data at <ftp://ftp.technion.ac.il/pub/supported/aetdd/thermodynamics/> or its mirror <http://garfield.chem.elte.hu/Burcat/burcat.html>

For compounds, which are not contained in the public databases, you can use several (payed) data services or use your own experimental data.

As a starting point for experimental data use the heat capacity function dependend on temperature. Fit the experimental data with the NASA polynomial approach above (for gases) or with the polynomial heat capacity for liquid phase.

You may then decide to use this compound only in one of the phases and adjust the parameters of the vapor pressure curve accordingly.

If you are not interested in simulating chemical reactions with your species, then the enthalpy of formation (offset in enthalpy) need not to be adjusted.

For complex synthetic fluids of unknown composition you may not have data for molar mass available. For this case we recommend to use this as pure substance only and only use mass sources and display mass flow instead of molar flows. Note that you have to calculate your molar properties (heat capacity, enthalpy etc.) with respect to this molar mass to end with the (mass) specific properties, which are more likely known.

You can look up which property values are used by the individual States-and-Property-Blocks in the document [ChemicalMediaData\\_Dependency\\_StatesAndProperties.pdf](file:///D:/User/ASa/Thermolib/trunk/01-Sources/Manuals/ChemicalMediaData_Dependency_StatesAndProperties.pdf)

# **4.6 HOW DO THE DATA COME INTO MY SIMULINK MODEL?**

The Chemical Media Data are stored in the structure SMediaData, which is loaded into the Matlab base workspace as soon a model is loaded or started. The question remains how does the model retrieve the information it needs from this structure.

In Model Setup, the user defines the mat-file where SMediaData is stored, and also a list of Species that will be available to the current Model. The Thermolib model will then use this list of Species to extract the data it needs from SMediaData and store it in variables in the base workspace. The example below illustrates how this works.

Example:

A Thermolib model requires the block Model Setup. Double clicking the Model Setup block opens the following dialog:

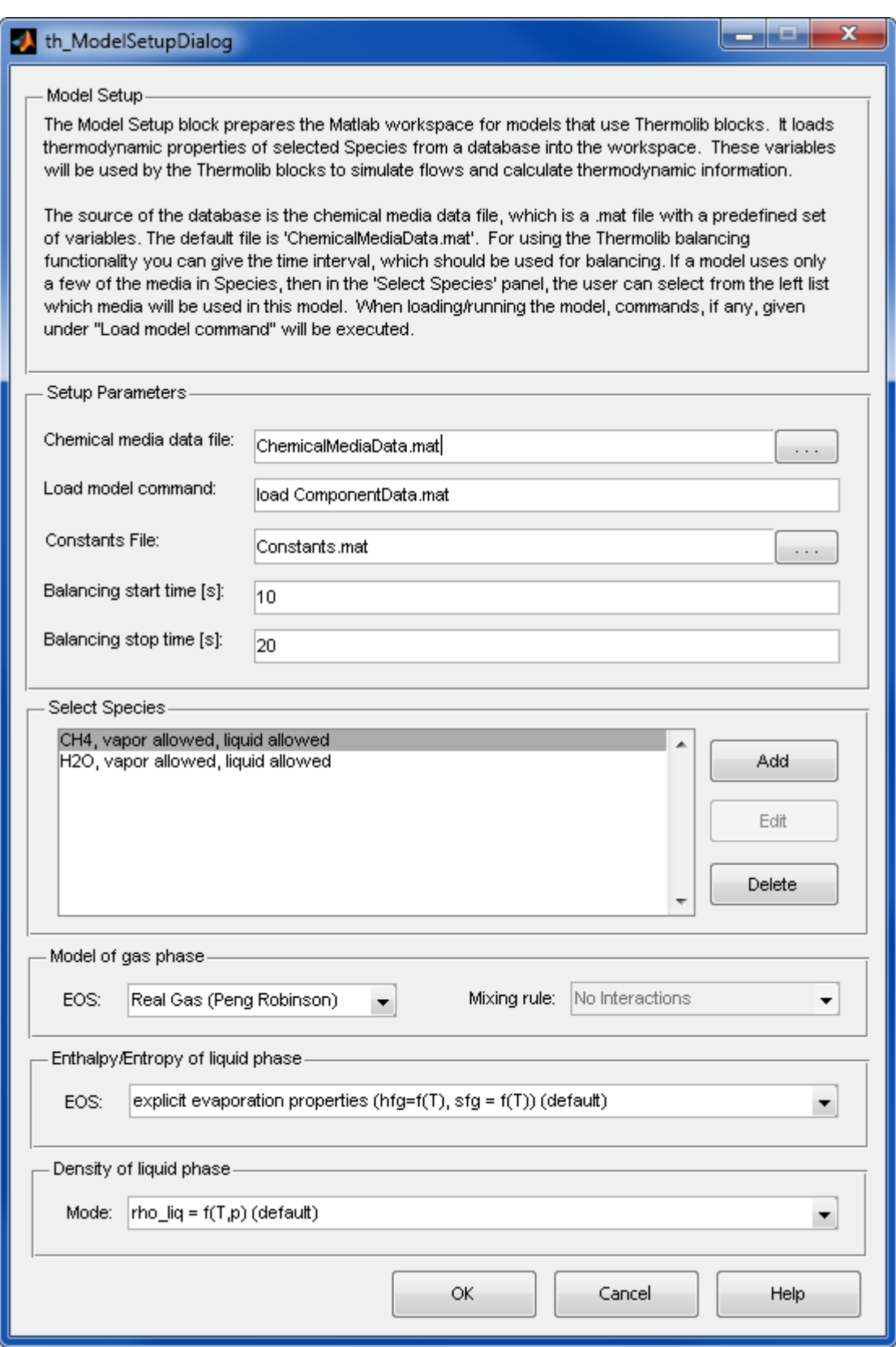

Figure 8: Model Setup dialog

The defined Chemical Media Data file ChemicalMediaData.mat has the structure SMediaData which includes information over 19 different Species.

The user indicated in Model Setup that this model will only use methane ( $CH<sub>4</sub>$ ) and water  $(H<sub>2</sub>0).$ 

When the user clicks ok, Thermolib will extract the data only for methane and water and save it in the base workspace variables in the following manner:

Species = {'CH4' 'H2O' } Species tells the model which species are available th  $M = [16.043 \ 18.015]$  th M indicates what is the molar mass of each species th rho liq =  $[422620 1000000]$  th rho liq indicates what is the liquid density

Note that the name of the variable corresponds to the name of the field under SMediaData.SSpecies with a "th\_" prefix. Also note that since the compound water is the second element in Species, it's molar mass (or any other property) is stored in the second element of the property's vector.

This whole process is transparent to the user. Once the Model Setup block is set properly, Thermolib will take care of creating the necessary variables.

# **5 MODELING PRESSURE FEEDBACK**

Modelling of mass flow rate based on pressure information in flow network is a feature of Thermolib, but it is suitable for more experienced users. It should be used if mass flow rate is unknown and should be determined using pressure conditions.

# **5.1 WHEN DO I NEED PRESSURE FEEDBACK?**

Suppose the following hydraulic network:

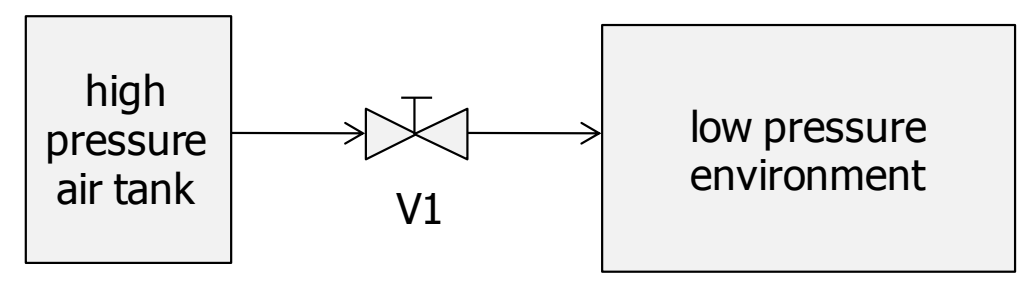

Figure 9: Simple air flow network

In this process the amount of air flowing from the high pressure tank to the low pressure environment is unknown and ruled by the valve position. If the valve is closed, then no flow will go through the valve.

Suppose we model the three elements in the figure with single blocks from Thermolib, than obviously there have to be a way, how the valve position (or it's effects) have to be feed back to the high pressure tank. This is because the outgoing flow of the high pressure tank has a mass flow assigned and the block "Tank" has to decide how much mass will flow.

In such cases, where

- there is an effect of valve positions or downstream components on the flow at the beginning of the network, or
- **v** you do not know the mass flow through you process, but you want to model this as a result of pressures at the boundaries

you need to model your system with pressure feedback.

# **5.2 HOW TO CREATE MODELS WITH PRESSURE FEEDBACK?**

To create models with pressure feedback, you can use the components from "Hydraulic with pressure feedback" in Thermolib. Other blocks are the Tanks in the "Tanks" section of Thermolib.

In our example we will use an "Liquid Tank" with the "constant pressure" option to model the high pressure tank. The valve is modeled by the "Valve" block. The outlet to constant pressure is modeled by a "Downstream" block. This block serves as boundary condition for the pressure equations. The outlet pressure is here entered to the mask.

The blocks are connected in the forward direction as you would do without pressure feedback. Then the PFout port of the Downstream block is connected to the PFin port of the Valve and the PFout port of the Valve is feed back to the PFin port of the tank. Note that you have to chose the "m.out =  $f(PF)$ " option in the tank to see the PFin port.

If you simulate this model with different valve positions, you can see how the mass flow will be adjusted to match the boundary condition at the outlet (see example \Examples\PressureFeedback\DemoFlowSimple.mdl).

Sometimes you want to simulate networks, where the flow is divided into two branches and they will come together after passing some elements.

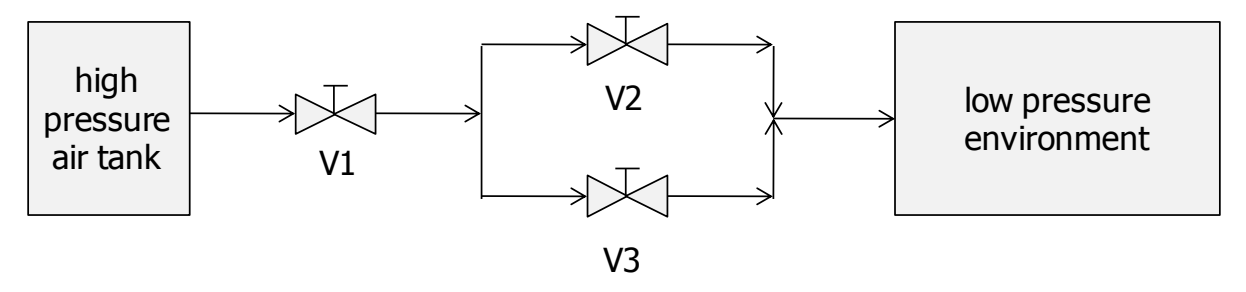

Figure 10: Pressure network with two branches

For the point, where the flow splits into two branches, use a "Splitter" block to model this situation. The point, where the branches join again can be simulated using a simple mixer block.

# **5.3 HOW THE PRESSURE EQUATIONS ARE SOLVED BY THERMOLIB?**

Pressure information in the flow network is gathered using the PFin/PFout ports of the blocks. Most blocks do not change this signals, but feed them simply back to their predecessor in the flow network.

For solving the pressure equations, the key elements are iteration algorithms contained in the following blocks:

- Tanks
- **Splitter**

**EXECUTE: Circulation Pump and Compressor** 

The iteration in the Tank adapts the outgoing mass flow to the pressure feedback information it gets via the PFin port. Therefore you find some parameters for the pressure feedback iteration in the Tank masks. There is:

- **Maximum mass flow**
- $\blacksquare$  Initial mass flow
- Relaxation factor

The maximal mass flow limits the iteration algorithm at the upper end. The initial mass flow serves as starting point at  $t=0$ . The relaxation factor controls how aggressive the iteration changes the mass flow. If you increase this factor the iteration is faster, but may have overshoots. If you decrease this factor the iteration is slower, but with less overshoot.

The tank block feeds a current candidate for the mass flow through the network. Then each block in the network calculates the corresponding pressure drop and reduced the pressure in the flow until reaching another tank or a downstream block. In both blocks the pressure should reach a certain value, when it comes into this block:

- In Downstream block a downstream pressure is configured in mask.
- In a tank the current tank pressure should be reached.

The difference of this pressure, which it should be, and the incoming pressure (which is function of the mass flow the upstream tank tried) is then feed back through the network. The upstream tank then knows that he has to increase the mass flow to reach a lower pressure at the end of the network (because of higher pressure drop) or to decrease mass flow to reach a higher pressure at the end of the network.

The splitter has a different task from the tank. It does not influence the overall mass flow, but only changes the partitioning of the incoming mass flow to the two outlets. This is the free variable. In the case the two branches will come together in a mixer, the splitter tries to modify the splitting such, that the pressures of the two branches will be the same at the inlet of the mixer. In case the two branches will end in different Downstream blocks or tanks, the splitter tries to manage the flow such that it solves the corresponding downstream pressure condition. It will also create a corresponding feedback to its predecessor to tell if the overall mass flow has to be adapted.

Additionally to the pressure drop information the PF signals also include a flag, which signals if downstream any mass flow is accepted. If you place a valve there, which is completely closed, then the mass flow from upstream is immediately stopped. Use the block "Valve" from "Hydraulic with Pressure Feedback" for such cases.

If you want to model flow circles like they occur often in cooling circuits and you want to model them with pressure feedback, then you can use a "Circulation Pump". This block acts as a boundary condition like the "Downstream" block and iterates the outgoing mass flow like a Tank. This avoids the necessity for a Downstream block in hydraulic circuits.

Unfortunately there is no possibility to do the iteration with evaluating the complete pressure network in one simulation time step (except the user would draw an iteration subsystem around its complete system, which we find not appropriate). Therefore the iteration takes place in time domain. This means it will take some time steps, until the pressure equations are solved. Keep this in mind if you interpret the simulation results. Note, that iterations are necessary, because the user defined compressor maps and pump characteristics cannot be solved algebraic.

To get a better understanding of how complex pressure feedback networks can be modeled we highly recommend to have a look to the examples provided in \Examples\PressureFeedback in your Thermolib installation folder.

# <span id="page-43-0"></span>**6 THERMODYNAMIC BALANCING**

This chapter explains how you can get thermodynamic balancing information after a simulation run of a Thermolib model.

# **6.1 WHY DO YOU NEED MODEL BALANCING?**

In a typical thermodynamic model, flows are regularly split and merged, and compounds inside the flows react with each other to create new ones or replace older compounds. But throughout all these processes, the net total amount of the basic elements (H, C, O, N, F and Cl) cannot change inside a closed system. To illustrate through a simple example, consider a reactor where hydrogen gas and oxygen gas react to produce water.

$$
2H_2 + O_2 \rightarrow 2H_2O
$$

If this system receives 20 moles of H-atoms and 10 moles of O-atoms in total, then the output must contain also 20 moles of H-atoms and 10 moles of O-atoms in total, even if in a different form – in this case they exit the reactor as water molecules instead of hydrogen and oxygen gas molecules.

When modeling a system as simple as this, one can easily keep track if the model is correct by keeping track of the net input and output of hydrogen and oxygen atoms; however, as the model becomes more complex with more reactions, pumps, valves and various other components, the task of keeping track that the net total of elements is correct becomes tedious.

# **6.2 MODEL BALANCING BASICS**

Model-balancing aims to ensure that in a complex model the net total of all basic elements remains correct: the mass of hydrogen (also carbon, oxygen, nitrogen, fluoride and chloride) inside a defined balance space remains the same, regardless of all the reactions, splitting and merging taking place. Additionally, thermodynamic balancing gives you an overview of where the main sinks and sources of energy and mass are, and where important conversions take place.

#### Balance space

A balance space is a part of the modeled system that is completely defined by its borders and the energy and mass flows crossing these borders. In a balance space, the net balance of basic elements, as well as the net balance of energy, remains zero.

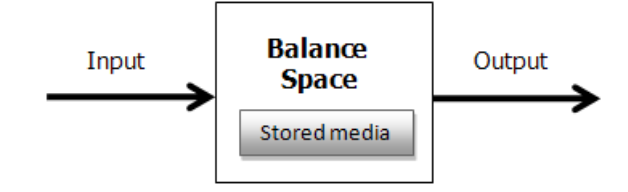

The balancing takes place over a defined time period between  $t = t_1$  and  $t = t_2$ . This period is referred to as the *balancing period* and is defined in Model Setup. We start with the element hydrogen and define the following:

 $\dot{m}_{H-in}$  : The total mass flow of hydrogen entering the balance space [g/s].

 $\dot{m}_{H-out}$ : The total mass flow of hydrogen exiting the balance space [g/s].

 $m_{H-stored}$  : The total mass of hydrogen stored in the balance space at  $t = t_1$  [g].

$$
m_{H-stored@t_2}
$$
: The total mass of hydrogen stored in the balance space at  $t = t_2$  [g].

$$
\int_{t_1}^{t_2} \dot{m}_{H-in}\,dt + m_{H-stored@t_1} = \int_{t_1}^{t_2} \dot{m}_{H-out}\,dt + m_{H-stored@t_2}
$$

Essentially, the above formula says that within the balancing time period, the total mass of hydrogen that entered the balance space must be equal to the total mass of hydrogen that exited that balance space plus the change in hydrogen mass that remained within the balance space.

Similarly, the above is repeated for the five other basic elements: Carbon (C), Oxygen (O), Nitrogen (N), Fluoride (F) and Chloride (Cl):

$$
\int_{t_1}^{t_2} \dot{m}_{C-in} dt + m_{C-stored\mathfrak{G}t_1} = \int_{t_1}^{t_2} \dot{m}_{C-out} dt + m_{C-stored\mathfrak{G}t_2}
$$
\n
$$
\int_{t_1}^{t_2} \dot{m}_{O-in} dt + m_{O-stored\mathfrak{G}t_1} = \int_{t_1}^{t_2} \dot{m}_{O-out} dt + m_{O-stored\mathfrak{G}t_2}
$$
\n
$$
\int_{t_1}^{t_2} \dot{m}_{N-in} dt + m_{N-stored\mathfrak{G}t_1} = \int_{t_1}^{t_2} \dot{m}_{N-out} dt + m_{N-stored\mathfrak{G}t_2}
$$
\n
$$
\int_{t_1}^{t_2} \dot{m}_{F-in} dt + m_{F-stored\mathfrak{G}t_1} = \int_{t_1}^{t_2} \dot{m}_{F-out} dt + m_{F-stored\mathfrak{G}t_2}
$$
\n
$$
\int_{t_1}^{t_2} \dot{m}_{Cl-in} dt + m_{Cl-stored\mathfrak{G}t_1} = \int_{t_1}^{t_2} \dot{m}_{Cl-out} dt + m_{Cl-stored\mathfrak{G}t_2}
$$

This balancing is done automatically in Thermolib using the provided balance blocks. The remainder of this chapter will explain that in detail.

# **6.3 THE BALANCE BLOCKS CONCEPT**

To illustrate the balance block, we will consider that our balance space is a simplified liquid tank. It has one input, one output and a storage area where excess inflow is stored. The storage is indicated by a second output "Tank" where the current state of the tank is given.

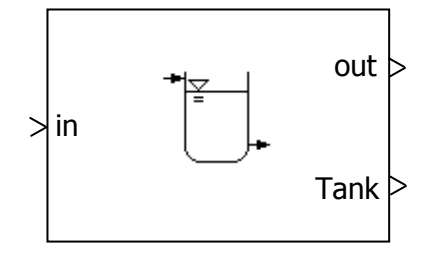

To keep track of the mass of elements entering the tank, exiting it and those that remain within, we need a measurement device to the track the elements at the relevant inputs and outputs, in this case the "in" input port, the "out" output port and the "Tank" output port.

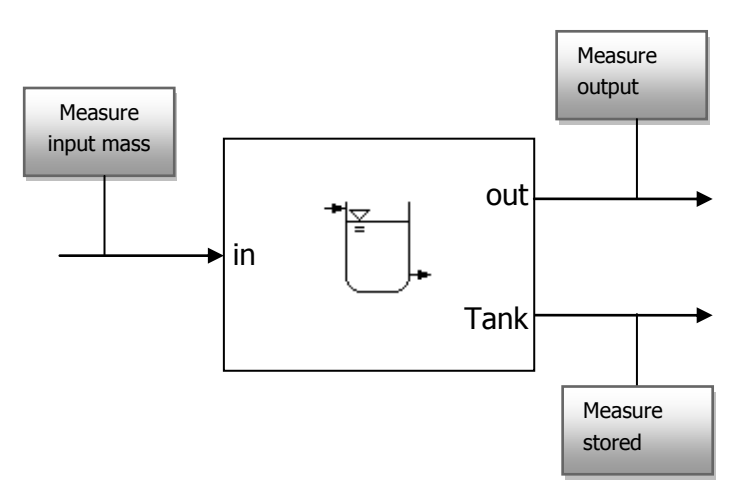

The balance blocks in Thermolib are the equivalent of these "measurement" blocks. In essence, define your balance space: what are the inputs, the outputs and the storage ports, then attach a balance block to these ports. During the simulation, the balance blocks will track the needed mass flows without any further attention from the user. At the end of the simulation, you can run the balancing command th ExportBalance that will gather information from all these measurement blocks, perform the balancing and save the results in a MATLAB structure that can be easily exported to MS Excel or an ASCII file. Sections XXX and XXX explain this in further detail.

# **6.4 MODEL BALANCING IN THERMOLIB - HOW TO**

#### Defining the Balancing Period

The balancing is checked within a defined time period. For example, a user can decide to check if the mass balance of the elements is correct between the start of the simulation up till 10 seconds of simulation time. If the net mass during the first 10 seconds comes out as zero, he/she may decide that the model is correct.

The balancing time period is defined in the "Model Setup" block. The user enters the start time (in seconds) and the end time (also in seconds).

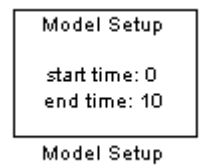

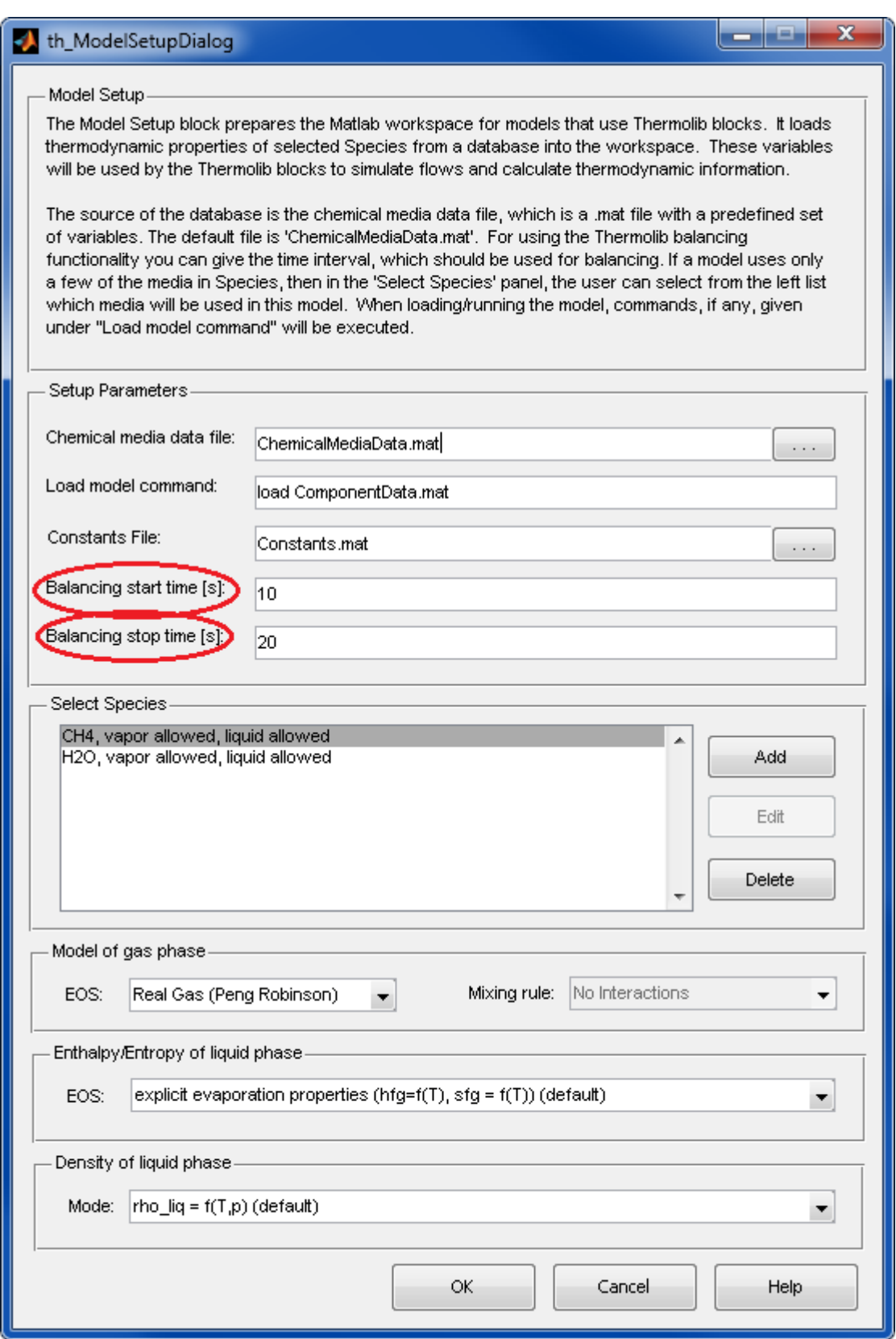

What this means is, during the simulation between the start time and the end time, the balance blocks actively measure the mass flow at their respective ports. Before the start time and after the end time, the balance blocks are inactive and do not store any information. At the end of the simulation, the measurements collected are only those measured between the start time and the end time.

#### How to Balance a Model

This tutorial will show you how to balance a Thermolib Model.

- 1. Start by opening the example DemoFlowSimple by typing DemoFlowSimple at the Matlab command line.
- 2. Set the simulation stop time to 100 seconds.
- 3. Open the model setup block and set the start time to zero and end time to 100. In this case we will balance the model for the entire runtime.
- 4. Run the model
- 5. Go to the MATLAB workspace. You will see that a structure SModelBalance has been created.
- 6. Call the command line function th\_ExportBalance (see below).

The structure SModelBalance has a field SGlobal where information about the simulation is stored: the name of the model, the simulation date and time, and which Species were used in this particular run.

**Note:** Thermolib models always write the balance data to the structure SModelBalance. So if you simulate a model and then simulate it a second time, the SModelBalance created from the first run will be over-written. If you wish to do the balancing at a later time, we recommend you save SModelBalance to a mat file so that you can access it anytime.

## **th\_ExportBalance**

To do the balancing, Thermolib offers the following command line function:

```
SModelBalance out =
th ExportBalance(SModelBalance, xls file, ascii file)
```
where

SModelBalance: structure created by the model after simulation.

xls\_file: Microsoft Excel file to which the balancing results are exported

ascii\_file: Text file to which the balancing results are exported

SModelBalance\_out: structure returned by the balance function that includes all of the balancing results.

Note: if you do not wish to export to an Excel file or a text file, set the corresponding entry in the function call to NaN or empty ([]).

#### **Example:**

After running the example DemoFlowSimple, we balance the model using the following command:

```
SModelBalance out = th ExportBalance (SModelBalance,
'BalanceResults.xls', 'BalanceResults.txt')
```
If you do not have Microsoft Excel installed, simply leave the entry for the xls\_file empty:

```
SModelBalance out = th ExportBalance (SModelBalance, [],
'BalanceResults.txt')
```
This command will balance the model and export the results to the files BalanceResults.xls and BalanceResults.txt in your working directory.

The output structure SModelBalance\_out contains the results of the balancing.

# **6.5 BALANCE RESULTS IN EXCEL**

If you open the Excel balance file created from the last example, you will see that two sheets have been created: SMass and SEnergy. As the names indicate, SMass contains the mass balance and SEnergy contains the energy balance.

#### The Balance Sheet

An example of what the mass balance sheet looks like is shown below:

|                         | A                                             | B                       | C                        | D                                          | Ë                   | F                             | G              | H                |              |                     | K            |
|-------------------------|-----------------------------------------------|-------------------------|--------------------------|--------------------------------------------|---------------------|-------------------------------|----------------|------------------|--------------|---------------------|--------------|
| $\overline{2}$<br>3     | Model name:<br>Simulation time: 22.7.09 10:58 | DemoFlowSimple          |                          | <b>EUtech</b><br>Scientific<br>Engineering |                     |                               |                |                  |              |                     |              |
| 4                       | <b>Balance Space</b><br>Name                  | Port<br>Name            | Port<br><b>Direction</b> | CH <sub>4</sub><br>[mol]                   | <b>H2O</b><br>[mol] | $\mathbf{H}$<br><b>Ifmoll</b> | C<br>Ifmoll    | $\circ$<br>Imoll | N<br>Imoll   | Imoll               | CI<br>Ifmoll |
| 5                       | <b>TotalBalance</b>                           |                         |                          |                                            | $4.4E - 11$         | $-8, 7E-11$                   | $\overline{0}$ | $4.4E - 11$      | lo           | ō                   | $\Omega$     |
| 6                       | DemoFlowSimple/Downstream                     |                         |                          |                                            |                     |                               |                |                  |              |                     |              |
| $\overline{7}$          |                                               | Flow in                 | in                       |                                            | 0 3323,945          | 6647,89                       |                | 0 3323,945       | $\circ$      | 0                   | $\mathbf{0}$ |
| $\overline{\mathbf{g}}$ |                                               | Flow out                | out                      |                                            | 0 3323,945          | 6647,89                       |                | 0 3323,945       | $\Omega$     | $\theta$            | 0            |
| $\overline{9}$          | <b>Balance</b>                                |                         |                          | 0                                          | o                   | $\circ$                       | $\circ$        | 0                | $\circ$      | $\ddot{\mathbf{0}}$ | Ò.           |
| 10                      |                                               |                         |                          |                                            |                     |                               |                |                  |              |                     |              |
|                         | <b>EL DemoFlowSimple/Liquid Tank</b>          |                         |                          |                                            |                     |                               |                |                  |              |                     |              |
| 12                      |                                               | tank in                 | in                       | 0                                          | $\circ$             | $\Omega$                      | $\Omega$       | $\Omega$         | $\circ$      | $\Omega$            | $\mathbf{0}$ |
| 13                      |                                               | tank out                | out                      |                                            | 0 3323,945          | 6647,89                       |                | 0 3323,945       | 0            | $\mathbf 0$         | 0            |
| 14                      |                                               | tank content stored sta |                          | $\mathbf{0}$                               |                     | 55509,3 111018,6              | 0              | 55509.3          | $\circ$      | $\mathbf{0}$        | 0            |
| 15                      |                                               | tank content stored en  |                          |                                            |                     | 0 52185,35 104370,7           |                | 0 52185,35       | $\circ$      | $\circ$             | 0            |
| 16                      | <b>Balance</b>                                |                         |                          | $\Omega$                                   |                     | $-4,2E-11$ $-8,5E-11$         |                | $0 -4.2E-11$     | $\mathbf{0}$ | $\mathbf{0}$        | o            |
| 17                      |                                               |                         |                          |                                            |                     |                               |                |                  |              |                     |              |
| 18                      | DemoFlowSimple/Pressure Valve 1               |                         |                          |                                            |                     |                               |                |                  |              |                     |              |
| 19                      |                                               | Flow in                 | in                       |                                            | 0 3323,945          | 6647.89                       |                | 0 3323,945       | $\mathbf{0}$ | $\mathbf 0$         | $\theta$     |
| 20                      |                                               | Flow out                | out                      |                                            | 0 3323,945          | 6647,89                       |                | 0 3323,945       | $\Omega$     | $\Omega$            | $\mathbf{0}$ |
| 21                      | <b>Balance</b>                                |                         |                          | 0                                          | o                   | 0                             | 0              | 0                | $\Omega$     | $\circ$             | o            |
| 55.                     |                                               |                         |                          |                                            |                     |                               |                |                  |              |                     |              |

Figure 11: Mass balance in Excel

Each balance space has its own entry under the column Balance Space Name. In this example, the balance spaces are Thermolib blocks. For instance, the second block listed is the Liquid Tank (1). Under the block name, each of the block's ports along with the

direction is shown (2). In the case of the liquid tank, you can see the input to the tank, the output, the stored content at the start of the balancing period and the stored content at the end.

Next to that we see how much mass of each species passed through the port. We see that there was no input of water to the tank, indicated by the zero. The tank however output 3323.95 moles of water during the balancing period. At the beginning, it contained 55509.3 moles of water but by the end of the simulation there were only 52185.35 moles left. The balance of the block itself is shown in the row marked "Balance" where we see it adds up to almost zero. The reason it is not exactly zero is due to inaccuracies that result from integration. The balance of the whole model is shown in the top row in red.

Finally on the right side of the sheet, you can see the balancing of basic elements (3). A quick glance at the top row in red shows that the balance of the elements is zero (or very close to it in the case of hydrogen and oxygen). This indicates that the model balancing is correct. No mass of hydrogen or oxygen was lost during the simulation.

If you do not have Excel, you can view the results in text-form by opening the file BalanceResults.txt:

| $\Box$ D $\times$<br>BalanceResults.txt - Editor                 |                                                     |                                         |                                           |                                                         |                                                 |  |  |  |  |  |  |  |  |
|------------------------------------------------------------------|-----------------------------------------------------|-----------------------------------------|-------------------------------------------|---------------------------------------------------------|-------------------------------------------------|--|--|--|--|--|--|--|--|
| Bearbeiten Format Ansicht ?<br>Datei                             |                                                     |                                         |                                           |                                                         |                                                 |  |  |  |  |  |  |  |  |
| Model name:<br>simulation time:                                  | DemoFlowSimple<br>22-Jul-2009 10:58:43              |                                         |                                           |                                                         |                                                 |  |  |  |  |  |  |  |  |
| Balance Space Name<br> TotalBalance<br>DemoFlowSimple/Downstream | Port Name                                           | Port Direction                          | CH4 [mol]<br>0.000                        | H2O [mol]<br>$-0.000$                                   | H [mol<br>$-0.000$                              |  |  |  |  |  |  |  |  |
| Balance                                                          | Flow in<br>Flow out                                 | in<br>out                               | 0.000<br>0.000<br>0.000                   | 3323.945<br>3323.945<br>0.000                           | 6647.8<br>6647.8<br>0.000                       |  |  |  |  |  |  |  |  |
| DemoFlowSimple/Liquid Tank<br>Balance                            | tank in<br>tank out<br>tank content<br>tank content | in<br>out<br>stored start<br>stored_end | 0.000<br>0.000<br>0.000<br>0.000<br>0.000 | 0.000<br>3323.945<br>55509.298<br>52185.353<br>$-0.000$ | 0.000<br>6647.8<br>111018<br>104370<br>$-0.000$ |  |  |  |  |  |  |  |  |
| DemoFlowSimple/Pressure Valve 1<br><b>Balance</b>                | Flow in<br>Flow out                                 | in<br>out                               | 0.000<br>0.000<br>0.000                   | 3323.945<br>3323.945<br>0.000                           | 6647.8<br>6647.8<br>0.000                       |  |  |  |  |  |  |  |  |
| $\vert \cdot \vert$                                              |                                                     |                                         |                                           |                                                         |                                                 |  |  |  |  |  |  |  |  |

Figure 12: Mass balance in ASCII

# **6.6 USING THE BALANCE BLOCKS**

Thermolib has four basic blocks used for balancing:

- **Flow Balance: tracks the mass and energy content of flows (Flow Buses).**
- **Flow Balance Stored: tracks the mass content of stored species (State Buses).**
- **Energy Balance: tracks the energy content of power signals.**
- Energy Balance Stored: tracks the energy content of stored energy.

Connect these Thermolib balance blocks to the inputs and outputs of your defined balance space or system to balance it. T

Track follow steps:

3. Start by opening the Thermolib model Hydraulic Simple Flow Demo by typing DemoFlowSimple at the Matlab command line. This opens the following model:

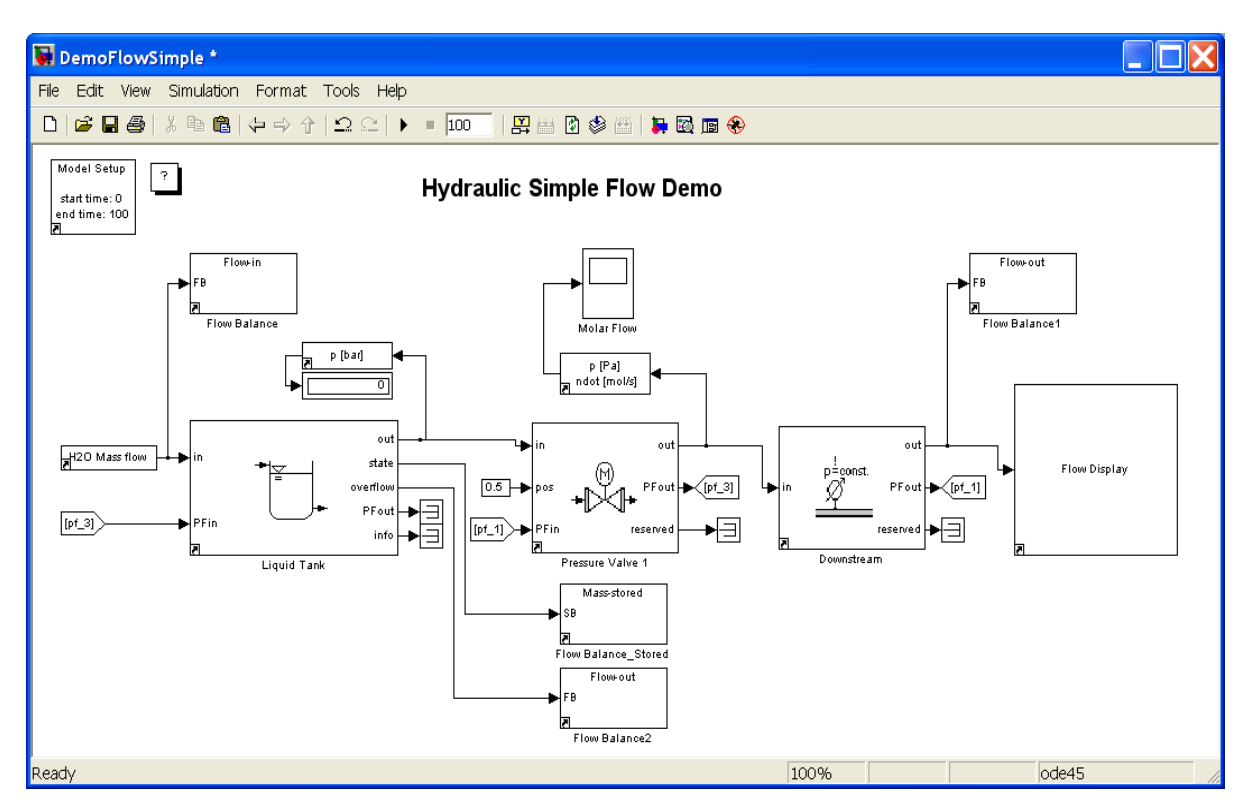

- 4. In the Model Setup block, set the balancing start time to 0 and the balancing end time to 100.
- 5. Now attach Thermolib balance blocks to the input, output and storage ports of our balancing space: in this example, the balance space is the entire model, so the input to the space is the input to the tank. Connect a flow balance block. The output of the balance space is the output of the Downstream block, so connect a flow balance block there too. This is not the only output, because if the liquid tank overflows, mass flow will come from the "overflow" output port of the tank. So connect a flow balance block there. Finally the system stores mass inside the tank; to include that in the balancing, connect a stored balance block to the Tank's output "state".

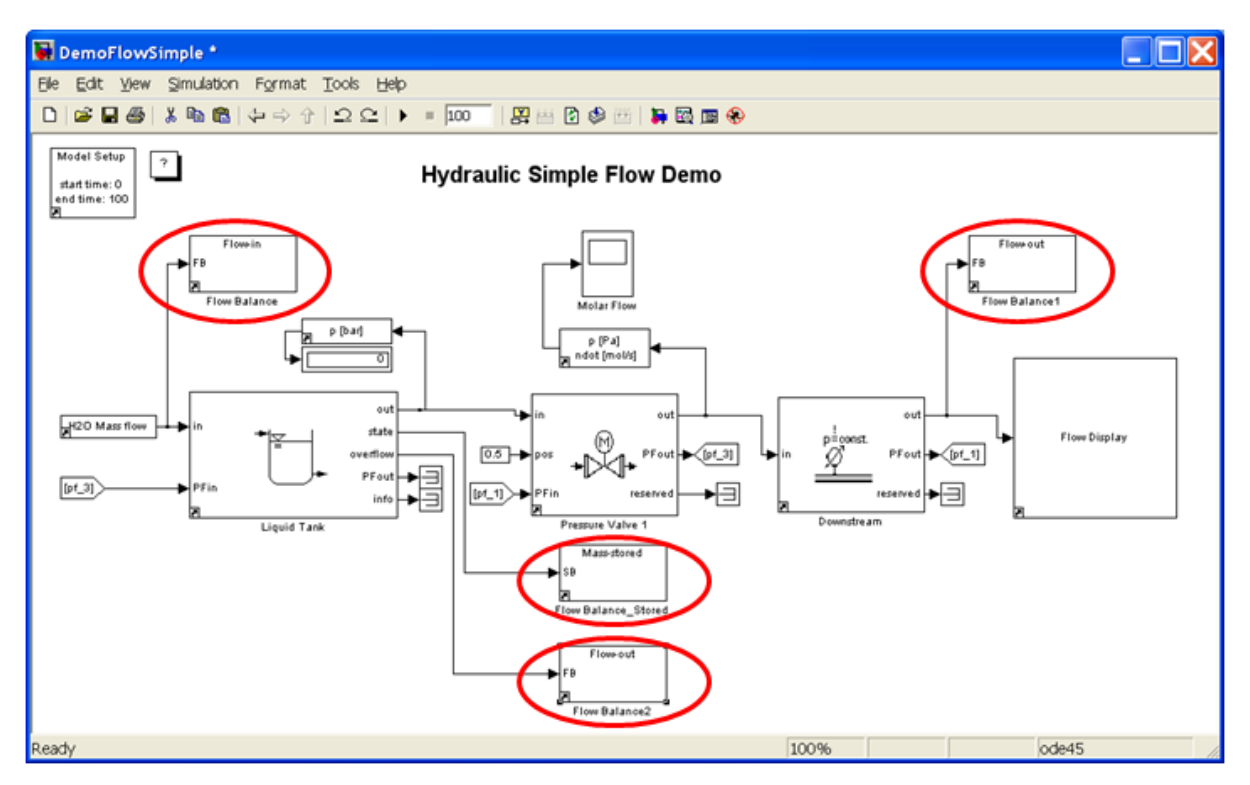

Figure 13: A user defined balance space using balancing blocks

- 6. Now that the balance blocks are connected, we need to adjust their parameters. First, we have to identify or define our balance space. Here two options are available, either we used the name of the parent system (in this case the model itself) or we enter a user-defined name. In the case of the latter, the name should be exactly the same (spelling- and case-wise) for all the of four blocks. For this tutorial, we will use a user-defined name: "Hydraulic Flow Balance Space". Double click on each of these blocks to fill the fields in the mask, to name the signals, to make the final balancing results more readable.
	- o For balancing space identifier, select "Enter a user-defined name". A field for the balance space name appears below it. There, enter 'Hydraulic Flow Balance Space' with the apostrophe signs as shown.
	- o Next we have to define the direction of flow. For the stored mass block, the direction is always "stored". For the flow balance blocks, define the direction as "in" for the inputs to the balance space, and "out" for the outputs of the balance space. Finally for each port, we have to define the label. This label is later used as an identifier for the port. Enter the port labels are shown in the dialogs below.

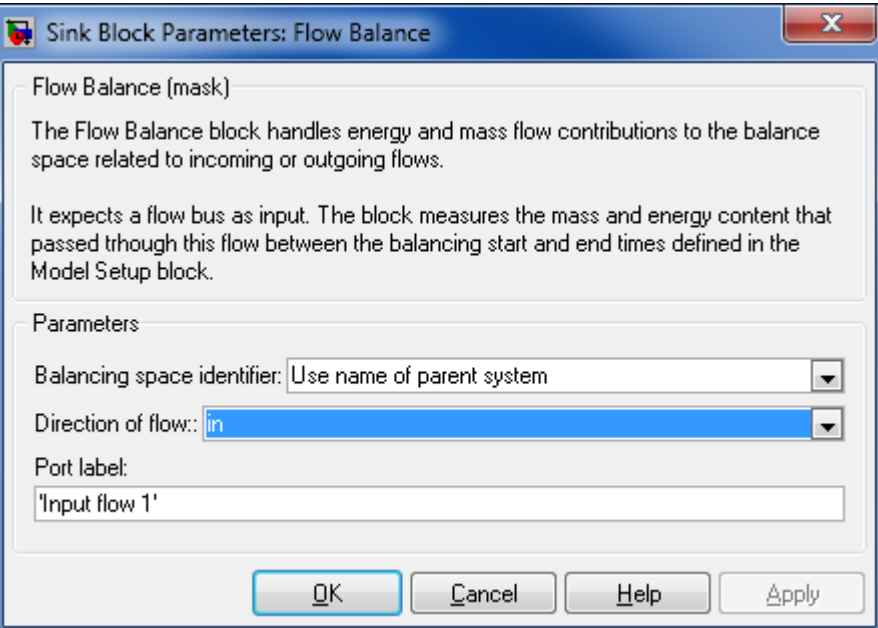

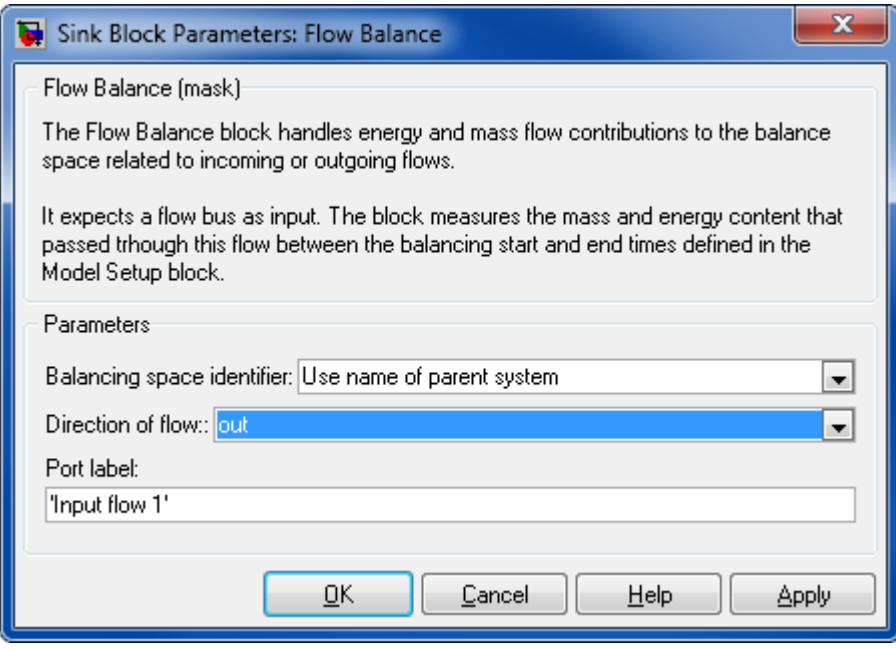

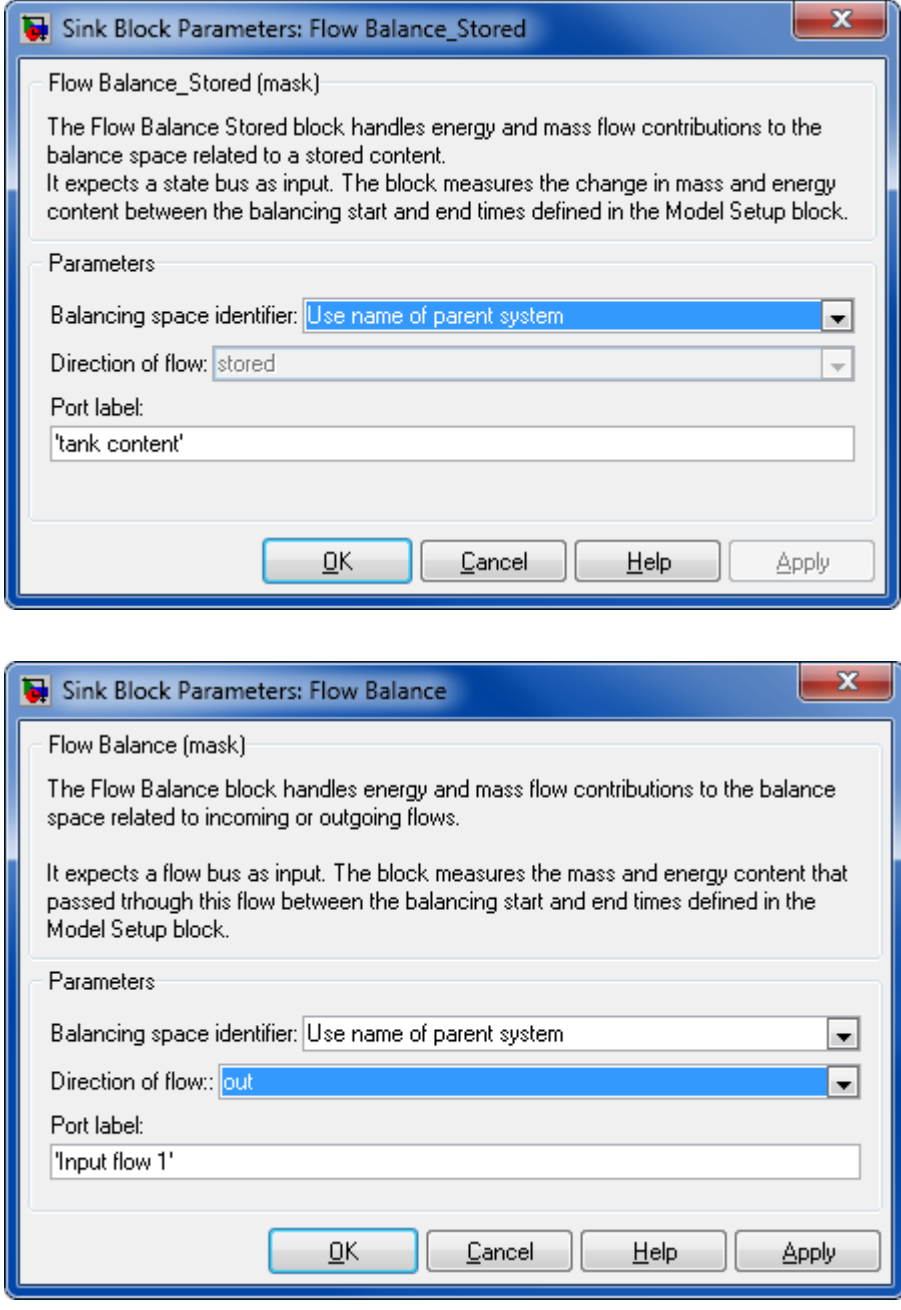

- 7. Run the model: all information about flow mass or energy in every port is saved now in a MATLAB variable "SModelBalance".
- 8. You can balance the Model with the th\_ExportBalance command in the Matlab command window:

```
output = th_ExportBalance (SModelBalance, xls_file, 
          ascii file)
```
- o saves the results of balancing in "output" and exports those in to Excel file "xls\_file" and to ASCII file "ascii\_file"
- o output: Matlab structure with flowing information of every port and the balancing result too.
- $\circ$  xls\_file: the full path of the folder, where the Excel file must be saved, inclusive the file name, if you give only the name of Excel file, this file will be created in the same folder as you actually are arranged
- $\circ$  ascci file: the full path of the folder, where the Ascii file must be saved, inclusive the file name
- $\circ$  You can see the same result as in Excel file with the same design in the Ascii file, if you don't have MS Excel.

The next sections will give you more explanation on how to interprete the results saved to the files.

## **Example:**

```
SModelBalance out =
th ExportBalance(SModelBalance, 'Balance.xls', 'Balance.txt')
SModelBalance out =
     SBalanceSpace: [1x4 struct]
           SGlobal: [1x1 struct]
```
The Excel file "Balance.xls" is created and has two sheets: one for mass balancing and one for energy.

In the SMass sheet a column is created for each species defined in the Model Setup block. All elements are listed as columns as well. You can see the name of balance system (1) and the names of user defined port names (2) with their direction in the left half as row description.

You can track how many from each species and elements are flow in or out or stored in every port. The total balance is marked in red at the top.

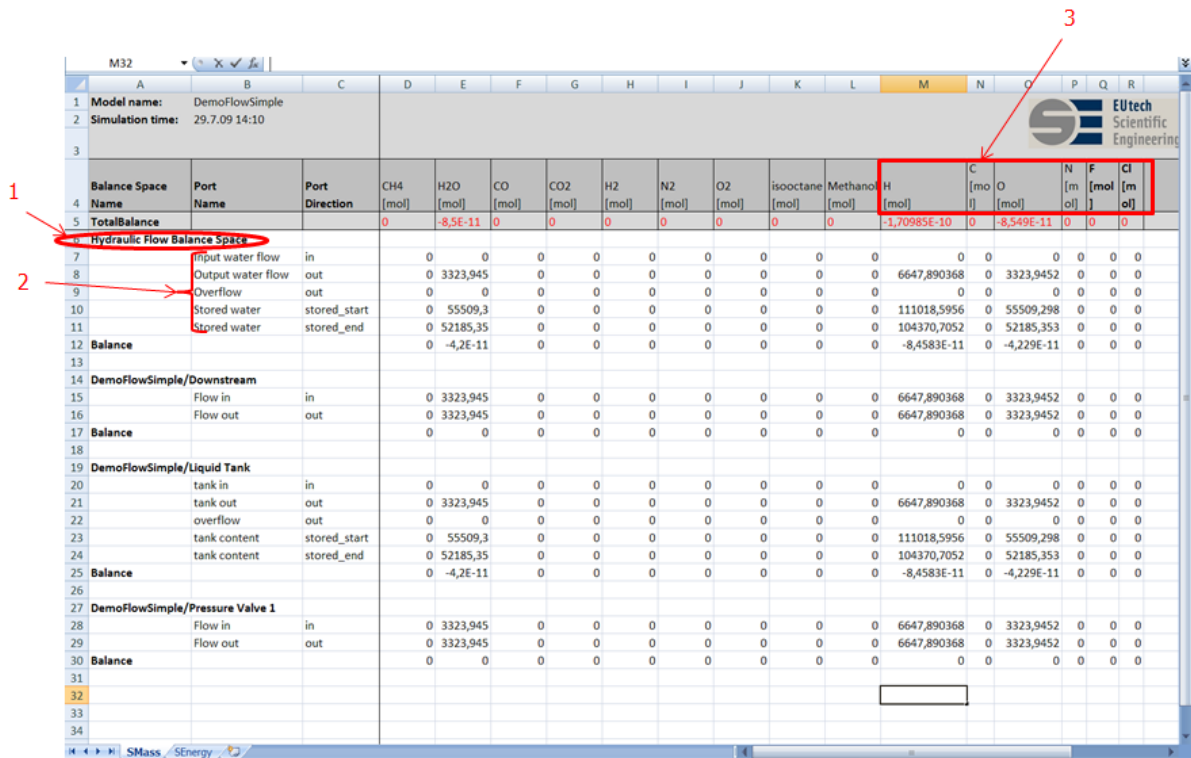

In the SEnergy sheet you dont see any direction, because the direction is visible on the basis of sign.

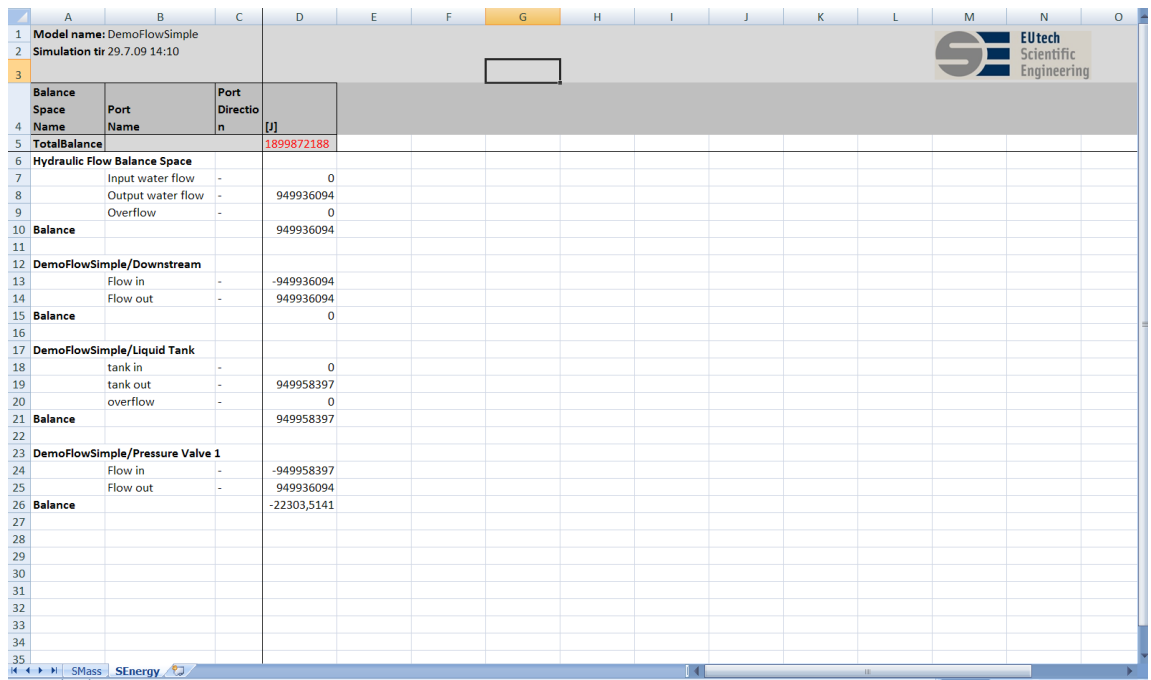

# **7 USING THERMOLIB MATLAB FUNCTIONS**

For several purposes you may want to use thermodynamic state calculations also from MATLAB command line instead always using Simulink. Therefore Thermolib contains MATLAB functions for some of blocks in "Thermodynamic States And Properties" subgroup.

How this functionality can be used is described in the following chapter.

# **7.1 CREATING SPECIES DIAGRAMS**

The most obvious use of MATLAB functions for thermodynamic calculations is to plot meaningful diagrams, which is difficult task in Simulink.

The following code creates a T-s diagram for water:

```
% plot T-S diagram for pure water
load ChemicalMediaData
T = 200:2000:n = length(T);ndot=ones(1,n);
p = 1e5 * ones(1, n);psi=ones(1,n); 
[State, err] = thTpState('ndot',ones(1,n),'T',T,'p',p,'psi',psi',... 'Species',{'H2O'},'MediaData',SMediaData)
plot([State.Sdot],T)
title('T-s Diagram for water')
xlabel('molar entropy [J/K*mol]')
ylabel('temperature [K]')
```
The first command loads the thermophysical properties into MATLAB workspace. On your workspace you will find a variable SMediaData, which contains these data. The following lines define vectors of temperature, amount of substance (ndot), composition (psi), pressure (p).

Note that each column of these vectors represents one thermodynamic state. As we want to calculate the properties of pure water the composition psi has only one row. It contains one row per species contained.

The th\_TpState state command is then used to calculate the complete thermodynamic states for the given properties. For each column of the input vectors an element of the struct array State is created. The struct array "State" has a field "Sdot" which gives the total Entropy of the flow. We extract all entropies as a vector and plot this.

## **8 BLOCK REFERENCE**

This chapter describes the blocks provided by Thermolib.

# **8.1 BALANCE**

## **8.1.1 Energy Balance**

Energy balance calculation of heat or power exchange.

#### **Library**

Balance

### **Description**

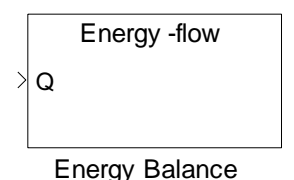

The Energy Balance block handles energy contributions to the balance system related to an incoming or outgoing heat exchange or power signal crossing the balance system border.

It expects one power signal, which flows in or out of the balance space and saves this between the balancing start and end times as defined in Model Setup block. The gathered information will be saved in variable "SModelBalance" in MATLAB base workspace.

**Note:** A balance is generated by calling the function th ExportBalance from the MATLAB command window. Refer to chapter "[Thermodynamic Balancing](#page-43-0)".

## **Data Type Support**

#### **Inputs**

Qdot/P power signal scalar[W]

## **Parameters and Dialog Box**

#### Thermolib – User Manual and Society and Society and Society and Society and Society and Society and Society and Society and Society and Society and Society and Society and Society and Society and Society and Society and So

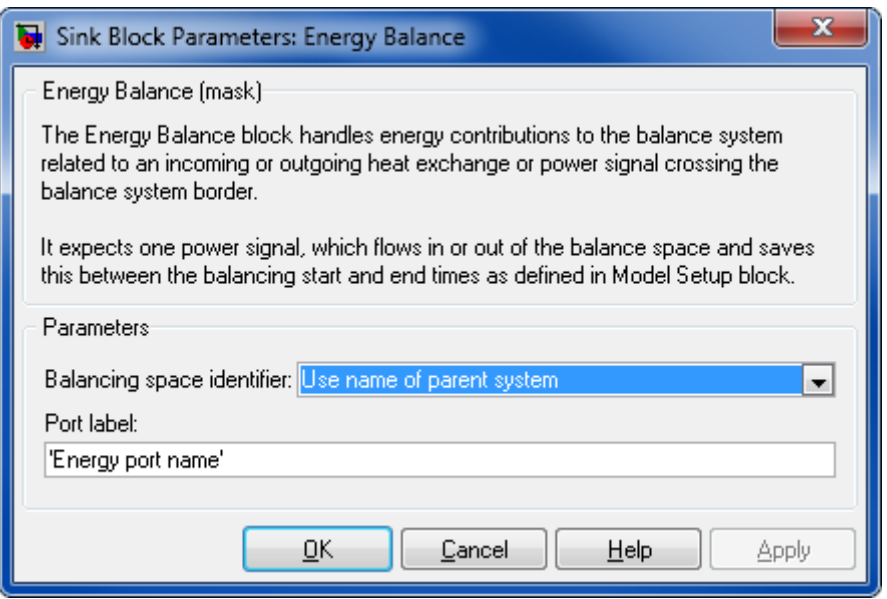

#### **Balancing space identifier**

The name by which the balance space is identified. This name must be equal (exact spelling and case) in all balance blocks part of the same balance space; you can either use the name of parent system or enter a user-defined name.

#### **Port label**

The name of the port or signal where the balance block is connected. This label identifies a flow within a balance space and is used in resulting balance tables to indicate this "flow".

#### **8.1.2 Energy Balance\_Stored**

Energy balance calculation of stored energy.

#### **Library**

Balance

#### **Description**

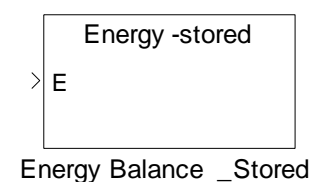

The Energy Balance Stored block handles energy contributions to the balance system related to stored energy, as in a thermal mass.

It expects one energy signal, which reflects the energy stored in the system and saves this at the start and end times of the balancing interval defined in the Model Setup block. It saves gathered information in variable "SModelBalance" in MATLAB base workspace.

**Note:** A balance is generated by calling the function th ExportBalance from the MATLAB command window. Refer to chapter "[Thermodynamic Balancing](#page-43-0)".

#### **Data Type Support**

#### **Inputs**

E Energy signal Scalar[Ws]

#### **Parameters and Dialog Box**

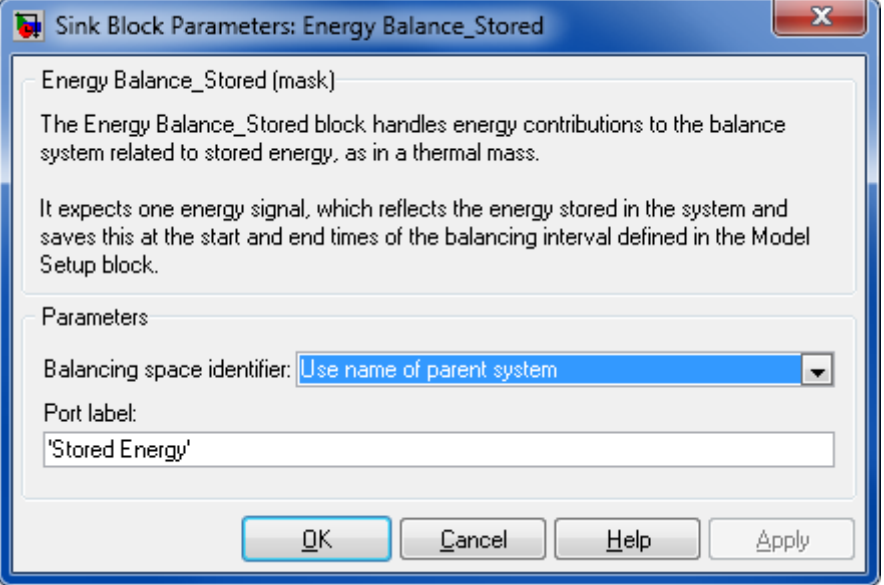

#### **Balancing space identifier**

The name by which the balance space is identified. This name must be equal (exact spelling and case) in all balance blocks part of the same balance space; you can either use the name of parent system or enter a user-defined name.

#### **Port label**

The name of the port or signal where the balance block is connected. This label identifies an energy storage area within a balance space and is used in the resulting balance tables to indicate this "storage".

### **8.1.3 Flow Balance**

Energy and Mass balance calculation of a flow

#### **Library**

Balance

#### **Description**

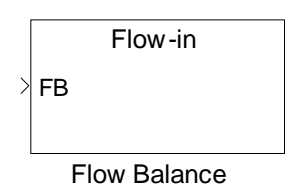

The Flow Balance block handles energy and mass flow contributions to the balance space related to incoming or outgoing flows.

It expects a flow bus as input. The block measures the mass and energy content that passed trhough this flow between the balancing start and end times defined in the Model Setup block. The block then saves the balance measurements into the variable SModelBalance in the MATLAB base workspace.

**Note:** A balance is generated by calling the function th\_ExportBalance from the MATLAB command window. Refer to chapter "[Thermodynamic Balancing](#page-43-0)".

#### **Data Type Support**

#### **Inputs**

Flow which is entering or leaving the balance space<br>the balance space

#### **Parameters and Dialog Box**

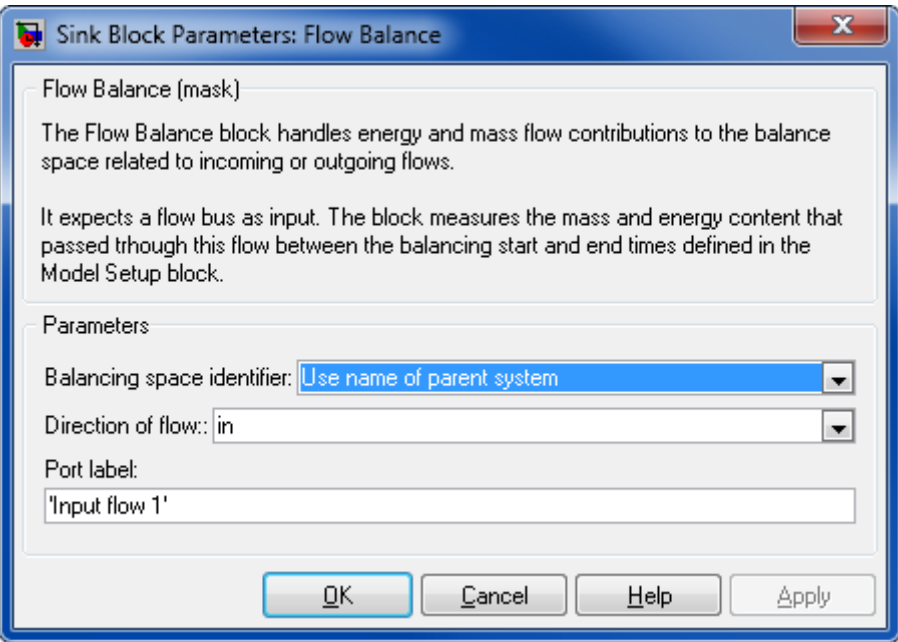

#### **Balancing space identifier**

The name by which the balance space is identified. This name must be equal (exact spelling and case) in all balance blocks part of the same balance space; you can either use the name of parent system or enter a user-defined name.

#### **Direction of flow**

Set this to "in" if the attached flow is entering your balance space. Set it to "out" if it is leaving your balance space.

#### **Port label**

The name of the port or signal where the balance block is connected. This label identifies a flow within a balance space and is used in the resulting balance tables to indicate this "flow".

## **8.1.4 Flow Balance\_Stored**

Mass and Energy balance calculation for a stored content

#### **Library**

Balance

#### **Description**

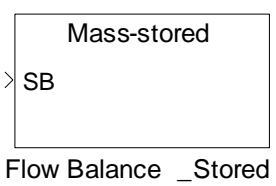

The Flow Balance\_Stored block handles energy and mass flow contributions to the balance space related to a stored content.

It expects a state bus as input. The block measures the change in mass and energy content between the balancing start and end times defined in the Model Setup block. The block then saves the balance measurements into the variable SModelBalance in the MATLAB base workspace.

**Note:** A balance is generated by calling the function th\_ExportBalance from the MATLAB command window. Refer to chapter "[Thermodynamic Balancing](#page-43-0)".

## **Data Type Support**

#### **Inputs**

SB state state state bus

## **Parameters and Dialog Box**

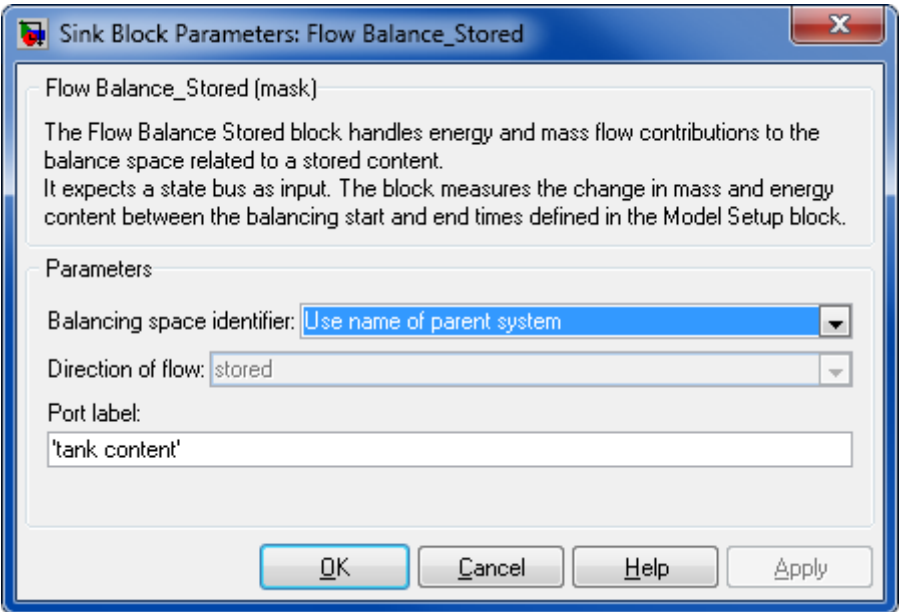

#### **Balancing space identifier**

The name by which the balance space is identified. This name must be equal (exact spelling and case) in all balance blocks part of the same balance space; you can either use the name of parent system or enter a user-defined name.

#### **Direction of flow**

This is set automatically to "stored" and cannot be changed by the user.

#### **Port label**

The name of the port or signal where the balance block is connected. This label identifies a storage area within a balance space and is used in the resulting balance tables to indicate this "storage".

## **8.2 COMPONENTS**

### **8.2.1 Electric**

#### **8.2.1.1 Inverter DC -> AC**

Electric current inverter.

#### **Library**

Components/Stacks

#### **Description**

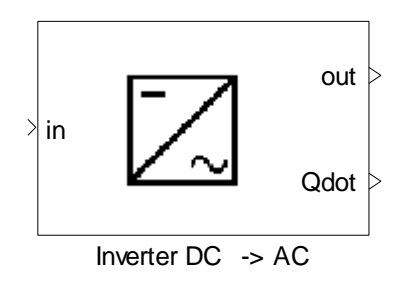

The Inverter DC-AC block inverts electric currents from DC to AC, DC to DC or AC to DC and alternates the voltage if required.

The inverter efficiency is either a constant or a function of the rate of utilization to the ratio of actual power to maximum power.

## **Data Type Support**

#### **Inputs**

in Direct current Power vector

#### **Outputs**

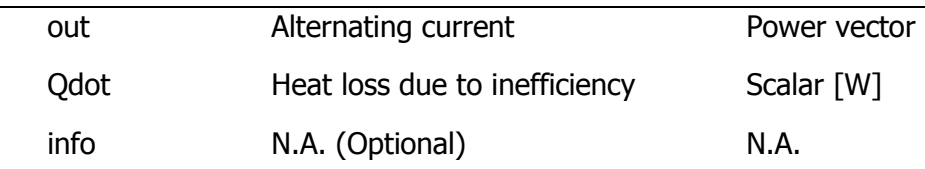

## **Parameters and Dialog Box**

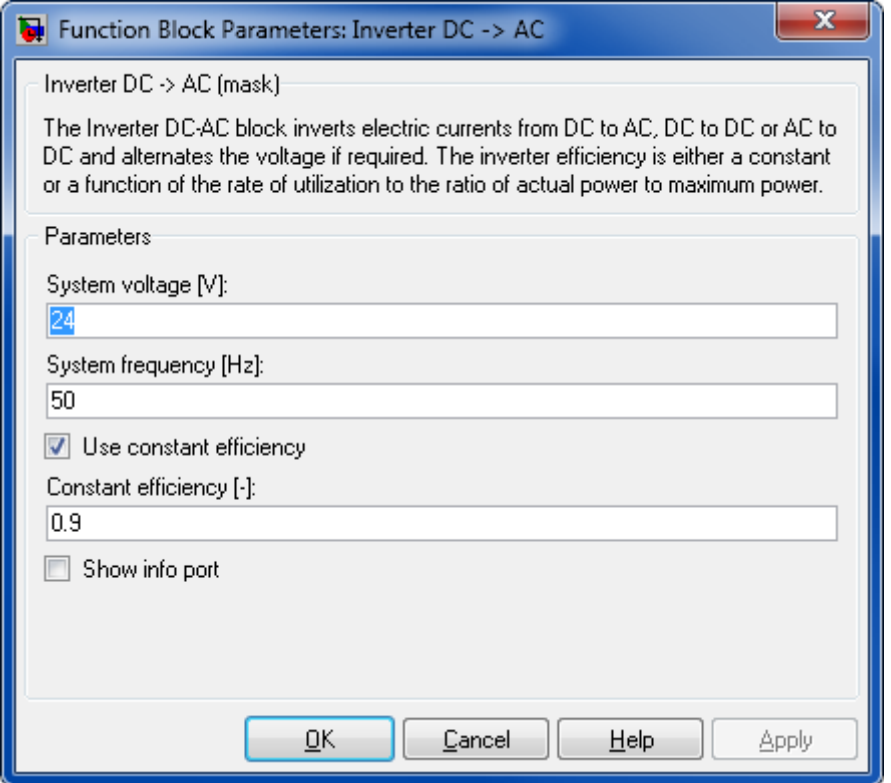

## **System voltage [V]**

System voltage.

## **System Frequency [Hz]**

System Frequency.

#### **Use Constant Efficiency**

Uses constant efficiency if selected.

#### **Constant Efficiency**

Constant efficiency.

#### **Show info port**

Show or hide info port.

#### **Characteristics**

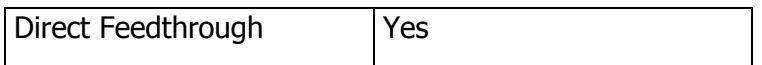

#### **8.2.1.2 Li-Ion cell**

Simulates a Lithium-Ion Battery

#### **Library**

Components/Electric

#### **Description**

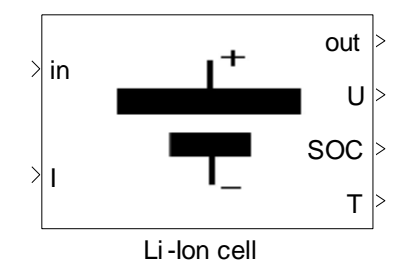

This model simulates a high power Lithium-Ion cell and is based on the RC. The schematic of circuit that has been used in the model is:

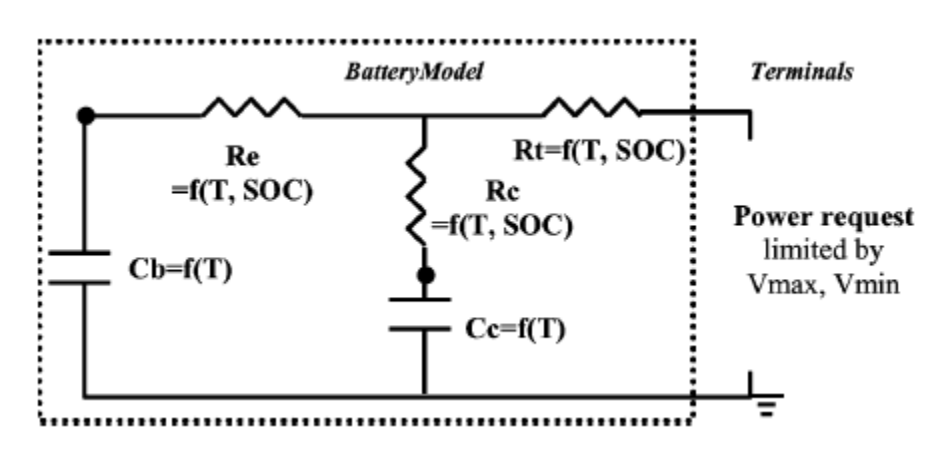

This model simulates the battery by solving the following state space equations:

$$
\begin{pmatrix} \dot{V}_{Cb} \\ \dot{V}_{Cc} \end{pmatrix} = \begin{pmatrix} -\frac{1}{C_b(R_e + R_c)} & \frac{1}{C_b(R_e + R_c)} \\ \frac{1}{C_c(R_e + R_c)} & -\frac{1}{C_c(R_e + R_c)} \end{pmatrix} \begin{pmatrix} V_{Cb} \\ V_{Cc} \end{pmatrix} + \begin{pmatrix} -\frac{R_c}{C_b(R_e + R_c)} \\ \frac{1}{C_c} + \frac{R_c}{C_b(R_e + R_c)} \end{pmatrix} (I_s)
$$

$$
V_0 = \frac{R_c V_{cb} + R_e V_{cc}}{R_e + R_c} + \left(R_t - \frac{R_c R_e}{R_e + R_c}\right) I_s
$$

Indexes b, c and e are referred in the figure above and  $V_0$  is referred to terminal voltage.

The resistances and capacitance are dependent to temperature and state of charge (SOC) as shown in above figure.

It is assumed, that the whole battery has a uniform temperature and is associated with a thermal mass (lumped parameter model).

The temperature of the battery can be controlled using a media flow, which passes from input port in to the output port out. The current temperature of the thermal mass can be read at the output port T. Heat exchange with the environment is neglected.

The heat exchange between flow and battery thermal mass is calculated based on a NTU method, where the thermal mass is assumed to be an infinite body, in relation to mass flow. That means a constant temperature along the heat exchange area is assumed for the thermal mass. With this assumption, the effectiveness ε (the actual heat transfer rate divided to the maximum possible heat transfer) is calculated as:

$$
\varepsilon = \left(\frac{\dot{Q}}{\dot{Q}_{max}}\right) = 1 - exp^{-N}
$$

$$
N = \left(\frac{KA}{\dot{m}c_p}\right)
$$

 $K$ 4 is heat transfer rate between the flow and thermal mass  $W/K$ ]. This is the product of heat transfer coefficient and effective heat exchange area between the flows.  $c_p$  is the specific heat capacity of fluid.

#### **Data Type Support**

#### **Inputs**

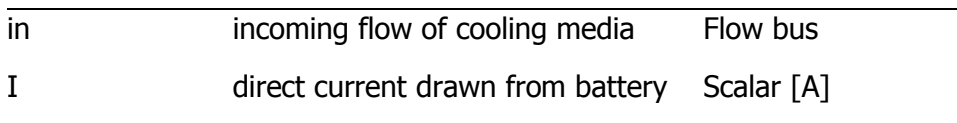

#### **Outputs**

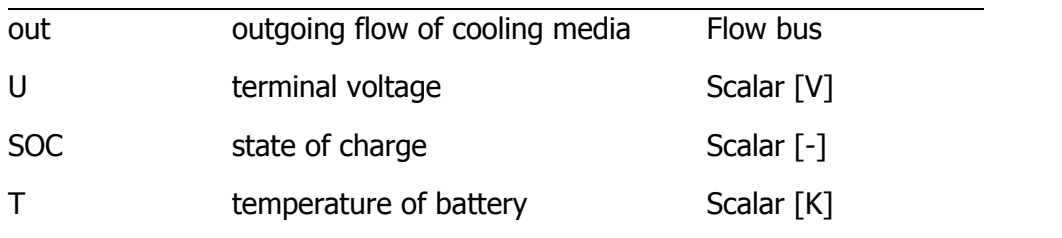

# **Parameters and Dialog Box**

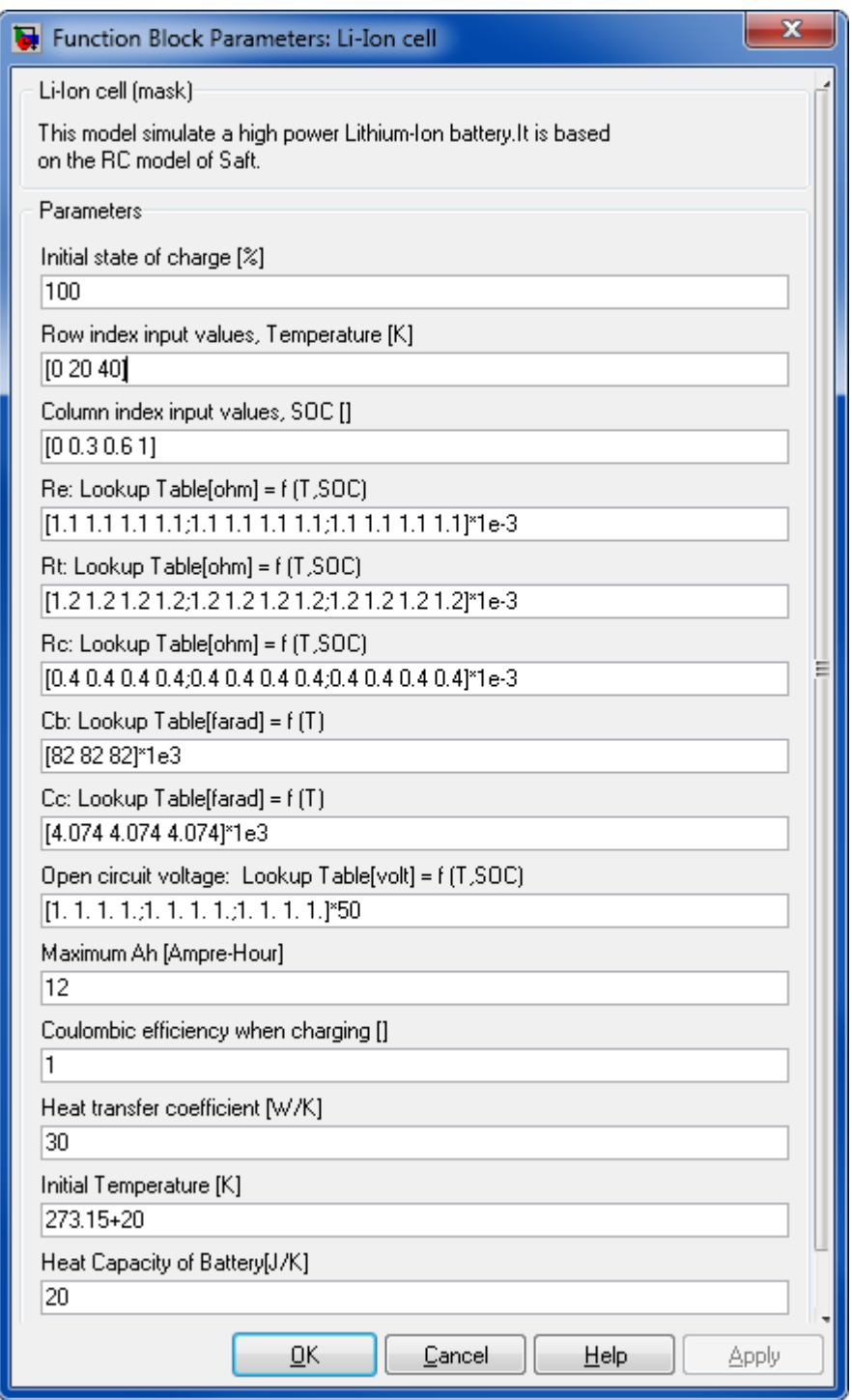

## **Initial state of charge [%]**

Initial state of charge.

## **Row index input values, temperature [K]**

Row index input values, temperature. Give here the row vector  $(1 \times n)$  of temperatures for the points given in temperature dependent functions of resistance and capacities below.

#### **Column index input values, SOC**

Column index input values, SOC. Give here the row vector (1 x m) of SOC values for the points in SOC dependent function of resistance and capacities below.

#### **Re: Lookup table [Ohm] = f(T,SOC)**

Give here the matrix  $(n \times m)$  of Re values.

#### **Rt: Lookup table [Ohm] = f(T,SOC)**

Give here the matrix  $(n \times m)$  of Rt values.

#### **Rc: Lookup table [Ohm] = f(T,SOC)**

Give here the matrix (n x m) of Rc values.

#### **Cb: Lookup table [F] = f(T)**

Give here the capacity as a row vector  $(1 \times n)$ .

#### **Cc: Lookup table [F] = f(T)**

Give here the capacity as a row vector  $(1 \times n)$ .

#### **Open circuit voltage: Lookup table [V] = f(T,SOC)**

Open circuit voltage as a matrix (n x m).

#### **Maximum charge capacity [Ah]**

Maximum charge capacity of the battery.

#### **Columbic efficiency when charging [-]**

Columbic efficiency when charging.

#### **Heat transfer coefficient [W/K]**

Heat transfer coefficient between flow and thermal mass of battery.

#### **Initial temperature [K]**

Initial temperature of battery.

#### **Heat capacity of battery[J/K]**
Heat capacity of battery (its thermal mass).

# **Characteristics**

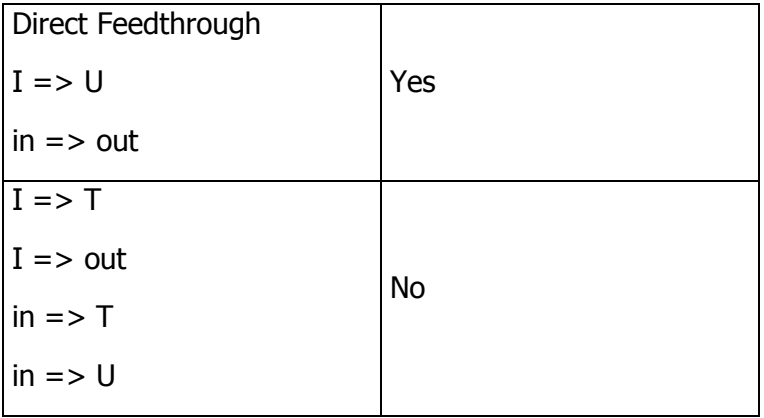

## **References**

- **Johnson, V.H., Battery performance models in ADVISOR. Journal of Power Sources** 110 (2002) 321–329
- **J. P. Holman, Heat Transfer, 9th edition, 2002.**
- V. Johnson, M. Zolot, A. Pesaran, Development and validation of a temperaturedependent resistance/capacitance battery model for ADVISOR, in: Proceedings of the 18th Electric Vehicle Symposium, Berlin, Germany, October 2001.

# **8.2.2 Heat and Mass Transfer**

## **8.2.2.1 Gas Dryer**

Reduction of condensed liquid in a gas flow.

## **Library**

Components/Heat and Mass Transfer

# **Description**

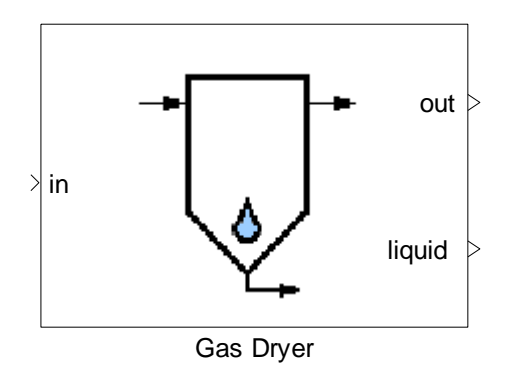

The Gas Dryer block reduces the liquid portion of a flow in an adiabatic process. The retention rate can be adjusted by the factor "retention efficiency", which is a function of the flow rate:

 $m_{LiquidWaterSeptember at} = m_{LiquidWaterEntered} \times \eta$ ,

where η denotes the retention efficiency. This relation is given in terms of a lookup table. The higher the retention rate, the more the liquid is separated.

# **Data Type Support**

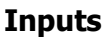

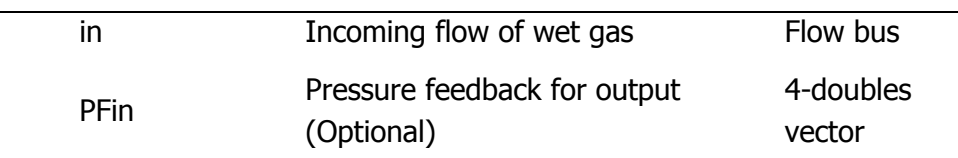

## **Outputs**

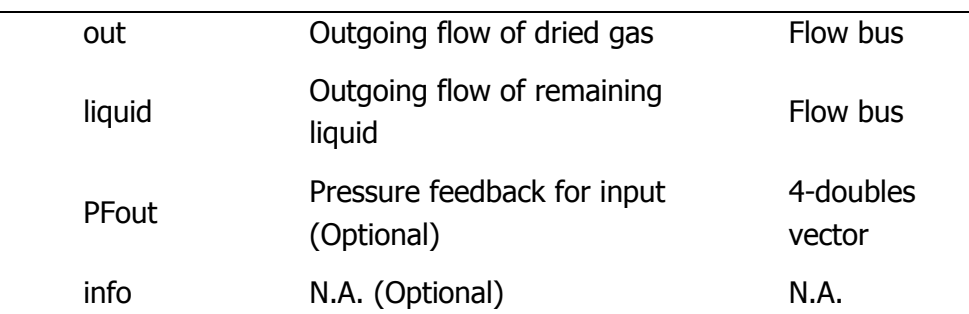

# **Parameters and Dialog Box**

### Thermolib – User Manual and Society and Society and Society and Society and Society and Society and Society and Society and Society and Society and Society and Society and Society and Society and Society and Society and So

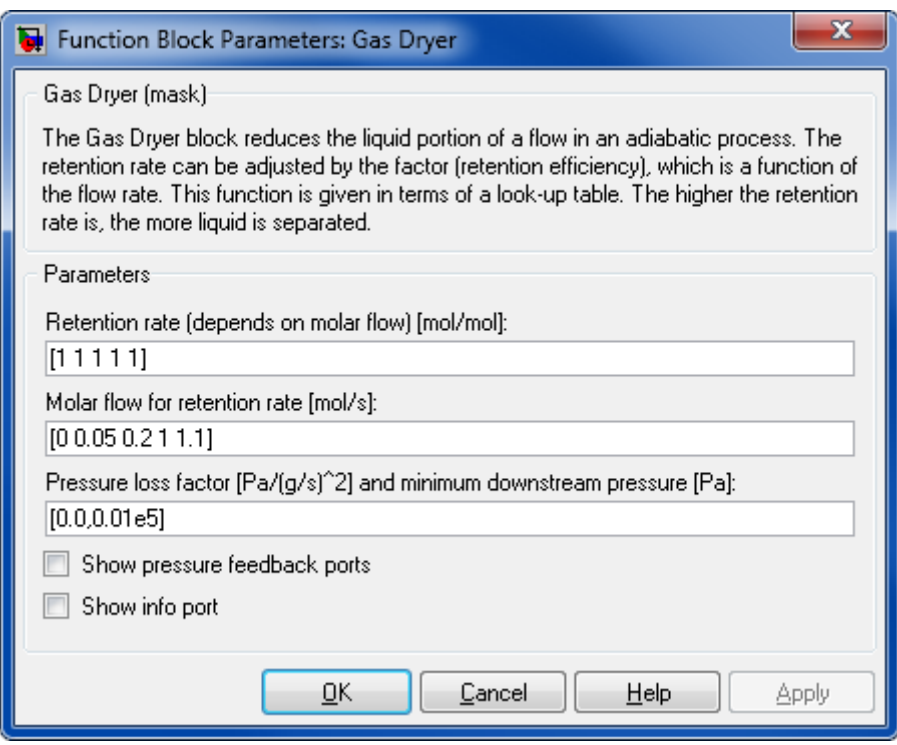

## **Retention rate (depends on molar flow) [mol/mol]**

Y-values of the lookup table describing the retention efficiency as a function of the molar flow.

## **Molar flow for retention rate [mol/s]**

X-values of the lookup table describing the retention efficiency as a function of the molar flow.

## **Pressure loss factor [Pa/(g/s)<sup>2</sup> ] and minimum downstream pressure [Pa]**

The factor k and the pressure p are given as a vector  $[k, p]$ . The pressure loss is proportional to the mass flow rate squared  $\Delta p = k \dot{m}^2$ .

### **Show pressure feedback ports**

Show or hide pressure feedback ports.

#### **Show info port**

Show or hide info port.

## **Characteristics**

Direct Feedthrough Yes

# **8.2.2.2 Heat Exchanger NTU**

Heat exchange between two fluid flows based on NTU (number of transfer unit) method.

# **Library**

Components/Heat and Mass Transfer

# **Description**

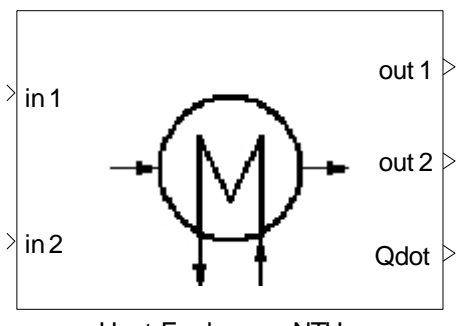

Heat Exchanger NTU

The Heat Exchanger block calculates the change of state of two media caused by indirect heat exchange.

Three types of exchange are supported:

- **counter flow,**
- **parallel flow, and**
- cross flow.

The NTU-Method (number of transfer units), used to model the heat exchanger, calculates the maximum possible heat transfer between two flows. The actual heat transfer rate can be determined by calculating the effectiveness ε, which is the actual heat transfer divided by the maximum possible heat transfer.

$$
\varepsilon = \left(\frac{\dot{Q}}{\dot{Q}_{\rm max}}\right)
$$

Parallel low:

$$
\varepsilon = \left(\frac{1 - \exp(-N(1+C))}{1+C}\right)
$$

Counter flow:

$$
\varepsilon = \left(\frac{1 - \exp(-N(1 - C))}{1 - C \times \exp(-N(1 - C))}\right)
$$

$$
\varepsilon = 1 - \exp\left(\frac{\exp(-C \times N^{0.78}) - 1}{C \times N^{-0.22}}\right)
$$

Where:

$$
N = \frac{UA}{\dot{C}_{min}}
$$

$$
C = \frac{\dot{C}_{min}}{\dot{C}_{max}}
$$

$$
\dot{C}_{min} = \min(\dot{m}_1 c_{p1}, \dot{m}_2 c_{p2})
$$

$$
\dot{C}_{max} = \max(\dot{m}_1 c_{p1}, \dot{m}_2 c_{p2})
$$

According to the above equations, we have:

$$
Q_{max} = \dot{C}_{min}(T_{hi} - T_{ci})
$$

UA is heat transfer rate between the flows [W/K]. It represents the heat transfer between flow and wall as well as the heat conduction in the wall. This is the product of heat transfer coefficient and effective heat exchange area between the flows.

Heat transfer rate coefficient can be given in block parameter dialog or given as external input signal. To use an external input signal, use the checkbox from block parameter dialog. It is assumed, that this heat transfer rate is constant over the area of the heat exchanger or it represents a mean of the heat exchange rate.

## Internal representation and thermal masses

To approximate the dynamic thermal behavior of the block, the heat exchanger is assumed to have a thermal mass (heat capacity [J/K]), which is supplied by the user in the mask. Each of the two flows entering the heat exchanger exchanges heat with its own thermal mass, which is half of the total thermal mass defined in the mask. For more information, review the thermal mass block. The two thermal masses are not interacting, but they have a term representing the heat exchange with environment.

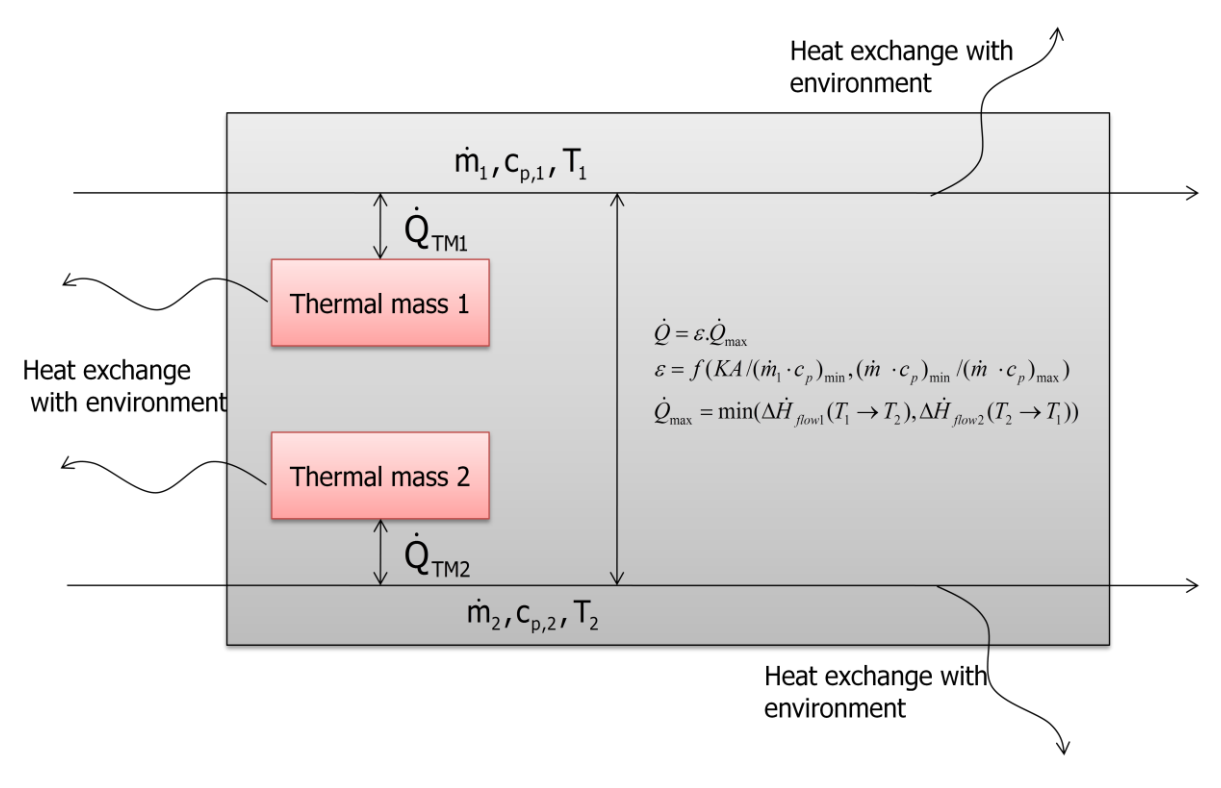

Figure 14: Principle of internal representation of heat exchanger

This internal representation involves several heat flows.

The heat exchange with environment is divided in four parts:

both thermal masses (for flow 1 and flow 2) exchange heat with environment, both output flows exchange heat with environment.

The effective area for heat exchange with environment is equally divided over these four parts. The heat transfer coefficient to environment and environment temperature is assumed to be the same for all of them.

The heat exchange coefficient between the flows and its thermal masses is a mask parameter. To use the heat exchanger without thermal mass, this heat exchange coefficient can be set to zero. (Note, that defining the thermal mass itself to zero will lead to a division by zero.)

The heat exchange between a thermal mass and the environment is modeled by the simple relation:

$$
\dot{Q}_{env} = K_{env} A_{env} (T_{TM} - T_{env})
$$

For the heat exchange between the flows and the thermal masses a NTU approach is used (see help for Thermal Mass block). The heat exchange between the two outlet flows and the environment is modeled by the simple relation:

$$
Q_{1,env}(flow1 \rightarrow env) = K_{env}A_{env}(T_1 - T_{env})
$$

However to avoid temperature of the flow "crossing" the environment temperature, which is not physically, this heat exchange is limited by the enthalpy difference of the flow at  $T<sub>1</sub>$  and Tenv.

$$
\dot{Q}_{1,env} = sign(\dot{Q}_{env}') \times min(|\dot{Q}_{1,env}'|, |\dot{H}_1(T_1) - \dot{H}_1(T_{env})|)
$$

How to choose the parameters for my heat exchanger

The heat exchange rate is mainly influenced by the effective heat exchange area and the flow characteristics of the flows on both sides of the wall.

E. g. for a liquid/liquid heat exchanger for water with turbulent flows on both sides a typical range for the heat exchange coefficient is 2000 to 6000 W/( $m<sup>2</sup>K$ ). If we assume a plate heat exchanger with 20 plates of 20x50 cm each and think of this as the effective heat exchange area ( $20*0.2*0.5$  m<sup>2</sup>=2 m2). So as the heat exchange rate you can write in the parameter mask:

$$
2000\frac{W}{m^2K}\times 2m^2=4000\frac{W}{K}
$$

For gas/liquid heat exchangers the gas side is the limiting factor for heat exchange. Typical heat exchange coefficients are in the range of  $10...100 W/(m^2 K)$ . The heat exchange coefficient strongly varies with the turbulence characteristics on the gas side. So if you blow air with a fan through your heat exchanger this is much higher than if you have a passive cooling and the air flow is only induced by gravity.

For a detailed description of heat transfer see classical textbooks (see references below)

To estimate the thermal mass of your heat exchanger you can estimate the overall mass of the heat exchanger and multiply it with the specific heat capacity of the main material.

Suppose you have a heat exchanger from the example above, which has a mass of about 20 kg of steel you can estimate your thermal mass (heat capacity) to be

$$
C_{TM} = 20 \text{kg} \times 460 \frac{\text{J}}{\text{kgK}} = 9200 \frac{\text{J}}{\text{K}}
$$

## **Data Type Support**

**Inputs**

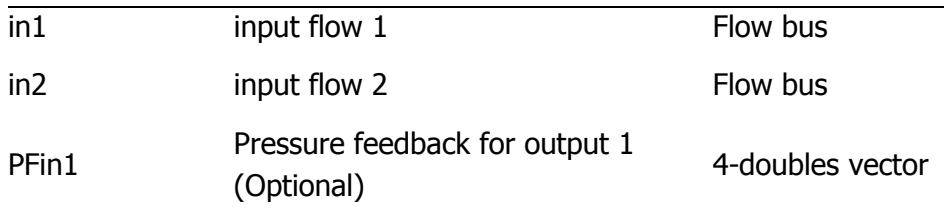

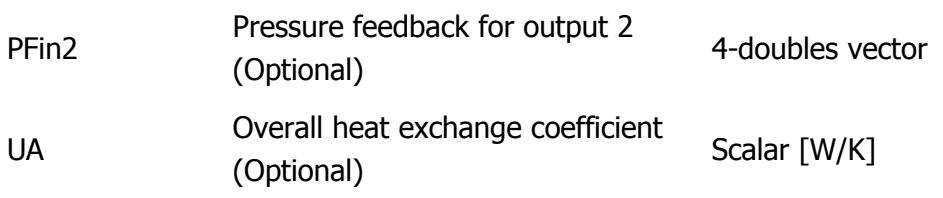

# **Outputs**

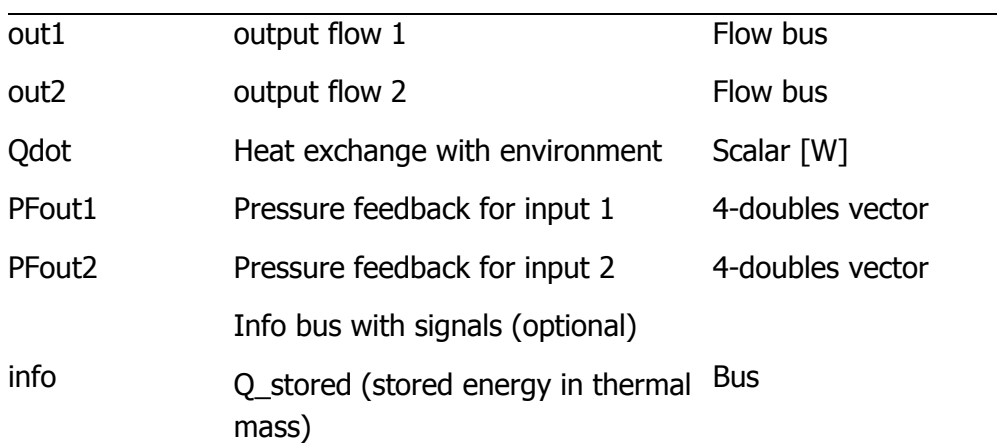

# **Parameters and Dialog Box**

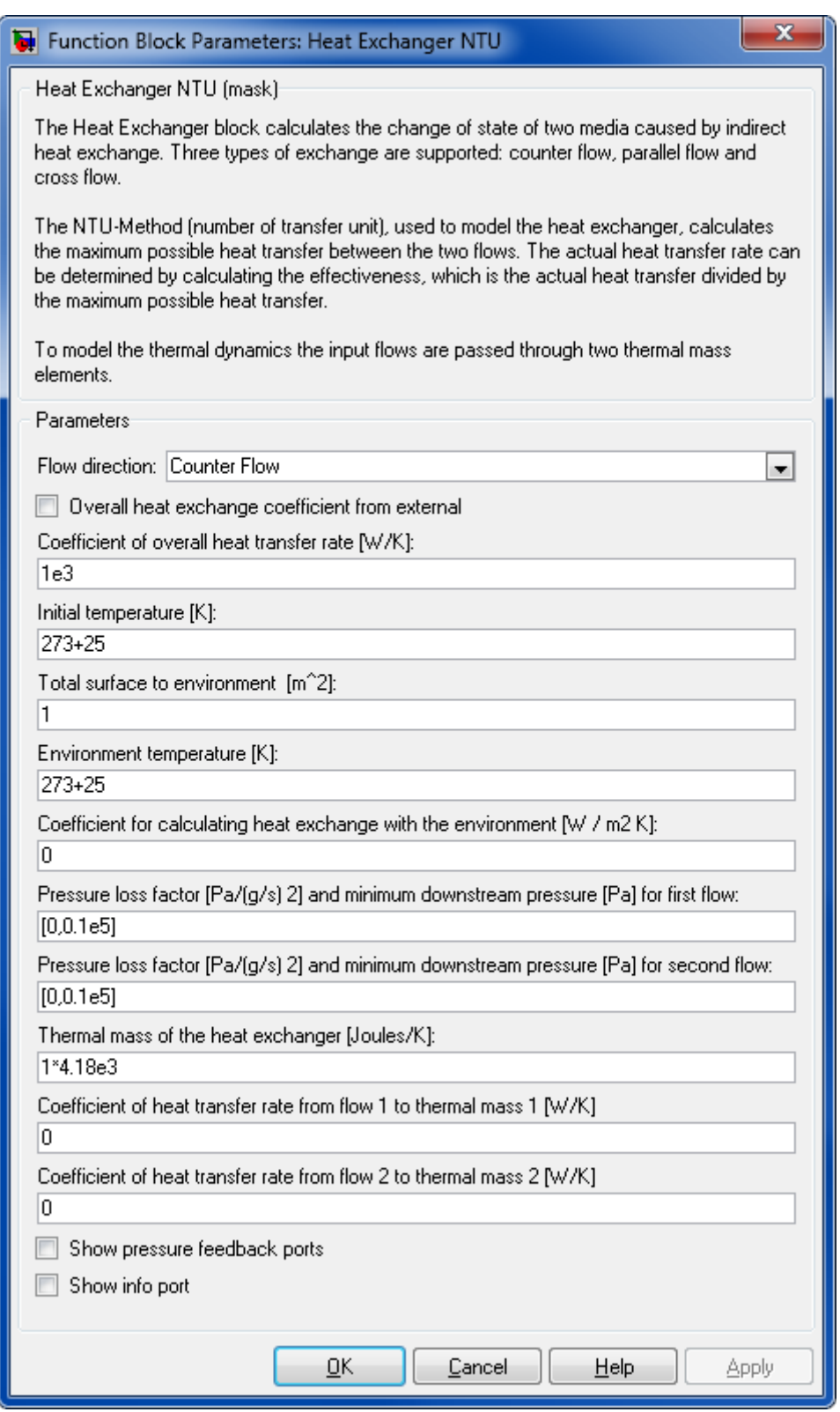

# **Flow Direction**

Selects the flow direction:

- **Parallel flow**
- **E** Counter flow
- **Cross flow**

The selection of the flow type affects the output temperature as described in the reference below.

## **Overall Heat Exchange Coefficient from external**

Use this checkbox to enable an additional input port for the overall heat exchange coefficient. If this is checked, then the parameter for heat exchange coefficient will be ignored and the input is used. If this is not checked, the parameter for heat exchange coefficient from the block parameter dialog will be used.

## **Coefficient of Overall Heat Transfer Rate [W/K]**

The coefficient of overall heat transfer rate that characterizes the local heat per temperature difference between the flows.

### **Initial temperature**

The initial temperature is used for initialization of the two thermal masses.

## **Total Surface to environment [m<sup>2</sup> ]**

The external surface of the component for calculation of the heat exchange with environment. This surface is equally distributed over the four heat exchange parts for environment (two input thermal masses and the output temperatures).

## **Environment Temperature [K]**

Environment temperature.

## **Coefficient of Environmental Heat Transfer [W / (m<sup>2</sup> K)]**

The heat rate coefficient for calculating the heat exchange with environment.

## **Pressure loss factor [Pa/(g/s)<sup>2</sup> ] and minimum downstream pressure [Pa] for first flow**

The factor k and the pressure p are given as a vector  $[k, p]$ . The pressure loss is proportional to the mass flow rate squared  $\Delta p = k m^2$ .

# **Pressure loss factor [Pa/(g/s)<sup>2</sup> ] and minimum downstream pressure [Pa] for second flow**

The factor k and the pressure p are given as a vector  $[k, p]$ . The pressure loss is proportional to the mass flow rate squared  $\Delta p = k \dot{m}^2$ .

## **Thermal mass of the heat exchanger [Joules/K]**

Heat capacity of the heat exchanger. Thermal mass is assumed to be divided into two thermal masses of same size (see above).

### **Coefficient of heat transfer rate from flow 1 to thermal mass [W/K]**

Heat Exchange rate between first flow and first thermal mass.

### **Coefficient of heat transfer rate from flow 2 to thermal mass [W/K]**

Heat Exchange rate between second flow and second thermal mass.

### **Show pressure feedback ports**

Show or hide pressure feedback ports.

### **Show info port**

Show or hide info port.

### **Characteristics**

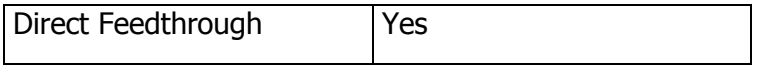

### **References**

- Incropera, et al. Fundamentsals of Heat Transfer. 6th ed. John Wiley & Sons, 2007
- **Nellis, Klein. Heat Transfer. Cambridge University Press, 2009.**
- **J. P. Holman, Heat Transfer, 9th edition, 2002.**

### **8.2.2.3 Heater**

Heats up a fluid.

### **Library**

Components/Heat and Mass Transfer

### **Description**

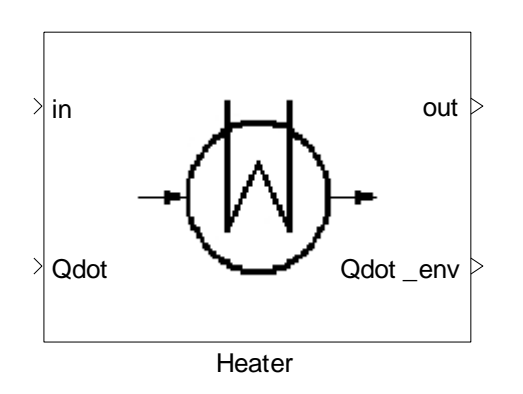

The Heater block heats up or cool down the incoming fluid by adding or subtracting a given heat flux to the medium's enthalpy. Additionally, a heat exchange with the surrounding environment is taken into account.

In addition to the heated outgoing flow, this block outputs the heat exchange with the environment.

# **Data Type Support**

## **Inputs**

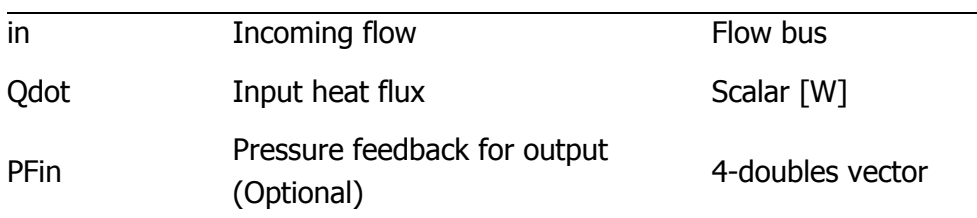

## **Outputs**

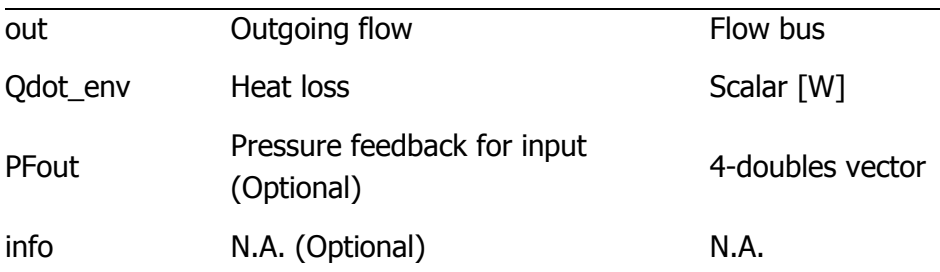

# **Parameters and Dialog Box**

### Thermolib – User Manual and Society and Society and Society and Society and Society and Society and Society and Society and Society and Society and Society and Society and Society and Society and Society and Society and So

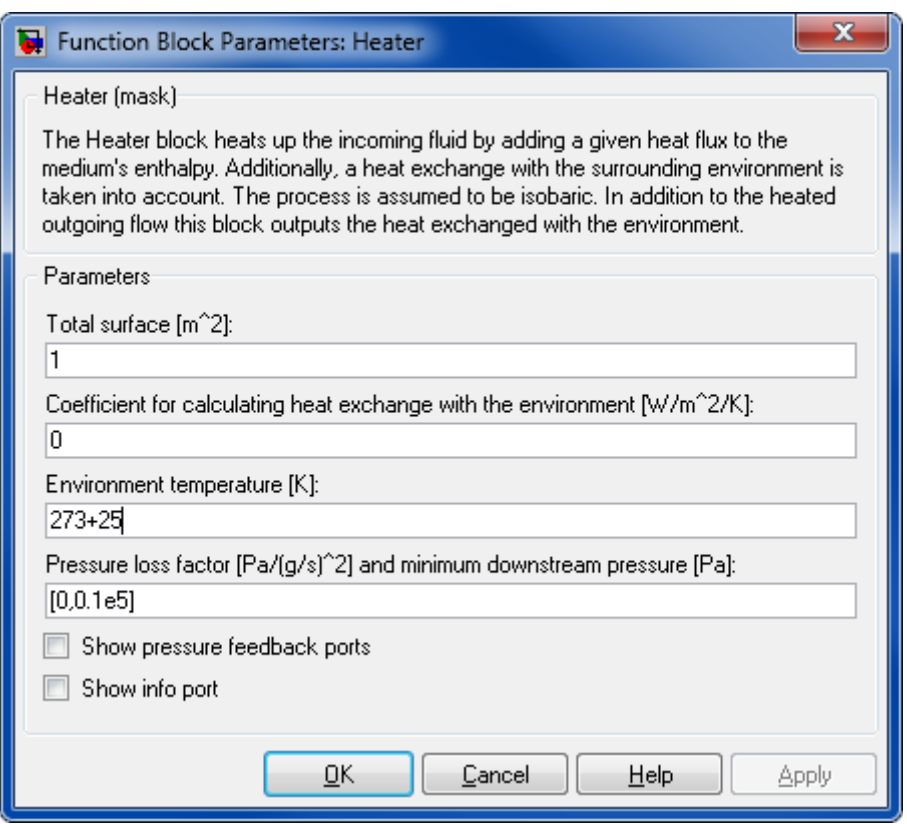

## **Total surface [m<sup>2</sup> ]**

The external surface at which the heat exchange with the environment takes place. It is assumed that the temperature is constant at the surface.

## **Coefficient for calculating heat exchange with the environment [W/m²/K]**

Coefficient for calculating heat exchange with the environment. This is used in combination with the environment temperature and the total surface area defined to calculate the total heat exchange with the environment.

## **Environment temperature [K]**

Environment temperature.

## **Pressure loss factor [Pa/(g/s) <sup>2</sup> ] and minimum downstream pressure [Pa]**

The factor k and the pressure p are given as a vector  $[k, p]$ . The pressure loss is proportional to the mass flow rate squared  $\Delta p = k m^2$ .

### **Show pressure feedback ports**

Show or hide pressure feedback ports.

### **Show info port**

Show or hide info port.

# **Characteristics**

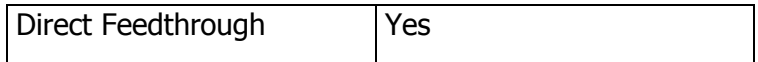

## **8.2.2.4 Humidity Exchanger**

Humidity and heat exchange between two fluids.

# **Library**

Components/Heat and Mass Transfer

## **Description**

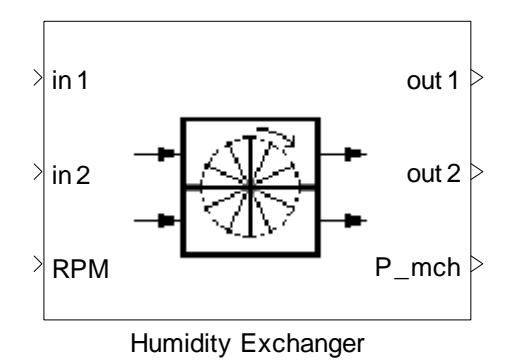

The Humidity Exchanger block calculates the change of state of two media caused by heat and humidity exchange.

It is a phenomenological simulation. Parts of the two incoming flows are mixed, separated, and put back into the original flows. This means that the expected behavior of a humidity exchanger is only achieved when feeding it with wet air flows.

In principle, all species might pass over to the other flow. The extent to which the flows are mixed is tuned by the parameter "Humidity efficiency as a function of RPM [-]". The relationship between humidity efficiency and RPM is given by a lookup table.

The block is adiabatic, but heat exchange between the flows is modeled by an integrated heat exchanger.

The required power is calculated as:

$$
P_{mch} = f_{power} \times (\dot{m}_1 + \dot{m}_2)
$$

 $\overline{\phantom{a}}$ 

with units  $P_{mch}$  [W],  $f_{power}$  [W/(g/s)] and sum of  $\dot{m}$  [g/s] and Power Factor is given as a parameter.

# **Data Type Support**

# **Inputs**

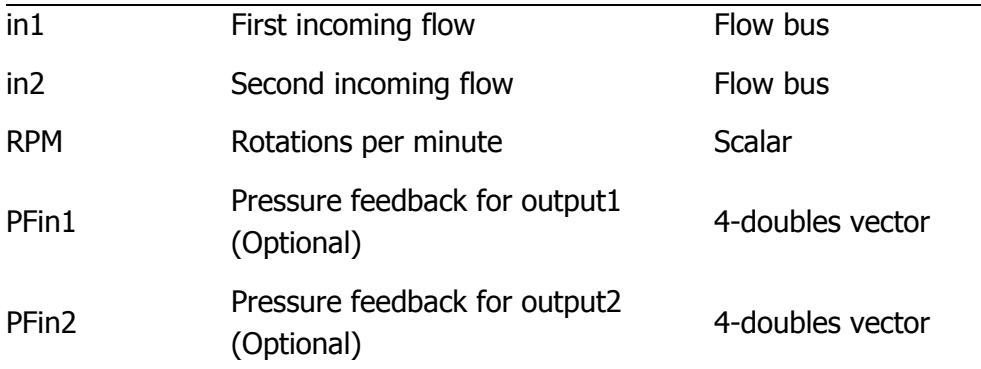

# **Outputs**

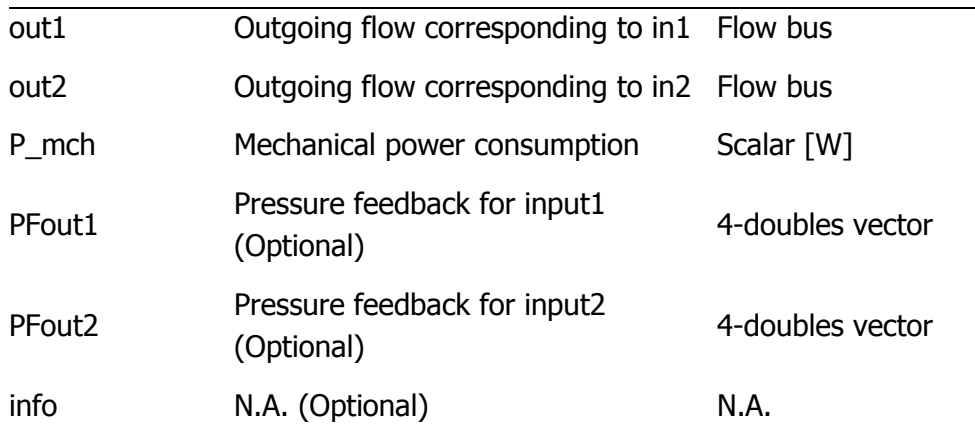

# **Parameters and Dialog Box**

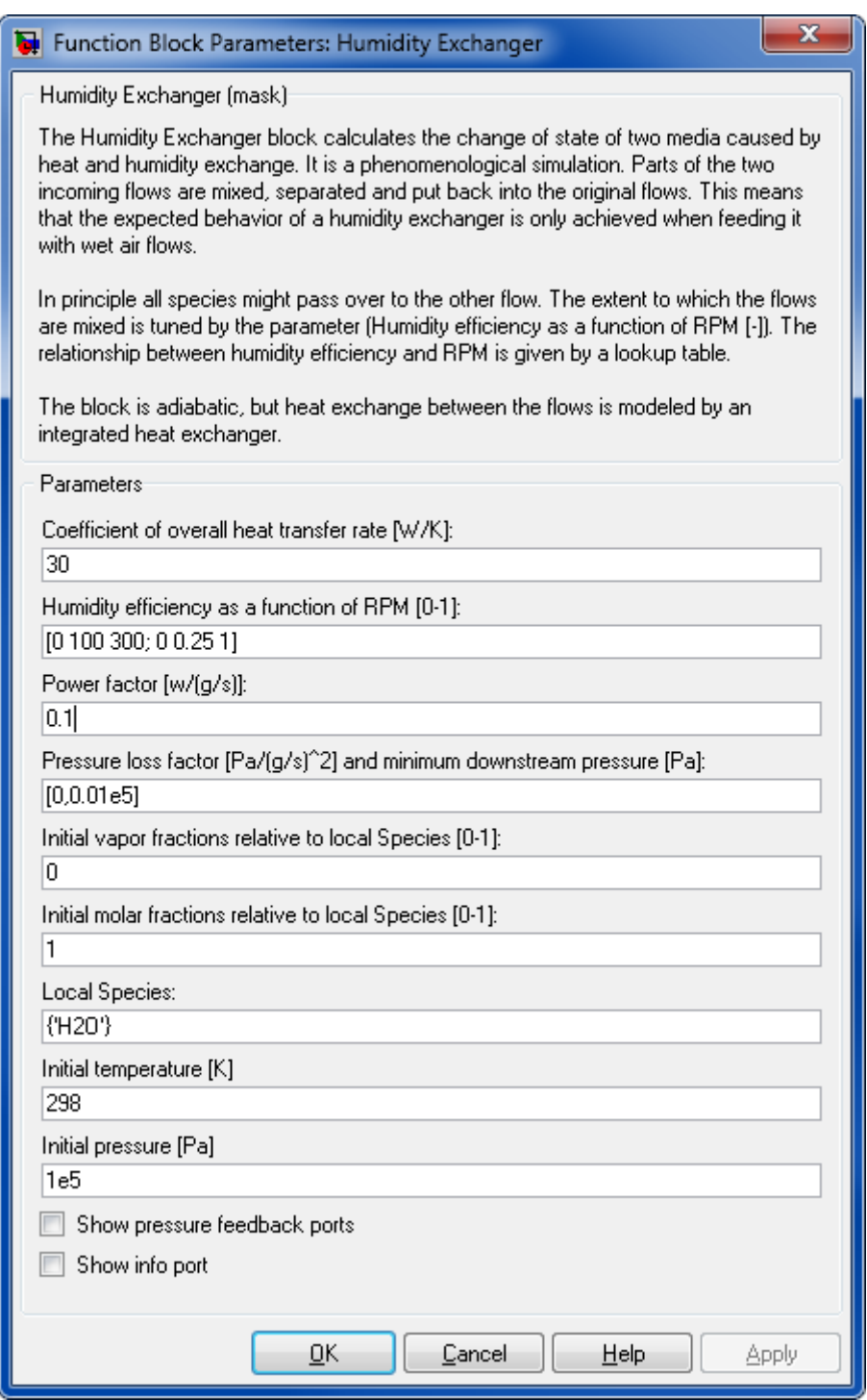

# **Coefficient of overall heat transfer rate [W/K]**

The coefficient of overall heat transfer rate that characterizes the local heat per temperature difference between the flows.

# **Humidity efficiency as a function of RPM**

A matrix that defines the efficiency of humidity exchange as a function of RPM. The first row of the matrix provides RPM; the second row contains the corresponding efficiency values belonging to the range [0,1].

# **Power factor [W/(g/s)]**

The power factor used to calculate the power consumed  $(f_{power})$ .

## **Pressure loss factor [Pa/(g/s)<sup>2</sup> ] and minimum downstream pressure [Pa]**

The factor k and the pressure p are given as a vector  $[k, p]$ . The pressure loss is proportional to the mass flow rate  $\Delta p = k m^2$ .

### **Show pressure feedback ports**

Show or hide pressure feedback ports.

## **Show info port**

Show or hide info port.

## **Characteristics**

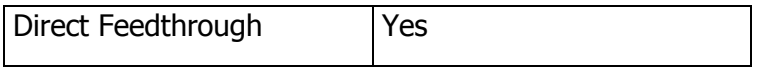

## **References**

**J. P. Holman, Heat Transfer, 9th edition, 2002.** 

## **8.2.2.5 Thermal Mass**

## **Library**

Components/Heat and Mass Transfer

## **Description**

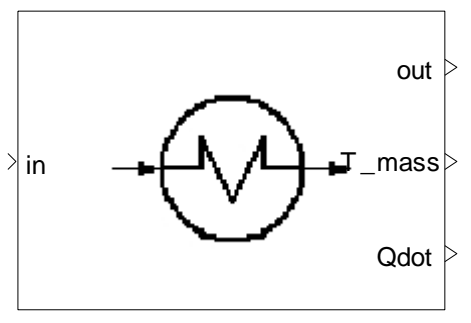

Thermal Mass

This block represents a thermal mass body that exchanges heat with a medium flow. If the flow is of higher temperature than the thermal mass, then the mass gains heat and the flow loses. If the flow is cooler, then it gains heat from the thermal mass.

The heat exchange between flow and thermal mass is calculated based on a NTU method, where the thermal mass is assumed to be an infinite body with constant temperature along the heat exchange area.

With this assumption, the effectiveness  $\varepsilon$  (the actual heat transfer rate divided to the maximum possible heat transfer) is calculated as:

$$
\varepsilon = \left(\frac{Q}{Q_{max}}\right) = 1 - \exp(-N)
$$

$$
N = \left(\frac{KA}{\dot{mc}_p}\right)
$$

 $K$ 4 is heat transfer rate between the flow and thermal mass  $[W/K]$ . This is the product of heat transfer coefficient and effective heat exchange area between the flows.  $c_p$  is the heat capacity of fluid.

When flowing through the thermal mass, a flow can experience pressure loss which is defined in the block's mass.

The flow passes from input port 'in' and out the output port 'out'. The current temperature of the thermal mass can be read at the output port 'T\_mass'. Output port Qdot gives the heat exchanged with the environment.

This block helps model the dynamic behavior of a system more correctly.

# **Data Type Support**

## **Inputs**

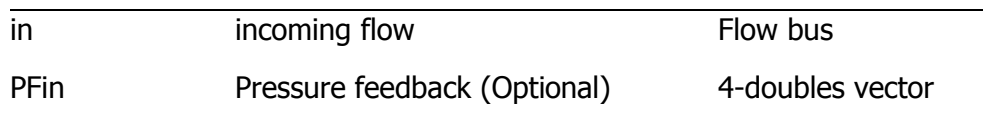

# **Outputs**

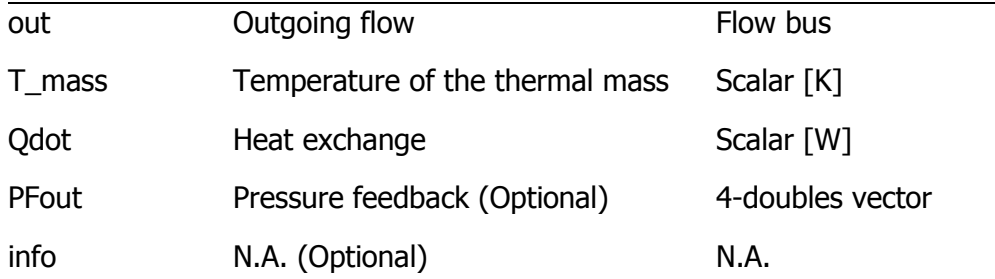

# **Parameters and Dialog Box**

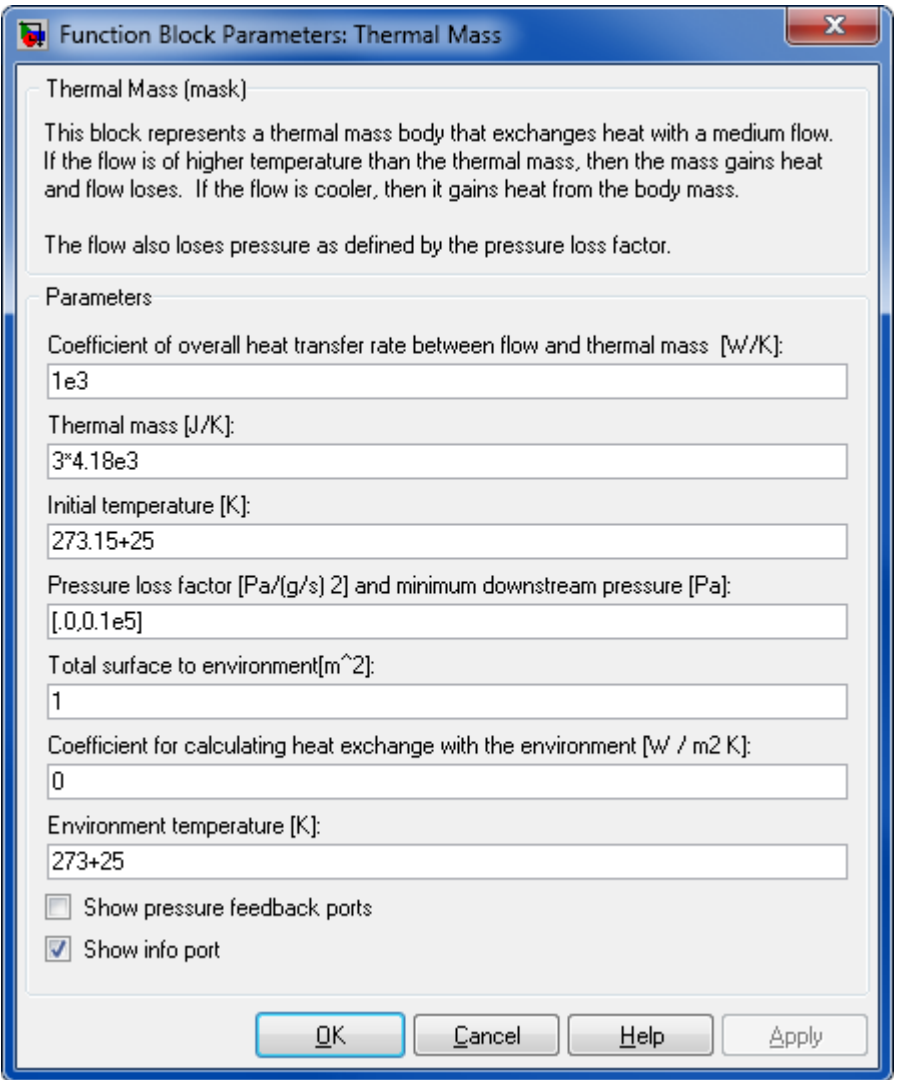

**Coefficient of overall heat transfer rate between flow and thermal mass [W/K]**

This tunes the heat exchange between flow and thermal mass. Note, that it represents area and heat transfer coefficient ("U\*A").

## **Heat capacity of the thermal mass [Joules/K]**

The heat capacity of the thermal mass used to calculate the temperature change of thermal mass during heat exchange with the flow.

## **Initial temperature of the thermal mass [K]**

The temperature of the thermal mass at the start of the simulation.

## **Pressure loss factor [Pa/(g/s)<sup>2</sup> ] and minimum downstream pressure [Pa]**

The factor k and the pressure p are given as a vector  $[k, p]$ . The pressure loss is proportional to the mass flow rate  $\Delta p = k m^2$ .

## **Total surface in contact with the environment [m²]**

The total surface area through which heat exchange with the environment takes place.

## **Coefficient for calculating heat exchange with the environment [W/m²K]**

Coefficient used in combination with the total surface area and the environment temperature to calculate the heat exchanged with the environment.

## **Environment temperature [K]**

The temperature of the environment in which the thermal mass is located.

### **Show pressure feedback ports**

Show or hide pressure feedback ports.

### **Show info port**

Show or hide info port.

## **Characteristics**

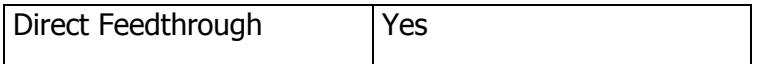

## **8.2.3 Hydraulics**

## **8.2.3.1 3-Way Valve**

Splitting up a fluid flow into two parts.

# **Library**

Components/Hydraulic

# **Description**

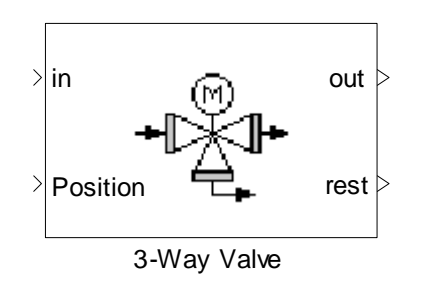

The 3-Way Valve splits-up an incoming fluid flow into two parts.

The given position value determines the partitioning. A valve position of 1 means that the valve is wide open and all flow is directed towards the first output, whereas a value of 0 represents a closed valve, leading all flow towards the second output.

$$
\dot{m}_{out1} = pos \dot{m}_{in}
$$

$$
\dot{m}_{out2} = (1 - pos) \dot{m}_{in}
$$

The process is adiabatic.

From first law of thermodynamics:

$$
\dot{m}_{in}h_{in} = \dot{m}_{out1}h_{out1} + \dot{m}_{out2}h_{out2}
$$

The pressure loss is independent of the valve position.

If at the start of the simulation the flow goes entirely through one output and the other output is empty, then there is a problem of defining the content of the empty output. The molar flow is set to zero, but the molar and vapor fractions have to be defined. The user gives a cell array of which species are used and the initial molar and vapor fractions. These are used by the block to define the initial content of an output port in case it is empty.

# **Data Type Support**

## **Inputs**

in Incoming fluid Flow bus Position Valve position Scalar [0-1]

## **Outputs**

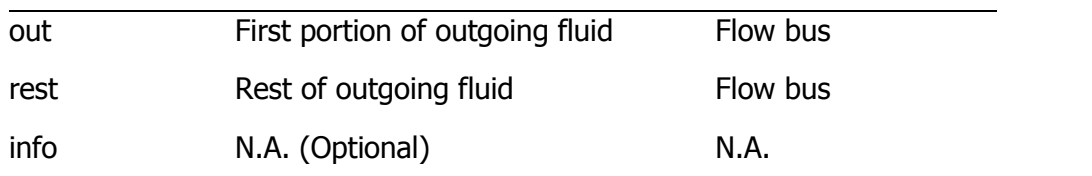

## **Parameters and Dialog Box**

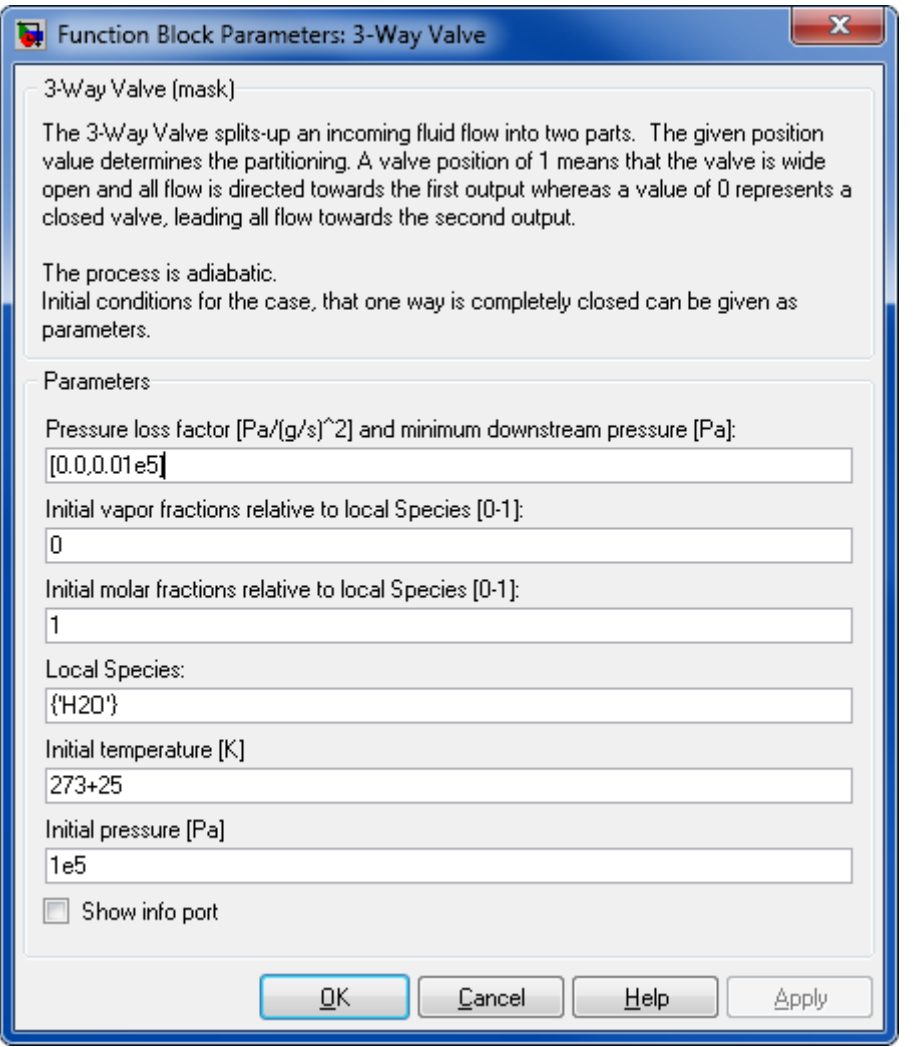

## **Pressure loss factor [Pa/(g/s)<sup>2</sup> ] and minimum downstream pressure [Pa]**

The factor k and the pressure p are given as a vector  $[k, p]$ . The pressure loss is proportional to the mass flow rate squared  $\Delta p = k \dot{m}^2$ .

# **Initial vapor fractions relative to local species [0-1]**

The vapor fractions of the flow going through the valve at the start of the simulation

### **Initial molar fractions relative to local species [0-1]**

The molar fractions of the flow going through the valve at the start of the simulation

### **Local species**

A cell array of the media that flows through the valve. This is used in combination with the initial molar and vapor fractions to define the content of the valve at the beginning of the simulation.

## **Initial temperature [K]**

Initial temperature of the outlet flows. This is hold until the first flow is going to the outlet.

## **Initial pressure [Pa]**

Initial pressure at the outlet flows. This is hold until the first flow is going to the outlet.

## **Show info port**

Show or hide info port.

## **Characteristics**

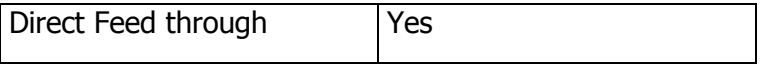

## **8.2.3.2 Valve**

Valve with four operation modes

Library

Components/Hydraulic

**Description** 

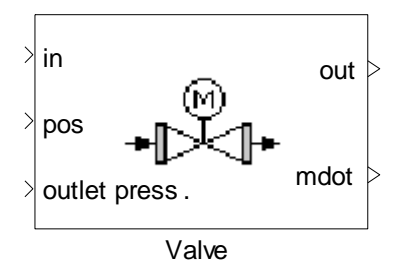

The valve block can model four types of valves, three passive valves and one active valve.

The passive valve simply applies a pressure drop to the flow stream which is passing through it; the mass flow rate remains unchanged.

The active valve determines the mass flow rate so that the flow matches the desired outlet pressure of the valve.

The valve characteristics are given as lookup tables with given pressure loss values for specific flow rates in the block mask.

If the position is 1, then the valve is closed, otherwise it is open.

When the valve is closed, no mass stream flows out and the temperature, pressure, vapor and molar fractions are held at the last valid values. The valve also indicates to the block receiving pressure feedback from it that it is closed by setting the third element in the vector PFout to zero.

## **Mode 1: passive (calculates pressure loss based on mass flow)**

The Pressure Valve block reduces the pressure in the incoming flow depending on the valve position.

$$
\dot{H}_{out} = \dot{H}_{in}
$$
  
\n
$$
\dot{m}_{out} = \dot{m}_{in}
$$
  
\n
$$
p_{out} = p_{in} - k(pos) \dot{m}
$$

 $p_{\text{out}}$  is limited with  $p_{\text{min}}$  given in mask

 $k$  is the pressure loss coefficient as a function of valve position.

## **Mode 2: passive (calculates pressure loss based on volume flow)**

The same relations as in mode 1 are applied except that the pressure loss is calculated as following:

$$
p_{out} = p_{in} = k(pos) \left(\frac{\dot{m}^2}{\rho}\right)^2
$$

Mode 3: passive (calculates pressure loss based on Kv-method)

The K<sub>V</sub>-Valve block throttles the pressure of a fluid.  $K_v$  is the volume flow [m<sup>3</sup>/h] with 1 bar pressure loss for water at normal state. The value of  $K_v$  dependent to valve position is given in block mask. The pressure drop in a valve according to the current running flow is given by

$$
\Delta p[bar] = \rho \left[\frac{kg}{m^3}\right] / 1000 \left[\frac{kg}{m^3}\right] \left(\frac{Q\left[\frac{m^3}{h}\right]}{K_v\left[\frac{m^3}{h}\right]}\right)^2
$$

Where, Q denotes the current flow  $\lceil m^3/h \rceil$  and  $\rho$  the density of the flow  $\lceil \frac{kg}{m^3} \rceil$ .

Mode 4: active (block determines mass flow)

In this model the valve flow rate is calculated based on the desired output pressure. The same relations and lookup table as in mode 3 are used. The only difference is that the mass flow rate (mdot) is calculated and input value of mass flow rate is ignored.

# **Data Type Support**

Inputs (Modes 1, 2, 3)

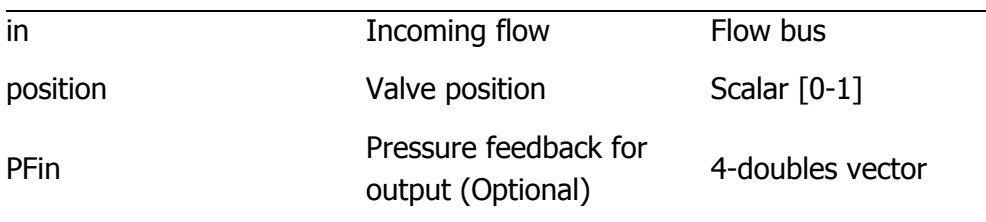

### Outputs (Modes 1, 2, 3)

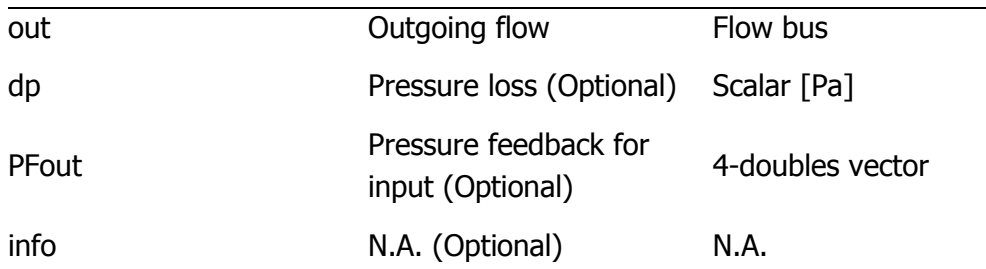

## Inputs (Mode 4)

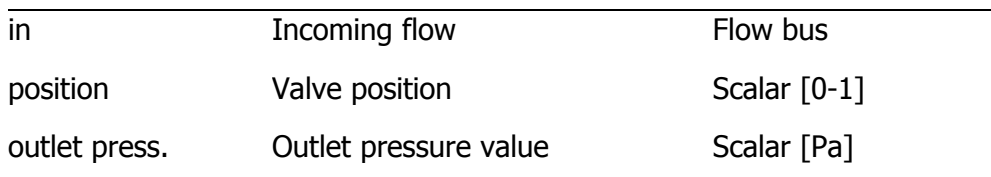

## Outputs (Mode4)

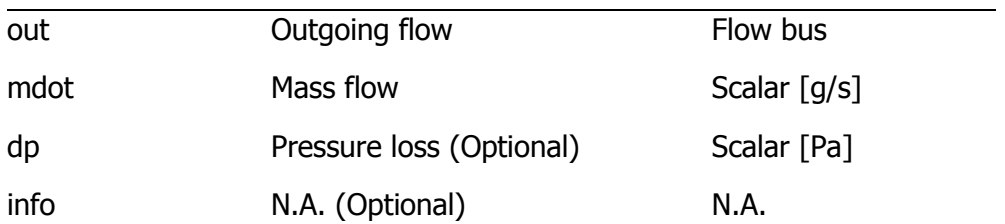

## **Parameters and Dialog Box**

### **Valve type:**

Four valve operating modes;

- Mode 1: passive (calculates pressure loss based on mass flow)
- Mode 2: passive (calculates pressure loss based on volume flow)
- Mode 3: passive (calculates pressure loss based on Kv-method)
- Mode 4: active (block determines mass flow)

**Mode 1: passive (calculates pressure loss based on mass flow)**

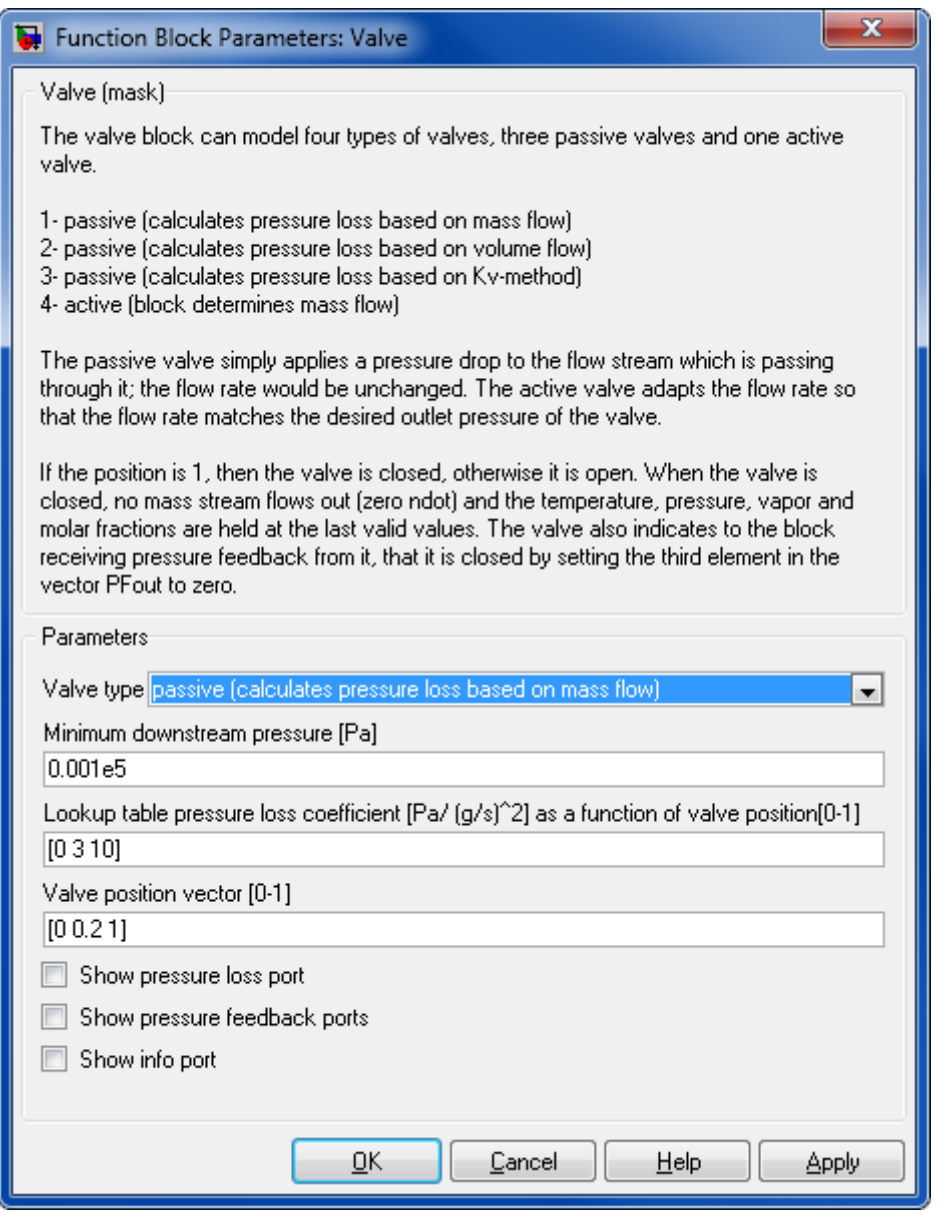

## **Minimum downstream pressure [Pa]**

Minimum downstream pressure.

# **Lookup table pressure loss coefficient [Pa/(g/s)²] as a function of valve position [0-1]**

A vector of pressure loss values for unit mass flow for different valve positions.

## **Valve position vector [0-1]**

Valve position 0 (open) to 1 (closed).

### **Show pressure loss ports**

Show or hide pressure loss port.

## **Show pressure feedback ports**

Show or hide pressure feedback ports.

### **Show info port**

Show or hide info port.

### **Mode 2: passive (calculates pressure loss based on volume flow)**

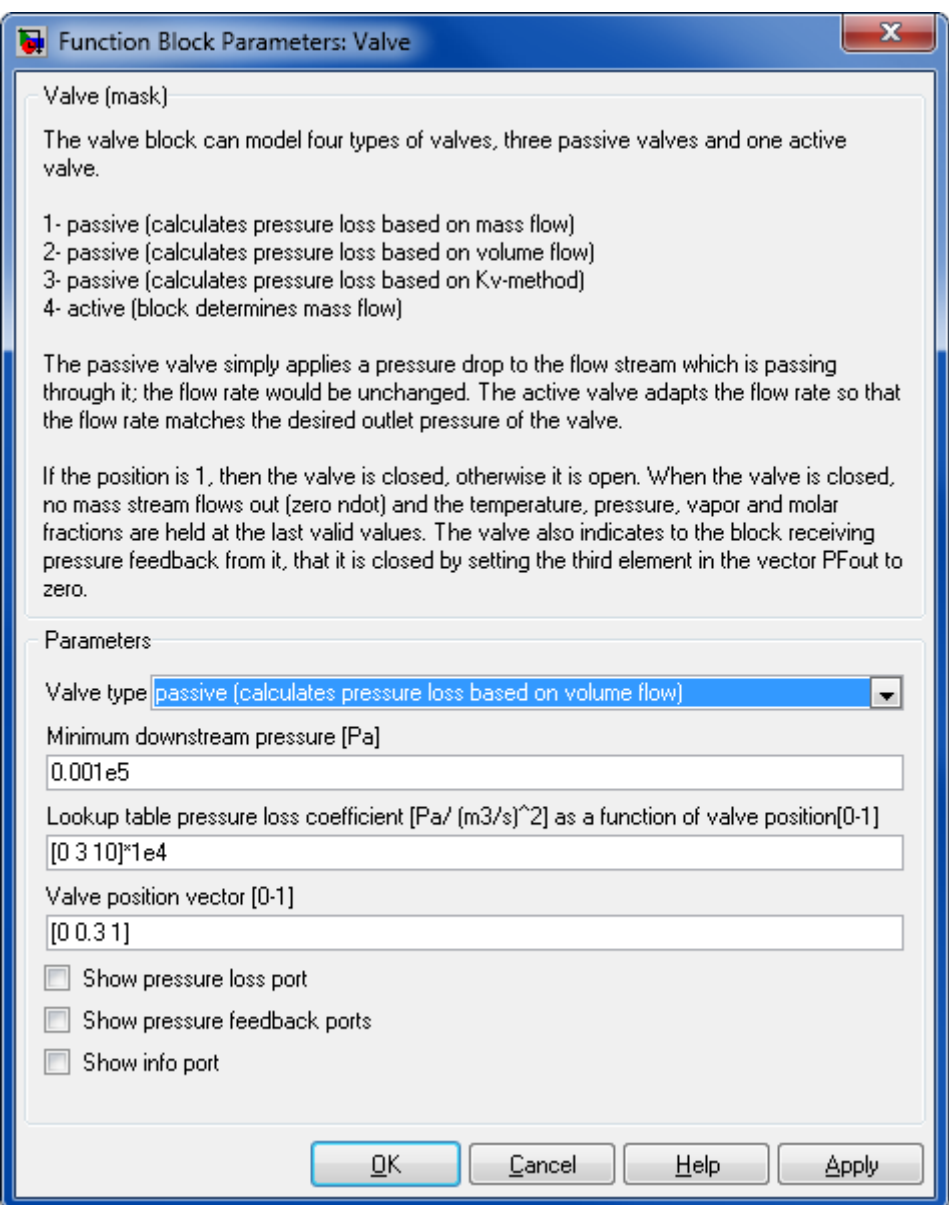

## **Minimum downstream pressure [Pa]**

Minimum downstream pressure

# **Lookup table pressure loss coefficient [Pa/(m³/s)²] as a function of valve position [0-1]**

A vector of pressure loss values for unit volume flow for different valve positions.

# **Valve position vector [0-1]**

Valve position 0 (open) to 1 (closed).

## **Show pressure loss ports**

Show or hide pressure loss port.

### **Show pressure feedback ports**

Show or hide pressure feedback ports.

## **Show info port**

Show or hide info port.

## **Mode 3: passive (calculates pressure loss based on Kv-method)**

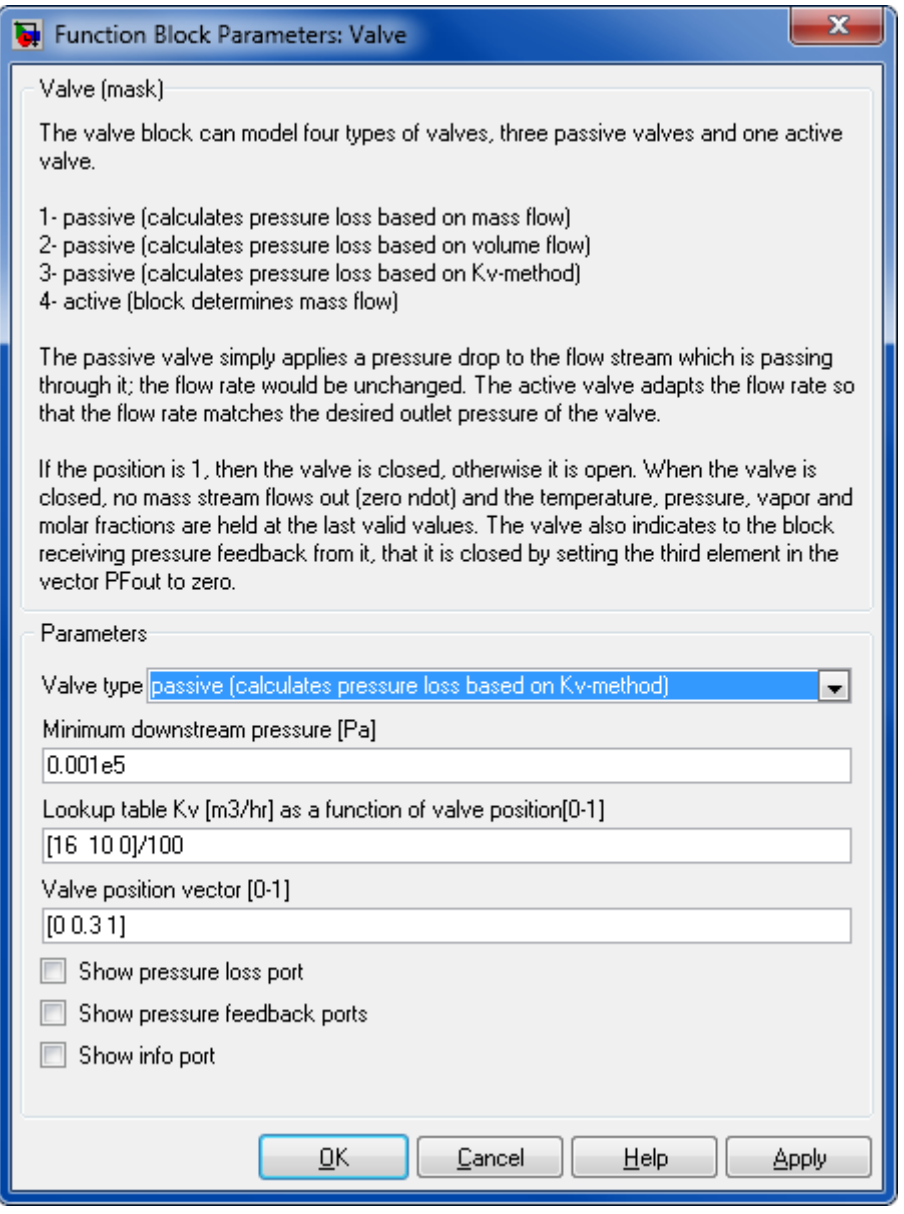

### **Minimum downstream pressure [Pa]**

Minimum downstream pressure.

## **Lookup table Kv [m³/hr]**

The volume flow  $[m<sup>3</sup>/hr]$  lookup table values with a pressure loss of 1 bar for different valve positions.

### **Valve position vector [0-1]**

Valve position 0 (open) to 1 (closed).

### **Show pressure loss ports**

Show or hide pressure loss port.

## **Show pressure feedback ports**

Show or hide pressure feedback ports.

### **Show info port**

Show or hide info port.

## **Mode 4: active valve (calculates mass flow)**

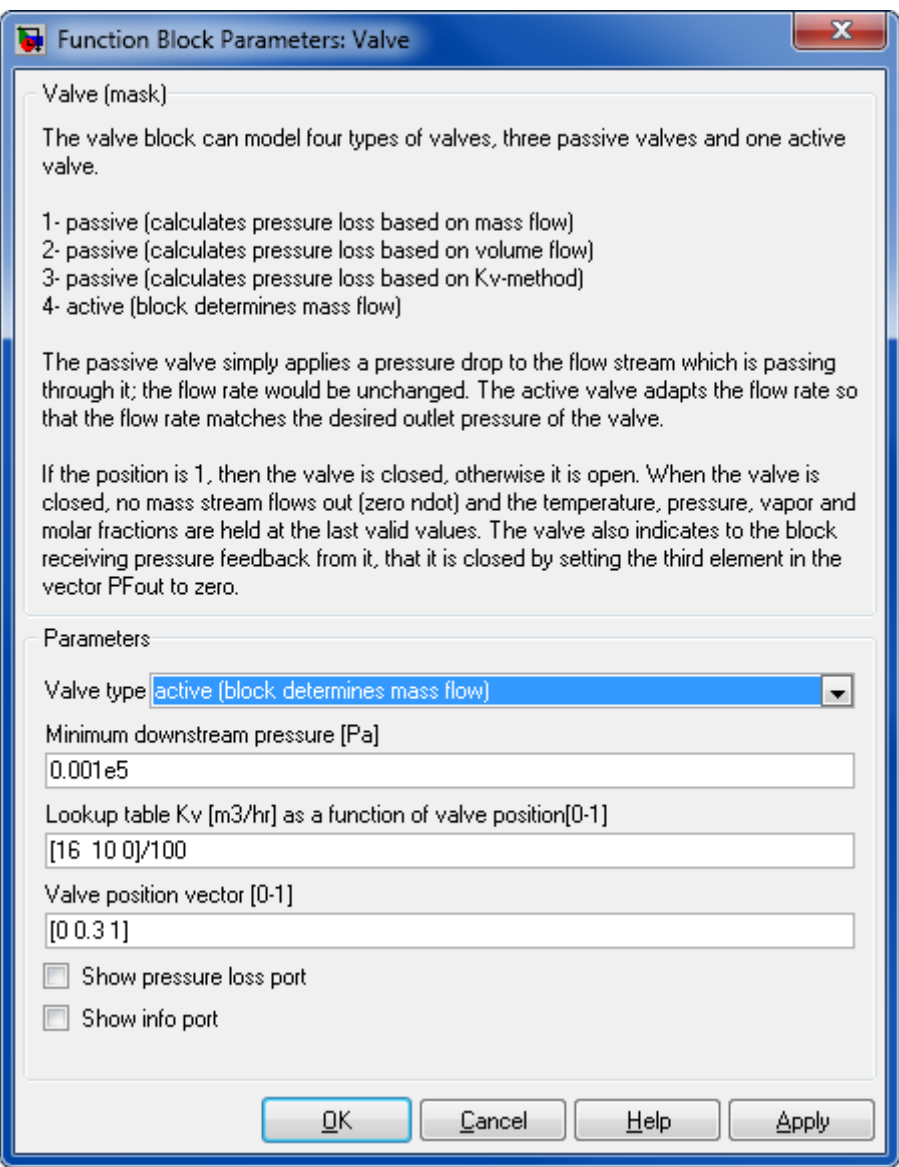

## **Minimum downstream pressure [Pa]**

Minimum downstream pressure.

# **Lookup table Kv [m³/hr]**

The volume flow lookup table values with a pressure loss of 1 bar for different valve positions.

# **Valve position vector [0-1]**

Valve position 0 (open) to 1 (closed).

### **Show pressure loss ports**

Show or hide pressure loss port.

### **Show info port**

Show or hide info port.

## **Characteristics**

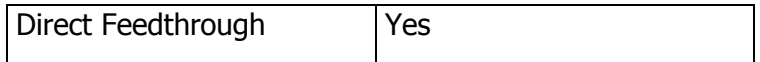

## **References**

 VDI-Wärmeatlas, Berechnungsblätter für den Wärmeübergang, Abschnitt Lc, sechste, erweiterte Auflage, 1991

## **8.2.3.3 Mixer**

Mixer with two operation modes.

## **Library**

Components/Hydraulic

## **Description**

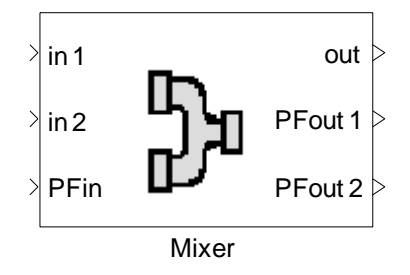

The Mixer block calculates temperature, composition and pressure after an adiabatic mixing of two fluids. It takes phase changes into account, but no chemical reactions are considered. The output enthalpy is the sum of the input enthalpies.

Mixer block can model two modes of mixers:

## **Mode 1: Mixer**

Simply mixes two fluids with or without phase change. Output mass flow is the sum of input mass flows.

First law of thermodynamics for Mixer:

$$
\dot{m}_1 h_1 + \dot{m}_2 h_2 = \dot{m}_{out} h_{out}
$$

The pressure of the resulting flow is calculated in two ways, which can be chosen in mask. The first one is the minimum of both pressure and second one is a molar weighted average of incoming pressure.

$$
p_{out} = \frac{\dot{n}_1 p_{in1} + \dot{n}_2 p_{in2}}{\dot{n}_1 + \dot{n}_2} - \Delta p
$$

After that, the pressure loss, with the pressure loss factor k, is considered as follows:

$$
\Delta p = k \dot{m}^2
$$

## **Mode 2: Ratio Mixer**

Ratio Mixer that calculates temperature, composition and pressure after an adiabatic mixing of flow 1 (in1) with a second flow given at (in2) in a defined molar ratio, which is given at input port "ratio".

The required flow of media 2 is calculated and given at output "in2". The calculation of the outgoing flow state is the same as the simple mixer.

$$
ratio = \frac{\dot{n}_2}{\dot{n}_1}
$$

$$
\dot{m}_{out} = \dot{m}_1 + \dot{m}_2 \times ratio \times \frac{M_2}{M_1}
$$

The pressure of the resulting flow is calculated as molar weighted pressure of incoming pressure:

$$
p_{out} = \frac{\dot{n}_1 p_{in1} + \dot{n}_2 p_{in2}}{\dot{n}_1 + \dot{n}_2} - \Delta p
$$

or calculated as the minimum of pressures:

$$
p_{out} = \min(p_{in1}, p_{in2}) - \Delta p
$$

Where for the pressure loss  $\Delta p$  with the pressure loss factor k it holds:

$$
\Delta p = k \dot{m}^2
$$

# **Data Type Support**

## **Inputs (Mode 1)**

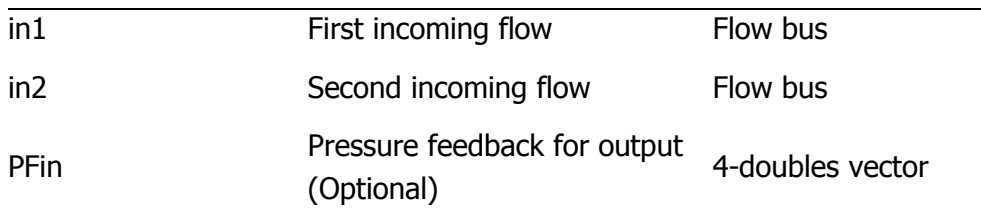

# **Outputs (Mode 1)**

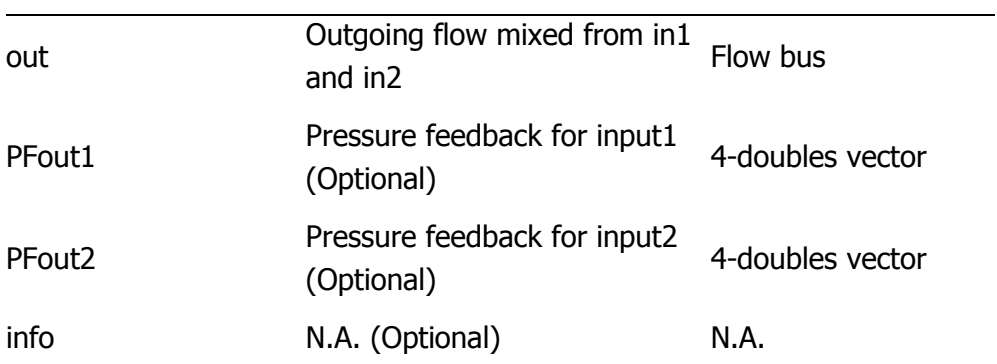

# **Inputs (Mode 2)**

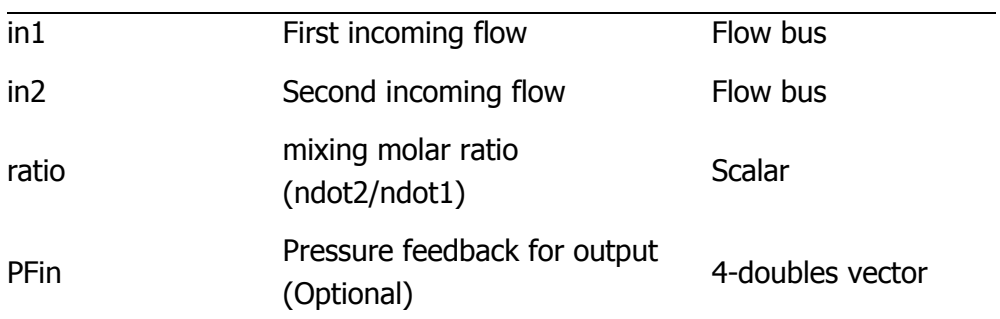

# **Outputs (Mode 2)**

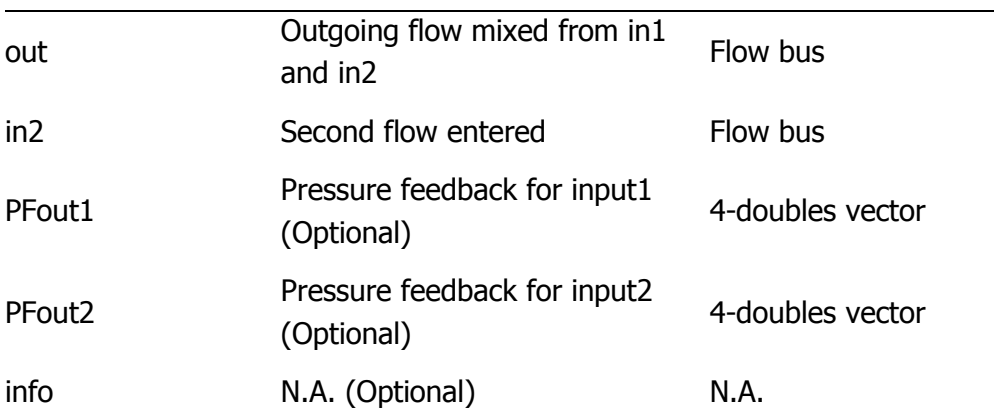

# **Parameters and Dialog Box**

**Mode 1: Mixer**

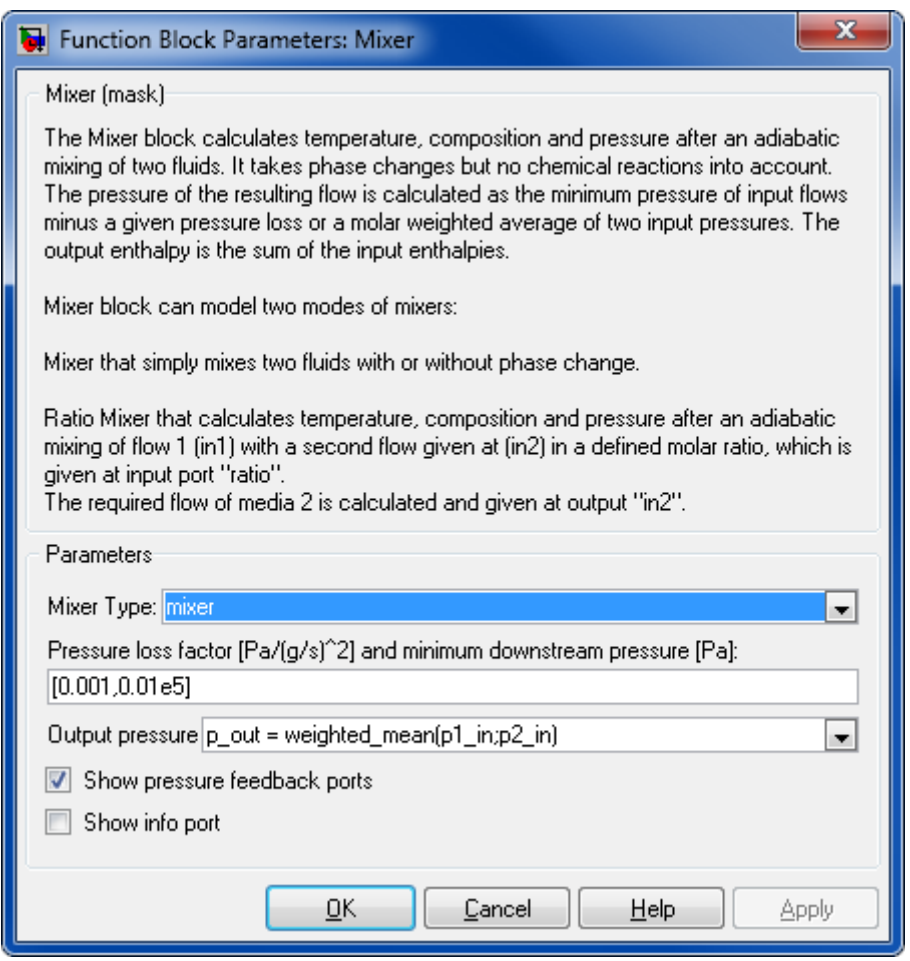

## **Pressure loss factor [Pa/(g/s)<sup>2</sup> ] and minimum downstream pressure [Pa]**

The factor k and the pressure p are given as a vector  $[k, p]$ . The pressure loss is proportional to the mass flow rate squared  $\Delta p = k \dot{m}^2$ .

### **Output pressure**

Method of calculating of output pressure. Minimum or molar weighted average could be chosen.

### **Show pressure feedback ports**

Show or hide pressure feedback ports.

### **Show info port**

Show or hide info port.

### **Mode 2: Ratio Mixer**

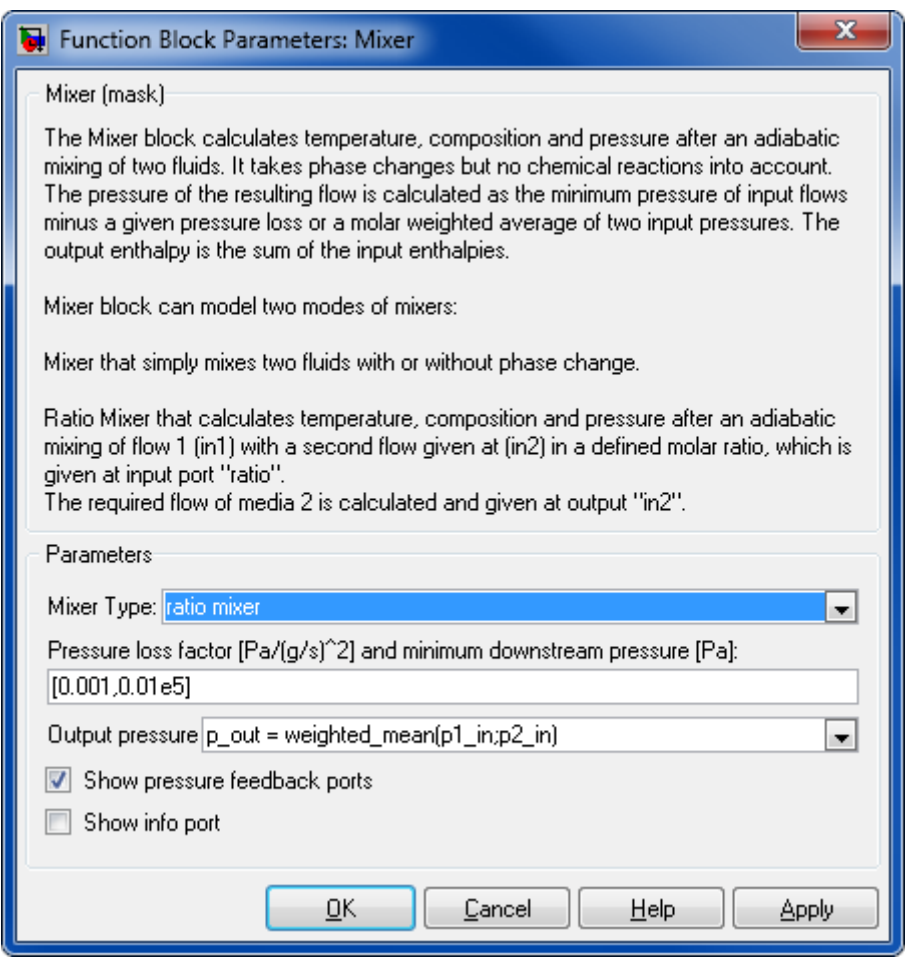

## **Pressure loss factor [Pa/(g/s)<sup>2</sup> ] and minimum downstream pressure [Pa]**

The factor k and the pressure p are given as a vector  $[k, p]$ . The pressure loss is proportional to the mass flow rate squared  $\Delta p = k \dot{m}^2$ .

### **Output pressure**

Method of calculating of output pressure. Minimum or molar weighted average could be chosen.

### **Show pressure feedback ports**

Show or hide pressure feedback ports.

### **Show info port**

Show or hide info port.

### **Characteristics**
#### Thermolib – User Manual and Society and Society and Society and Society and Society and Society and Society and Society and Society and Society and Society and Society and Society and Society and Society and Society and So

Direct Feedthrough Yes

## **8.2.3.4 Pump**

Pump model with two operating modes.

### **Library**

Components/Hydraulic

#### **Description**

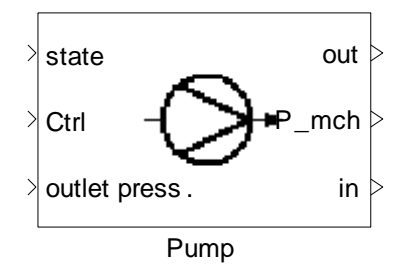

The pump block increases the pressure of an incoming liquid flow to a given target pressure. It determines the thermodynamic state of the outgoing flow along with the required mechanical power consumption of the pump. This block should be used with liquid or in incompressible flows only. The pump is modeled based on the isentropic efficiency and the general relations given below:

From the first law of thermodynamics for pump:

$$
\dot{m}\left(h_{in}+\frac{1}{2}v_{in}^2\right)=\dot{m}\left(h_{out}+\frac{1}{2}v_{out}^2\right)+\dot{W}
$$

Simplifying

$$
\dot{m}(h_{out} - h_{in}) = (p_{out} - p_{in})/\rho
$$

Where  $p_{out}$  and  $p_{in}$  are pressure of outlet and inlet of pump. The work is calculated by:

$$
\frac{\dot{W}}{\dot{m}} = \frac{h_{out} - h_{in}}{\eta} = \frac{(p_{out} - p_{in})}{\eta \rho}
$$

Where  $\eta$  is the pump efficiency. The required electric power P<sub>el</sub> is calculated as:

$$
P_{mch} = \frac{\dot{m} \Delta p}{\rho \eta}
$$

Where  $\rho$  denotes the density. The output enthalpy is equal to the sum of input enthalpy and electric power:

$$
\dot{H}_{out} = \dot{H}_{in} + P_{mch}
$$

A characteristic time is used to delay the output mass flow. For this purpose, we use a firstorder transfer function with a time constant. The corresponding Transfer function block implements the transfer function

$$
\frac{y(s)}{u(s)} = \frac{1}{\tau s + 1}
$$

Where u denotes the control signal for mass flow rate, y the output delayed signal, and  $\tau$  the characteristic time.

## **Calculation method:**

There are two options available for the user to define the pump flow rate and isentropic efficiency.

#### **Mode 1: Calculate mass flow due to pressure difference**

If this option is selected, the pump flow rate is defined as a function of its pressure difference, and should be given as lookup table vectors in block mask for the nominal pump RPM.

For convenience the mass flow and pressure rise are expressed in terms of volumetric flow rate and head.

The pump volumetric flow rate is given as a function of its head. The head is calculated from the desired pressure rise:

$$
Q = f(Head)
$$

$$
Q = \frac{m}{\rho}
$$

$$
Head = \frac{\Delta p}{\rho g}
$$

The pump isentropic efficiency is determined as a function of its volumetric flow rate.

$$
\eta = f(Q)
$$

The values for these lookup tables are given in the pump block mask as 2-D vectors.

For other RPMs, pump similarity laws are simply used to determine the pump flow rate.

$$
\frac{Q_1}{Q_2} = \frac{RPM_1}{RPM_2}
$$

$$
\frac{\Delta p_1}{\Delta p_2} = \left(\frac{RPM_1}{RPM_2}\right)^2
$$

Then:

$$
\frac{Q}{RPM} = f\left(\frac{Head}{RPM^2}\right)
$$

#### **Mode 2: mass flow from input value**

If this option is selected, the realized mass flow rate is determined by multiplication of a given maximum mass flow rate and a given control value and the mass flow rate from the given media is ignored.

In this mode the isentropic efficiency would be simply a given constant value in the block mask.

**Note:** Usually this block is used in combination with a Reservoir source. While the Reservoir provides the thermodynamic state of the flow, the Pump block calculates the mass flow and the rise in pressure.

A warning is generated if the input flow contains gaseous species. The Compressor block should be used in this case.

# **Data Type Support**

#### **Inputs (Mode 1)**

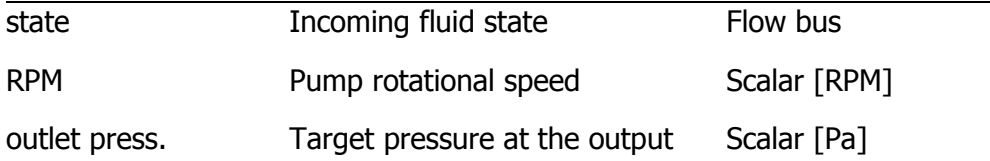

# **Outputs (Mode 1)**

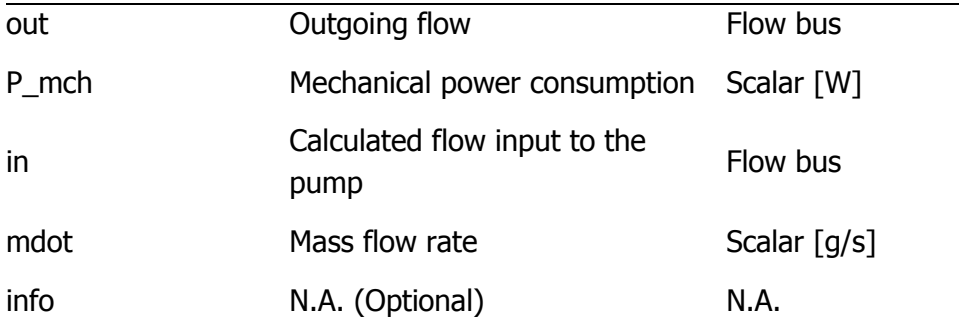

# **Inputs (Mode 2)**

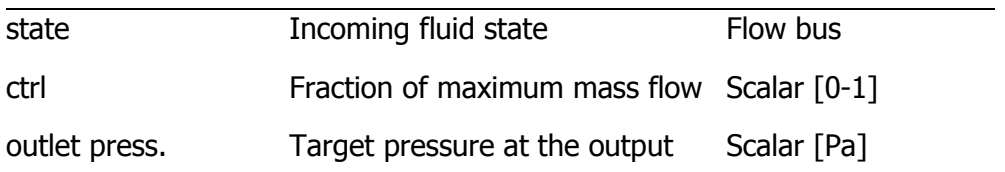

# **Outputs (Mode 2)**

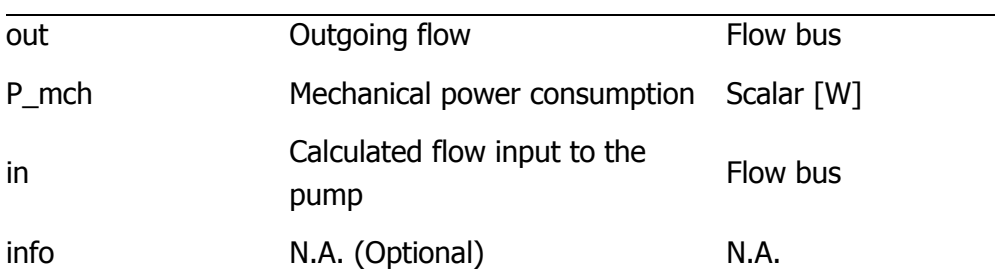

# **Parameters and Dialog Box**

### **Calculation Method**

The block mask and input fields change according to the chosen calculation method.

# **Mode 1 (calculate mass flow due to pressure difference)**

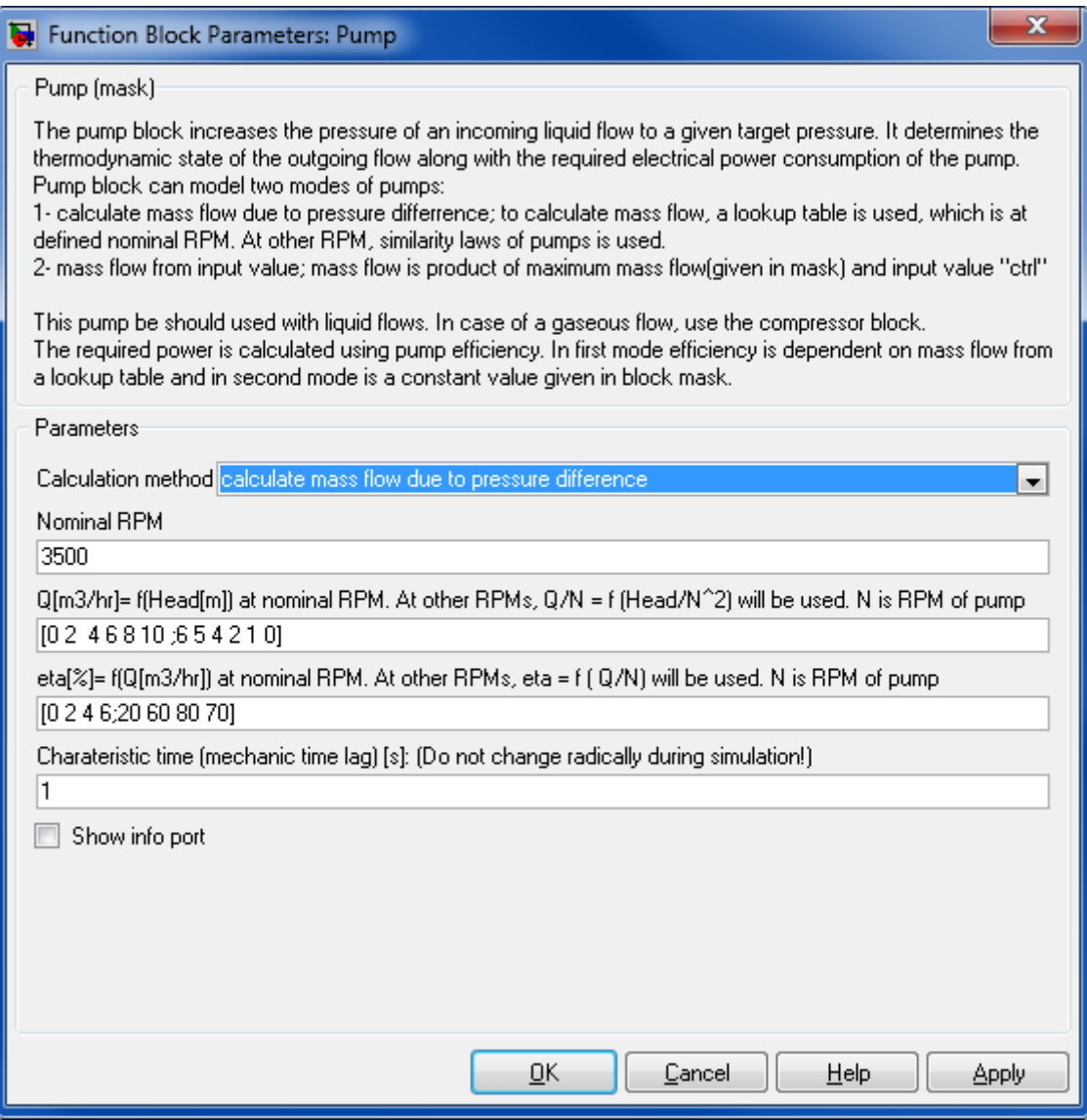

#### **Nominal RPM [RPM]**

Pump nominal working RPM, the characteristics in lookup tables are given at this speed.

# **Q[m3/hr]= f(Head[m]) at nominal RPM. At other RPMs, Q/N = f(Head/N^2) will be used. N is RPM of pump.**

Volumetric flow as a function of head lookup table values

# **eta[%]= f(Q[m3/hr]) at nominal RPM. At other RPMs, eta = f (Q/N) will be used. N is RPM of pump**

Isentropic efficiency as a function of volumetric flow lookup table values

# **Characteristic Time (mechanic time lag) [s]**

Characteristic time

# **Show info port**

Show or hide info port.

# **Mode 2 (mass flow from input value)**

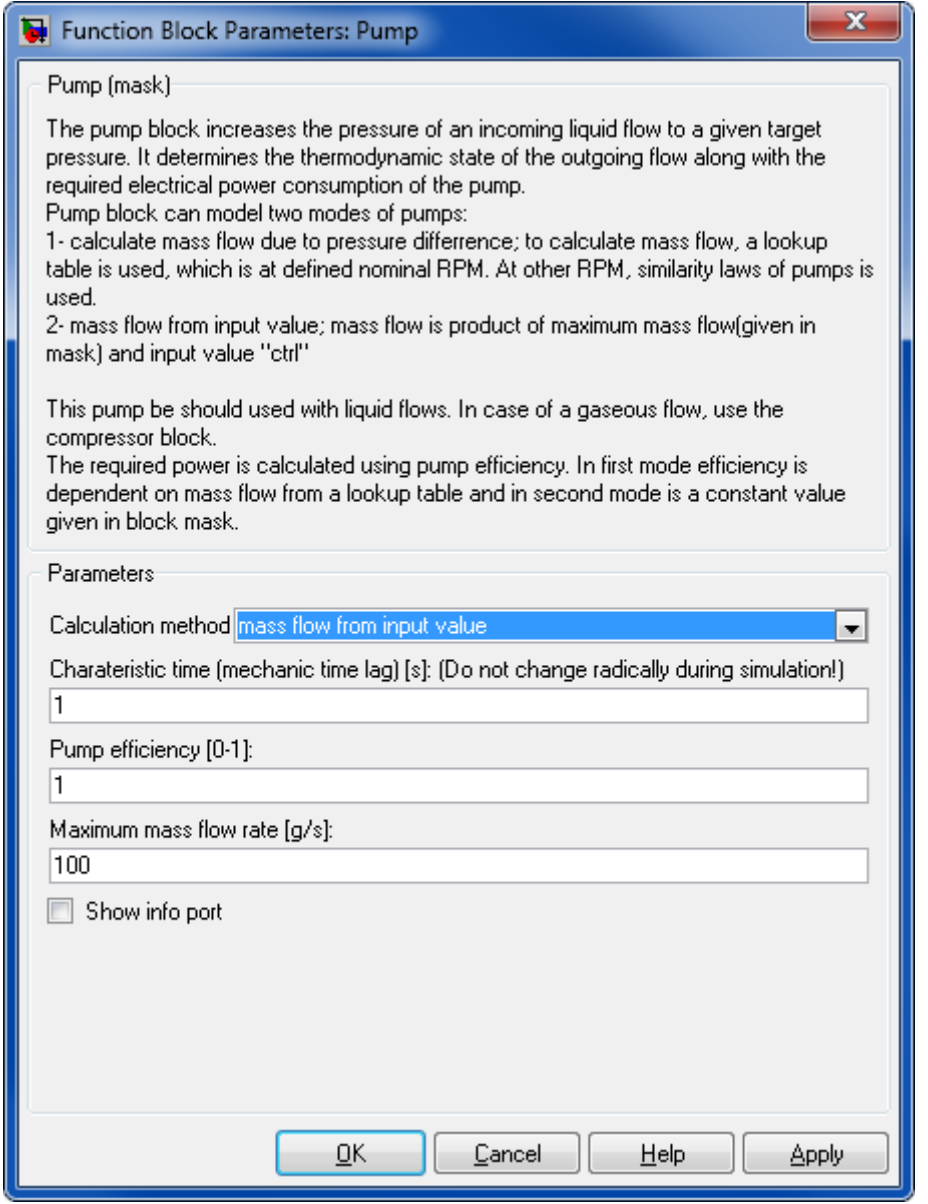

# **Characteristic Time (mechanic time lag) [s]**

Characteristic time

# **Pump Efficiency [0-1]**

Pump efficiency in the range [0,1]

## **Max mass flow rate [g/s]**

Maximum mass flow rate

#### **Show info port**

Show or hide info port.

## **Characteristics**

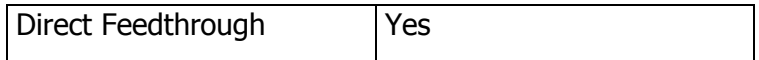

#### **8.2.3.5 Compressor**

Compressor model with four operating modes

## **Library**

Components/Hydraulic

# **Description**

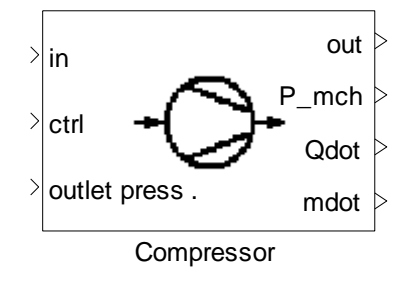

The Compressor block increases the pressure of an incoming flow to a given outlet pressure or a given mechanical power. There are four operating modes available.

#### **Mode 1: isentropic**

The isentropic compressor model determines the thermodynamic state of the outgoing flow along with the compressor's required mechanical power consumption at a given isentropic efficiency. The efficiency is retrieved from a lookup table as a function of the mass flow.

The realized output mass flow rate is determined by multiplication of a given maximum mass flow rate and a given control value. The mass flow rate from the input media is ignored.

 $\dot{m} = \dot{m}_{max} \times ctri$ 

From the first law of thermodynamics for compressor

$$
P_{mch} = \dot{m}(h_{out} - h_{in})
$$

and isentropic efficiency

$$
\eta_s = \frac{h_{out,s} - h_{in}}{h_{out} - h_{in}}
$$

the mechanical power can be calculated as

$$
P_{mch} = \frac{\dot{m}(h_{out,s} - h_{in})}{\eta_s}
$$

A characteristic time is used to delay the mass flow. For this purpose, we use a first-order transfer function with a time constant. The corresponding Transfer Function block implements the transfer function:

$$
\frac{y(s)}{u(s)} = \frac{1}{\tau s + 1}
$$

Where, u denotes the control signal for mass flow rate, y the delayed control signal, and  $\tau$ the characteristic time.

#### **Mode 2: polytropic**

In this mode, a polytropic relation ( $pv^n$  = constant) between the input and output states is used to determine the thermodynamic state of the output and the required mechanical power.

$$
P_{mch} = \frac{n(p_2v_2 - p_1v_1)}{1 - n}
$$

$$
\frac{T_2}{T_1} = \left(\frac{p_2}{p_1}\right)^{\frac{(n-1)}{n}}
$$

Where  $P_{m\text{ch}}$  denotes required electric power per mass flow rate, p pressure and v specific volume. Index 1 indicates the input to the compressor, index 2 indicates the output.

Energy conservation is used to calculate required heat exchange with environment and is given as Qdot at the output.

The realized output mass flow rate is determined by multiplication of a given maximum mass flow rate and a given control value. The mass flow rate from the input media is ignored.

$$
\dot{m}_{out} = \dot{m}_{max} \times \text{ctrl}
$$

A characteristic time is used to delay the mass flow. For this purpose, we use a first-order transfer function with a time constant. The corresponding Transfer Function block implements the transfer function:

$$
\frac{y(s)}{u(s)} = \frac{1}{\tau s + 1}
$$

Where, u denotes the control signal for mass flow rate, y the delayed control signal, and  $\tau$ the characteristic time.

# **Mode 3: mechanic**

The mechanic Compressor model increases the pressure of an incoming flow to a higher pressure. It uses a given amount of mechanical power to determine the thermodynamic state of the outgoing flow and the produced heat rate during the process. A polytropic relation ( $p\mathbf{v}^n$  = constant) between the input and output states is used to determine the thermodynamic state of the output and the required mechanical power.

$$
P_{mch} = \frac{n(p_2v_2 - p_1v_1)}{1 - n}
$$

$$
\frac{T_2}{T_1} = \left(\frac{p_2}{p_1}\right)^{\frac{(n-1)}{n}}
$$

Where  $P_{\text{mch}}$  denotes required mechanical power per mass flow rate, p pressure and v specific volume. Index 1 indicates the input to the compressor, index 2 indicates the output. Energy conservation is used to calculate the required heat exchange with environment and is given as Qdot at the output.

## **Mode 4: active (block determines mass flow)**

The active compressor increases the pressure of an incoming flow to a given outlet pressure. It calculates the mass flow rate and mechanical power consumption depending on the isentropic efficiency and determines the outgoing flow state.

Compressor mass flow rate is a function of given rotational speed (RPM) and pressure ratio (PR) due to lookup table in mask.

The values of the mass flow rate and isentropic efficiency are retrieved from a compressor map as given in the block mask. The map is described here with a vector of RPMs, and the corresponding pressure ratio, mass flow and isentropic efficiency values along each RPM line. The values are corrected to a reference point given.

The pressure ratio values are given as a matrix in which a row introduces an RPM line and columns are the values of pressure ratio for some selected points on that line. Mass flow rate and isentropic efficiency values are given for this specific points in consequent matrices that similarly, in each matrix a row introduces an RPM line and columns are the values of mass flow or isentropic efficiency for points on that RPM line; Note that in a matrix, the number of columns for all rows should be the same. I.e. having an equal number of points on each RPM, if not, you can add zeros to the end of rows to match a constant number of columns. These values are not used, instead the model will extrapolate based on the non zero values in this area.

Because of different values and ranges of pressure ratios on each RPM line, the map data entered in the mask is regenerated and interpolated for a fixed set of pressure ratio grid points to allow a single lookup table formation for all RPMs in the whole range of pressure ratios.

These grid points are also given in the block mask.

Mass flow rate and efficiency outside of surge and choke lines of compressor, are assumed constant. This causes the interpolation method can be used in all range of compressor performance. Mass flow rate outside of choke and surge lines, is placed by minimum and maximum value of lookup table, respectively.

Also, efficiency outside of choke and surge lines, is placed by minimum and maximum value of lookup table, respectively.

# **Data Type Support**

# **Inputs (Mode 1)**

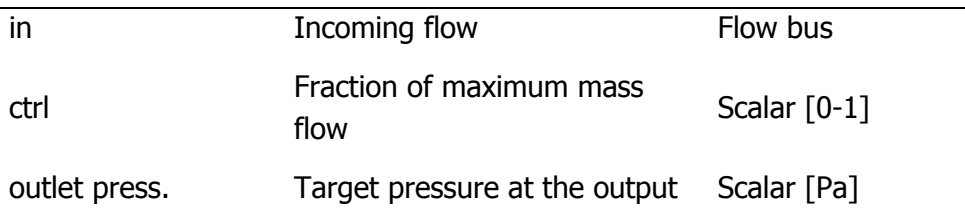

# **Outputs (Mode 1)**

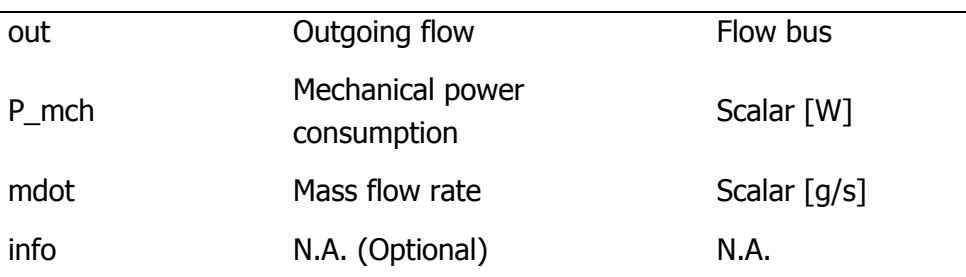

# **Inputs (Mode 2)**

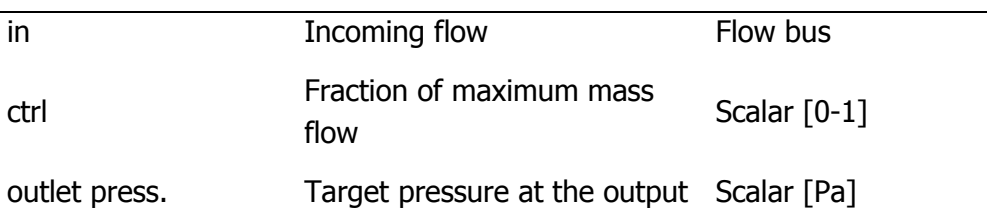

# **Outputs (Mode 2)**

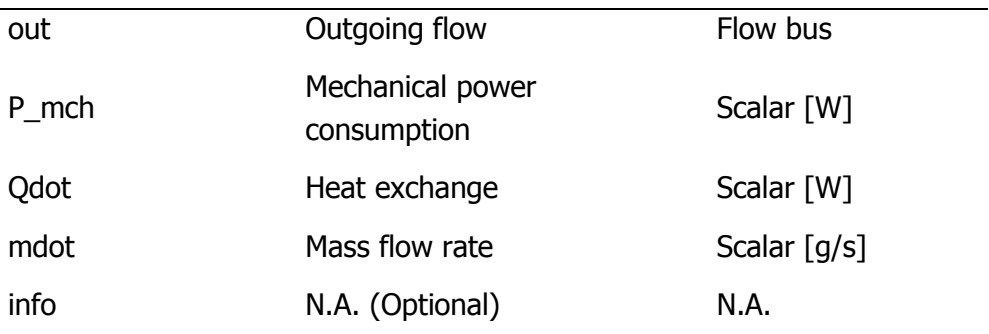

# **Inputs (Mode 3)**

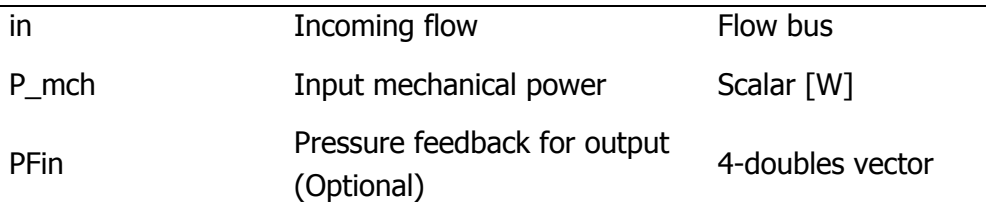

# **Outputs (Mode 3)**

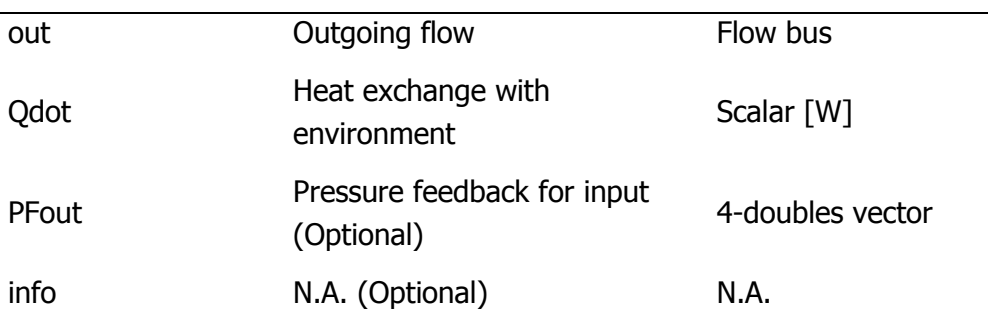

# **Inputs (Mode 4)**

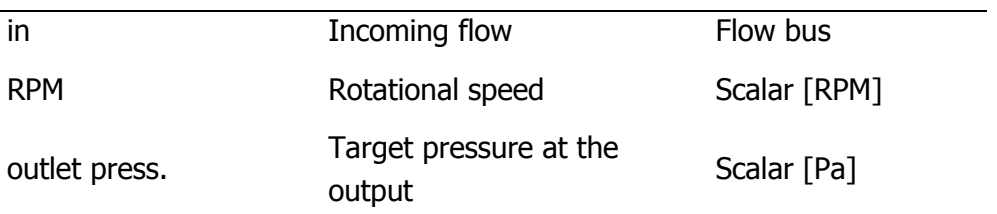

# **Outputs (Mode 4)**

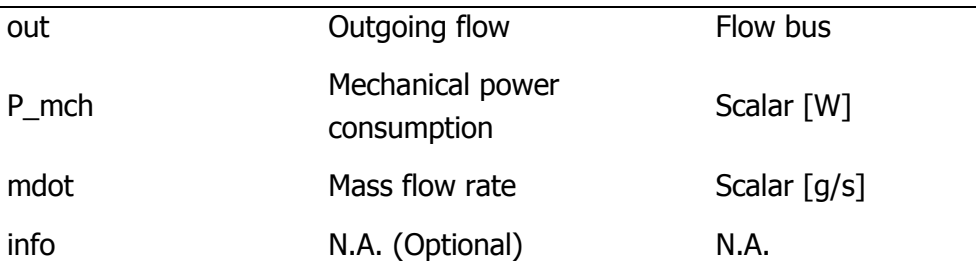

# **Parameters and Dialog Box**

# **Compressor Type:**

Four compressor modes

# **Mode 1:isentropic**

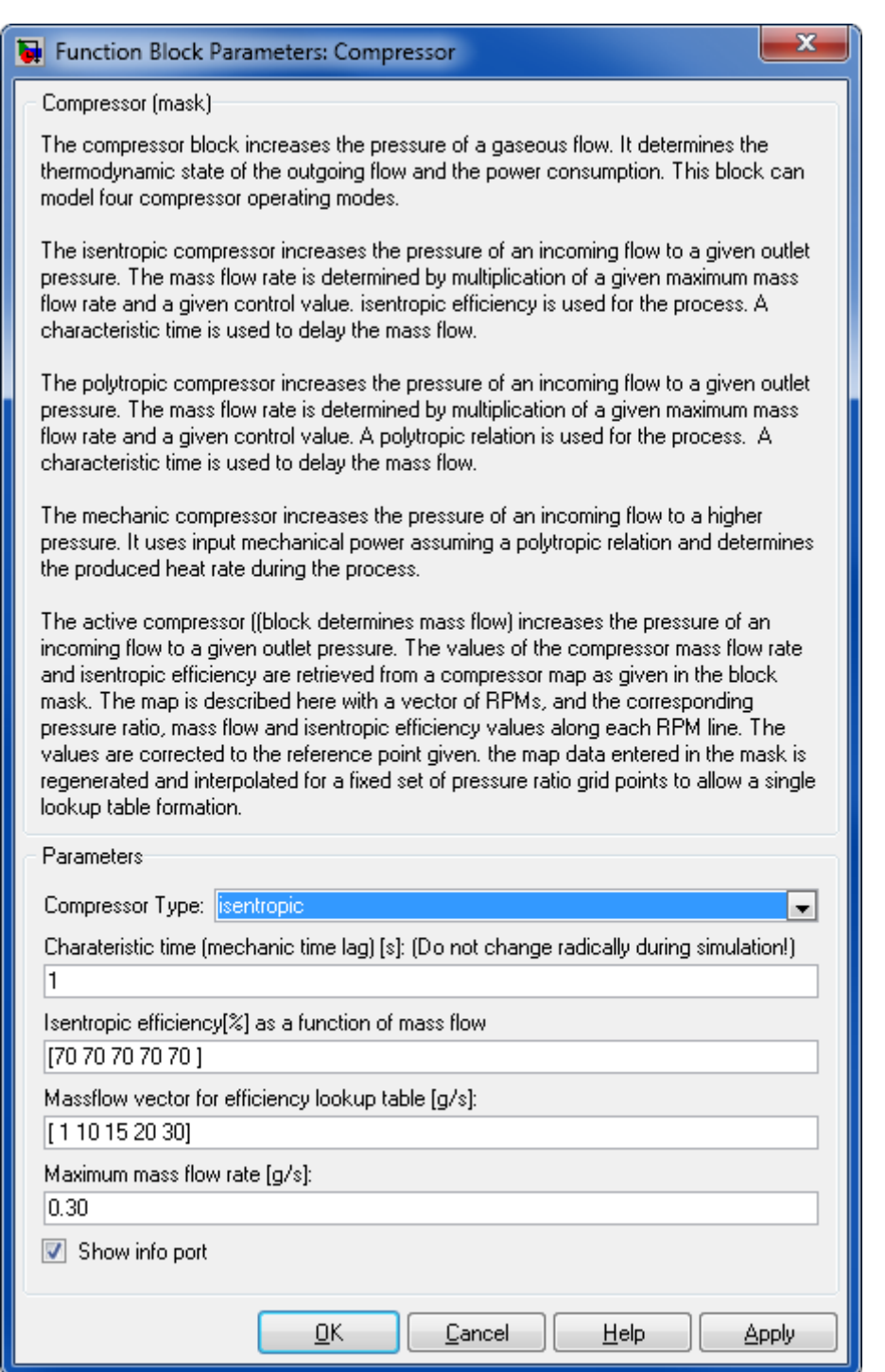

# **Characteristic time (mechanic time lag) [s]**

Characteristic time.

# **Isentropic efficiency as a function of mass flow**

Efficiency lookup table first row: the isentropic efficiency as a function of mass flow

#### **Mass-flow vector for efficiency lookup table [g/s]**

Efficiency lookup table second row: the mass flow vector for the isentropic efficiency lookup table.

#### **Maximum Mass Flow Rate [g/s]**

Maximum mass flow rate.

#### **Show info port**

Show or hide info port.

#### **Mode 2: polytropic**

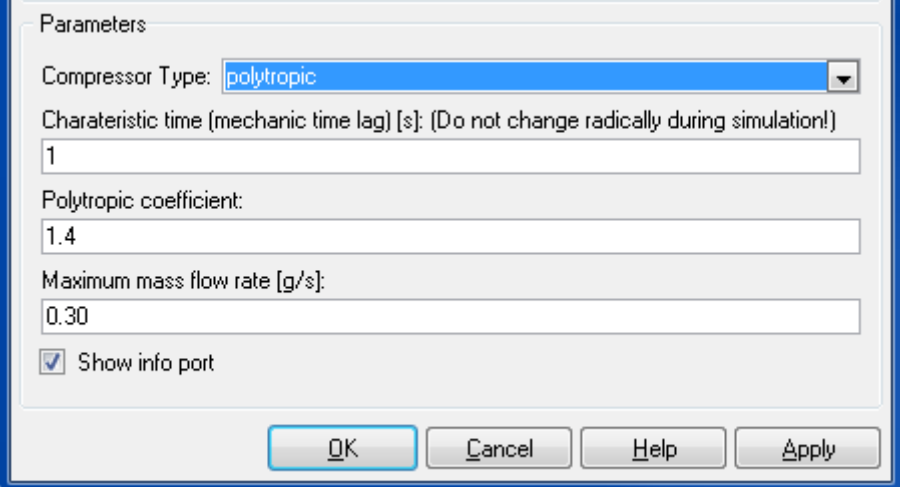

#### **Characteristic time (mechanic time lag) [s]**

Characteristic time.

#### **Polytropic Coefficient**

Exponent for polytropic change of state.

### **Maximum Mass Flow Rate [g/s]**

Maximum mass flow rate.

#### **Show info port**

Show or hide info port.

### **Mode 3: mechanic**

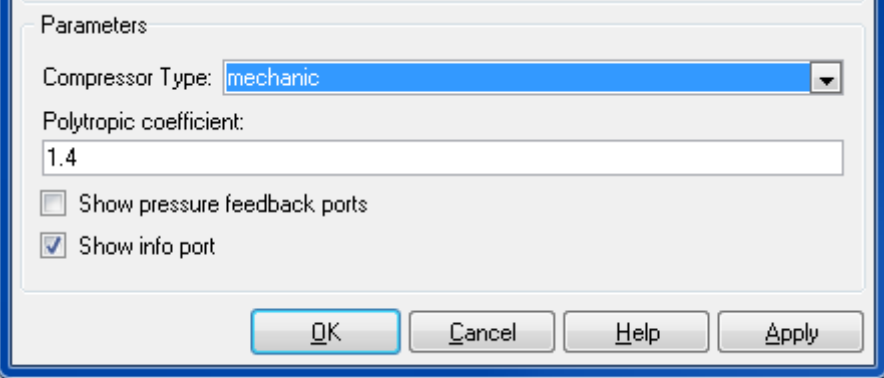

# **Polytropic Coefficient**

Exponent for polytropic change of state

# **Show pressure feedback ports**

Show or hide pressure feedback ports.

# **Show info port**

Show or hide info port.

# **Mode 4: active (Calculates mass flow)**

#### Thermolib – User Manual and Society and Society and Society and Society and Society and Society and Society and Society and Society and Society and Society and Society and Society and Society and Society and Society and So

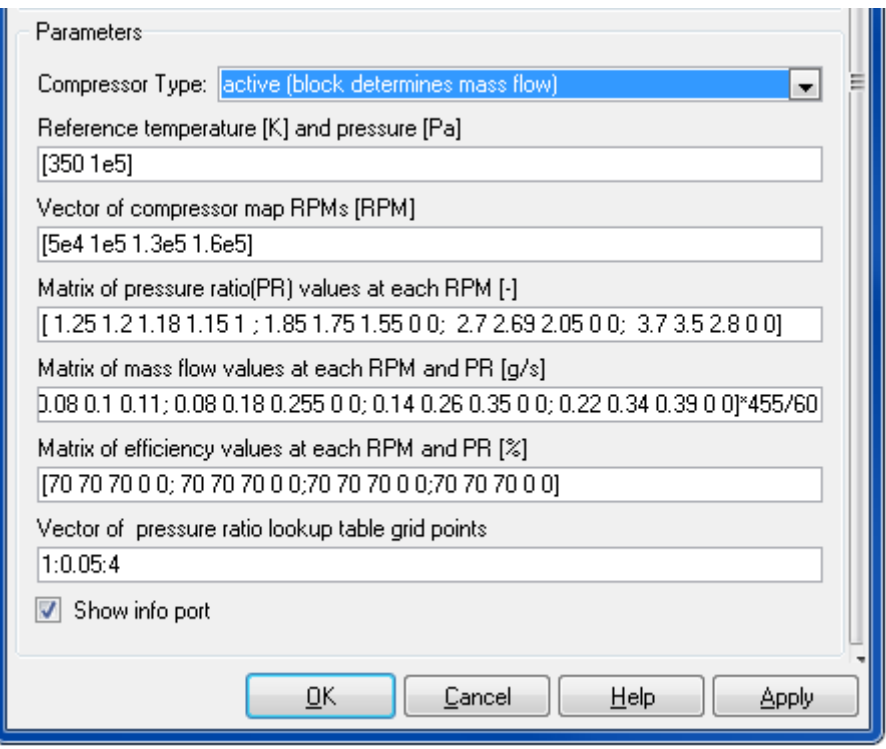

## **Reference temperature [K] and pressure [Pa]**

The reference point for lookup map correction

#### **Vector of compressor map RPMs [RPM]**

RPM values for RPM lines of the map

#### **Matrix of pressure ratio(PR) values at each RPM [-]**

Pressure ratio values for selected points on each RPM line

#### **Matrix of mass flow values at each RPM and PR [g/s]**

Mass flow values for points with the specific pressure ratios selected on each RPM line

#### **Matrix of efficiency values at each RPM and PR [%]**

Isentropic efficiency values for points with the specific pressure ratios selected on each RPM line

#### **Vector of pressure ratio lookup table grid points**

Fixed set of break points for lookup table pressure ratios in whole range

#### **Show info port**

Show or hide info port.

## **Characteristics**

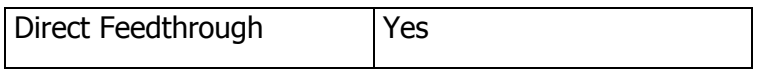

# **8.2.3.6 Turbine**

Turbine model with two operating modes.

# **Library**

Components/Hydraulic

# **Description**

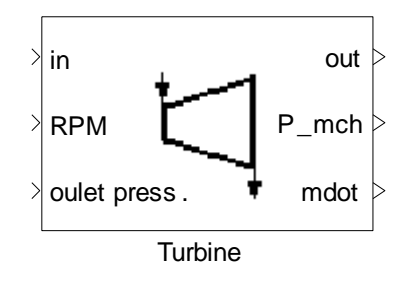

The Turbine block decreases the pressure of an incoming flow to a given outlet pressure. It determines the thermodynamic state of the outgoing flow along with the produced mechanical power at given isentropic efficiency. Turbine is adiabatic and should be used with gaseous flows. This block can model two operating modes.

#### **Mode 1: passive (mass flow remains unchanged)**

The thermodynamic state of the outgoing flow along with the produced mechanical power is determined at given isentropic efficiency. The isentropic efficiency is retrieved from a lookup table as a function of the mass flow and is defined as ratio of actual enthalpy difference to enthalpy difference for isentropic change of state with the same pressure drop.

First law of thermodynamics for turbine:

$$
P_{mch} = \dot{m}(h_{in} - h_{out})
$$

$$
\eta_s = \frac{\Delta h}{\Delta h_s}
$$

$$
P_{mch} = \dot{m} \times \eta_s \times \Delta h_s
$$

Subscript  $s$  is for isentropic state change.

#### **Mode 2: active (block determines mass flow)**

The active turbine calculates the mass flow rate and mechanical power consumption depending on the isentropic efficiency and determines the outgoing flow state.

The values of the turbine mass flow rate are functions of given rotational speed (RPM) and given pressure ratio (PR).

The values of the mass flow rate and isentropic efficiency are retrieved from a turbine map as given in the block mask. The map is described here with a vector of RPMs, and the corresponding pressure ratio, mass flow and isentropic efficiency values along each RPM line. The values should be given at a reference point.

The pressure ratio values are given as a matrix in which a row introduces an RPM line and columns are the values of pressure ratio for some selected points on that line. Mass flow rate and isentropic efficiency values are given for this specific points in consequent matrices that similarly, in each matrix a row introduces an RPM line and columns are the values of mass flow or isentropic efficiency for points on that RPM line; Note that in a matrix, the number of columns for all rows should be the same. I.e. having an equal number of points on each RPM line, if not, you can add zeros to the end of rows to match a constant number of columns. The values of pressure ratio in lookup table have to begin with value 1 (one).

Because of different values and ranges of pressure ratios on each RPM line, the map data entered in the mask is regenerated and interpolated for a fixed set of pressure ratio grid points to allow a single lookup table formation for all RPMs in the whole range of pressure ratios.

These grid points are also given in the block mask.

# **Data Type Support**

# **Inputs (Mode 1)**

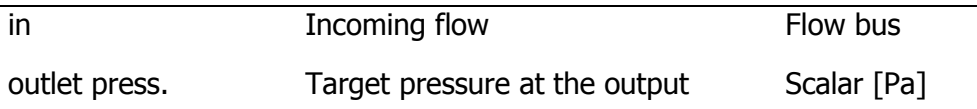

# **Outputs (Mode 1)**

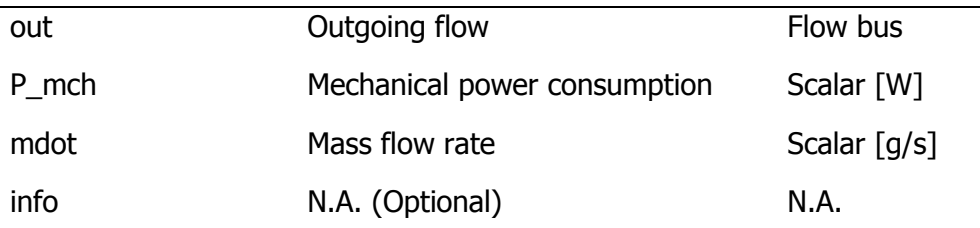

# **Inputs (Mode 2)**

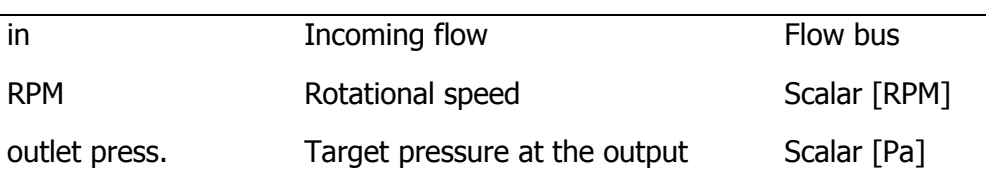

# **Outputs (Mode 2)**

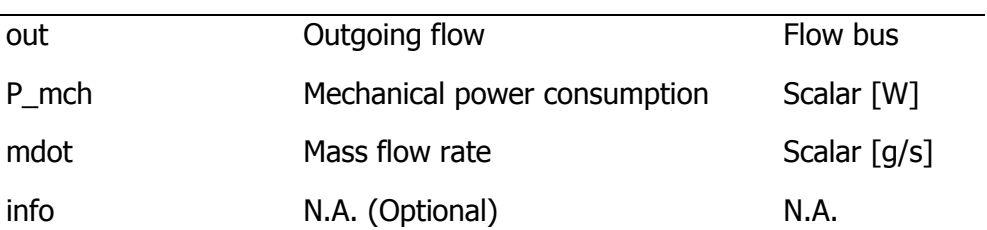

# **Parameters and Dialog Box**

# **Mode 1: passive (mass flow remains unchanged)**

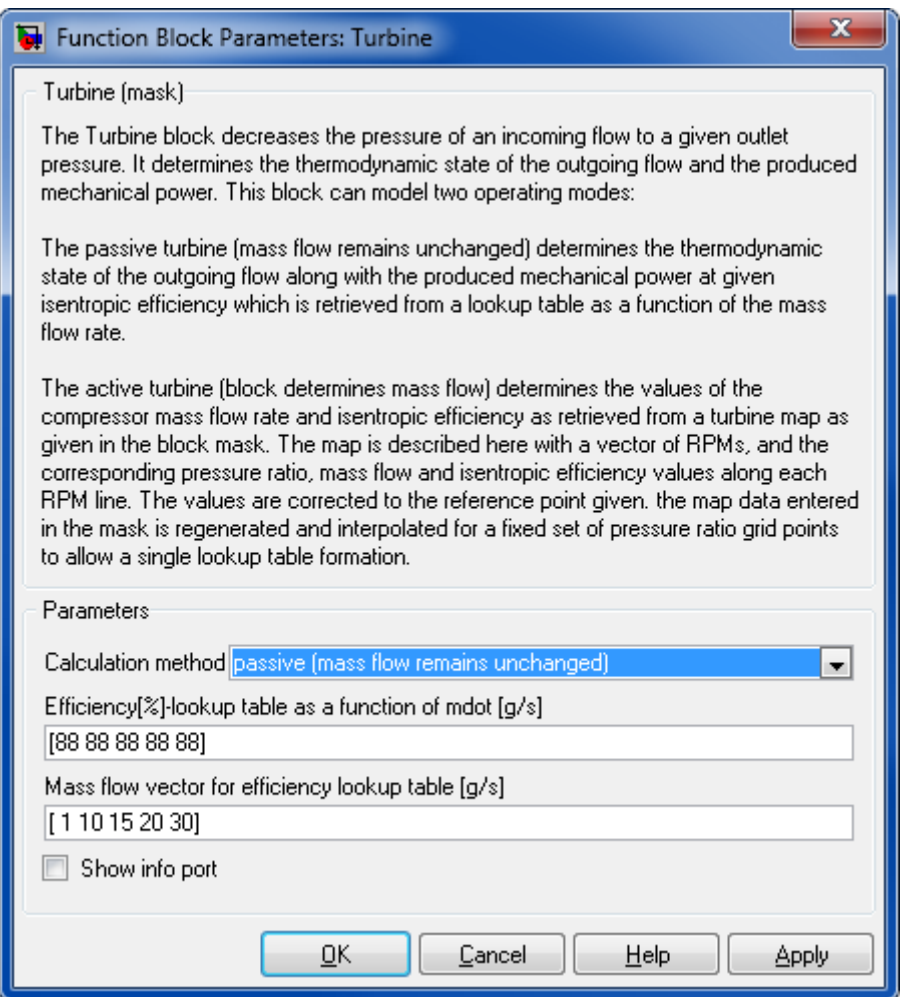

# **Efficiency [%]-lookup table as a function of mdot [g/s]**

Efficiency lookup table first row: the isentropic efficiency as a function of mass flow

# **Mass flow vector for efficiency lookup table [g/s]**

Efficiency lookup table second row: the mass flow vector for the isentropic efficiency lookup table.

#### **Show info port**

Show or hide info port.

#### **Mode 2: active (block determines mass flow)**

#### Thermolib – User Manual and Society and Society and Society and Society and Society and Society and Society and Society and Society and Society and Society and Society and Society and Society and Society and Society and So

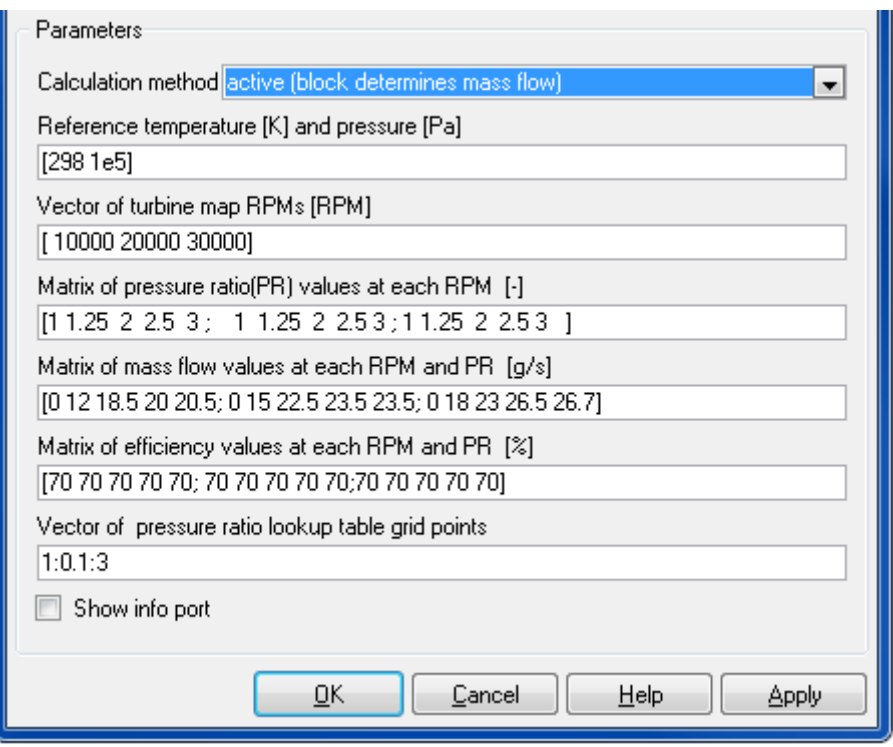

## **Reference temperature [K] and pressure [Pa]**

The reference point for lookup map correction

#### **Vector of turbine map RPMs [RPM]**

RPM values for RPM lines of the map

# **Matrix of pressure ratio (PR) values at each RPM [-]**

Pressure ratio values for selected points on each RPM line

#### **Matrix of mass flow values at each RPM and PR [g/s]**

Mass flow values for points with the specific pressure ratios selected on each RPM line

#### **Matrix of efficiency values at each RPM and PR [%]**

Isentropic efficiency values for points with the specific pressure ratios selected on each RPM line

#### **Vector of pressure ratio lookup table grid points**

Fixed set of break points for lookup table pressure ratios in whole range

# **Show info port**

Show or hide info port.

# **Characteristics**

Direct Feedthrough Yes

# **8.2.4 Tanks**

# **8.2.4.1 Liquid Tank**

A tank for purely liquid mixtures

# **Library**

Components/Tanks

# **Description**

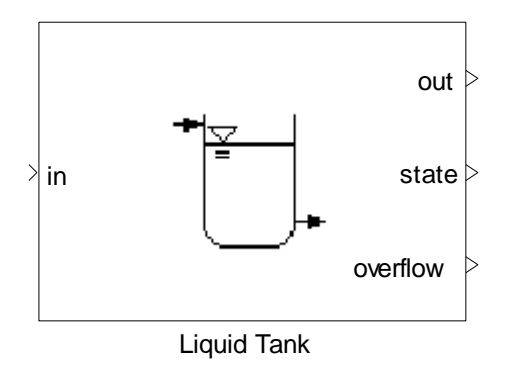

This block simulates a tank for liquid mixtures. The tank can be modeled either as a constant pressure tank or a constant volume tank. It is assumed, that

- $\blacksquare$  The tank is adiabatic.
- The mechanical work exchange with environment in case of constant pressure is neglected.

The initial tank mass, the initial temperature and the initial molar fractions of the tank are defined in the mask.

# **Constant Pressure Liquid Tank**

In a constant pressure tank, the pressure of the tank is held constant at the value specified in the mask. This mode can be used e.g. to simulate typical open water tanks, at environment pressure.

The output molar flow is defined via the molar flow output method which can be one of three options:

 $\dot{m}_{out} = \dot{m}_{in}$ 

 $\dot{m}_{out}$  given as external input

 $\dot{m}_{out} = f(PF)$  The mass flow is determined using the pressure feedback mechanisms of Thermolib.

If option 1 is chosen, then the output mass flow is always equal to the input mass flow. The second input port has no meaning then.

If option 2 is chosen, then the output mass flow can be given at the second input port (in  $[g/s]$ ).

If the mass of the constant-pressure tank falls below the minimum tank mass, there would be no output molar flow , regardless of the output method selected. If the mass of the constant-pressure tank rises above the maximum tank mass, then the output molar flow is calculated according to the selected output method, and the rest is output through the output port 'Overflow'.

# **Constant Volume Liquid Tank**

In a constant volume tank, the volume of the tank is assumed constant and the tank is always full. The output molar flow is always equal to the input molar flow. This mode can be used e. g. to simulate closed water tanks, which are completely filled with water.

# **Data Type Support**

# **Inputs**

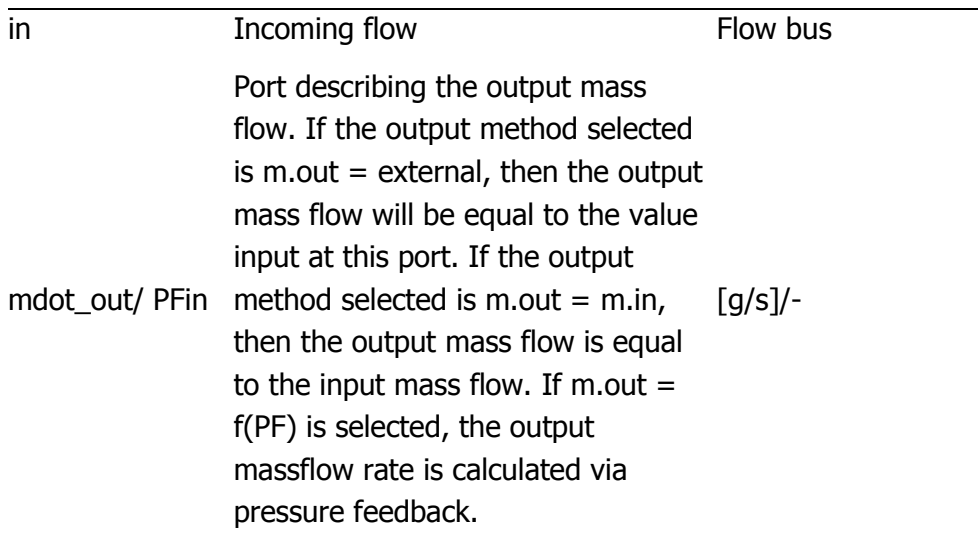

# **Outputs**

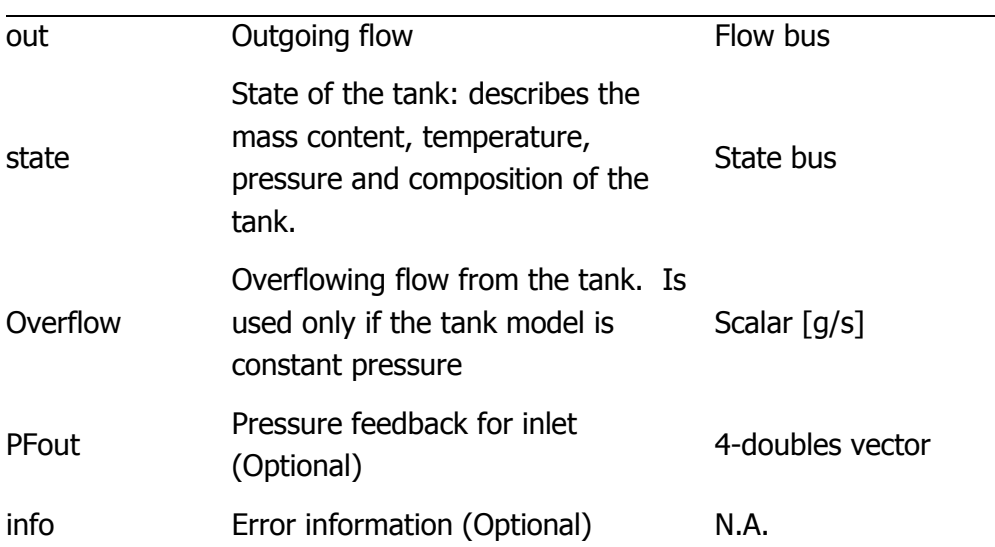

# **Parameters and Dialog Box**

# Thermolib – User Manual and Thermolib – User Manual and Thermolib – User Manual and Thermolib – User Manual and Thermolian and Thermolian and Thermolian and Thermolian and Thermolian and Thermolian and Thermolian and Therm

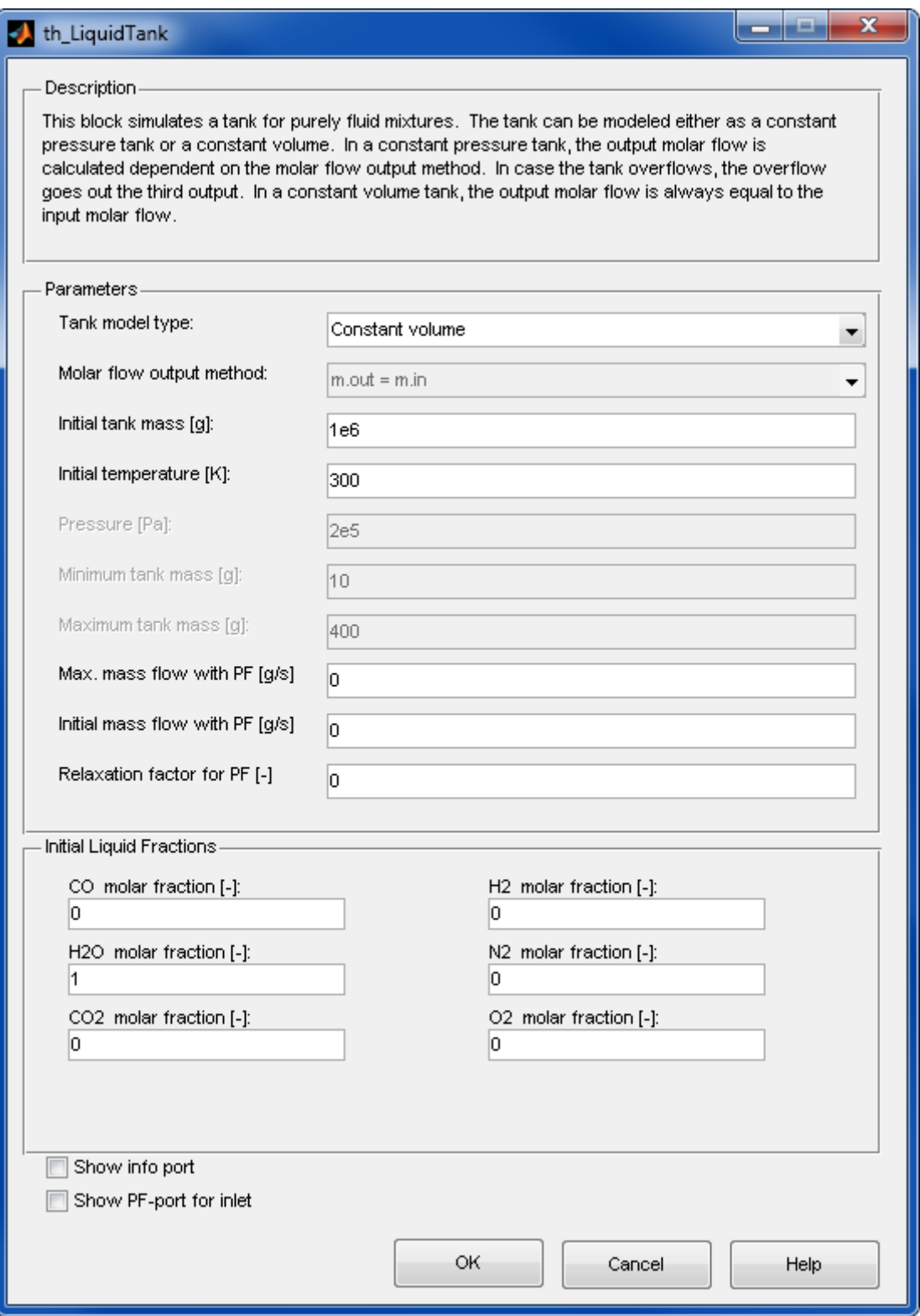

# **Tank model type**

The type of the tank's model. Two options are available, a constant pressure tank or a constant volume tank. For the latter choice, the parameters initial pressure, minimum tank mass and maximum tank mass are disabled.

### **Molar flow output method**

This parameter determines how the output mass flow is calculated. Three choices are available:  $m.out = m.in$ , the output mass flow is equal to the input mass flow;  $m.out = external$ , the output mass flow is equal to the value input at the second port; m.out = f(PF), the output mass flow is a function of the pressure value given at the second input port.

## **Initial tank mass [g]**

This is the initial mass of the tank.

## **Initial temperature [K]**

The initial temperature of the tank. The temperature of the tank will change as the input flow changes during the simulation.

## **Pressure [Pa]**

The initial pressure of the tank. The pressure of the tank will change as the input flow changes during the simulation. This parameter is available only a constantpressure tank model is used.

#### **Minimum tank mass [g]**

This is the minimum mass of the tank in grams. If the tank's mass falls below this value, then the output mass flow is reduced to zero regardless of the selected molar flow output method. This parameter is available only a constant-pressure tank model is used.

#### **Maximum tank mass [g]**

This is the maximum mass of the tank in grams. If the tank's mass reaches this value, then the output mass flow is equal to the input mass flow regardless of the selected molar flow output method. This parameter is available only a constantpressure tank model is used.

### **Maximum mass flow with PF [g/s]**

Maximum allowable mass flow rate if pressure feedback mechanism is used.

#### **Initial mass flow with PF [g/s]**

Initial mass flow rate, if pressure feedback mechanism is used.

#### **Relaxation factor for PF [-]**

Relaxation factor used by pressure feedback mechanism.

#### **Initial liquid fractions**

The initial composition of media in the tank. This composition changes as the input flow changes during the simulation.

#### **Show PF-port for inlet**

Show or hide pressure feedback ports.

#### **Show info port**

Show or hide info port.

#### **Characteristics**

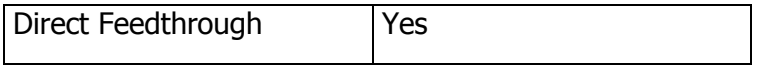

# **8.2.4.2 Tank**

Tank with three operation modes for vapor and vapor-liquid phases.

#### **Library**

Components/Tanks

#### **Description**

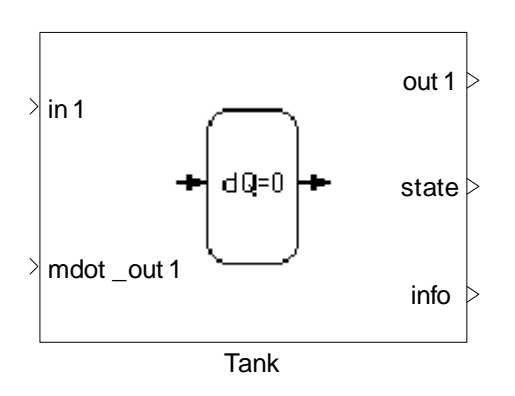

The tank block can model three types of tanks:

- Generic
- **Adiabatic**

**I**sothermal

This block simulates a general non-adiabatic tank in generic mode. In this mode, heat exchange can be defined via explicit input "Qdot". Adiabatic mode simulates an adiabatic tank where there is no heat exchange to the environment. In isothermal mode, block simulates an isothermal tank. So there will be heat exchange to the environment to maintain the initial temperature. The heat exchange with the environment is calculated and given at output "Qdot".

The initial values for composition inside the tank, pressure and temperature are defined in the block mask. During the simulation, these values will change according to the input and output flows.

The following assumptions are made in all types:

- The tank has a fixed volume. This means no work is done to the environment.
- The concentrations and temperature in the tank are equally distributed. The output flow always has the temperature, pressure and concentrations of the tank volume.
- The pressure in the tank cannot fall below a certain value. The simulation will stop if the lower limit is not satisfied.
- Input flow is always accepted by the tank.

The tank can model its content to be vapor or in vapor-liquid equilibrium. For liquid media, please use the Liquid Tank block.

The number of input and output flows can be freely configured to be 0, 1 or 2 (input and output separately). The corresponding input ports appear automatically after closing the parameter mask.

For output flows the following properties can be configured:

- output flow determination method (external or via pressure feedback) If this option is set to "external" then an input "mdot out1/2" appears, where the mass flow in [g/s] can be given. If set to "f(PF)", the ports are labeled "PFin" and have to be connected to the next block downstream connected to the corresponding out-port. The mass flow is then determined using the pressure feedback mechanisms of Thermolib.
- **Position at tank (top / bottom)** Using this setting the phase (and composition) of the outflow is determined. If there is (at least some) liquid in the tank, then at the bottom position will be output liquid and has the liquid-phase composition. If there is (at least some) gas in the tank, then at the top-position output flow will be gas and has gas-phase composition.

The initial condition in the tank can be specified via a separate dialog. To set the initial condition click on the "Edit ..." button in the "Initial Condition" area in the lower part of the parameter mask.

The initial condition dialog enables you to specify pure or mixture conditions. For the pure conditions the number of phases can be chosen and for the 2-phase case the set of variables to specify the initial condition can be chosen ("temperature and vapor fraction" or "pressure and vapor fraction"). For specification of mixtures you give temperature and pressure as independent variables.

In the lower part the composition of the mixture is configured.

For the molar quantities of the species  $n_i$  stored in the tank the ODE

$$
\frac{dn_i}{dt} = \dot{n}_{i,in} - \dot{n}_{i,out}
$$

is implemented. To calculate the complete thermodynamic state (especially T and p) for the tank content the equation

$$
\frac{dU}{dt} = \dot{H}_{in} - \dot{H}_{out} + \dot{Q}
$$

and the calculated density from the mass balance is used in an iteration algorithm.

In adiabatic mode, the above equation can be simplified to the following form

$$
\frac{dU}{dt} = \dot{H}_{in} - \dot{H}_{out}
$$

In isothermal mode, for determination of the pressure an iteration algorithm is used to satisfy the density constraint given by the material balance and the constant temperature. The isothermal tank should be used to simulate slow process with good heat transfer with environment. That means tanks with negligible temperature variation. This may also hold for tanks which are operated under temperature control. A bottle of hydrogen, from which slowly hydrogen is taken out and which has nearly environment temperature is such an example.

# **Data Type Support**

**Inputs**

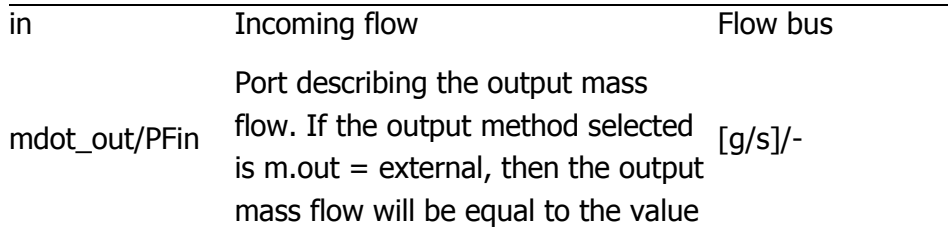

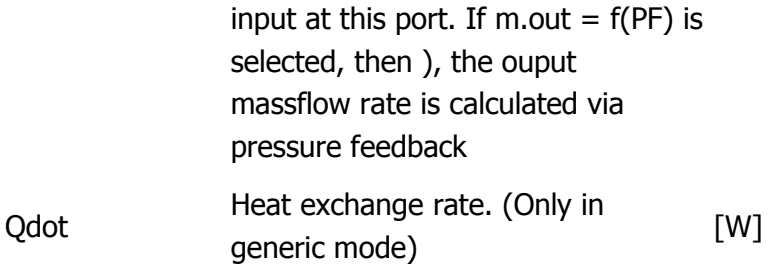

# **Outputs**

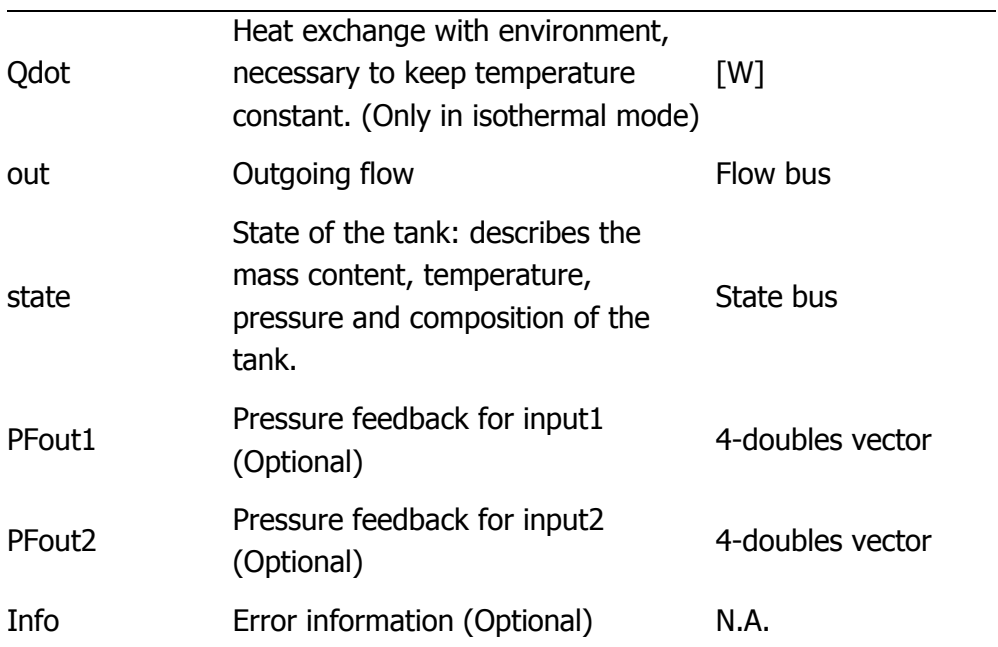

# **Parameters and Dialog Box**

# Thermolib – User Manual and Thermolib – User Manual and Thermolib – User Manual and Thermolib – Reference

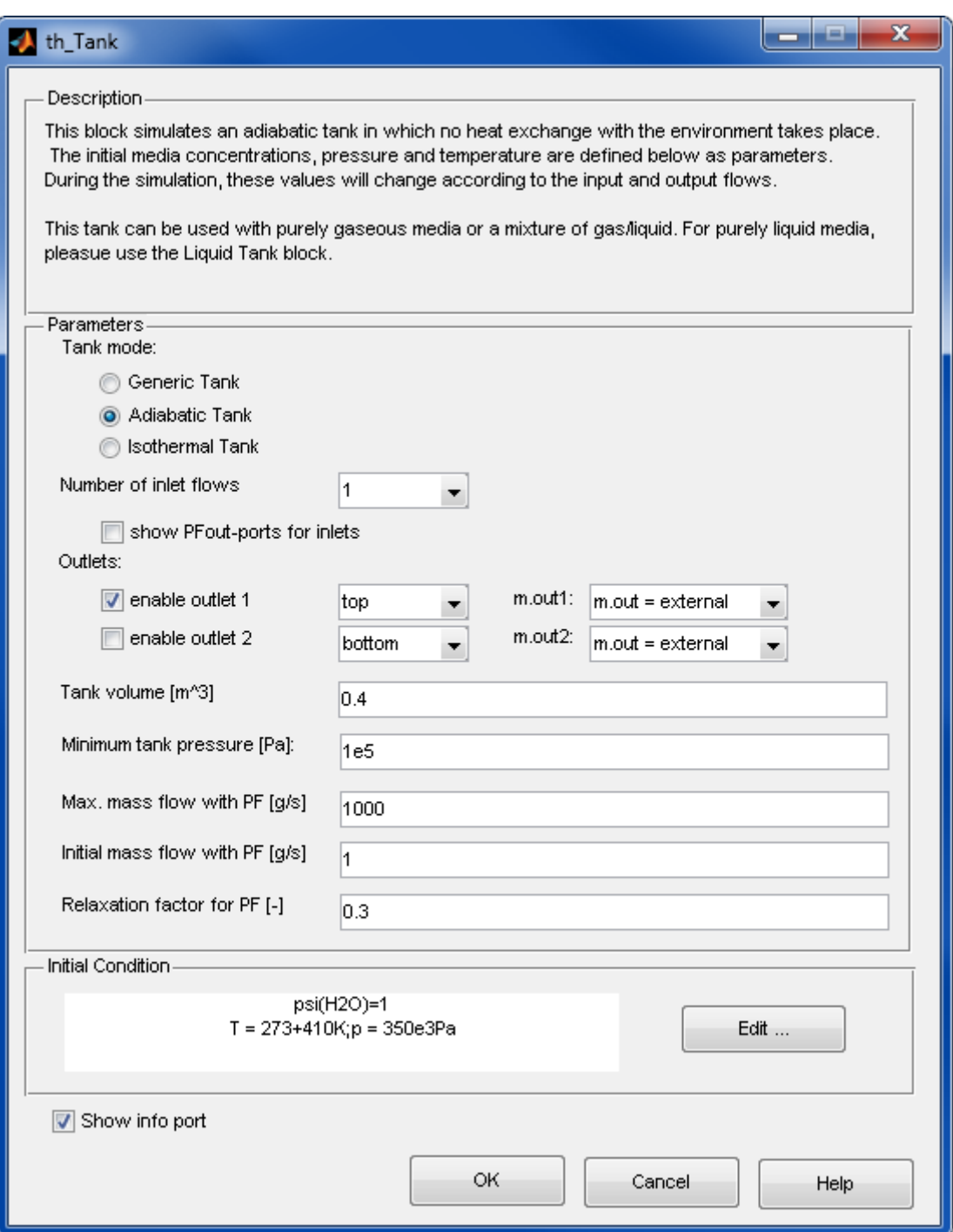

#### **Tank mode**

Specify the tank mode (generic, adiabatic and isothermal)

# **Number of inlet flows**

The number of inlet flows that are feed into the tank. Input ports are automatically added / removed as necessary after leaving the dialog.

#### **Show PFout-ports for inlet**

Show or hide pressure feedback ports of inlet.

#### **Outlets**

Specifies whether outputs ports are enabled or disabled. For each output port there is the choice if it is at the top or at the bottom of the tank.

If position is chosen to "top", then output contains gas phase composition as soon as gas phase is existent (otherwise liquid phase composition). If position is "bottom" the corresponding output will contain liquid phase composition if there is liquid phase in the tank or gas phase if there is no liquid phase.

Via a combo box user can choose the method to determine the mass flow at the corresponding output. If chosen "mdot=external" the mass flow can be given as external input signal [g/s]. If chosen "mdot=f(PF)" the mass flow is calculated using pressure feedback.

#### **Tank volume [m³]**

The volume of the tank.

#### **Minimum tank pressure [Pa]**

The minimum allowed pressure of the tank. When the tank pressure reaches this value, the molar flow of the output is zero.

#### **Maximum mass flow with PF [g/s]**

Maximum allowable mass flow rate if pressure feedback mechanism is used.

#### **Initial mass flow with PF [g/s]**

Initial mass flow rate, if pressure feedback mechanism is used.

#### **Relaxation factor for PF [-]**

Relaxation factor used by pressure feedback mechanism.

### **Initial Condition**

#### Thermolib – User Manual and Society and Society and Society and Society and Society and Society and Society and Society and Society and Society and Society and Society and Society and Society and Society and Society and So

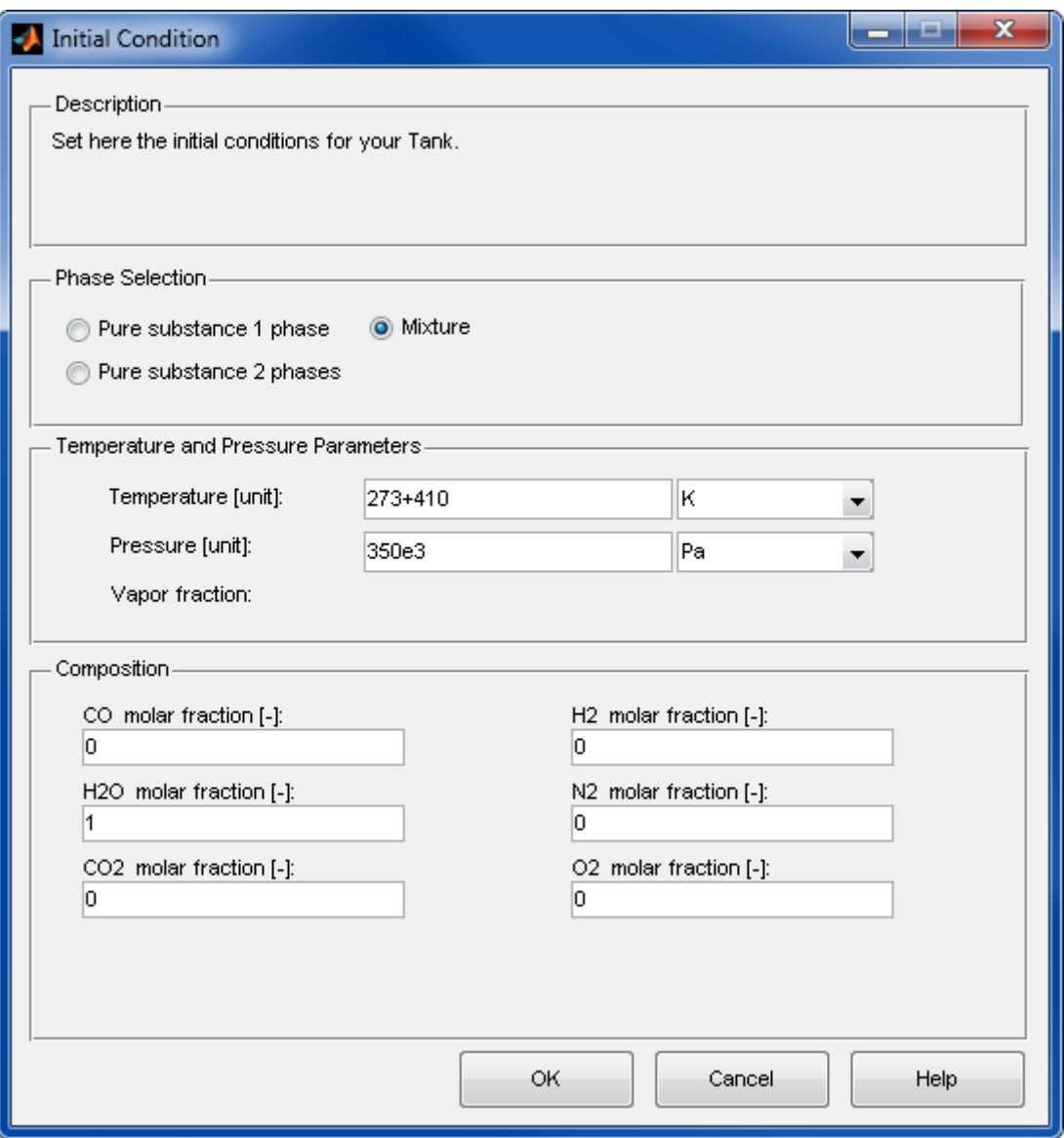

#### **Phase Selection**

Selection whether the initial condition is pure substance composition with one phase or two phases, or if it is a mixture composition.

#### **Temperature and pressure parameters**

If pure with two phases is selected, the dialog enables the vapor fraction field and radio-buttons to choose temperature or pressure as the variable additional to vapor fraction. Otherwise only temperature and pressure fields are enabled to specify the initial condition.

#### **Composition**

The initial composition of media in the tank. The composition changes as the input flow changes during the simulation using the mass balance above.

# **Show info port**

Show or hide info port.

# **Characteristics**

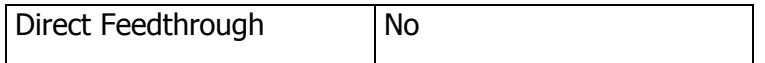

# **8.2.5 Hydraulics with Pressure Feedback**

# **8.2.5.1 Pump Pressure Feedback**

Pump model with pressure feedback in two modes

# **Library**

Components/Hydraulic with Pressure Feedback

# **Description**

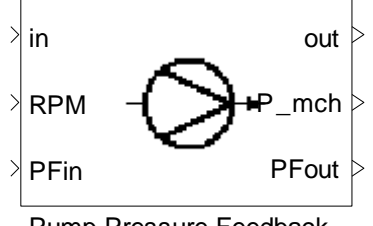

Pump Pressure Feedback

The pump with pressure feedback can operate in two modes:

# **Mode1: feed pump**

The feed Pump block raises the flows pressure by a certain amount, depending on the pumps RPM (revolutions per minute) and the incoming mass flow (mdot). The relation between the pressure rise, RPM and mdot is described in a lookup table given in the blocks mask. The pressure feedback information is simply transferred unchanged and doesn't affect the pump flow rate.

# **Mode2: Circulation pump**

The circulation pump serves as a pump in closed flow circuits, which the user wants to calculate with pressure feedback. The relation between the pressure rise, RPM and mdot is described in a lookup table given in the blocks mask.

Pressure-feedback information at PFin port is used by the Pump block, which adjusts the amount of mass flow passing through so that the difference between the reference pressure  $(P_{ref})$  and the current pressure  $(P_{is})$  reaches zero. In other words, the Pump block corrects the overall output mass flow in such a way, that input pressure reaches the pressure reference defined in the mask. Using this block you can avoid using a downstream block in a closed circuit. The maximum mass flow rate that the Circulation Pump can generate is defined by the user in the mask.

For both modes, In addition to the outgoing flow, electric power consumption is calculated.

The required electric power  $P_{\text{mch}}$  is calculated as:

$$
P_{mch} = \frac{\dot{m}\Delta p}{\rho \eta}
$$

Where,  $\rho$  denotes the density.

The output enthalpy is calculated as:

$$
\dot{H}_{out} = \dot{H}_{in} + P_{mch}
$$

This block should be used with liquid or in incompressible flows only. In case of a gaseous input flow, the output port "info" produces a warning.

# **Data Type Support**

#### **Inputs (Modes 1, 2)**

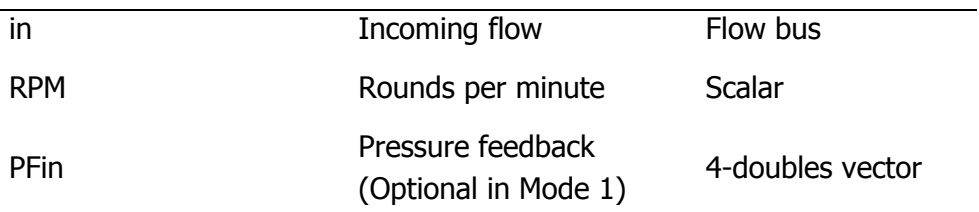

# **Outputs (Modes 1, 2)**

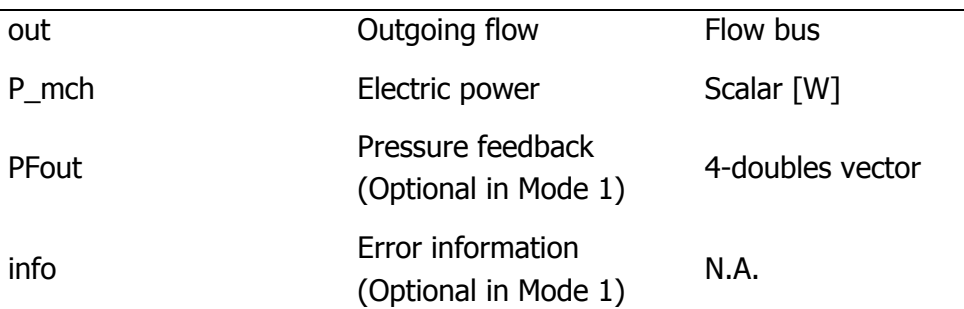

# **Parameters and Dialog Box**

Choose pump type:

The two pump modes that can be selected:

- Mode1: feed pump
- **Mode2: Circulation pump**

#### **Mode 1: feed**

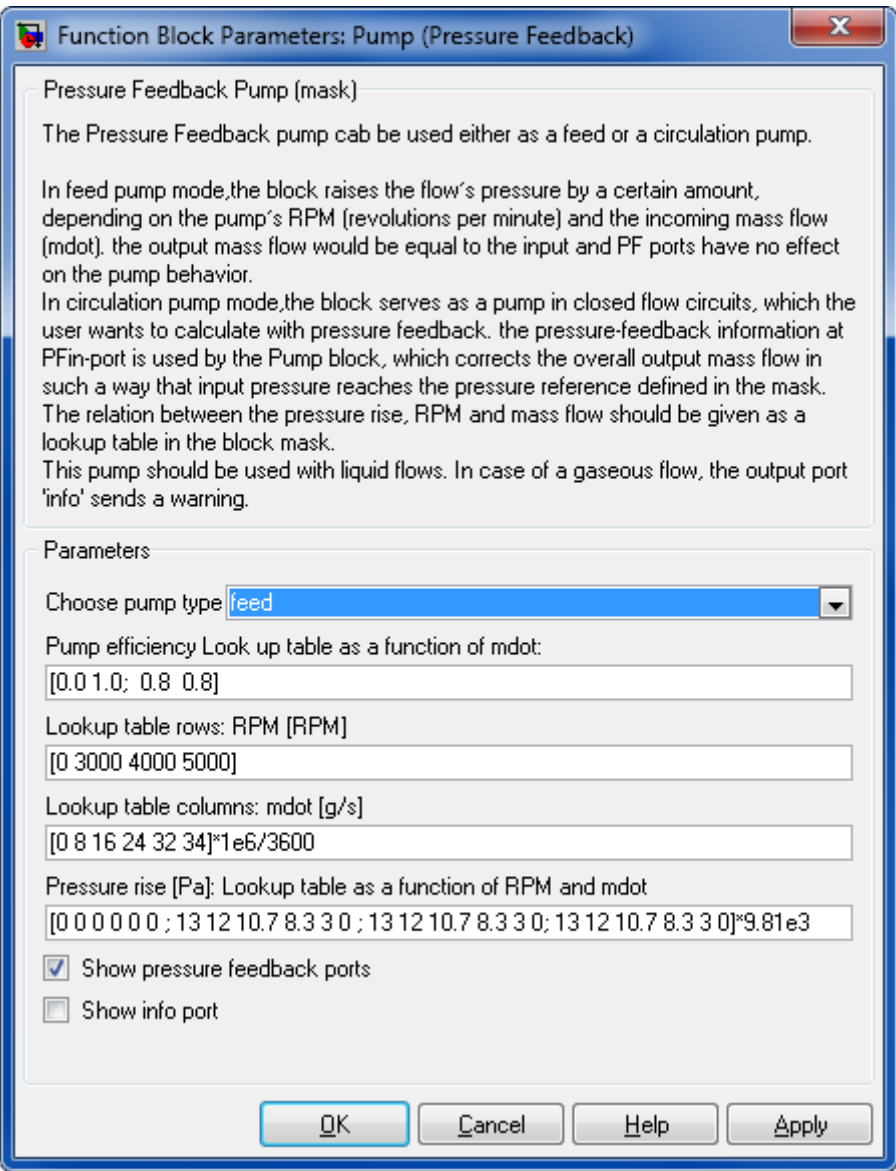

#### **Pump Efficiency Look up table as a function of mdot:**

The pump efficiency values for different mass flow rates
#### **Lookup table rows: RPM [RPM]**

A vector containing the RPM, which is used in the lookup table for pressure rise

#### **Lookup Table columns: mdot [g/s]**

A vector containing the mass flow, which is used in the lookup table for pressure rise

#### **Pressure Rise [Pa]: Lookup table as a function of RPM and mdot**

A matrix containing the pressure rise, Each row corresponds to a value of the RPM vector given, each column corresponds to a value of mdot vector given.

#### **Show pressure feedback ports**

Show or hide pressure feedback ports.

#### **Show info port**

Show or hide info port.

#### **Mode 2: circulation**

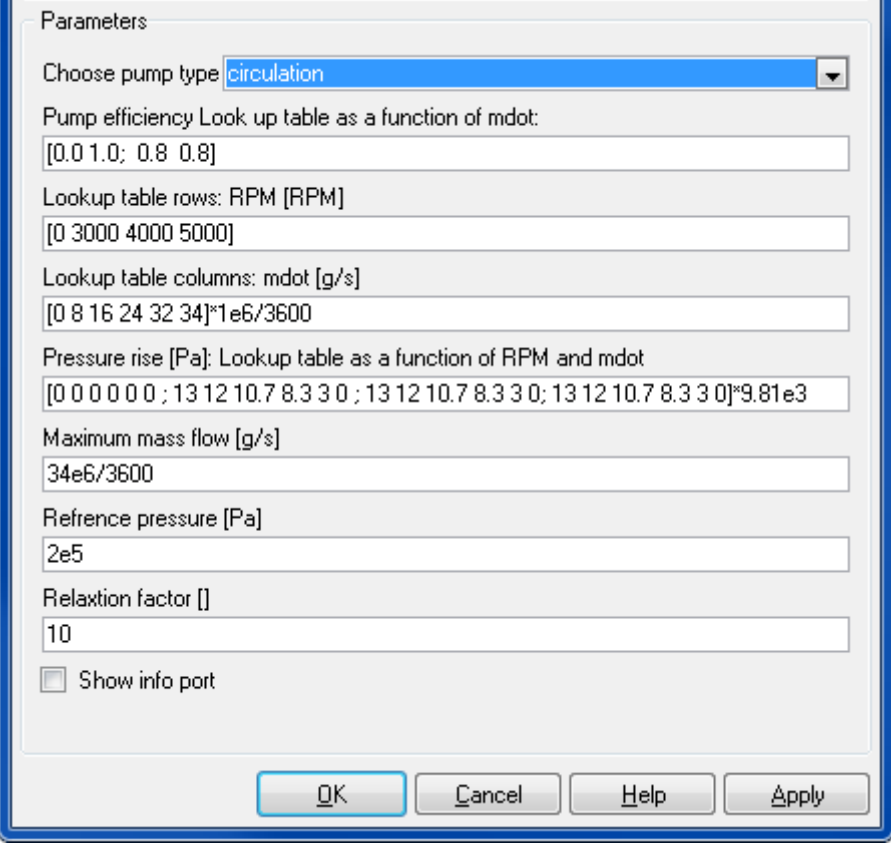

#### **Pump Efficiency Look up table as a function of mdot:**

The pump efficiency values for different mass flow rates.

#### **Lookup table rows: RPM [RPM]**

A vector containing the RPM, which is used in the lookup table for pressure rise.

#### **Lookup Table columns: mdot [g/s]**

A vector containing the mass flow, which is used in the lookup table for pressure rise.

#### **Pressure Rise [Pa]: Lookup table as a function of RPM and mdot**

A matrix containing the pressure rise, each row corresponds to a value of the RPM vector, each column corresponds to a value of mdot vector.

#### **Maximum mass Flow [g/s] (only in mode 2)**

Maximum mass flow rate of pump.

#### **Reference Pressure [Pa] (only in mode 2)**

Desired pressure at input.

#### **Relaxation factor (only in mode 2)**

A factor that is used to iterate pressure, Default value is given in mask, the higher this value, the more aggressive the iteration behaves. This may lead to instable iterations. The lower the value the less aggressive the iteration behaves. This results in slower convergence.

#### **Show info port**

Show or hide info port.

#### **Characteristics**

Direct Feedthrough Yes

#### **8.2.5.2 Compressor Pressure Feedback**

Compressor model with pressure feedback in two modes.

#### **Library**

Components/Hydraulic with Pressure Feedback

#### **Description**

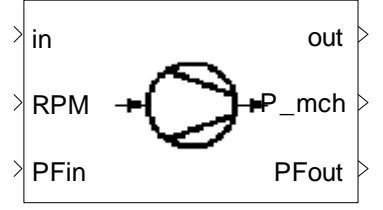

Compressor Pressure Feedback

The block model raises the input flow's pressure by a certain amount, depending on the compressor's RPM (revolutions per minute) and mass flow rate. The relation between the pressure rise, RPM and mass flow rate is described in a lookup table given in the block's mask at normal condition. In other conditions, the values of lookup table are corrected due to equations:

$$
RPM_{corrected} = \frac{RPM}{\sqrt{\frac{T}{T_{ref}}}}
$$

$$
\dot{m}_{corrected} = \frac{\dot{m} \sqrt{\frac{T}{T_{ref}} \left(\frac{R_{gas}}{R_{air}}\right)}}{\frac{p_{in}}{p_{ref}}}
$$

In addition to the outgoing flow, the compressor outputs its mechanical power consumption that is calculated with help of an adjustable isentropic efficiency lookup table defined in the block's mask.

$$
\eta_s = \frac{\Delta \dot{h}_s}{\Delta \dot{h}}
$$

The compressor is adiabatic and should be used only with gaseous flows.

In case of **circulation compressor** pressure-feedback information at PFin port is used by the compressor block to adjusts the amount of mass flow passing through it so that the difference between the reference pressure  $p_{ref}$  and the current pressure  $p_{is}$  reaches zero. In other words, the compressor block corrects the overall output mass flow in such a way that input pressure reaches the pressure reference defined in the mask. Using this block you can avoid using a downstream block in a closed circuit. The maximum mass flow rate that the circulation compressor can generate is defined by the user in the mask.

In case of **feed compressor**, outgoing mass flow is the same as ingoing mass flow.

## **Data Type Support**

## **Inputs (Modes 1, 2)**

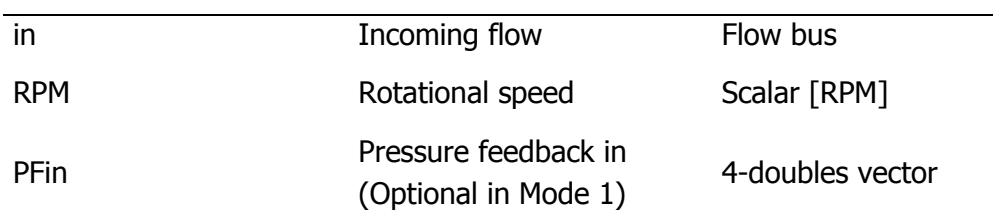

## **Outputs (Modes 1, 2)**

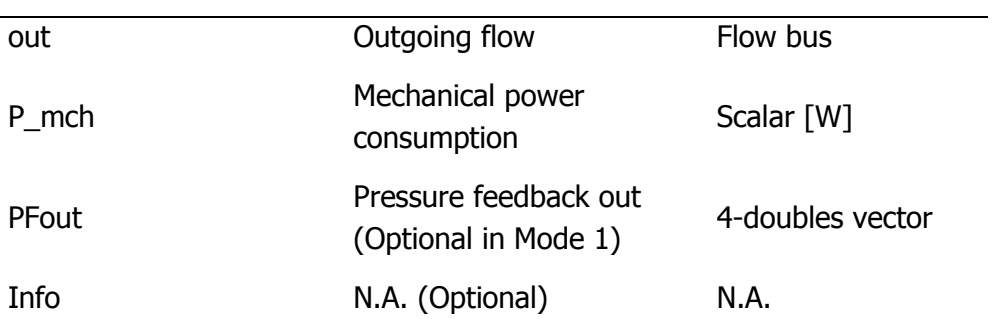

# **Parameters and Dialog Box**

Compressor Type:

Two compressor modes,

## **Mode 1: feed**

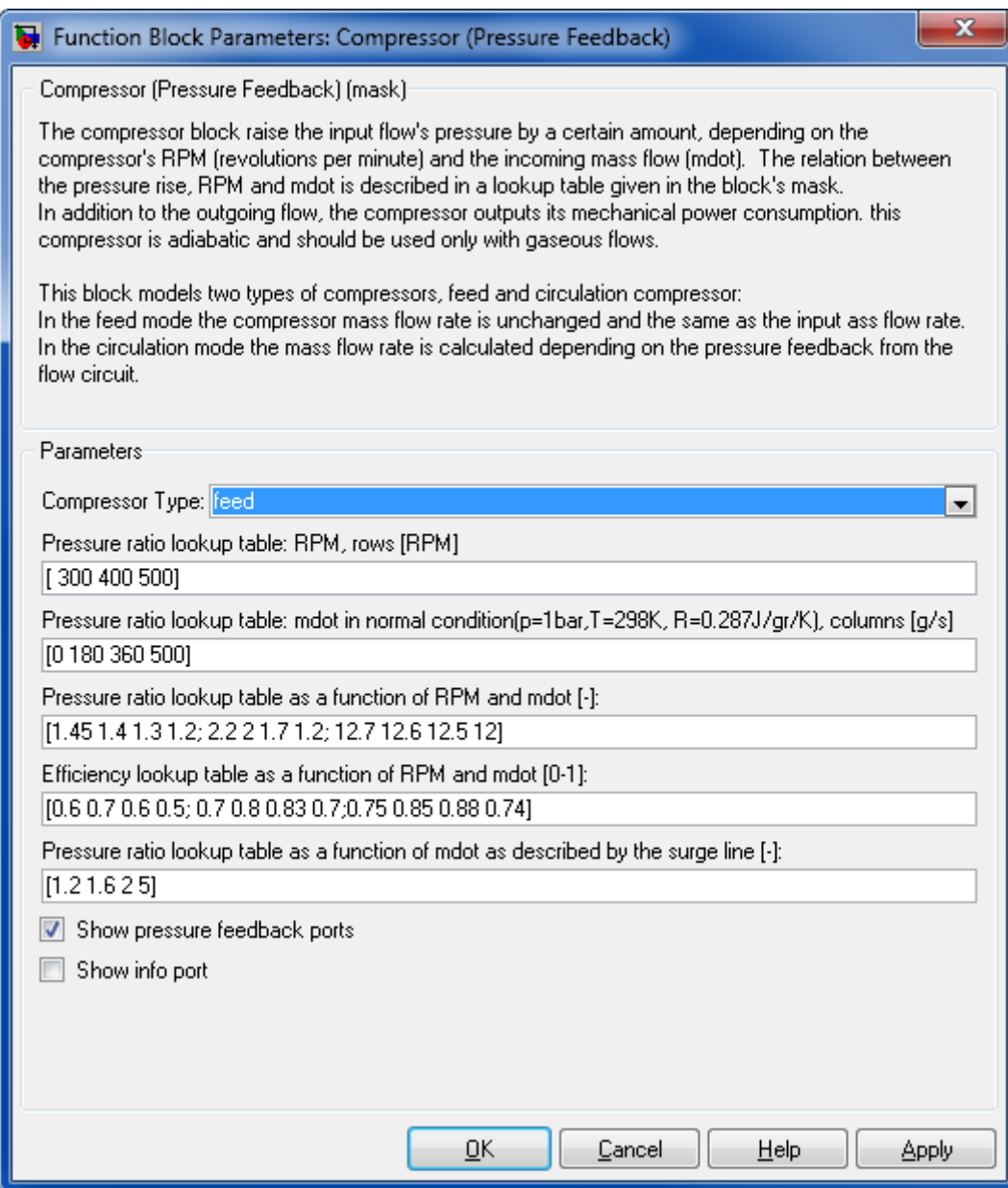

#### **Pressure ratio lookup table: RPM, rows [RPM]**

The RPM axis of the pressure ratio lookup table. This vector will correspond to the rows in the pressure ratio lookup table.

### **Pressure ratio lookup table: mdot (in normal condition), columns [g/s]**

The mdot axis of the pressure ratio lookup table. This vector will correspond to the columns in the pressure ratio lookup table.

#### **Pressure ratio lookup table as a function of RPM and mdot [-]**

The pressure ratio lookup table as a function of RPM and mdot.

#### **Efficiency lookup table as a function of RPM and mdot [0-1]**

The compressor's efficiency in the form of a lookup table as a function of RPM and mdot.

## **Pressure ratio lookup table as a function of mdot as described by the surge line [- ]**

Pressure ratio lookup table as a function of mdot as described by the surge line.

#### **Show pressure feedback ports**

Show or hide pressure feedback ports.

#### **Show info port**

Show or hide info port.

#### **Mode 2: circulation**

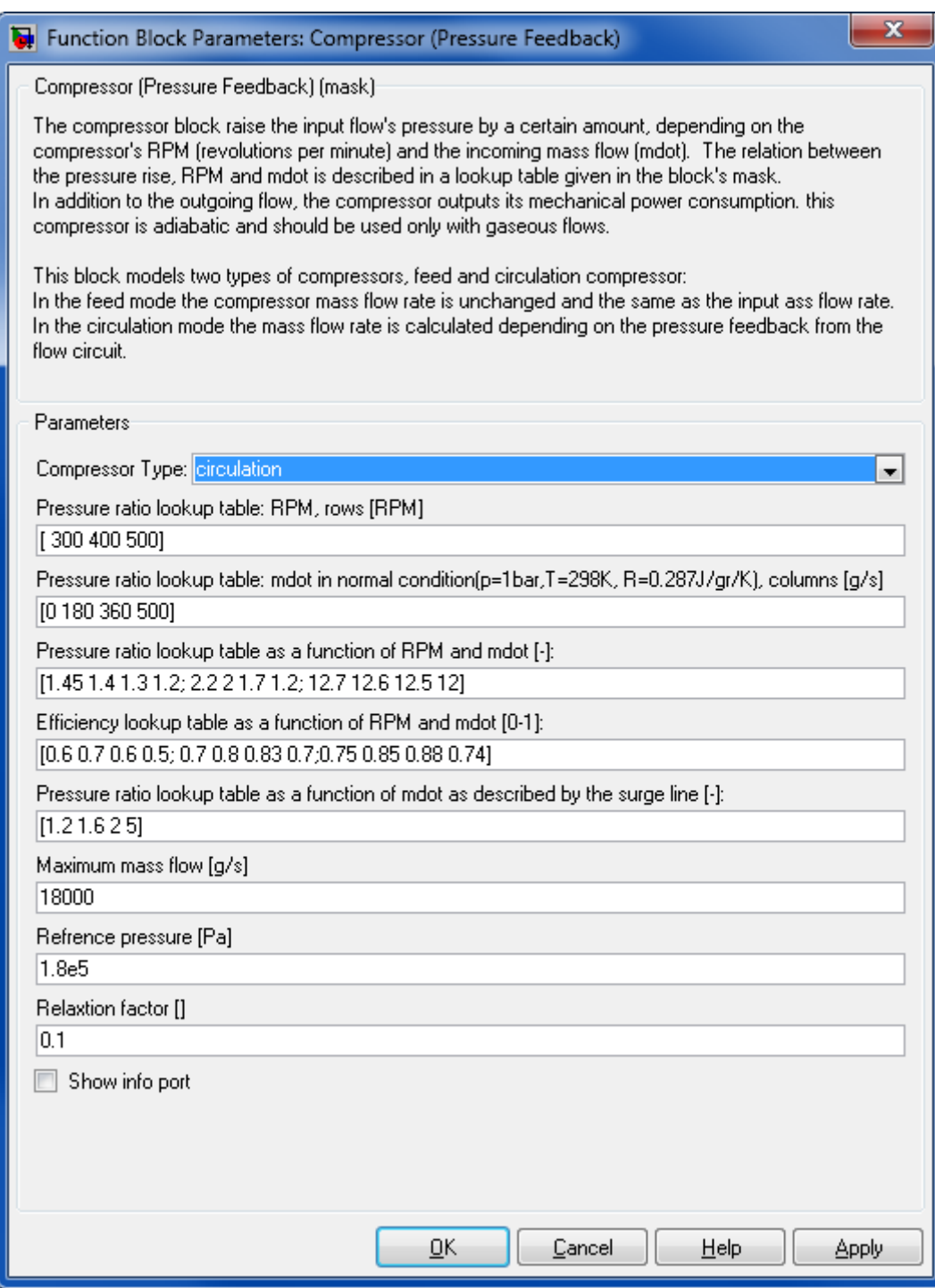

#### **Pressure ratio lookup table: RPM, rows [RPM]**

The RPM axis of the pressure ratio lookup table. This vector will correspond to the rows in the pressure ratio lookup table.

## **Pressure ratio lookup table: mdot (in normal condition), columns [g/s]**

The mdot axis of the pressure ratio lookup table. This vector will correspond to the columns in the pressure ratio lookup table.

#### **Pressure ratio lookup table as a function of RPM and mdot [-]**

The pressure ratio lookup table as a function of RPM and mdot.

#### **Efficiency lookup table as a function of RPM and mdot [0-1]**

The compressor's efficiency in the form of a lookup table as a function of RPM and mdot.

## **Pressure ratio lookup table as a function of mdot as described by the surge line [- ]**

Pressure ratio lookup table as a function of mdot as described by the surge line.

#### **Maximum mass flow [g/s]**

Maximum mass flow rate of the compressor.

#### **Reference pressure [Pa]**

Desired pressure at input

#### **Relaxation factor [-]**

A factor that is used to iterate pressure, default value is given in mask, the higher this value, the more aggressive the iteration behaves. This may lead to instable iterations. The lower the value the less aggressive the iteration behaves. This results in slower convergence.

#### **Show info port**

Show or hide info port.

#### **Characteristics**

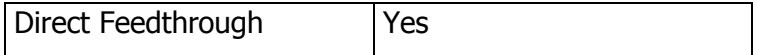

## **8.2.5.3 Turbine Pressure Feedback**

A turbine to produce mechanical power

#### **Library**

Components / Hydraulic with Pressure Feedback

## **Description**

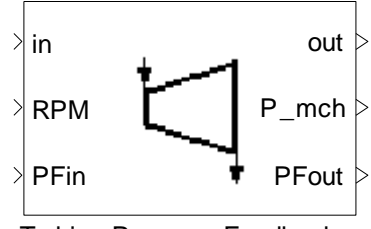

Turbine Pressure Feedback

The Turbine Pressure Feedback block decreases the flow pressure by a certain amount, depending on the turbine's RPM (revolutions per minute) and the incoming mass flow (mdot). The relation between the pressure ratio, RPM and mdot is described in a lookup table given in the block's mask. In addition to the outgoing flow, the turbine outputs the produced mechanical power that is calculated with help of an adjustable isentropic efficiency lookup table defined in the block's mask. Isentropic efficiency is defined as ratio of enthalpy difference for isentropic change of state to actual enthalpy difference with the same pressure drop.

$$
\eta_s = \frac{\Delta \dot{h}}{\Delta \dot{h}_s}
$$

This turbine is adiabatic and should be used with gaseous flows.

## **Data Type Support**

#### **Inputs**

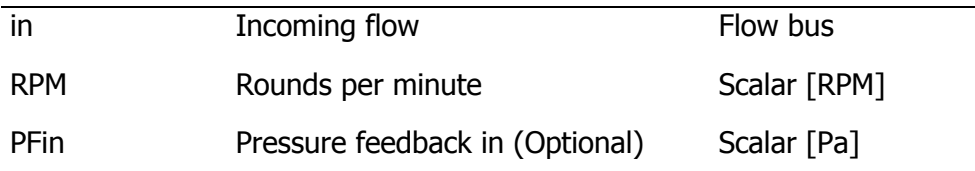

#### **Outputs**

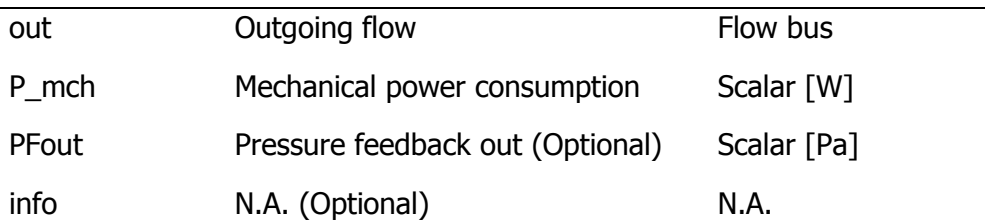

## **Parameters and Dialog Box**

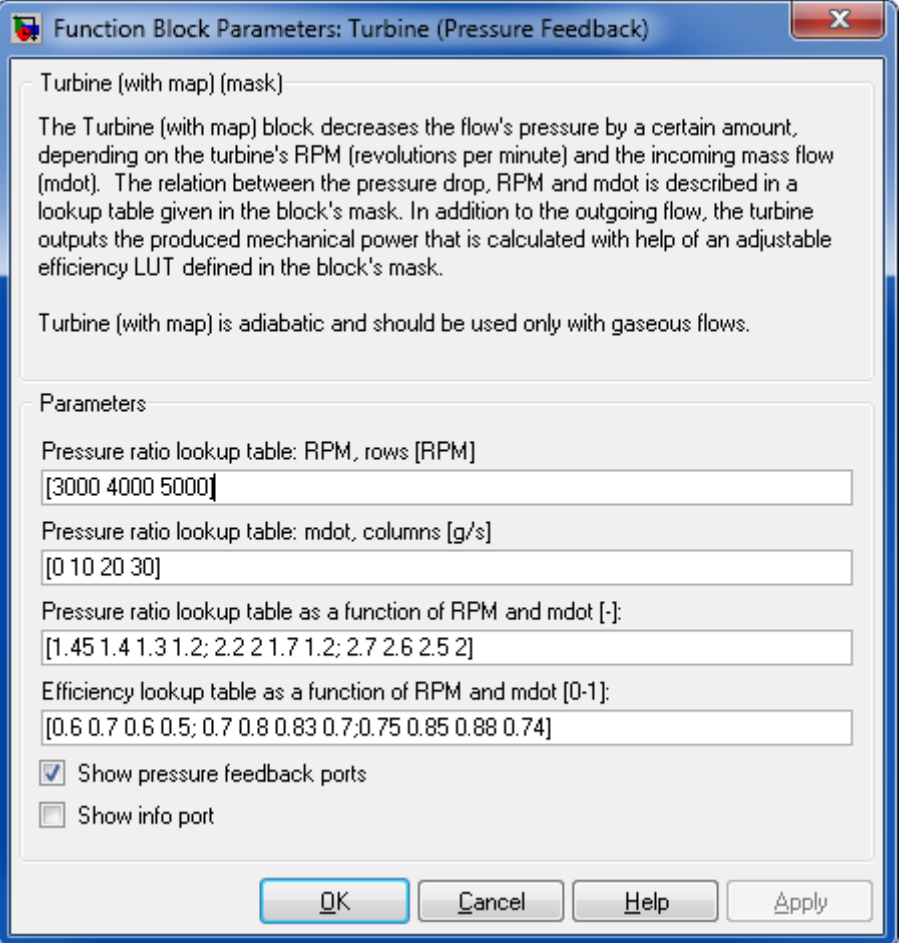

#### **Pressure ratio lookup table: RPM, rows [RPM]**

The RPM axis of the pressure ratio lookup table. This vector will correspond to the rows in the pressure ratio lookup table.

#### **Pressure ratio lookup table: mdot, columns [g/s]**

The mdot axis of the pressure ratio lookup table. This vector will correspond to the columns in the pressure ratio lookup table.

#### **Pressure ratio lookup table as a function of RPM and mdot [-]**

The pressure ratio lookup table as a function of RPM and mdot.

#### **Efficiency lookup table as a function of RPM and mdot [0-1]**

The compressor's efficiency in the form of a lookup table as a function of RPM and mdot.

#### **Show pressure feedback ports**

Show or hide pressure feedback ports.

#### **Show info port**

Show or hide info port.

## **Characteristics**

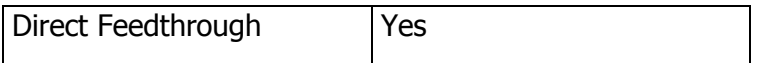

#### **8.2.5.4 Downstream**

Downstream pressure control.

## **Library**

Components/Hydraulic with Pressure Feedback

## **Description**

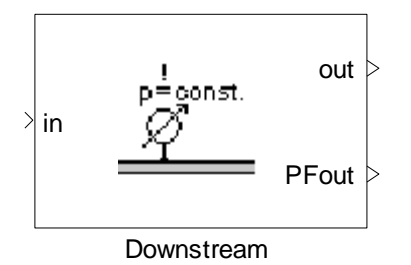

The Downstream block is used in a hydraulic system to indicate what the pressure at the end of a flow should be. The block itself does not maintain the pressure but rather acts as a pressure reference point for the system. It simply passes the mass stream through as it is, and outputs pressure feedback information on what the pressure at this point in the flow should be (Pref), and what it is right now (Pis).

## **Data Type Support**

#### **Inputs**

in Incoming flow The Flow bus

#### **Outputs**

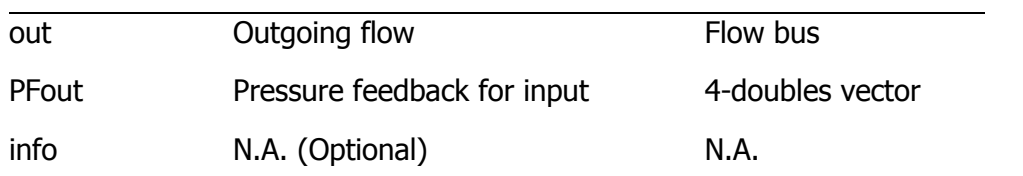

## **Parameters and Dialog Box**

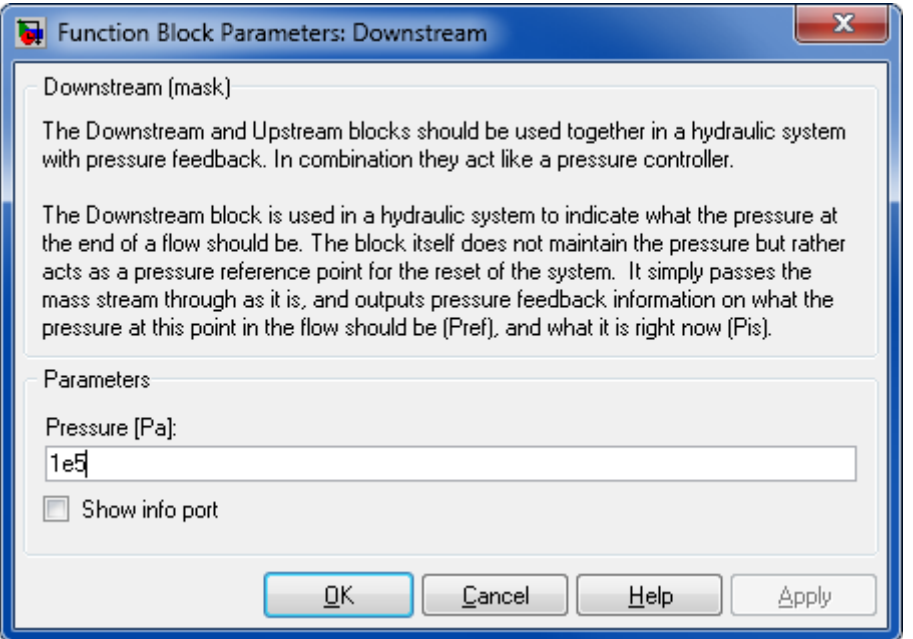

#### **Pressure**

Desired pressure at position of this block.

## **Show info port**

Show or hide info port.

#### **Characteristics**

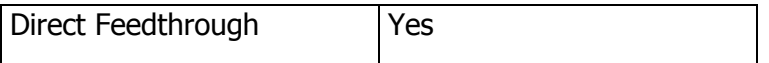

## **8.2.5.5 Splitter**

Flow splitting

## **Library**

Components/Hydraulics with Pressure Feedback

## **Description**

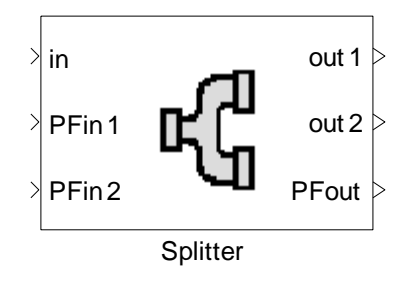

The Splitter block divides an incoming flow into two, based on the two pressure feedbacks at the input. Each input (PFin) indicates what the pressure at a reference point is and what it should be. The splitter aims to divide the incoming flow in such a way that for each PFin, the difference between the desired pressure and the actual pressure approaches zero.

If the flows out of the splitter are mixed again, then the splitter aims to equalize the pressures of the two flows entering the mixer. On the other hand, if they are not re-mixed, then the splitter divides the flow such that the pressure specified at the downstream elements is reached.

If one of the output ways is closed initially, or initial flow is 0 at inlet, then the initial conditions are hold until the first time a flow (ndot > 0) comes in or the outlet is open for at least one sample. If an outlet is closed downstream during simulation the output at this time will be hold until flow resumes.

# **Data Type Support**

#### **Inputs**

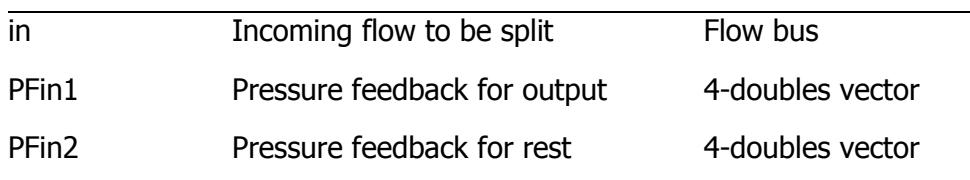

#### **Outputs**

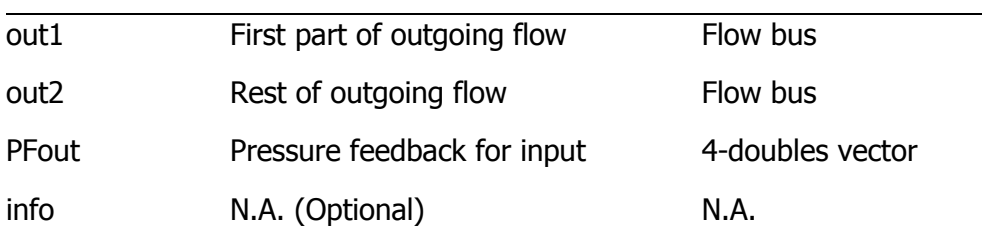

## **Parameters and Dialog Box**

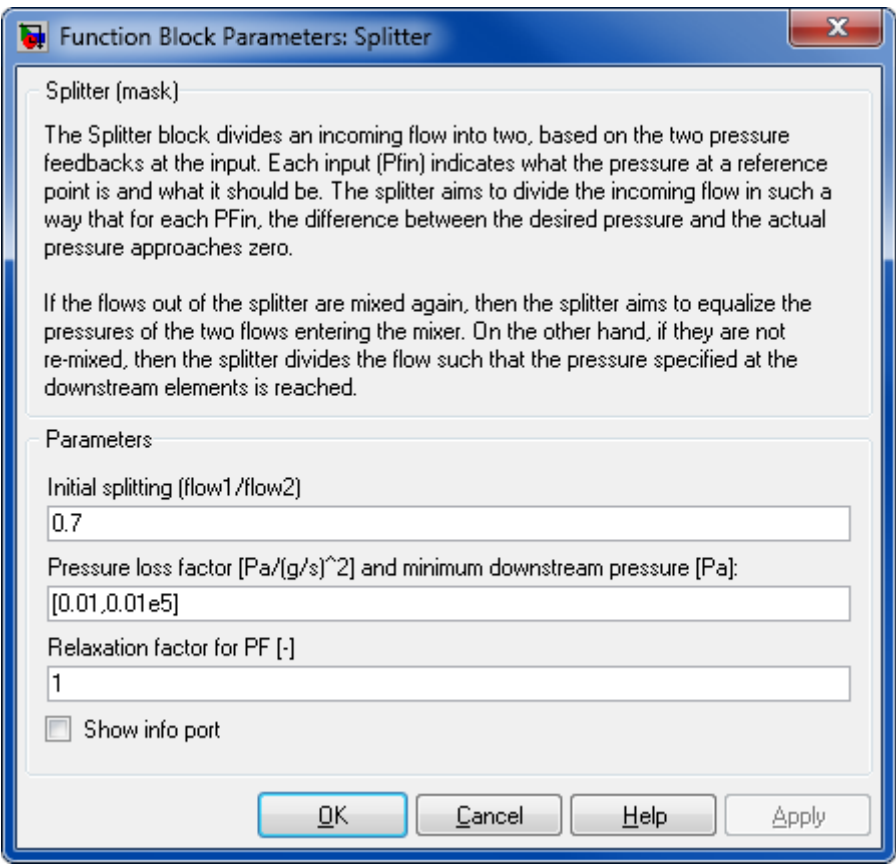

#### **Initial splitting**

Initial splitting of the flow (0...1). 0 means all to output 1.

#### **Pressure loss factor [Pa/(g/s) <sup>2</sup> ] and minimum downstream pressure [Pa]**

The factor k and the pressure p are given as a vector  $[k, p]$ . The pressure loss is proportional to the mass flow rate squared  $\Delta p = k \dot{m}^2$ .

#### **Relaxation factor**

A factor that is used to iterate pressure. Default value is given in mask, the higher this value, the more aggressive the iteration behaves. This may lead to instable iterations. The lower the value the less aggressive the iteration behaves. This results in slower convergence.

#### **Show info port**

Show or hide info port.

#### **Characteristics**

Direct Feedthrough Yes

## **8.2.6 Reactors**

## **8.2.6.1 C8H18-Autothermal Reformer**

The C8H18-Autothermal Reformer block is a link to the Equilibrium Reactor block.

## **8.2.6.2 CH4-Autothermal Reformer**

The CH4-Autothermal Reformer block is a link to the Equilibrium Reactor block.

## **8.2.6.3 CH4-Burner**

The CH4-Burner Reformer block is a link to the Equilibrium Reactor block.

## **8.2.6.4 CH4-Reformer**

The CH4-Reformer block is a link to the Equilibrium Reactor block.

## **8.2.6.5 Equilibrium Reactor**

Perform an equilibrium reaction.

## **Library**

Components/Reactors

## **Description**

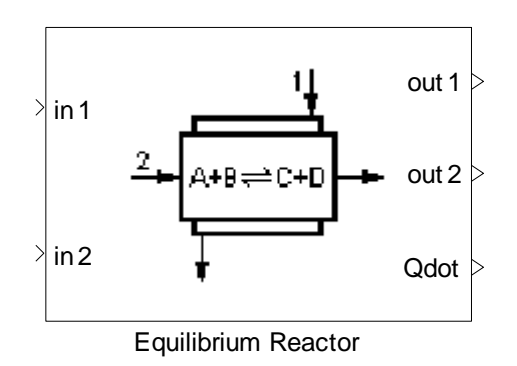

The Equilibrium Reactor block computes the outgoing flow bus (FB) after chemical reactions, a heat exchange with a second fluid and the environment and a pressure loss. All properties from the outgoing flow are consistent. In particular, they are results of a coupled computation.

The chemical reactions are defined in the block's dialog. It is assumed that the reactions take place simultaneously. The reactions take place only in the second flow which is given at input port 2.

For a given reaction:

$$
a A + b B \rightarrow c C + d D
$$

the chemical equilibrium condition can be written as

$$
\ln(k) = -\frac{\Delta G}{RT}
$$

where:

$$
k = \begin{pmatrix} \frac{\psi_C^c}{\psi_A^a} & \frac{\psi_D^d}{\psi_B^b} \end{pmatrix} \cdot \begin{pmatrix} \frac{p}{p_0} \end{pmatrix}^{c+d-a-b}
$$

and  $\psi_i$  is the mole fraction of species j,  $\Delta G$  is the difference of Gibbs free energy between products and reactants and R is the universal gas constant.

Via the "Add" button in the parameter dialog you can add an arbitrary number of reactions. Note however that with the number of reactions (and especially with the size of the stoichiomentric coefficients a, b, c, d) the computational load increase dramatically. There might arise computational inaccuracies at the solution of the equation system for large equation systems. The solution of the equation system is done iteratively.

To approximate the dynamic thermal behavior of the block, the reactor is assumed to have a thermal mass (heat capacity), which is parameterized by the user in the mask. Each of the two flows entering the reactor exchanges heat with its own thermal mass, which is half of the total thermal mass defined in the mask. For more information, see the following figure and review the thermal mass block.

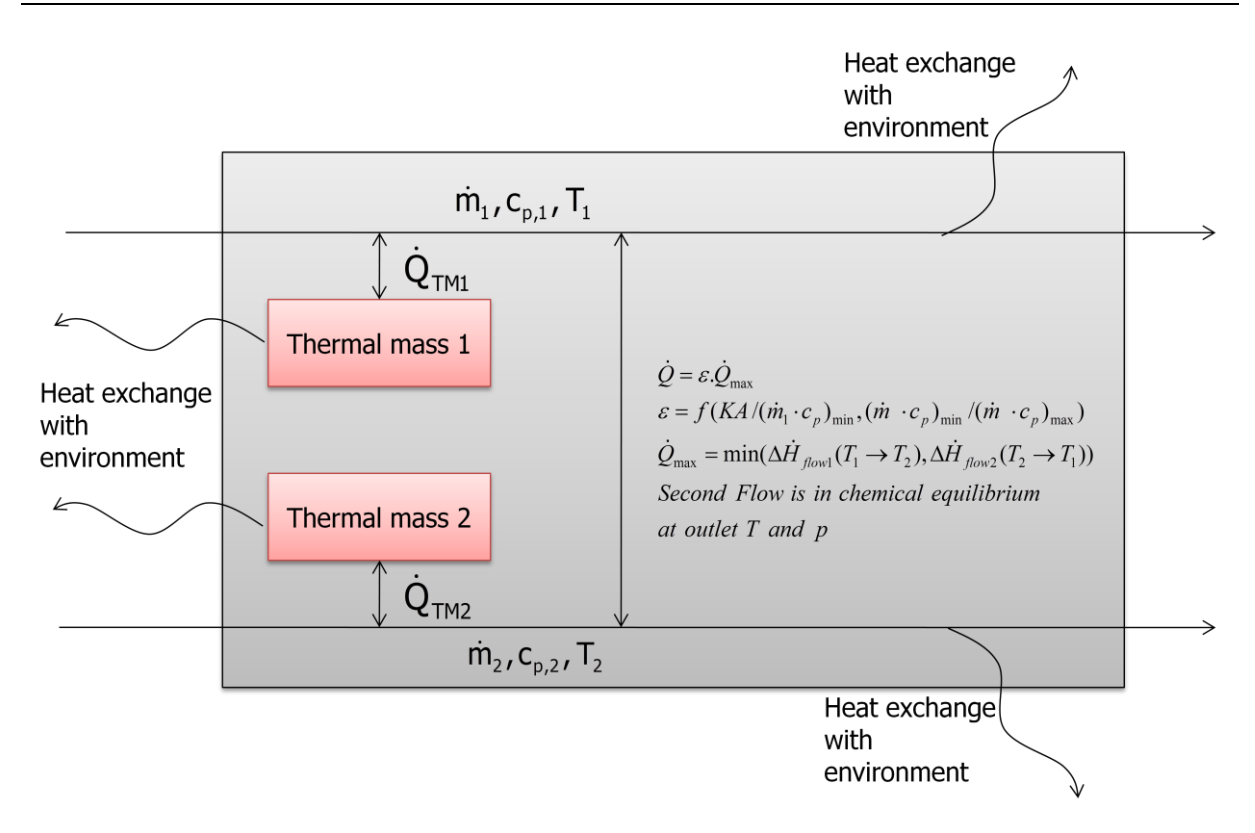

Three types of indirect heat exchange between the two flows are supported:

- **counter flow,**
- **parallel flow, and**
- **E** cross flow.

For further details see Heat Exchanger.

The Equilibrium Reactor also models a pressure loss in both fluids.

The second outgoing flow is in chemical and thermodynamic equilibrium at outlet temperature and pressure.

**Note:** The reactants are input to the reactor block via the second input port, whereas the media used for heat exchange is input via the first input port. The products from the reaction(s) are output on the second output port.

#### **Data Type Support**

#### **Inputs**

in1 Incoming flow used for heat Flow bus

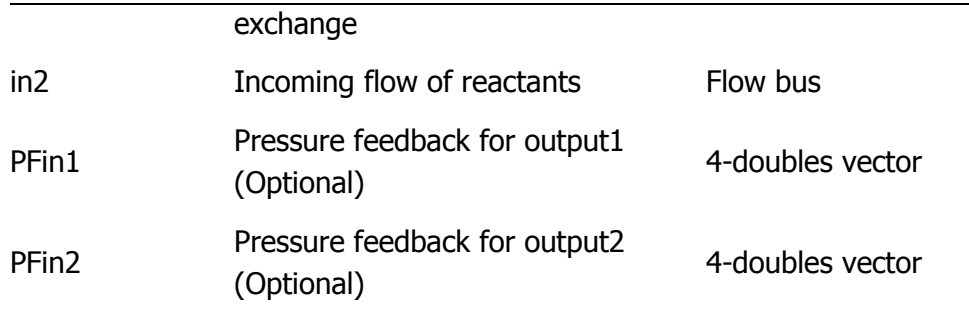

## **Outputs**

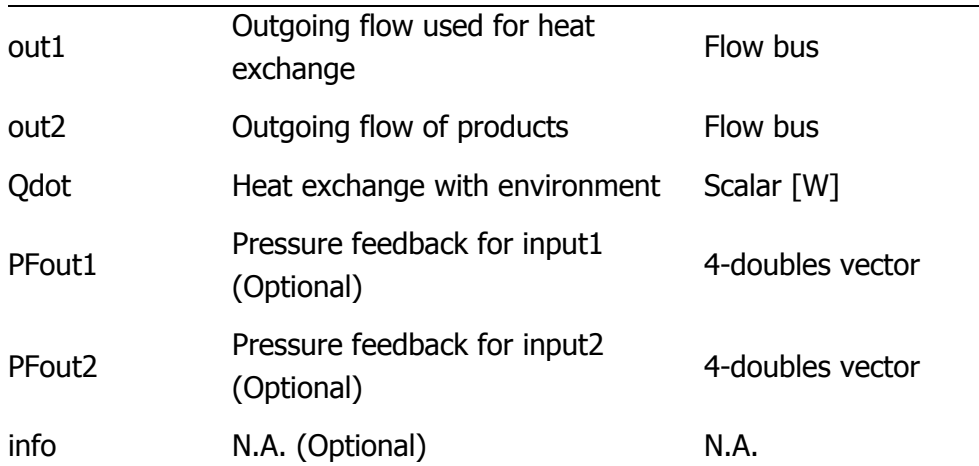

# **Parameters and Dialog Box**

## Thermolib – User Manual and Thermolib – User Manual and Thermolib – User Manual and Thermolib – User Manual and Thermolian and Thermolian and Thermolian and Thermolian and Thermolian and Thermolian and Thermolian and Therm

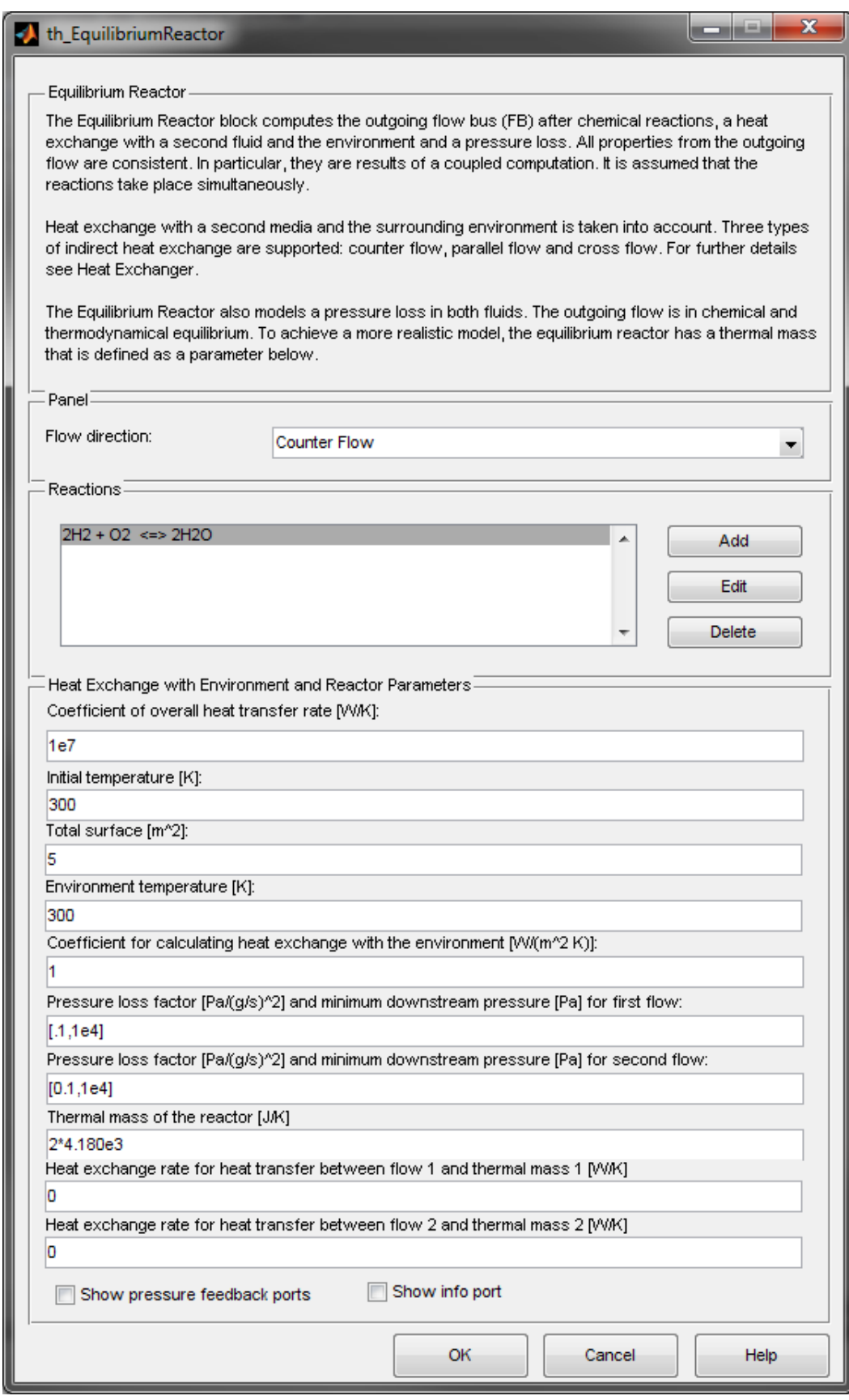

#### **Flow direction**

Selects the flow direction:

- **Parallel flow,**
- Counter flow, or
- **Cross flow.**

The selection of the flow type affects the output temperature as described in the reference below.

#### **Reactions**

List of chemical reactions that take place in the equilibrium reactor. Click on the add button to add a new reaction, the edit button to edit an existing one and the delete button to remove a reaction from the list. You can add arbitrary number of reactions.

#### **Coefficient of overall heat transfer rate [W/K]**

The coefficient of overall heat transfer rate characterizing the local heat per temperature difference between the flows.

#### **Initial temperature**

The initial temperature is used for the transfer function.

## **Total Surface [m<sup>2</sup> ]**

The external surface at which the heat exchange with the environment takes place. It is assumed that the temperature is constant at the surface.

#### **Environment Temperature [K]**

Environment temperature.

## **Coefficient of Environmental Heat Transfer [W/(m<sup>2</sup>K)]**

The coefficient for calculating heat exchange with the environment.

## **Pressure loss factor [Pa/(g/s)<sup>2</sup> ] and minimum downstream pressure [Pa] for first flow**

The factor k and the pressure p are given as a vector  $[k, p]$ . The pressure loss is proportional to the squared mass flow rate  $\Delta p = k m^2$ .

## **Pressure loss factor [Pa/(g/s)<sup>2</sup> ] and minimum downstream pressure [Pa] for second flow**

The factor k and the pressure p are given as a vector  $[k, p]$ . The pressure loss is proportional to the squared mass flow rate  $\Delta p = k m^2$ .

#### **Thermal mass of the equilibrium reactor [Joules/K]**

The thermal mass (heat capacity) of the equilibrium reactor.

#### **Coefficient of heat transfer rate from flow 1 to thermal mass [W/K]**

Heat Exchange rate between first flow and first thermal mass.

#### **Coefficient of heat transfer rate from flow 2 to thermal mass [W/K]**

Heat Exchange rate between second flow and second thermal mass.

#### **Show pressure feedback ports**

Show or hide pressure feedback ports.

#### **Show info port**

Show or hide info port.

## **Characteristics**

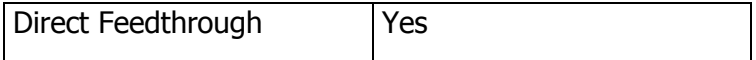

## **8.2.6.6 Lambda Burner**

Performs a lambda-driven combustion.

#### **Library**

Components/Reactors

## **Description**

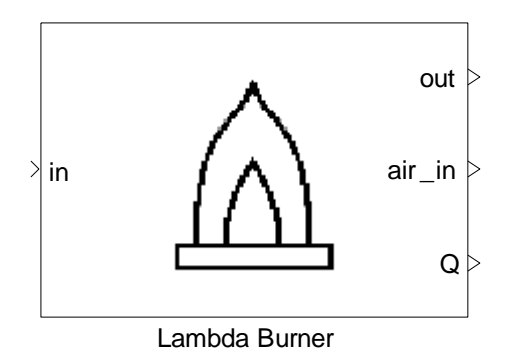

The Lambda Burner block simulates a combustion reaction and computes the air flow needed for a given air balance. It takes into account pressure loss and heat exchange with the environment.

The fuel for the lambda burner is selected in the block's mask. Not all available species can be used as fuel: if an inappropriate fuel is selected then the block's dialog will return an error message. At this time, only one fuel can be selected at a time.

The fuel is fed to the burner via the input port. There is no need to explicitly supply the burner with air. It assumes the amount of needed air is available and outputs that amount at output port 'air\_in'.

Air is assumed to consist of 21%  $O_2$  and 79%  $N_2$ .

From the mask parameter Lambda, the block determines the amount of  $O<sub>2</sub>$  not required for the combustion. For instance, a value of 1 means that all  $O<sub>2</sub>$  is needed; a value of 1.04 means that 4% of the  $O<sub>2</sub>$  is not needed for the reaction.

If you want to use this block, make sure, that you select  $O_2$  and  $N_2$  in the Model Setup block as species to work with.

## **Data Type Support**

#### **Inputs**

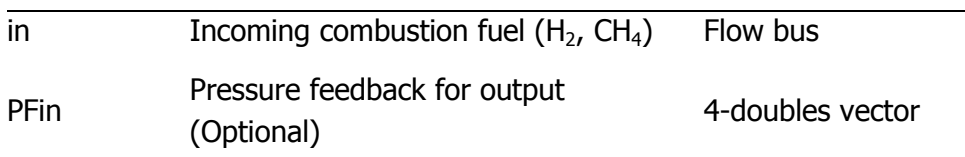

## **Outputs**

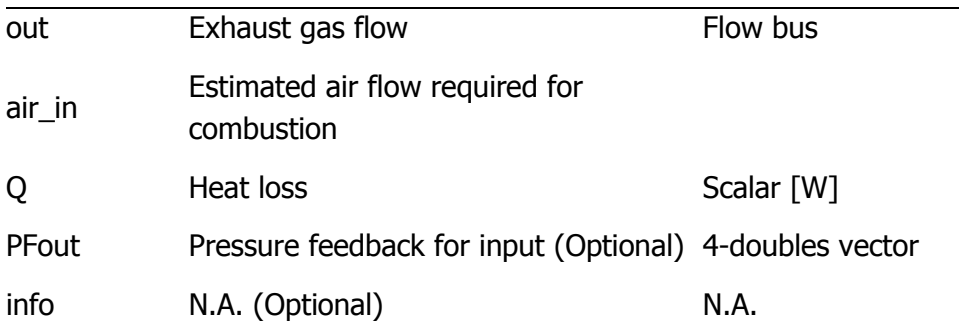

## **Parameters and Dialog Box**

# Thermolib – User Manual and Society and Society and Society and Society and Society and Society and Society and Society and Society and Society and Society and Society and Society and Society and Society and Society and So

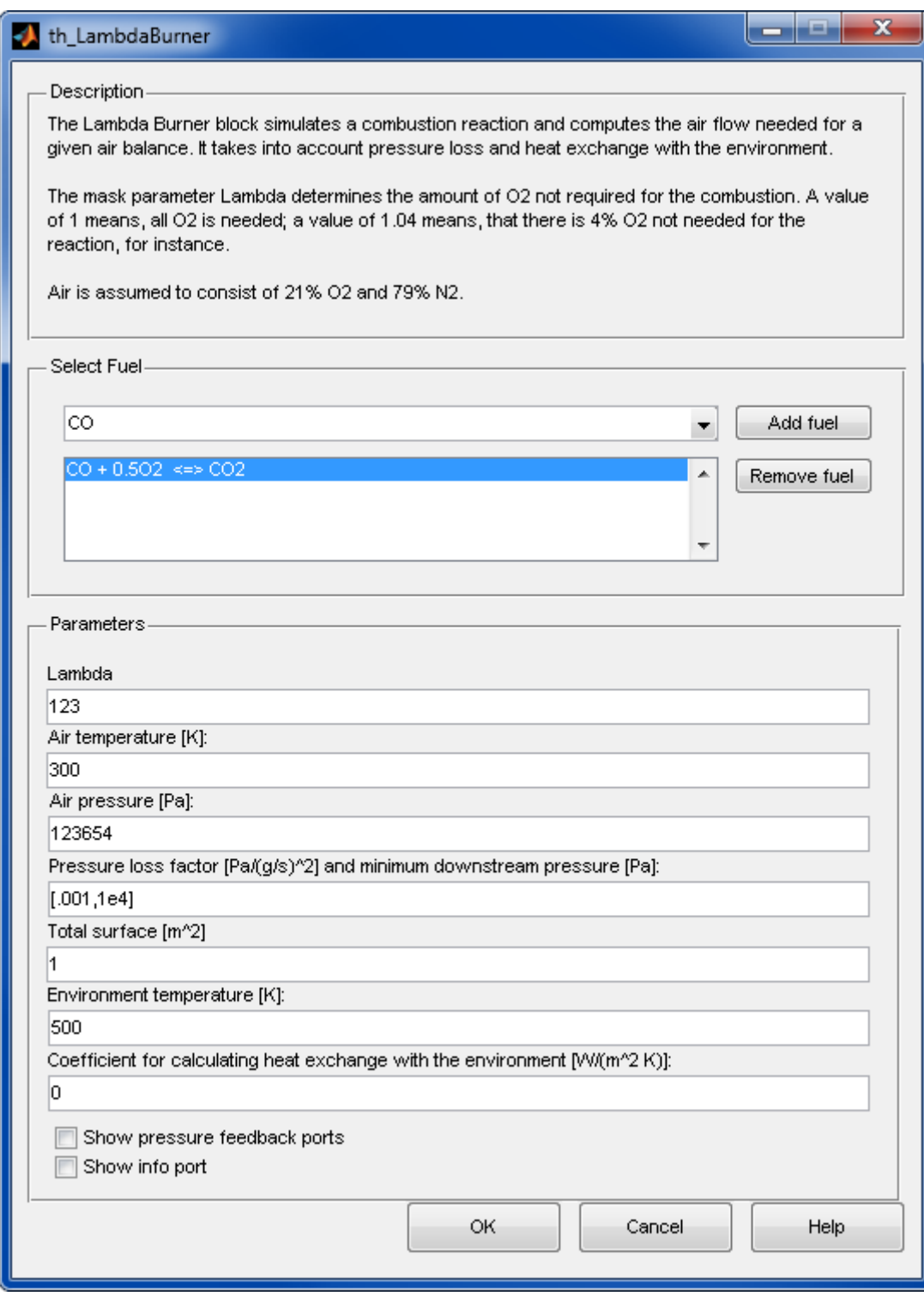

#### **Select fuel**

The fuel used by the Lambda Burner. A drop down list shows the available fuels for the Lambda Burner though not all species are appropriate fuels. Select a fuel and press Add fuel to include it. In this version, only one fuel at a time is supported.

#### **Lambda**

The excess air ratio.

#### **Air temperature**

Air temperature.

#### **Air pressure**

Air pressure.

#### **Pressure loss factor [Pa/(g/s)<sup>2</sup> ] and minimum downstream pressure [Pa]**

The factor k and the pressure p are given as a vector  $[k, p]$ . The pressure loss is proportional to the mass flow rate squared  $\Delta p = k \dot{m}^2$ .

## **Total Surface [m<sup>2</sup> ]**

The external surface at which the heat exchange with the environment takes place. It is assumed that the temperature is constant at the surface.

#### **Environment Temperature [K]**

The temperature of the environment in which the Burner is situated.

## **Coefficient of Environmental Heat Transfer [W/(m<sup>2</sup>K)]**

The coefficient for calculating heat exchange with the environment.

#### **Show pressure feedback ports**

Show or hide pressure feedback ports.

#### **Show info port**

Show or hide info port.

#### **Characteristics**

Direct Feedthrough | Yes

## **8.2.6.7 Preferential Oxidation Reactor**

Perform a preferential oxidation reaction.

## **Library**

Components/Reactors

## **Description**

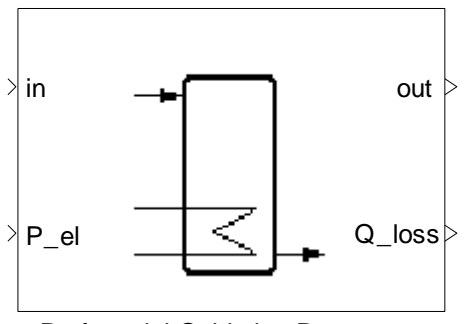

Preferential Oxidation Reactor

The Preferential Oxidation Reactor block calculates the composition and temperature in a preferential oxidation reactor considering external heat flow and by using a lookup table for calculating the composition in the reactor.

Two chemical reactions take place:

$$
CO + \frac{1}{2}O_2 \rightarrow CO_2
$$

$$
H_2 + \frac{1}{2}O_2 \rightarrow H_2O
$$

The reaction is controlled by Selectivity (S), which is defined as the ratio of oxygen consumption for the CO oxidation over total oxygen consumption, and Efficiency (eta), which is the conversion rate for the CO reaction.

Both variables depend on the temperature and are given as lookup tables.

The conversion rate for H<sub>2</sub> is given as  $\eta^*$  (1-S), i.e., for S=1, no H<sub>2</sub> reaction takes place.

Usually PROX reactors are equipped with electrical heating to control the temperature of the reaction. The block implemented adds the "P\_el" as heat to the input flow, before calculating the reactions.

## **Data Type Support**

#### **Inputs**

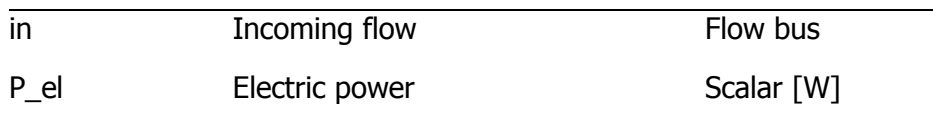

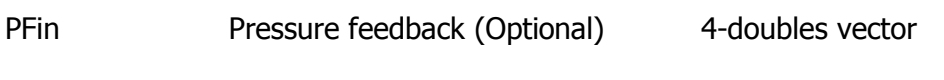

## **Outputs**

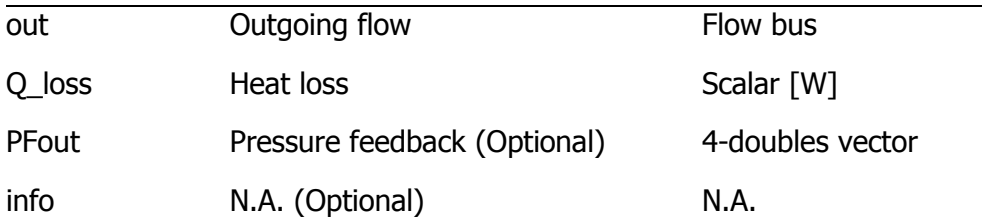

# **Parameters and Dialog Box**

## Thermolib – User Manual and Society and Society and Society and Society and Society and Society and Society and Society and Society and Society and Society and Society and Society and Society and Society and Society and So

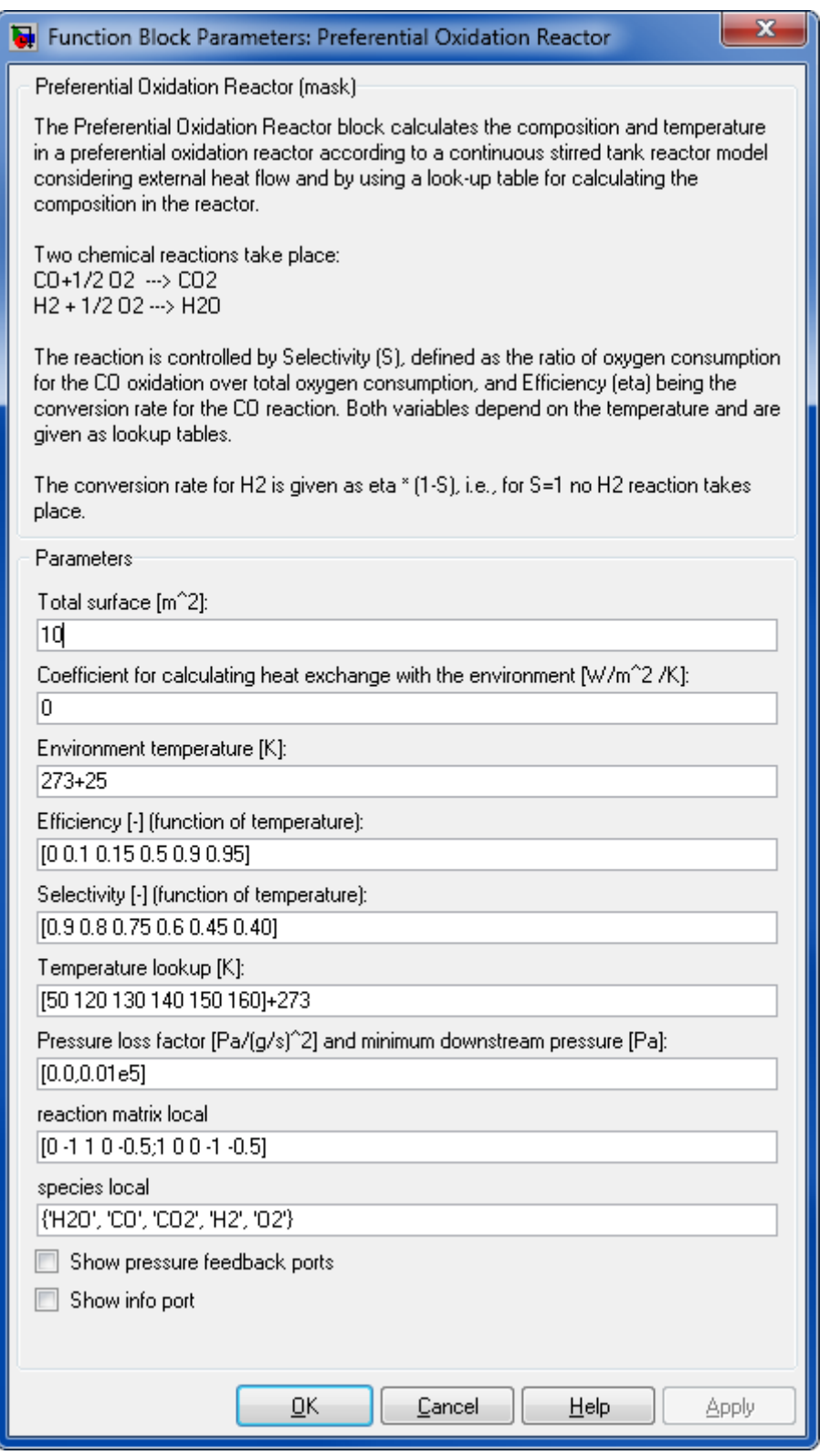

**Total surface [m<sup>2</sup> ]**

The external surface at which the heat exchange with the environment takes place. It is assumed that the temperature is constant at the surface.

## **Coefficient of environmental heat transfer [W/(m<sup>2</sup>K)]**

The coefficient for calculating heat exchange with the environment.

#### **Environment temperature [K]**

Environment temperature.

#### **Efficiency[-] (function of temperature)**

The vector of Efficiencies.

#### **Selectivity[-] (function of temperature)**

The vector used for Selectivity.

#### **Temperature lookup table [K]**

The vector of Temperatures for defining the lookup tables for efficiency and selectivity.

#### **Pressure loss factor [Pa/(g/s)<sup>2</sup> ] and minimum downstream pressure [Pa]**

The factor k and the pressure p are given as a vector  $[k, p]$ . The pressure loss is proportional to the mass flow rate square  $\Delta p = k \dot{m}^2$ .

#### **Reaction matrix local**

Stoichiometric coefficients for the chemical reaction taking place (one row per reaction, one column per species). The order of coefficients corresponds to the order of the species given in "Species local" parameter.

#### **Species local**

1 by s cell array of species names. The order of this cell array gives the meaning of the reaction matrix local.

#### **Show pressure feedback ports**

Show or hide pressure feedback ports.

#### **Show info port**

Show or hide info port.

#### **Characteristics**

Direct Feedthrough Ves

## **8.2.6.8 Reactor**

Performs a chemical reaction

#### **Library**

Components/Reactors

## **Description**

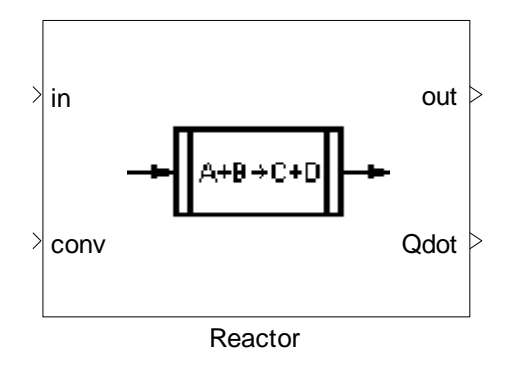

The Reactor block computes the outgoing flow bus (FB) after one reaction, a heat exchange with the environment and a pressure loss. All properties from the outgoing flow are consistent. In particular, they are results of a coupled computation. Heat exchange with the surrounding environment is taken into account. In general, the outgoing flow is not in chemical equilibrium as the Reactor performs a chemical reaction depending on a rate of reaction. This rate is given as an input parameter such that it can be modified during the simulation.

First law of thermodynamics for a chemical reaction:

$$
\sum_R \dot{m}_{in} h_{in} = \sum_p \dot{m}_{out} h_{out} + \dot{Q}
$$

The chemical reaction for the reactor is entered in the block's mask by clicking the Edit button. In this version, only one reaction can take place in the reactor block. For equilibrium reactions or heat exchange with a second fluid, use the Equilibrium Reactor.

Steps:

- **Calculating Pressure loss**
- **Calculating conversion**
- H-p-State with Heat Exchange (calculating all flow bus parameter and Qdot)

**Note:** The Reactor tries to realize the given rate of reaction. If no material is left, the reaction stops.

## **Data Type Support**

## **Inputs**

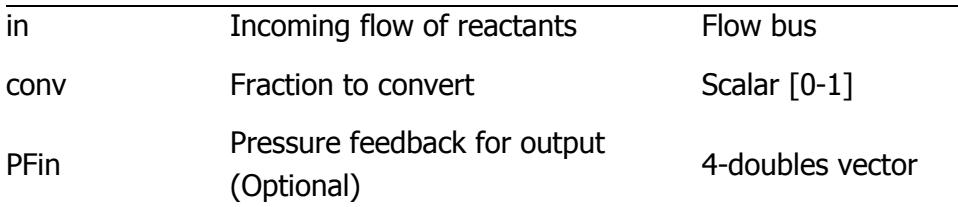

## **Outputs**

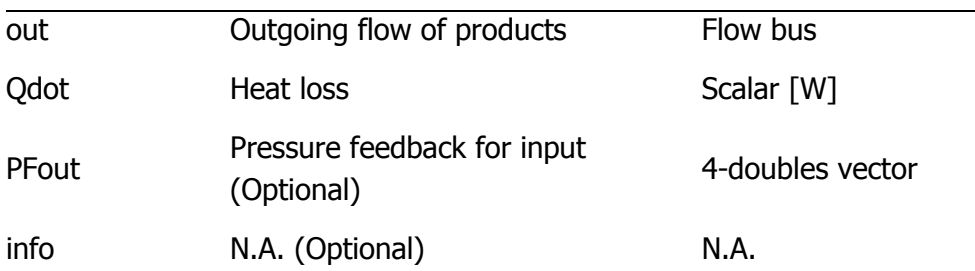

## **Parameters and Dialog Box**

## Thermolib – User Manual and Society and Society and Society and Society and Society and Society and Society and Society and Society and Society and Society and Society and Society and Society and Society and Society and So

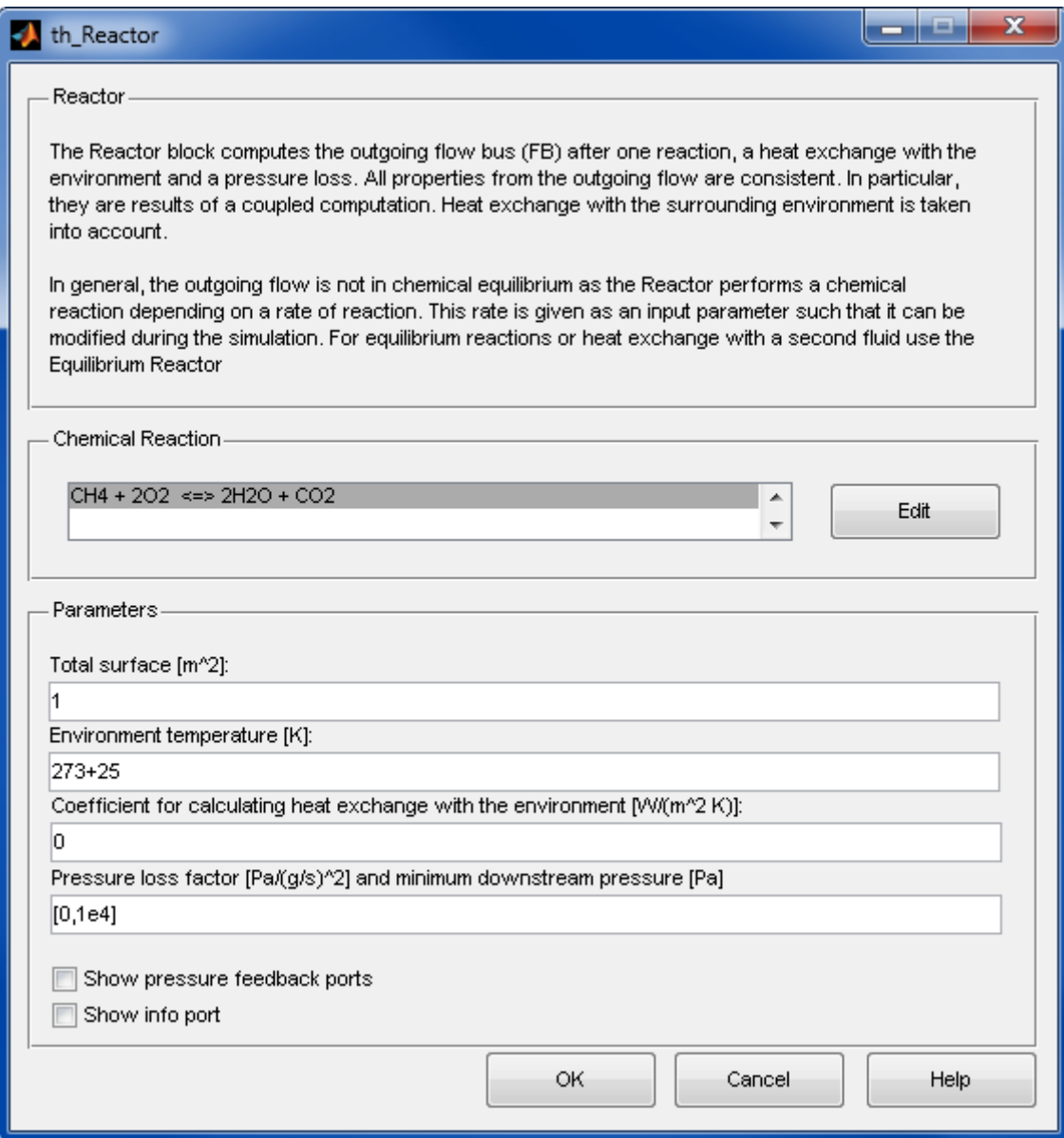

#### **Chemical reaction**

The chemical reaction that takes place in the reactor.

#### **Total surface [m<sup>2</sup> ]**

The external surface at which the heat exchange with the environment takes place. It is assumed that the temperature is constant at the surface.

## **Environment temperature [K]**

Environment temperature.

## **Coefficient of environmental heat transfer [W/(m<sup>2</sup> K)]**

The coefficient for calculating heat exchange with the environment.

## **Pressure loss factor [Pa/(g/s) <sup>2</sup> ] and minimum downstream pressure [Pa]**

The factor k and the pressure p are given as a vector  $[k, p]$ . The pressure loss is proportional to the mass flow rate square  $\Delta p = k \dot{m}^2$ .

#### **Show pressure feedback ports**

Show or hide pressure feedback ports.

#### **Show info port**

Show or hide info port.

## **Characteristics**

Direct Feedthrough Pes

## **8.2.6.9 Shift Reactor**

The Shift Reactor block is a link to the Equilibrium Reactor block.

## **8.2.7 Stacks**

## **8.2.7.1 Current-Controlled Stack with Cooling**

Simulates a generic fuel cell stack controlled by an electric current.

## **Library**

Components/Stacks

## **Description**

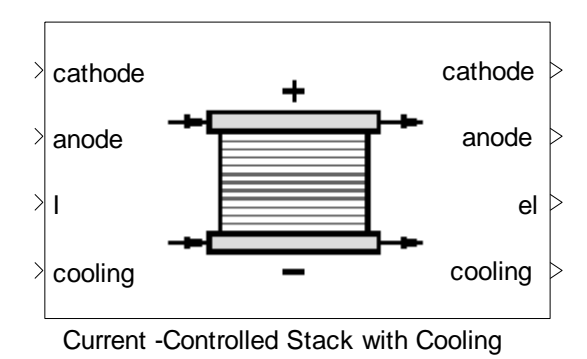

The Current-Controlled Stack block simulates a fuel cell controlled by an electric current. The amount of power generated by the current-controlled stack is controlled by means of an electric current fed through the third input port 'I'. The stack receives a hydrogen flow at the anode, and a flow of oxygen or air at the cathode.

As expected, the higher the amount of hydrogen supplied, the more power the stack produces, assuming there is enough oxygen available for it to react. The amount of hydrogen converted in the stack is given as a parameter, "Conversion Rate". The conversion rate is a value between 0 and 1.

Increasing the conversion rate reduces the amount of hydrogen needed at the input anode at the expense of increasing the electric current needed.

The amount of hydrogen supplied to the stack at the anode, as well as the conversion rate of hydrogen specified in the stack's mask, determine the electric current needed.

$$
I[A] = \frac{2 \times 96480 \times \text{ConversionRate} \times \text{HydrogenFlow}}{N_{cells} \times 22.4 \times 3600 \times 100}
$$

The hydrogen flow is measured in normal liters per hour [I/hr] and  $N_{\text{cells}}$  refers to the number of cells in the stack.

In the current-controlled stack, the user has the option of adjusting the current the stack uses and hence it can fall below the required amount calculated above. In this case, the stack will then not produce the maximum power it theoretically can. If the user supplies more current than the stack needs, this will not increase the power the stack supplies.

The fuel cell's voltage, and consequently the stack's power, is determined using a lookup table supplied through the stack's mask. The user can choose the variables which the voltage-lookup is dependent on:

- **Current density**  $f(I/A)$ ,
- **Current density and pressure**  $f(I/A \, p)$ **,**
- **Current density, pressure and temperature**  $f(I/A \, p \, T)$ **.**

For the different options the expected dimensions are as follows:

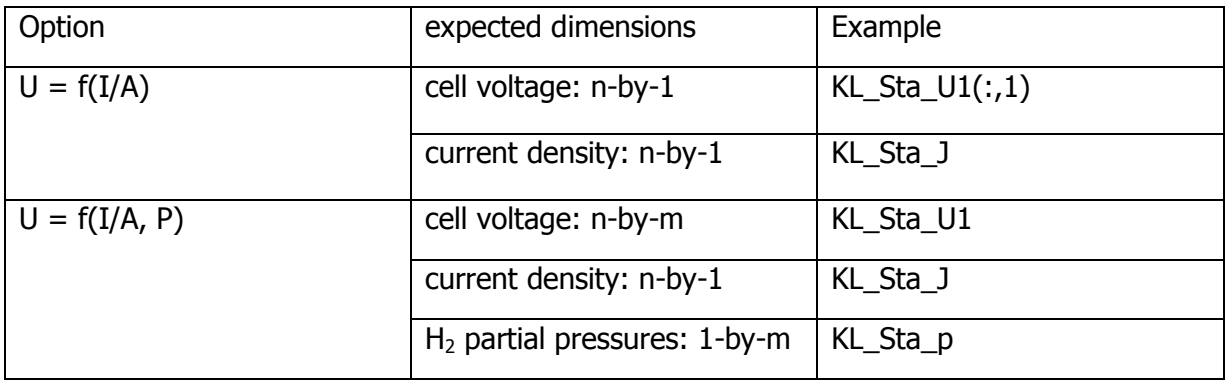

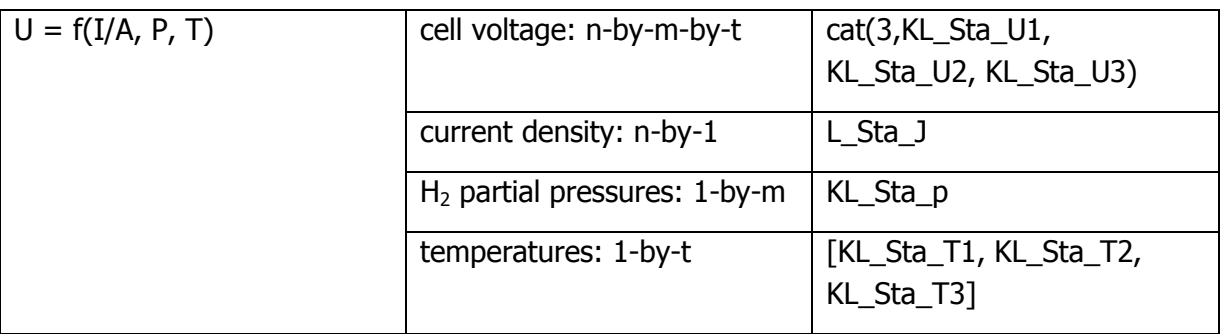

To plot the polarization curves use commands like:

```
% plots for the temperature 1 for the first partial pressure of 
hydrogen...
plot(KL Sta J, KL Sta U1(:,1))
% plots for all 3 partial pressures for temperature 1
plot(KL_Sta_J, KL_Sta_U1)
```
The demo data KL\_Sta\* are contained in the "ComponentData.mat" file and might be changed accordingly. The user may also load its own performance data from a different file. This can be changed in the Model Setup.

The stack is assumed to have a thermal mass that exchanges heat with the incoming flows. The thermal mass of the stack is defined in the block's mask. For more information, review the thermal mass block.

Cooling: the stack also receives an input flow that acts as a cooling medium for the stack. If the user does not wish to use a cooling medium, then the input port can be grounded by using a source block with the molar flow set to zero. Alternatively, the Current-Controlled Stack block can be used.

## **Data Type Support**

## **Inputs**

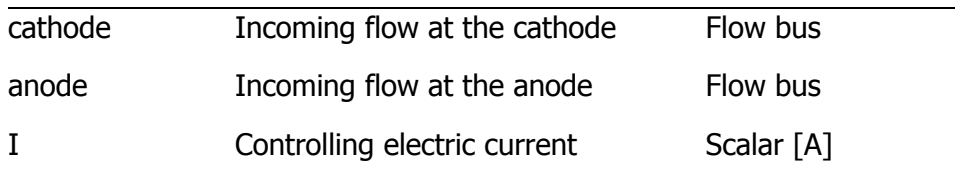

## Thermolib – User Manual and Society and Society and Society and Society and Society and Society and Society and Society and Society and Society and Society and Society and Society and Society and Society and Society and So

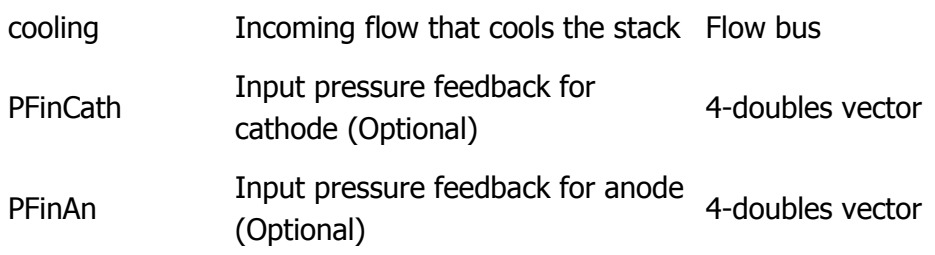

## **Outputs**

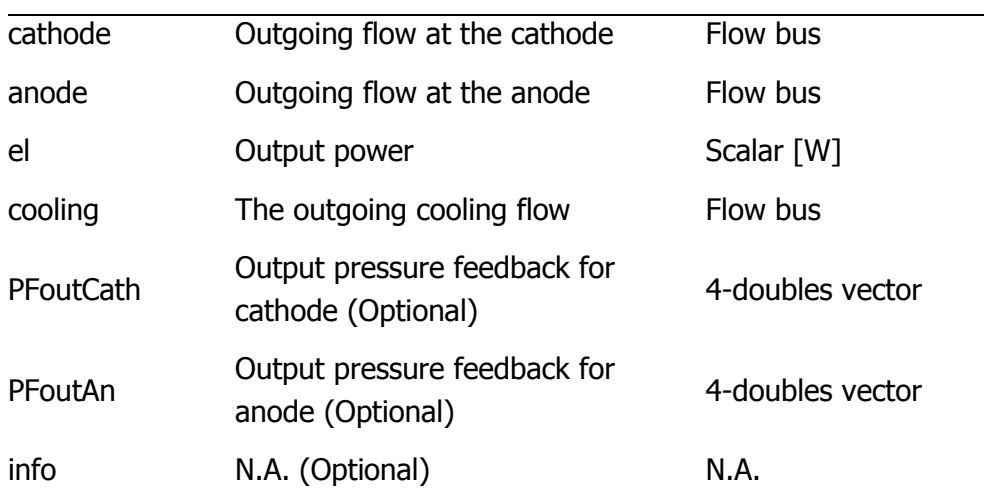

## **Parameters and Dialog Box**

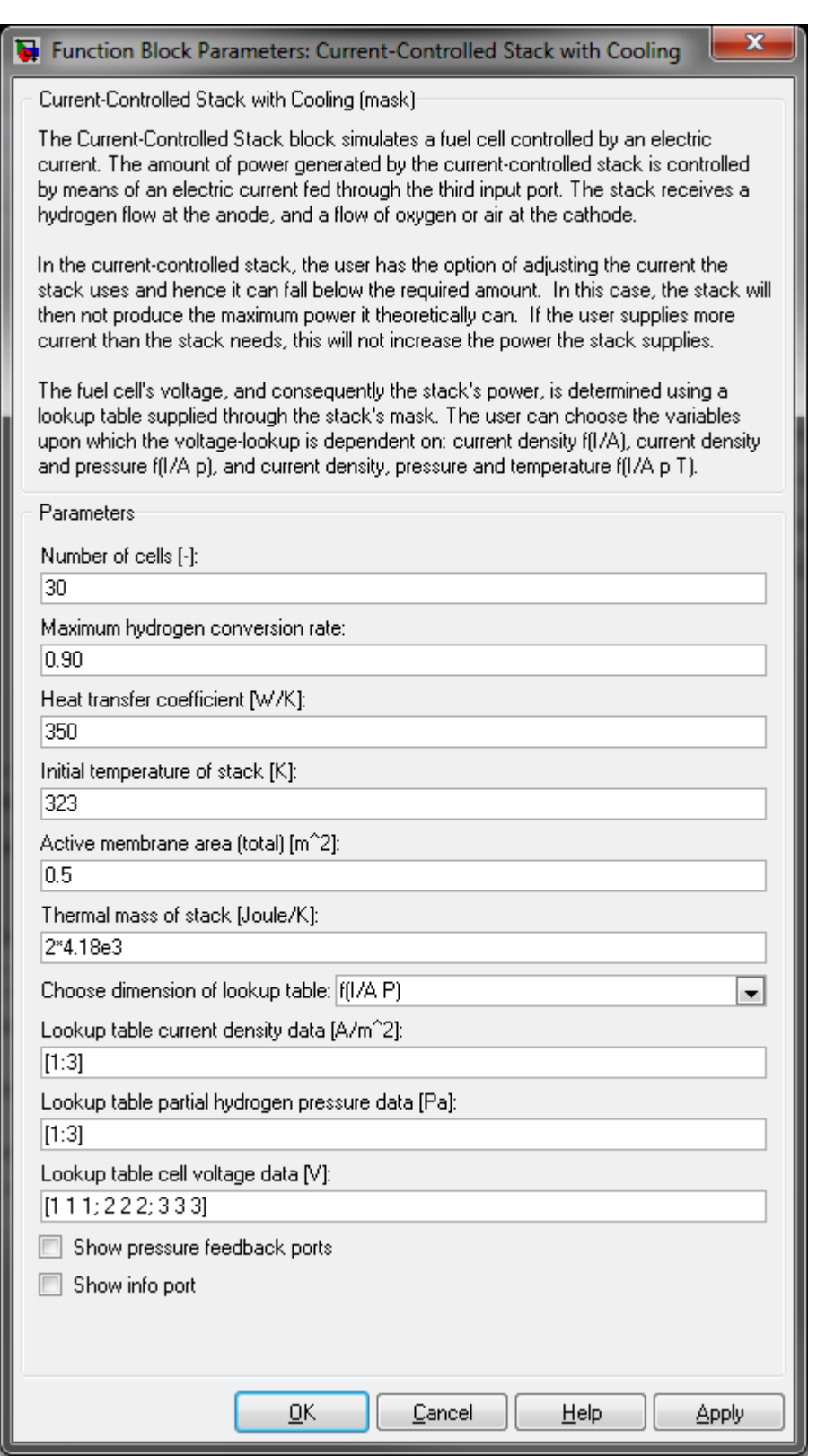

## **Number of cells**
Number of cells in the stack.

### **Maximum hydrogen conversion rate**

Maximum hydrogen conversion rate.

### **Heat transfer coefficient [W/K]**

Coefficient for calculating heat transfer with the cooling medium.

### **Initial temperature of the stack [K]**

The initial temperature of the stack.

#### **Active membrane area [m²]**

Active Membrane Area.

### **Thermal mass of the stack [Joule/K]**

Thermal mass of the stack.

#### **Dimension of lookup table**

Choice of which data is the cell voltage dependent on. Three options are available: the cell voltage is dependent on the current density  $f(I/A)$ , the cell voltage is dependent on the current density and the partial hydrogen pressure f(I/A p), or the cell voltage is dependent on the current density, pressure and temperature  $f(I/A \, p \, T)$ .

#### **Lookup table current density data [A/m²]**

Characteristic current density data.

### **Lookup table partial hydrogen pressure data [Pa]**

Characteristic partial hydrogen pressure data.

#### **Lookup table temperature data [K]**

Characteristic temperature data.

#### **Lookup table cell voltage data [V]**

Characteristic cell voltage data.

### **Show pressure feedback ports**

Show or hide pressure feedback ports.

#### **Show info port**

Show or hide info port.

# **Characteristics**

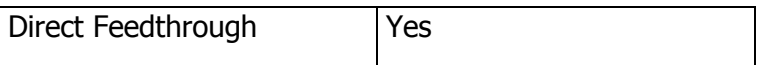

# **8.2.7.2 Current-Controlled Stack**

Simulates a generic fuel cell stack controlled by an electric current.

### **Library**

Components/Stacks

# **Description**

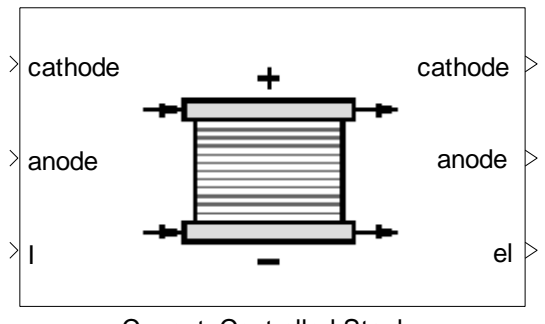

Current -Controlled Stack

The block is a "Current Controlled Stack with Cooling" where the cooling media ports are disabled. For details refer to help of block "Current Controlled Stack with Cooling".

# **8.2.7.3 Fixed Conversion Rate Stack with Cooling**

Simulates a generic fuel cell stack that converts hydrogen at a fixed rate

# **Library**

Components/Stacks

# **Description**

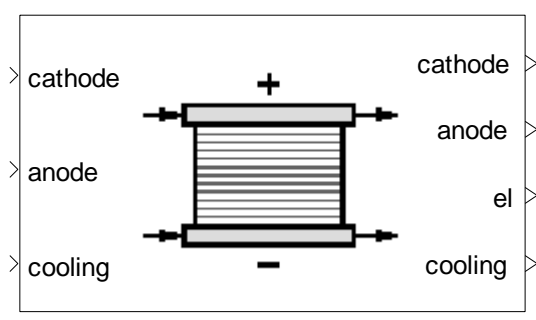

Fixed Conversion Rate Stack with Cooling

The Fixed Conversion Rate Stack block simulates a fuel cell stack that converts hydrogen at a fixed rate. It receives a hydrogen flow at the anode, and a flow of oxygen or air at the cathode.

As expected, the higher the amount of hydrogen supplied, the more power the stack produces, assuming there is enough oxygen available for it to react. The amount of hydrogen converted in the stack is given as a parameter 'Conversion Rate'. The conversion rate is a value between 0 and 1. Increasing the conversion rate reduces the amount of hydrogen needed at the input anode at the expense of increasing the electric current needed.

The amount of hydrogen supplied to the stack at the anode, as well as the conversion rate of hydrogen specified in the stack's mask, determine the electric current needed.

$$
I[A] = \frac{2 \times 96480 \times \text{ConversionRate} \times \text{HydrogenFlow}}{N_{cells} \times 22.4 \times 3600 \times 100}
$$

The hydrogen flow is measured in normal liters per hour  $[1/hr]$  and  $N_{\text{cells}}$  refers to the number of cells in the stack.

In the fixed conversion-rate stack, the electric current used is fixed and will always be equal to the value calculated above. If the user wishes to adjust the current which the stack uses, please consider to use the "Current-controlled Stack" block.

The fuel cell's voltage, and consequently the stack's power, is determined using a lookup table supplied through the stack's mask. The user can choose the variables which the voltage-lookup is dependent on:

- **Current density**  $f(I/A)$ ,
- **Current density and pressure**  $f(I/A \, p)$ **,**
- **Current density, pressure and temperature**  $f(I/A \, p \, T)$ **.**

For the different options the expected dimensions are as follows:

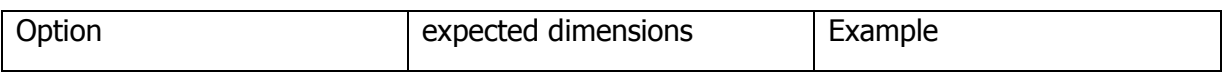

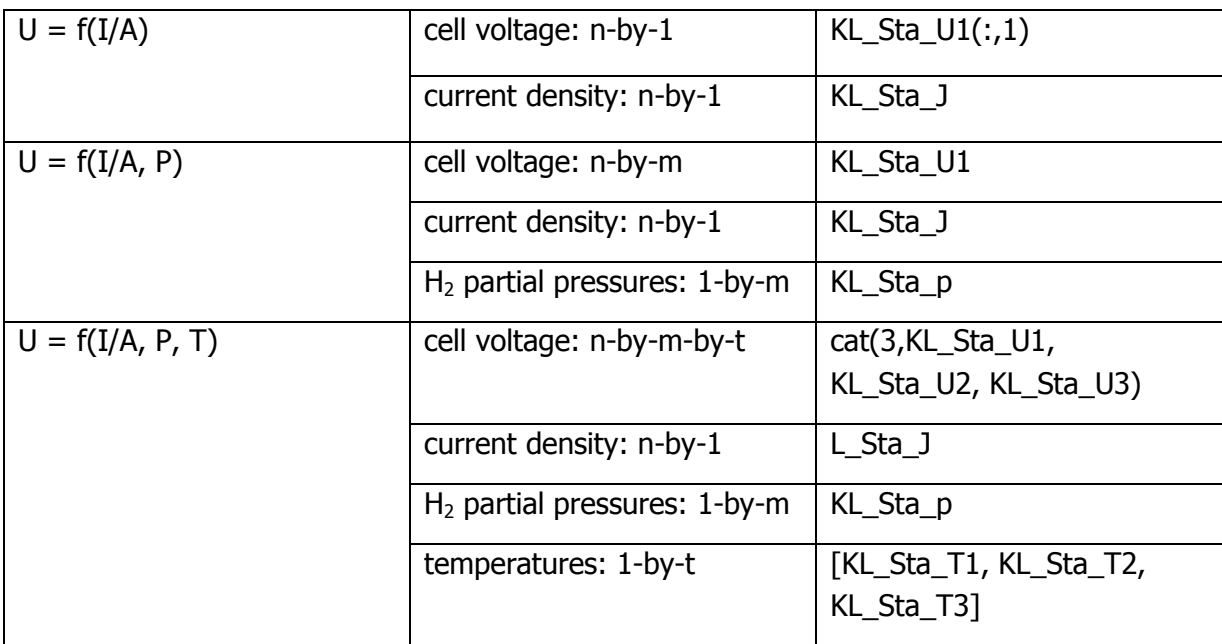

To plot the polarization curves use commands like:

```
% plots for the temperature 1 for the first partial pressure of 
hydrogen...
```

```
plot(KL Sta J, KL Sta U1(:,1))
```

```
% plots for all 3 partial pressures for temperature 1
plot(KL_Sta_J, KL_Sta_U1)
```
The demo data  $KL$   $Sta*$  are contained in the "ComponentData.mat" file and might be changed accordingly. The user may also load its own performance data from a different file. This can be changed in the Model Setup.

The stack is assumed to have a thermal mass that exchanges heat with the incoming flows. The thermal mass of the stack is defined in the block's mask. For more information, please review to the thermal mass block.

Cooling: the stack also receives a input flow that acts as a cooling medium for the stack. If the user does not wish to use a cooling medium, then the input port can be grounded by using a source block with the molar flow set to zero. Alternatively, the Fixed Conversion Rate Stack block can be used.

# **Data Type Support**

# **Inputs**

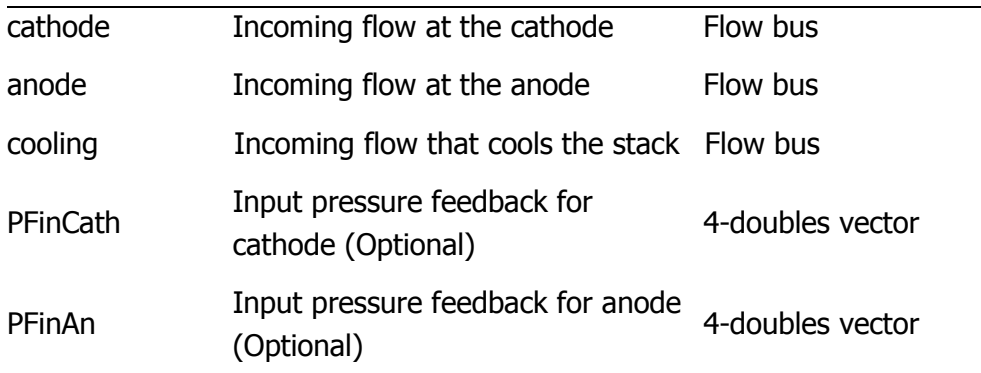

# **Outputs**

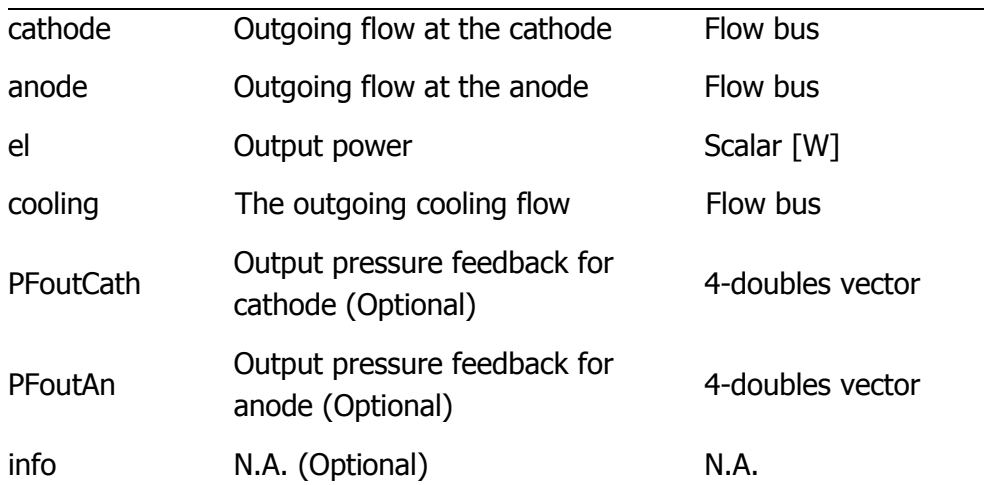

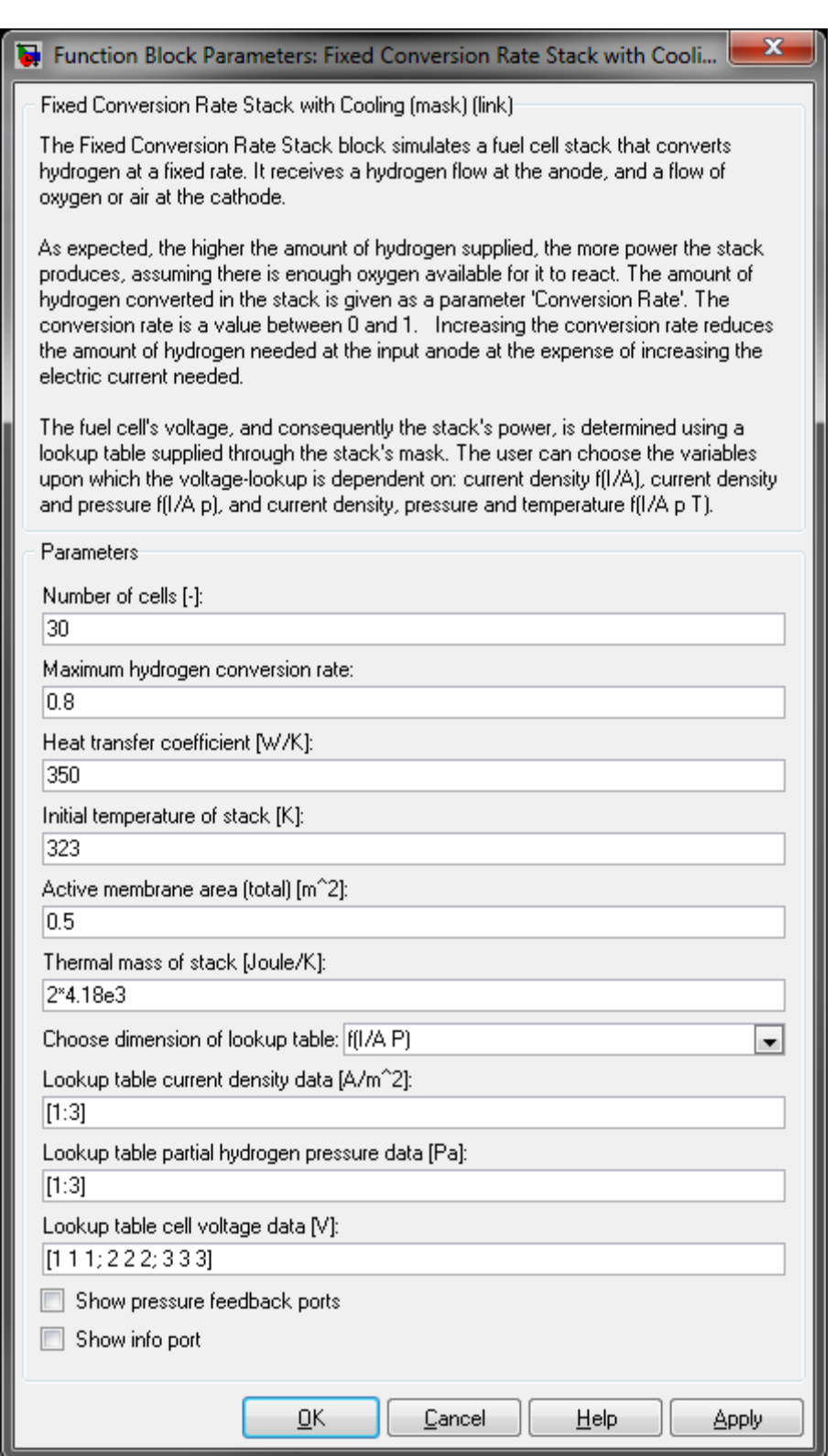

# **Number of cells**

Number of cells in the stack.

### **Maximum hydrogen conversion rate**

The maximum hydrogen conversion rate.

### **Heat transfer coefficient [W/K]**

Coefficient for calculating heat transfer with the cooling medium.

### **Initial temperature of the stack [K]**

The initial temperature of the stack.

### **Active membrane area [m²]**

The total active Membrane Area.

### **Thermal mass of the stack [Joule/K]**

Thermal mass of the stack.

### **Dimension of lookup table**

Choice of which data is the cell voltage dependent on. Three options are available: the cell voltage is dependent on the current density  $f(I/A)$ , the cell voltage is dependent on the current density and the partial hydrogen pressure  $f(I/A p)$ , or the cell voltage is dependent on the current density, pressure and temperature f(I/A p T).

### **Lookup table current density data [A/m²]**

Characteristic current density data.

#### **Lookup table partial hydrogen pressure data [Pa]**

Characteristic partial hydrogen pressure data.

### **Lookup table temperature data [K]**

Characteristic temperature data.

#### **Lookup table cell voltage data [V]**

Characteristic cell voltage data.

#### **Show pressure feedback ports**

Show or hide pressure feedback ports.

### **Show info port**

Show or hide info port.

### **Characteristics**

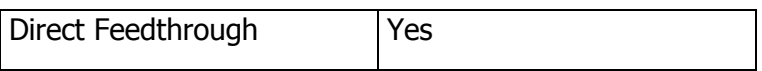

# **8.2.7.4 Fixed Conversion Rate Stack**

Simulates a generic fuel cell stack that converts hydrogen at a fixed rate

# **Library**

Components/Stacks

### **Description**

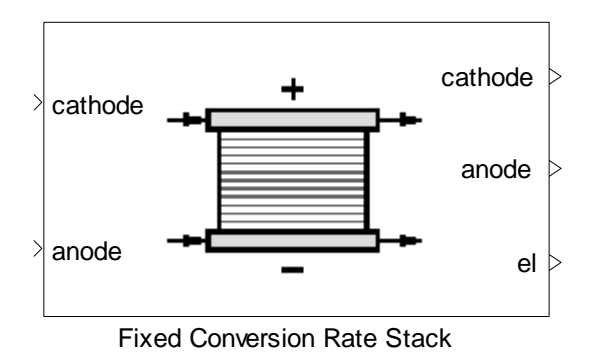

The block is a "Fixed Conversion Stack with Cooling" where the cooling media ports are disabled. For details refer to help of block "Fixed Conversion Stack with Cooling".

# **8.2.7.5 SOFC Stack**

Simulates a solid oxide fuel cell stack.

# **Library**

Components/Stacks

# **Description**

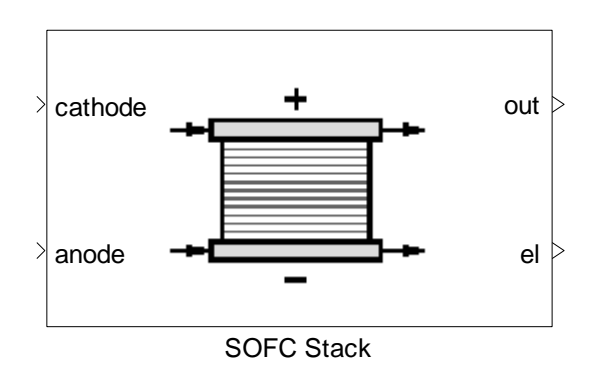

The SOFC Stack block simulates a solid oxide fuel cell stack. Hydrogen is produced via defined reactions (chemical equilibrium is assumed). The block outputs a heat flow and electrical power. It receives a fuel flow at the anode, and a flow of oxygen or air at the cathode. This block is a combination of a chemical reactor and a stack.

At the cathode, the oxygen molecules from the air are split into oxygen ions with the addition of four electrons. The oxygen ions are conducted through the electrolyte and combine with hydrogen at the anode, releasing four electrons. The electrons travel an external circuit providing electric power and producing by-product heat.

Anode Reaction:  $2 H_2 + 2 O^{2-} = 2 H_2O + 4 e^{-}$ 

Cathode Reaction:  $0_2 + 4 e^- >> 2 0^2$ 

Overall Cell Reaction:  $2 H_2 + O_2$  = >  $2 H_2O$ 

The chemical equilibrium of the reformation reactions (as defined in mask) as well as the heat production of the hydrogen conversion is solved simultaneously.

The main purpose of this block is to calculate a stack performance when an internal reformation takes place. Note, that the chemical reactions defined in the mask should not contain the reaction  $2H2 + O2 = 2H2O$ . This reaction is added intern automatically.

Produced electrical power depends on the hydrogen production and the given polarization curve given in parameter mask. The stack is assumed to be adiabatic. In this stack, the electric current used is fixed and will always be equal to the value calculated.

The fuel cell's voltage, and consequently the stack's power, is determined using a lookup table supplied through the stack's mask. The user can choose the variables which the voltage-lookup is dependent on:

- Current density  $f(I/A)$ ,
- **Current density and pressure f(I/A p),**
- **Current density, pressure and temperature**  $f(I/A \, p \, T)$ **.**

For the different options the expected dimensions are as follows:

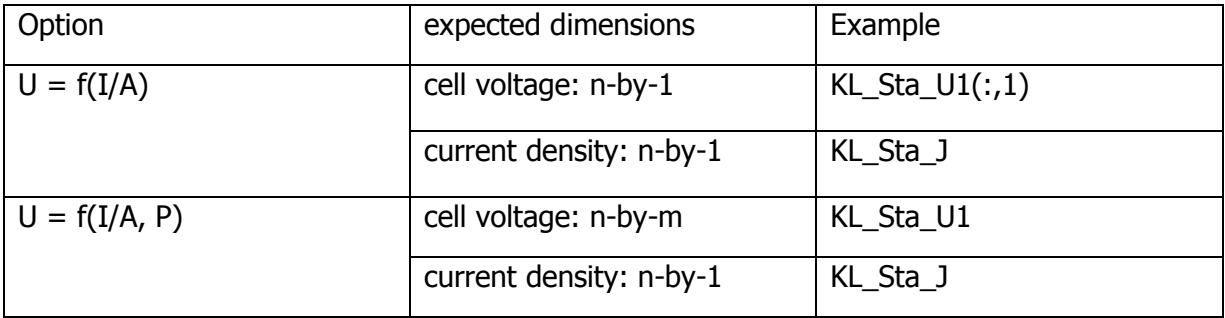

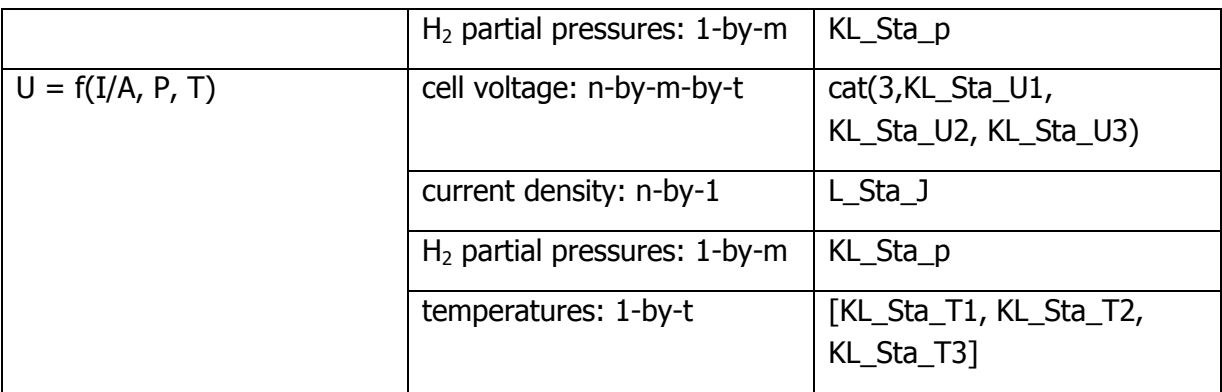

To plot the polarization curves use commands like:

```
% plots for the temperature 1 for the first partial pressure of
hydrogen...
plot(KL Sta J, KL Sta U1(:,1))
% plots for all 3 partial pressures for temperature 1
plot(KL Sta J, KL Sta U1)
```
The demo data KL\_Sta\* are contained in the "ComponentData.mat" file and might be changed accordingly. The user may also load its own performance data from a different file. This can be changed in the Model Setup.

# **Data Type Support**

# **Inputs**

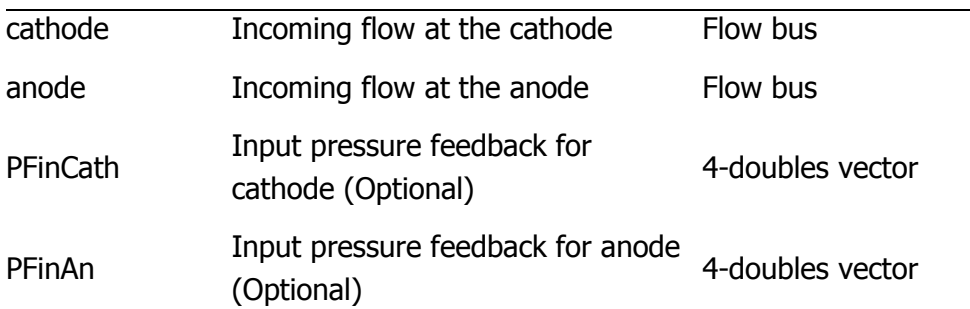

# **Outputs**

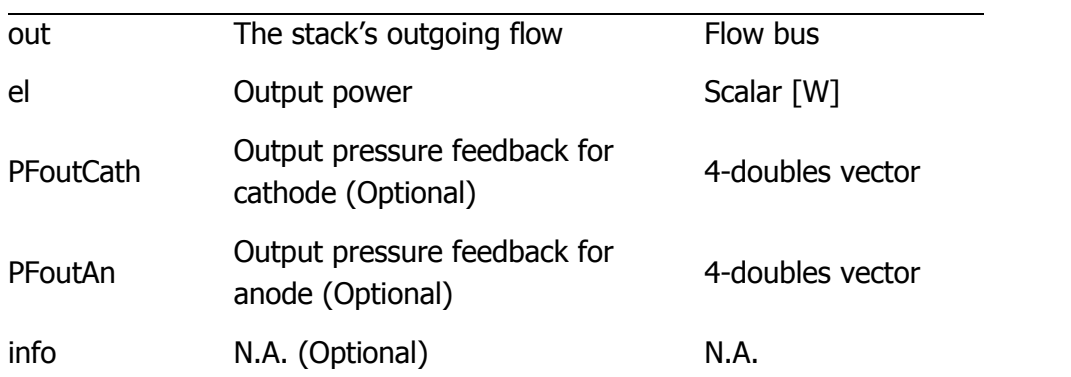

# Thermolib – User Manual and Society and Society and Society and Society and Society and Society and Society and Society and Society and Society and Society and Society and Society and Society and Society and Society and So

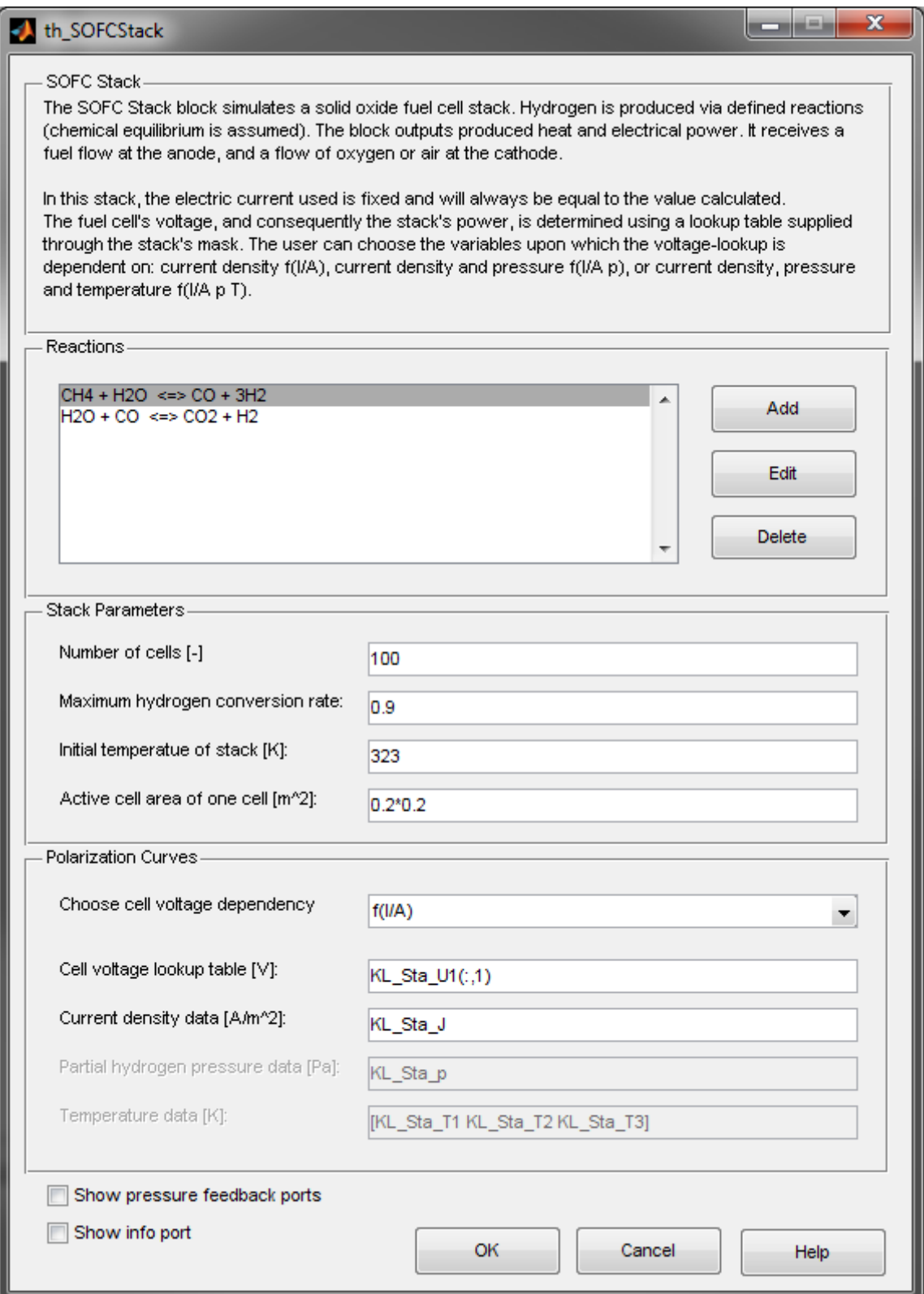

# **Reactions**

List of chemical reactions take place in the stack. Use the Add, Edit and Delete buttons to adjust the chemical reactions. Note that the reaction  $2H2 + O2 = > 2H2O$ is handled internally and must not be added to this list.

### **Number of cells [-]**

Number of cells in the stack.

### **Maximum hydrogen conversion rate**

The maximum hydrogen conversion rate.

### **Initial temperature of the stack [K]**

The initial temperature of the stack.

### **Active membrane area [m²]**

The total active Membrane Area.

### **Choose cell voltage dependency**

Choice of which data is the cell voltage dependent on. Three options are available: the cell voltage is dependent on the current density f(I/A), the cell voltage is dependent on the current density and the partial hydrogen pressure f(I/A p), or the cell voltage is dependent on the current density, pressure and temperature  $f(I/A \, p \, T)$ .

### **Cell voltage lookup table [V]**

Characteristic cell voltage data.

### **Current density data [A/m²]**

Characteristic current density data.

### **Partial hydrogen pressure data [Pa]**

Characteristic partial hydrogen pressure data.

#### **Temperature data [K]**

Characteristic temperature data.

#### **Show pressure feedback ports**

Show or hide pressure feedback ports.

#### **Show info port**

Show or hide info port.

# **Characteristics**

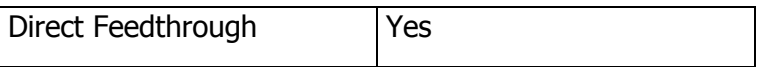

### **8.2.7.6 DMFC Stack**

Simulates a direct methanol fuel cell stack.

### **Library**

Components/Stacks

# **Description**

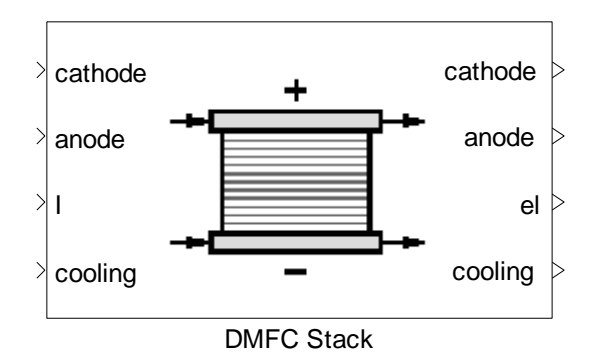

This block simulates a direct methanol fuel cell stack controlled by an electric current. The stack receives a flow of oxygen or air at the cathode, and a water-methanol mixture at the anode.

The methanol conversion rate is dependent on the temperature. This is calculated via a lookup table defined in the mask. The chemical reaction for methanol conversion is:

 $CH_3OH + H_2O \rightarrow CO_2 + 3H_2$ 

The fuel cell's voltage, and consequently the stack's power, is determined using a lookup table supplied through the stack's mask. The user can choose the variables which the voltage-lookup is dependent on:

- **Current density**  $f(I/A)$ ,
- **Current density and pressure**  $f(I/A \, p)$ **,**
- **Current density, pressure and temperature**  $f(I/A \, p \, T)$ **.**

The stack is assumed to be adiabatic and have a thermal mass that exchanges heat with the incoming flows. The thermal mass of the stack is defined in the block's mask.

Cooling: the stack also receives an input flow that acts as a cooling medium for the stack. If the user does not wish to use a cooling medium, then the input port can be grounded by using a source block with the molar flow set to zero.

# **Data Type Support**

### **Inputs**

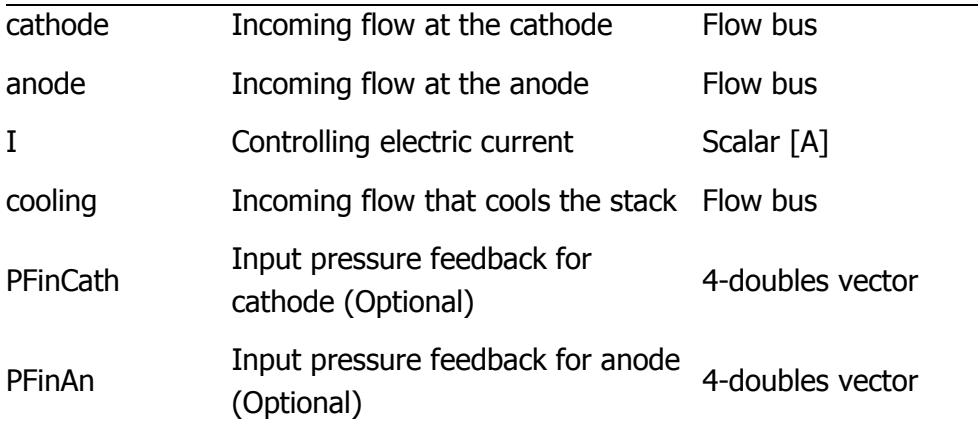

# **Outputs**

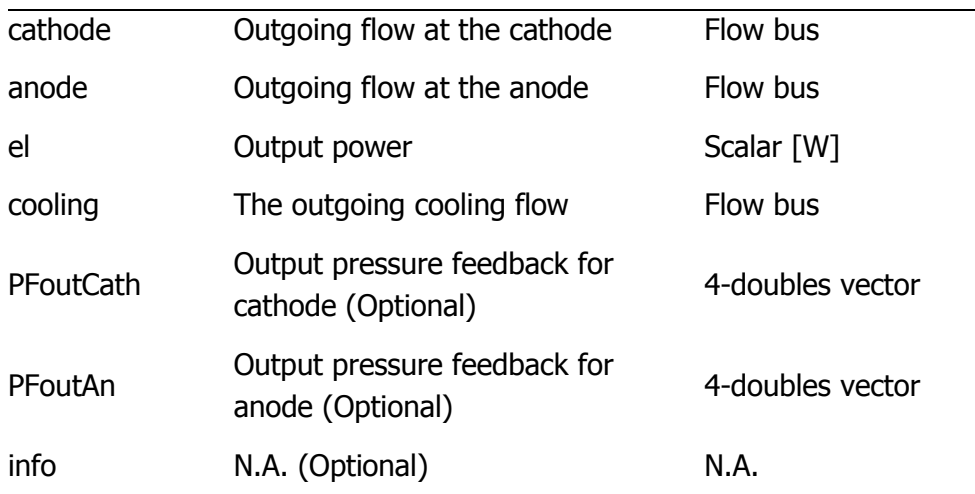

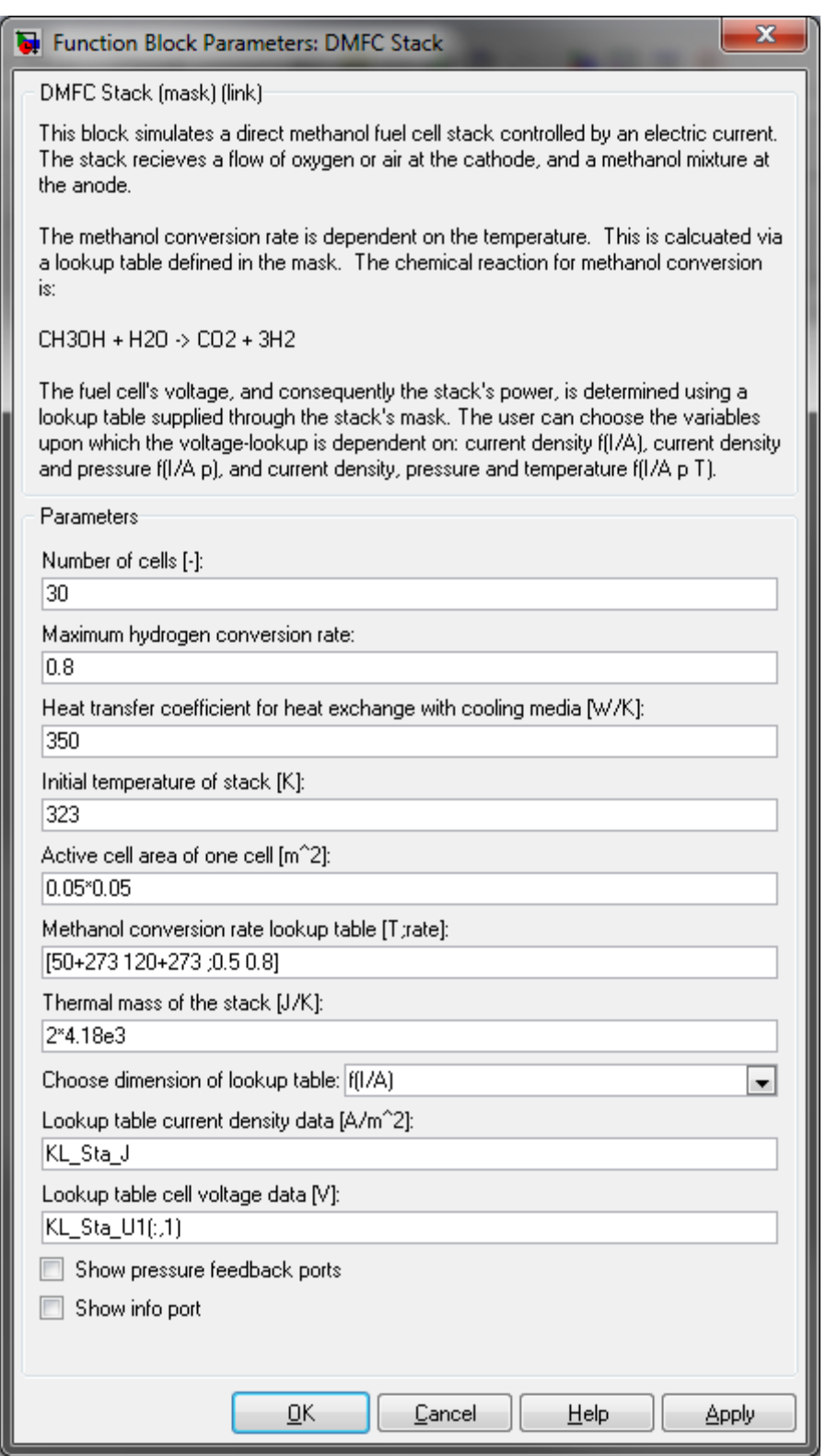

# **Number of cells**

Number of cells in the stack.

### **Maximum hydrogen conversion rate**

The maximum hydrogen conversion rate.

### **Heat transfer coefficient for heat exchange with cooling media [W/K]**

Heat transfer coefficient for calculating the heat transfer with the cooling medium.

### **Initial temperature of the stack [K]**

The initial temperature of the stack.

### **Active membrane area [m²]**

The total active Membrane Area.

### **Methanol conversion rate lookup table [T; rate]**

A lookup table to determine the methanol conversion rate depending on the stack's temperature. The temperature is the first row in the lookup table and the conversion rate is the second row.

### **Thermal mass of the stack [J/K]**Thermal mass of the stack.

### **Choose dimension of lookup table**

Choice of which data is the cell voltage dependent on. Three options are available: the cell voltage is dependent on the current density f(I/A), the cell voltage is dependent on the current density and the partial hydrogen pressure f(I/A p), or the cell voltage is dependent on the current density, pressure and temperature  $f(I/A \, p \, T)$ .

### **Lookup table current density data [A/m²]**

Characteristic current density data.

### **Lookup table partial hydrogen pressure data [Pa]**

Characteristic partial hydrogen pressure data.

### **Lookup table temperature data [K]**

Characteristic temperature data.

### **Lookup table cell voltage data [V]**

Characteristic cell voltage data.

#### **Show pressure feedback ports**

Show or hide pressure feedback ports.

### **Show info port**

Show or hide info port.

# **Characteristics**

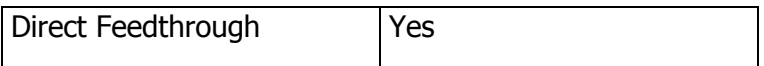

# **8.2.7.7 PEMFC Stack Analytic**

Simulates a PEM fuel cell stack

# **Library**

Components/Stacks

# **Description**

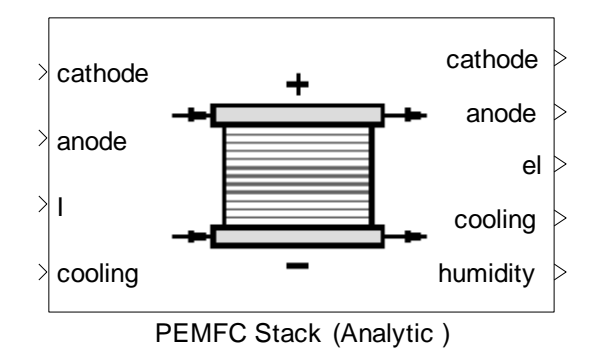

The PEMFC Stack is a stack, where the polarization curve is determined using fixed relationships, which are specialized to simulate a low temperature PEM behavior. The relations are taken from [\[4\].](#page-333-0)

The stack is assumed to have a thermal mass at uniform temperature, which exchanges heat with the flows going through the stack. The thermal mass of the stack is defined in the block's mask. The outgoing flows at cathode and anode side have the same temperature, which is the "stack temperature".

There is no heat loss to environment and stack temperature is calculated using energy balance as follows:

$$
\left(m\frac{dU}{dt}\right)_{stack} = \sum \dot{H}_{in} - \sum \dot{H}_{out} - P_{el}
$$

The humidity of the membrane is calculated using the mean of the relative humidity of anode and cathode inlets/outlets. The relation between this mean relative humidity and the internally used "membrane water content" is given in a lookup table. The first row is the relative humidity, the second row the membrane water content (0=dry, 14 wet).

Cooling: the stack also receives an input flow that acts as a cooling medium for the stack. If the user does not wish to use a cooling medium, then the input port can be grounded by using a source block with the molar flow set to zero.

# **Data Type Support**

### **Inputs**

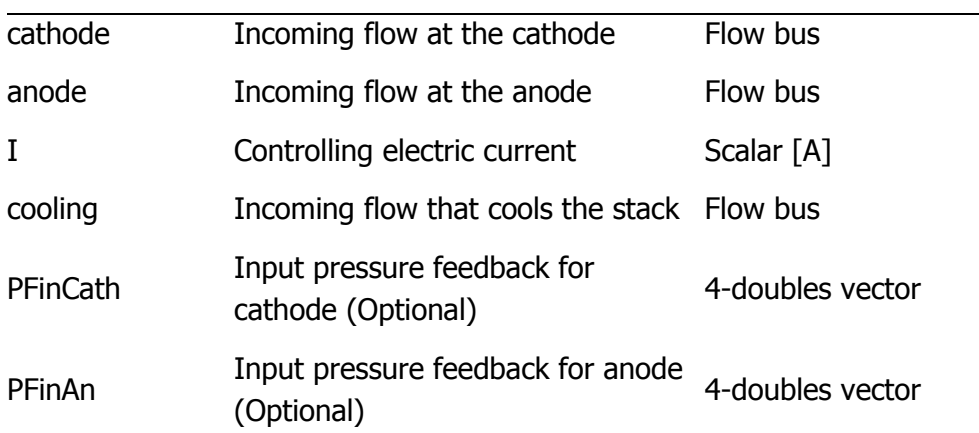

# **Outputs**

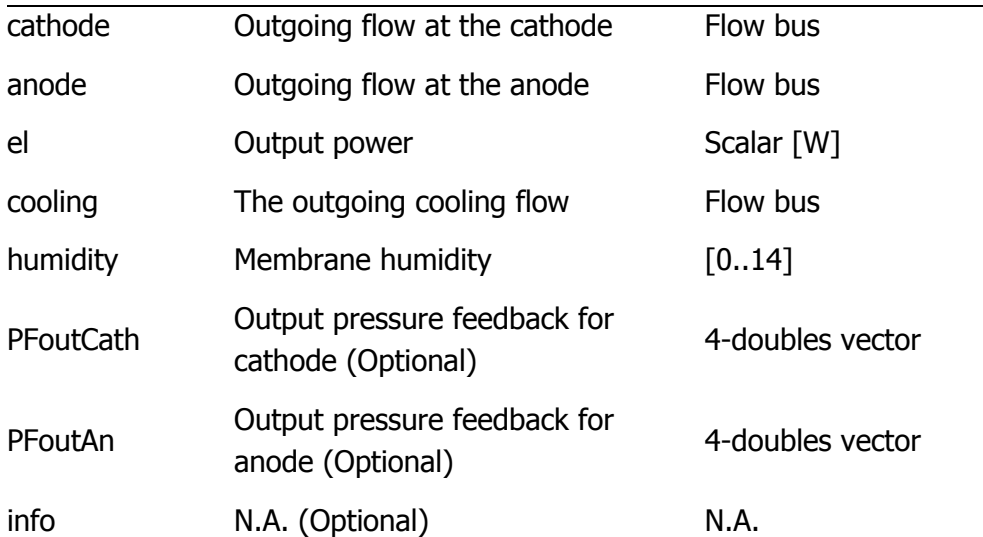

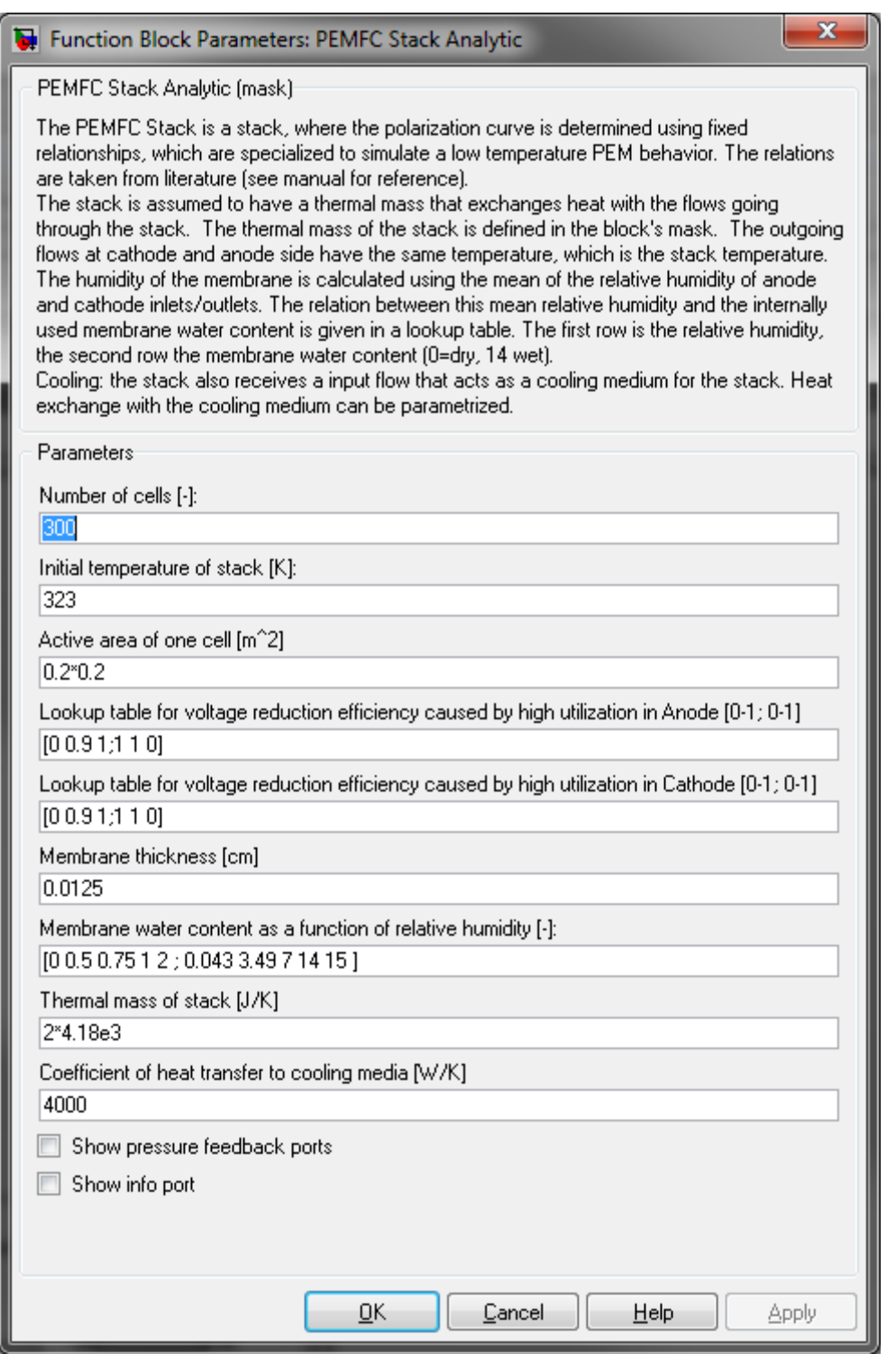

### **Number of cells**

Number of cells in the stack.

# **Initial temperature of the stack [K]**

The initial temperature of the stack.

### **Active area of one cell [m²]**

The active membrane area of one cell.

# **Lookup table for voltage reduction efficiency caused by high utilization in Anode [0-1; 0-1]**

The first row of this  $2 \times n$  matrix contains the hydrogen utilizations. The second row contains the corresponding factors, by which the voltage should be reduced, when the utilization of the first row is reached.

# **Lookup table for voltage reduction efficiency caused by high utilization in Cathode [0-1; 0-1]**

The first row of this 2 x n matrix contains the oxygen utilizations. The second row contains the corresponding factors, by which the voltage should be reduced, when the utilization of the first row is reached.

### **Membrane thickness [cm]**

Thickness of the membrane is used in the model for the polarization curves.

#### **Membrane water content as a function of relative humidity [-]**

This parameter is a  $2 \times n$  matrix. The first row contains a list of mean relative humidity values, while the second row contains the corresponding values of membrane water content.

### **Thermal mass of stack [J/K]**

This is the thermal mass of the stack.

### **Coefficient of heat transfer to cooling media [W/K]**

Overall heat transfer rate between the stack thermal mass and the cooling media.

#### **Show pressure feedback ports**

Show or hide pressure feedback ports.

### **Show info port**

Show or hide info port.

### **Characteristics**

Direct Feedthrough Ves

# **8.3 CONTROLLERS**

# **8.3.1 PI-Controller**

PI Controller with Anti-Windup

# **Library**

**Controllers** 

# **Description**

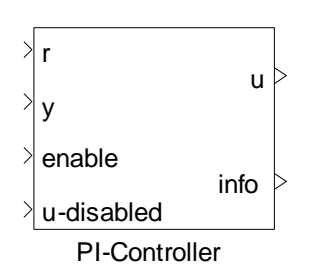

The PI Controller block calculates a new actuator value (u) depending on the measured value (y) and a reference set point value (r).

This is done by using the difference between measured and reference value (the error) to adjust the actuator value such that the measured value approaches the set point.

In a PI controller, the correction is realized via proportional gain (Kr) and integration of the error signal. The proportional gain handles the current error  $(e = r-y)$ , whereas the integration part attempts to use past information to correct the signal.

The gain Kr and the integral time Tn are given by the user in the block's mask. The initial value of the output signal, as well as its minimum and maximum values, is also given in the mask.

The controller can be disabled by setting the "enable" port to zero. In this case, the output value is that of the fourth input port "u-disabled".

# **Data Type Support**

# **Inputs**

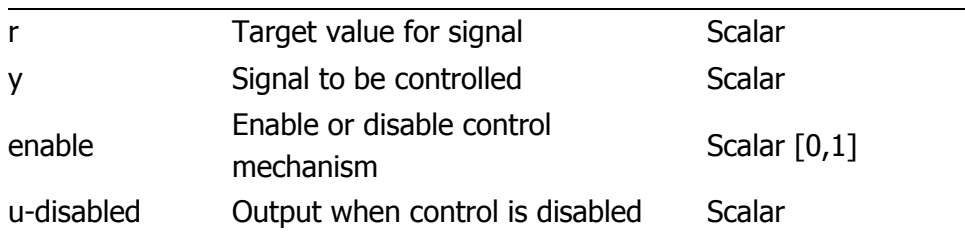

# **Outputs**

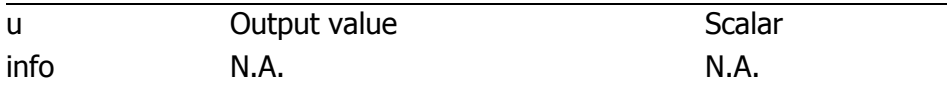

# **Parameters and Dialog Box**

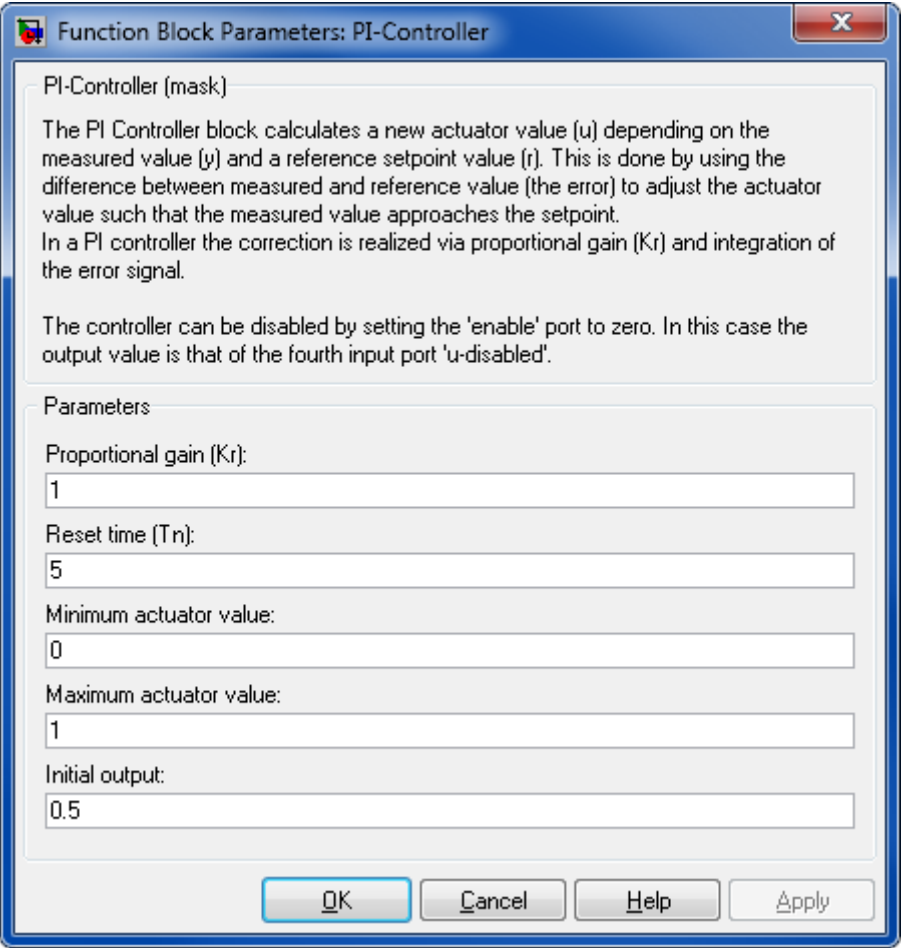

# **Proportional Gain (Kr)**

Gain for the P-part.

### **Reset time (Tn)**

Integral time for the I-part

### **Minimum Actuator Value**

Minimum actuator value

### **Maximum Actuator Value**

Maximum actuator value

### **Initial Output**

Initial Output

### **Characteristics**

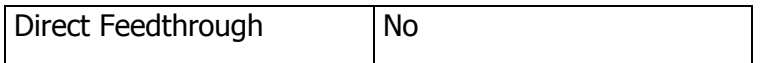

# **8.3.2 PID-Controller**

PID Controller with Anti-Windup

# **Library**

**Controllers** 

# **Description**

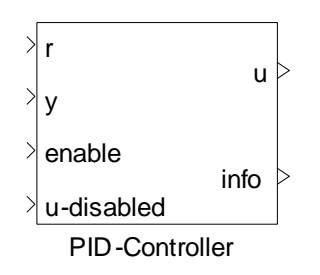

The PID Controller block calculates a new actuator value (u) depending on the measured value (y) and a reference set point value (r).

This is done by using the difference between measured and reference value (the error) to adjust the actuator value such that the measured value approaches the set point.

In a PID controller, the correction is realized via proportional gain (Kr), integration and derivation of the error signal. The proportional gain handles the current error, whereas the integration part attempts to use past information to correct the signal. The derivation part attempts to predict the future in correcting the error.

The gain Kr, the integral time Tn and the derivative time Tk are given by the user in the block's mask. The initial value of the output signal, as well as its minimum and maximum values is also given in the mask.

The controller can be disabled by setting the "enable" port to zero. In this case, the output value is that of the fourth input port "u-disabled".

# **Data Type Support**

# **Inputs**

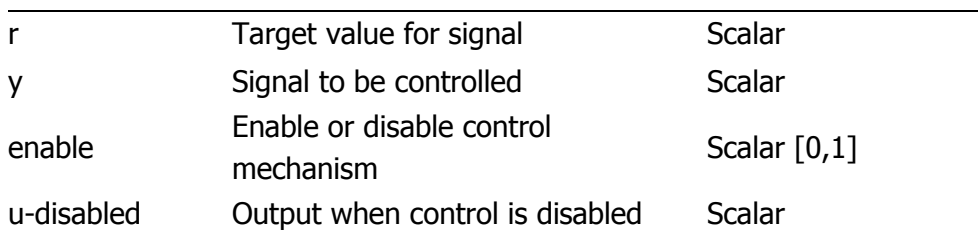

# **Outputs**

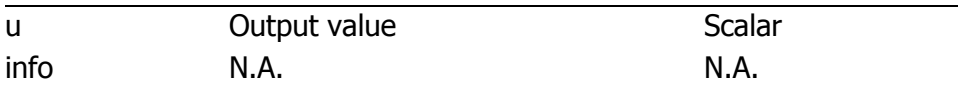

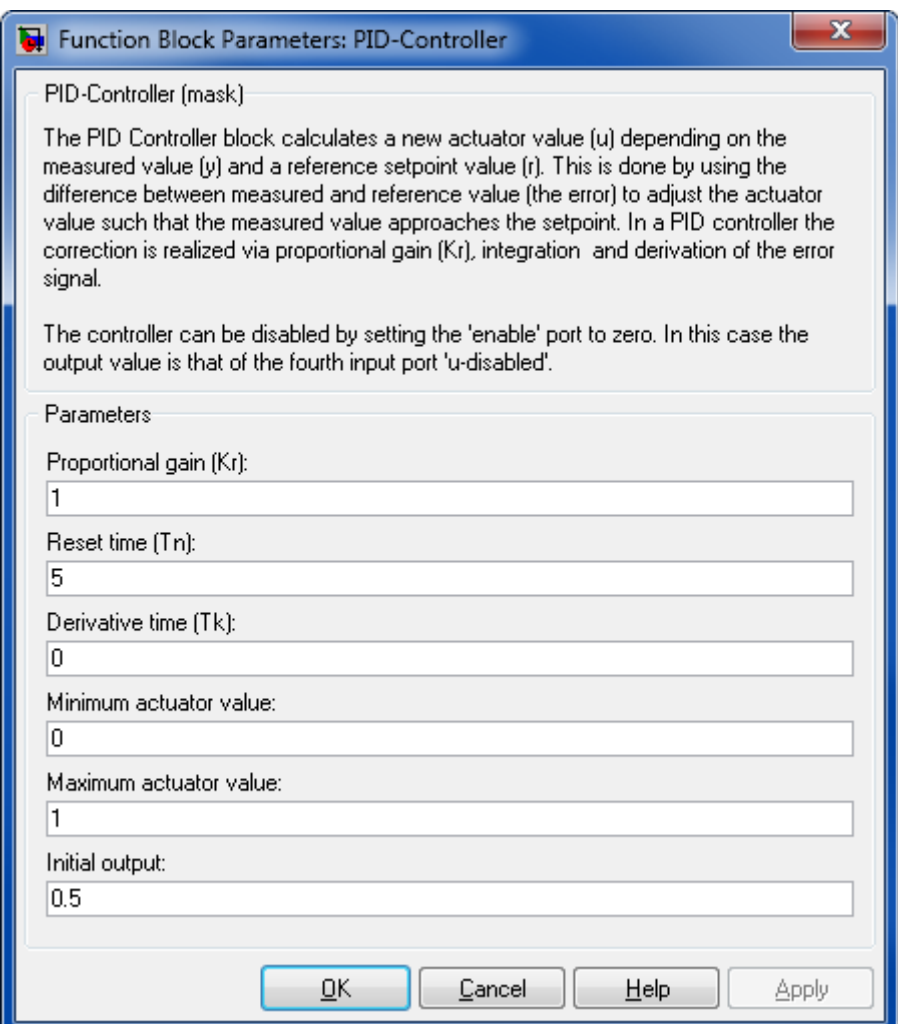

# **Proportional Gain (Kr)**

Gain for the P-part.

# **Reset time (Tn)**

Integral time for the I-part

# **Derivative Time (Tk)**

Derivative time for the D-part

### **Minimum Actuator Value**

Minimum actuator value

### **Maximum Actuator Value**

Maximum actuator value

### **Initial Output**

Initial Output

# **Characteristics**

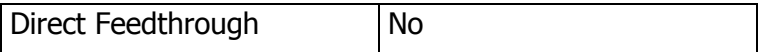

# **8.4 MISCELLANEOUS**

# **8.4.1 Convert FlowBus to StateBus**

Converts FlowBus to StateBus

### **Library**

**Miscellaneous** 

### **Description**

FlowBus to **StateBus** 

Convert FlowBus to StateBus

Converts the named signals on the flow bus to corresponding names in the state bus.

The background of the block is as follows:

In several components like tanks the blocks from subsection "Thermodynamic states & properties" are used, which are designed to work with the Flow bus only (IFB and FB-ports). That means the outputs of the blocks are flows. To have a state output of the tank the output of the main state calculation block is converted using a "Convert FlowBus to StateBus".

# **8.4.2 Divide**

Division block with divide-by-zero handling

### **Library**

Miscellaneous

### **Description**

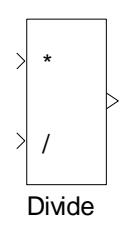

The Divide block performs a divide operation that detects and handles a division by zero. In such a case, the value supplied in the mask is used as output instead.

# **Data Type Support**

### **Inputs**

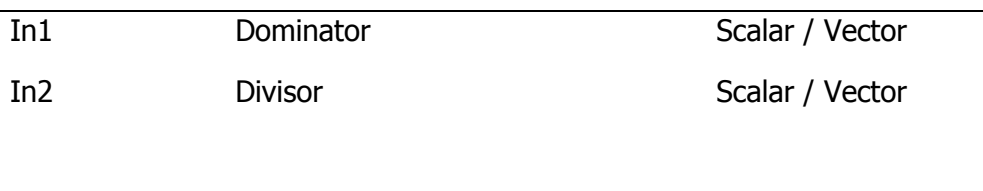

# **Outputs**

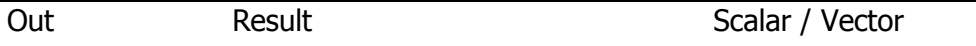

# **Parameters and Dialog Box**

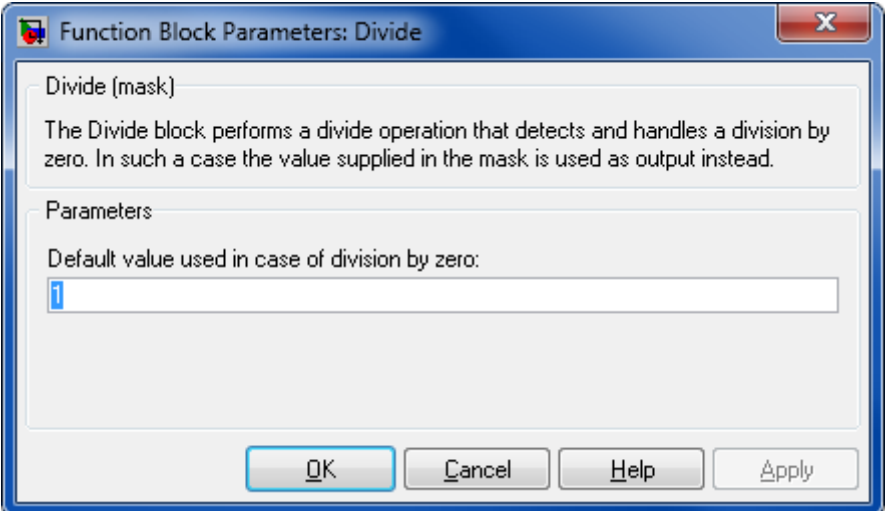

### **Default value used in case of division by zero**

Default value used in case of division by zero.

### **Characteristics**

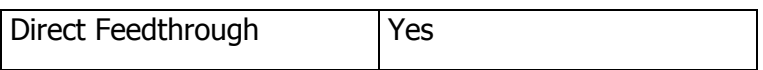

# **8.4.3 Hold T p x psi dynamic**

Flow state memory.

### **Library**

Miscellaneous

### **Description**

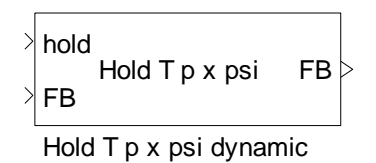

The "Hold T p x psi dynamic" block can be used to hold the last values of temperature (T), pressure (p), vapor fraction (x) and molar fractions (psi). Initial condition is given in blockmask.

# **Data Type Support**

### **Inputs**

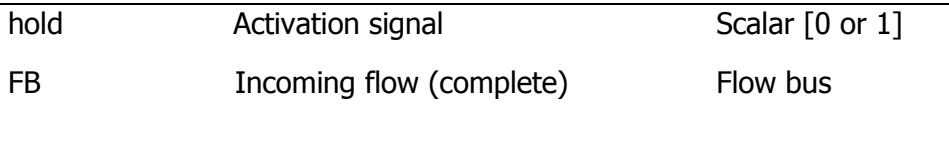

### **Outputs**

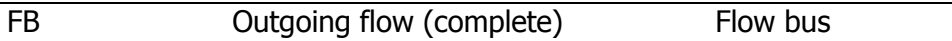

### Thermolib – User Manual and Society and Society and Society and Society and Society and Society and Society and Society and Society and Society and Society and Society and Society and Society and Society and Society and So

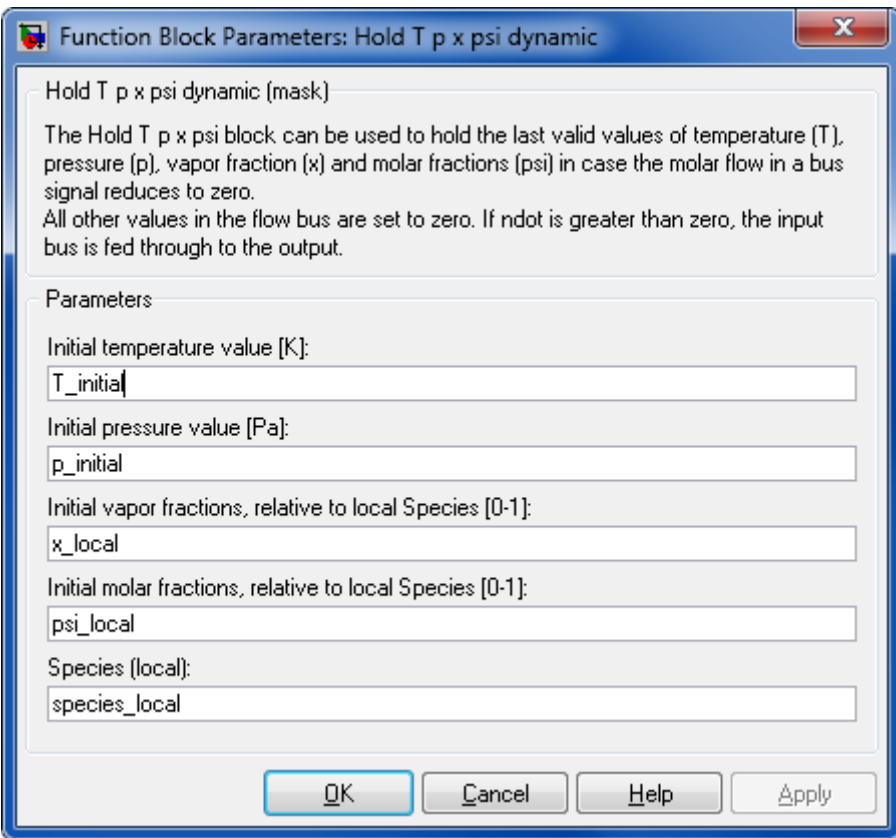

# **Initial temperature value [K]**

Initial temperature

# **Initial pressure value [Pa]**

Initial pressure

### **Initial vapor fractions [0-1]**

Initial vapor fractions relative to the parameter local Species

# **Initial molar fractions [0-1]**

Initial molar fractions relative to the parameter local Species

### **Species (local)**

Cell array of species used in this block for initialization

# **Characteristics**

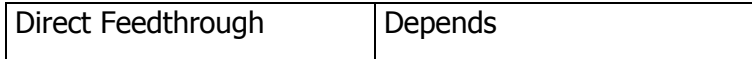

# **8.4.4 Hold T p x psi with IC**

Flow state memory.

# **Library**

Miscellaneous

# **Description**

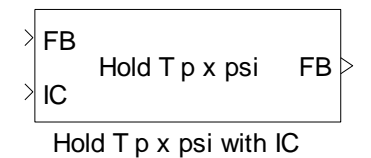

"Hold T p x psi with IC" hold the last value of the flow state (T,p,x,psi), but take the initial condition from second input port, in case the molar flow in a bus signal reduces to zero.

All other values in the flow bus are set to zero. If ndot is greater than zero, the input bus is fed through to the output.

# **Data Type Support**

### **Inputs**

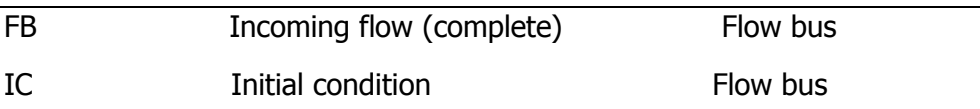

### **Outputs**

FB Outgoing flow (complete) Flow bus

# **8.4.5 Initial Condition**

Memory block for a Flow Bus

# **Library**

Miscellaneous

# **Description**

$$
\left\{\n\begin{array}{ccc}\n\text{Initial conditions} & \text{if } \\
\text{in} & T = 298.15 \text{ [K]} \text{ out} \\
& p = 100000 \text{ [Pa]} \\
& \text{Initial Condition}\n\end{array}\n\right\}
$$

The Initial Condition block applies a one integration step delay. It works like a Simulink memory block for a complete flow bus with the initial states determined from the mask parameters. It uses the same units as the incoming flow bus.

Usually this block is used to break up algebraic loops in the model and provide initial states where demanded.

Please note, that 2-Phase flows of pure substances cannot be defined by this block.

# **Data Type Support**

### **Inputs**

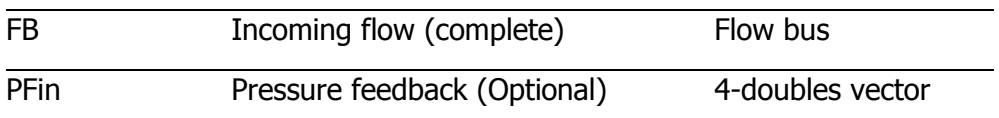

# **Outputs**

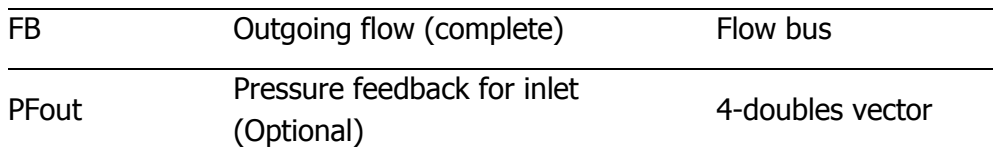

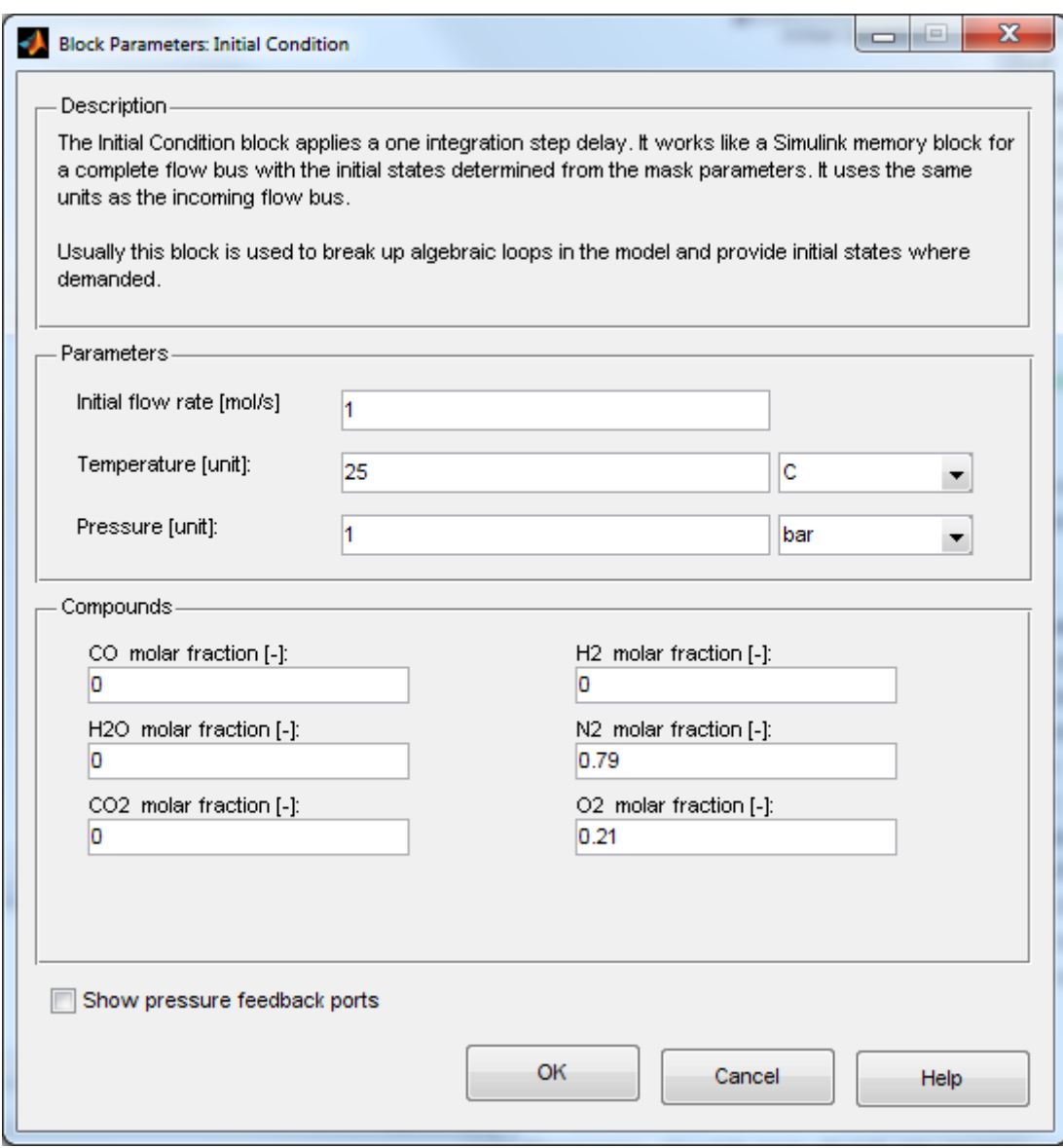

# **Molar Flow [mol/s]**

Initial molar flow

# **Temperature [unit]**

Initial temperature

# **Pressure [unit]**

Initial pressure

# **Compounds**

Initial composition of the outgoing flow. This is a vector of the same length as the Species vector.

### **Show pressure feedback ports**

Show or hide pressure feedback ports.

# **Characteristics**

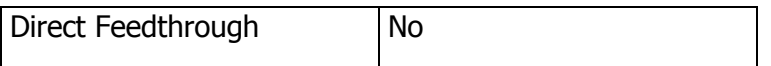

# **8.4.6 LimitNdot**

### **Library**

Miscellaneous

# **Description**

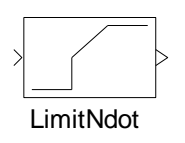

This block is mainly a combination of a "wrap to zero" and saturation with upper limit. It uses internally the variables

TH\_THERM\_NDOT\_MIN

TH\_THERM\_NDOT\_MAX

from /Data/Constants.mat, which are loaded with the Thermolib workspace.

# **8.4.7 Replace Compound**

Replaces a value within a vector at position of a given species

# **Library**

**Miscellaneous** 

# **Description**

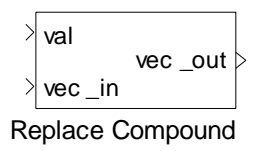

Given a vector "val" of same length like variable "Species" it replaces the vector element at position of the species specified in the block mask with the value at input vec\_in.

This block is useful to change concentrations in psi vector or vapor fractions in x vector.

# **8.4.8 SimStepSize**

Block provides the current simulation step size.

# **Library**

Miscellaneous

# **Description**

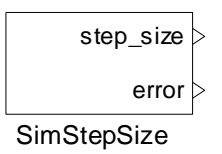

The SimStepSize block provides the current simulation step size.

# **Data Type Support**

### **Outputs**

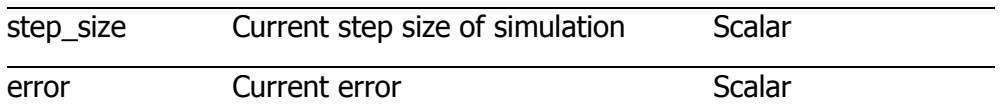

### Thermolib – User Manual and Society and Society and Society and Society and Society and Society and Society and Society and Society and Society and Society and Society and Society and Society and Society and Society and So

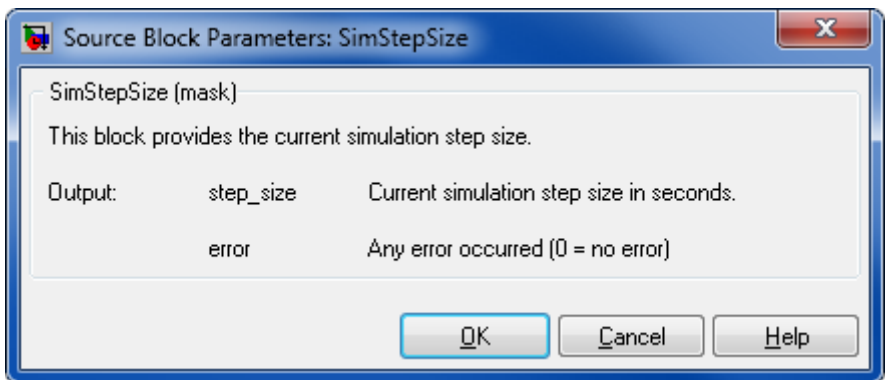

# **8.4.9 Sensor**

Generalized measurement

# **Library**

Miscellaneous

### **Description**

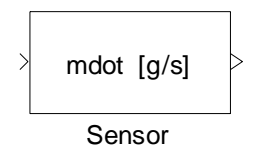

The Sensor block extracts or computes a set of signals from a flow bus and outputs them in specified units. The possible unit conversions are described at the Unit Conversion block.

The list of extracted signals can be modified in the mask. It is possible to add, delete and edit those signals as well as to define a specific output order.

**Note:** The conversion table must not be empty.

# **Data Type Support**

**Inputs**

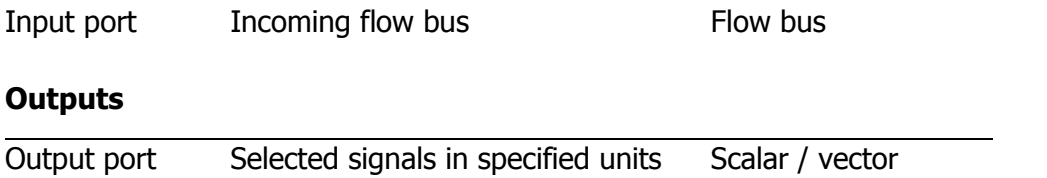
# **Parameters and Dialog Box**

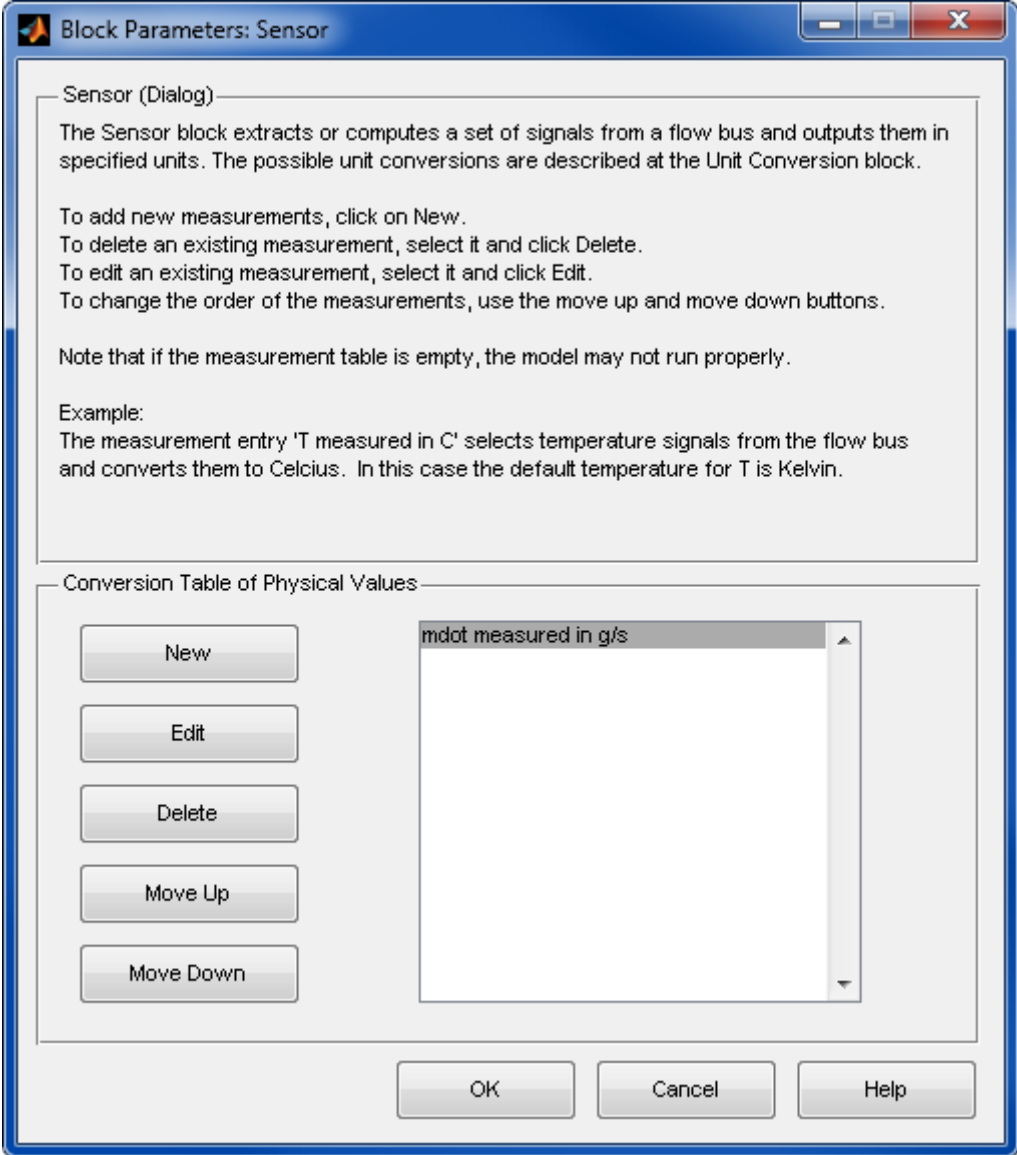

## **Conversion Table of Physical Values**

New: Create a new entry in the list.

Edit: Edit the selected entry from the list.

Delete: Delete the selected entry from the list.

Move Up: Move up the selected entry by one position.

Move Down: Move down the selected entry by one position.

## **Characteristics**

Direct Feedthrough Yes

# **8.4.10 Unit Conversion**

Unit conversion

# **Library**

**Miscellaneous** 

# **Description**

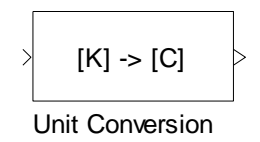

The Unit Conversion block converts a signal between different compatible units. The following conversions are possible:

- $K \Leftrightarrow F \Leftrightarrow C;$
- $\blacksquare$  mW  $\Leftrightarrow$  W  $\Leftrightarrow$  kW;
- $\blacksquare$  s  $\Leftrightarrow$  min  $\Leftrightarrow$  h;
- $\blacksquare$  mol, kmol/s, min, h  $\Leftrightarrow$  mol, kmol/s, min, h;
- $W s \Leftrightarrow$  kW h;
- $\blacksquare$  mbar,bar,Pas  $\Leftrightarrow$  mbar,bar,Pas;
- **g**  $\Leftrightarrow$  kg;
- **I.m**<sup>3</sup>/s,min,h  $\Leftrightarrow$  l,m<sup>3</sup>/s,min,h.

# **Data Type Support**

#### **Inputs**

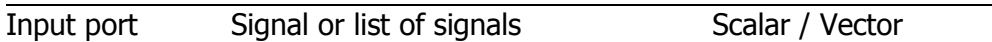

# **Outputs**

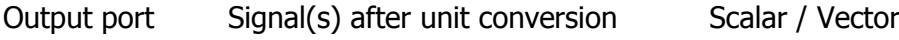

# **Parameters and Dialog Box**

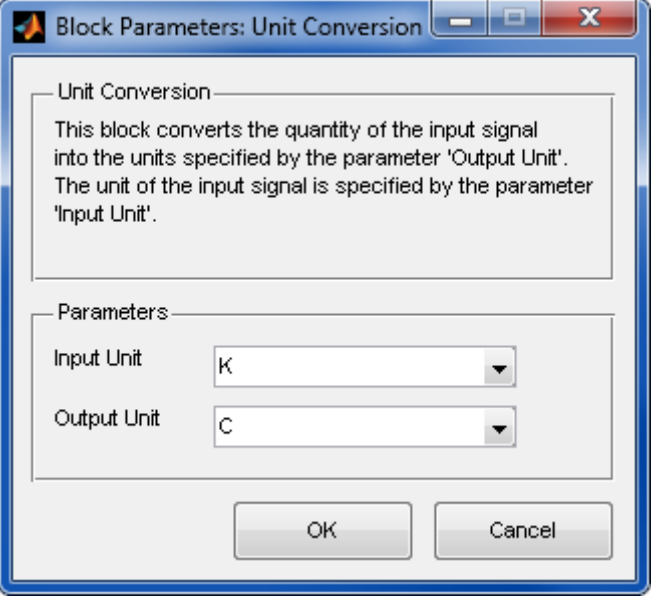

# **Input Unit**

Unit the input signal is based on.

# **Output Unit**

Unit the input signal is converted to.

# **Characteristics**

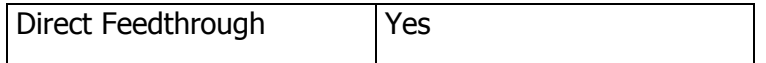

# **8.5 SETUP**

# **8.5.1 Model Setup**

Initializes the Thermolib

# **Library**

Properties

# **Description**

Model Setup

start time : 10

end time : 20

Model Setup

The Model Setup block is always required for the Thermolib blocks to work correctly. It loads workspace variables needed for the simulation and prepares the generation of mass flow and energy balances.

Before the simulation starts, this block loads a set of mat files into the MATLAB workspace containing information about the used species and their chemical and thermodynamic properties, thermodynamic and numeric constants and other information required.

It is possible to change, add or remove data as needed to and from these mat files. This can be done either by using Excel, or, of course, by saving data from the MATLAB workspace directly.

The user specifies a chemical media data source, a mat file that contains compounds available to the model and their chemical and thermodynamic properties. This file is loaded when opening the model or starting a simulation. Other Thermolib blocks will also query Model Setup for this file to load the chemical information they need. To create another chemical media data file, it is recommended that you start with the ChemicalMediaData.xls file delivered with Thermolib rather than creating a xls-file from scratch. This is to ensure that the variable names confirm to the Thermolib standard and to ensure compatibility with the automatic translation script "th\_GetChemicalMediaData".

**Note:** To create a .mat file with chemical media data from an modified ChemicalMediaData.xls, use the command th\_GetChemicalMediaData

Additionally the user can enter a load command, which is evaluated at model start time. This can be used to load data e. g. for specifying dimensions of components. The default is to load ComponentData.mat. This file contains default stack polarization curves.

In order to load further mat files or perform additional initializations, the recommended way to add that to the load command.

**Note:** There are certain internal variables in the MATLAB workspace required to run Thermolib using simulations appropriately. Therefore, it is not recommended to delete or modify the original mat files ChemicalMediaData.mat, Constants.mat, FlowBus.mat, SensorBus.mat,

or the load function discussed above in such a way that these variables are not accessible anymore.

Using the Model Setup block you can specify the Species used in this model. In the mask in the panel 'Select Species', a list shows all Species from the chemical media data file currently used in this model. The user can add species from chemical media data file by pressing 'Add'. The species to be added and whether it's allowed to be vapor and liquid during the simulation of the model (options not yet activated) can be chosen in the new upcoming dialog. If a medium is not selected as available and a block requires this medium, an error message will notify the user when they attempt to run a simulation.

**Note**: Some Thermolib blocks heavily depend on the existence of specific compounds For instance, consider the Preferential Oxidation reactor in which a chemical reaction is specified  $CO + 1/2O<sub>2</sub>$  -->  $CO<sub>2</sub>$ .

That means you will get error messages, if you do not select CO,  $O<sub>2</sub>$  and  $CO<sub>2</sub>$  as Species for this model in the Model Setup block.

The Model Setup block is also required for flow balance and energy balance generation as it provides the time span during which balance-related data is collected. Balancing is done by blocks Flow Balance and Energy Balance that are located in all Thermolib components.

```
Note: A balance is generated by calling the function
```

```
th_ExportBalance
```
from the MATLAB command window.

In the panel 'Model of gas phase' the equation of state (EOS) for the gas phase can be specified. Current options are:

- **I** Ideal gas and
- Real gas (Peng Robinson).

Enthalpy of liquid can be modeled using two different ways:

- Using explicit evaporation properties ( $hfg = f(T)$ )
- Using reference temperature and hfg(T\_ref) together with integration over cp-liquid

The first option is default and much more accurate. The second option is only to reproduce calculations made with older Thermolib releases and will be removed in future releases.

Liquid density can be modeled as

- Compressible (rho\_liq =  $f(T,p)$ ) (default)
- Incompressible (rho\_liq = const)

The second option is only to reproduce results from older Thermolib results and will be removed in future releases.

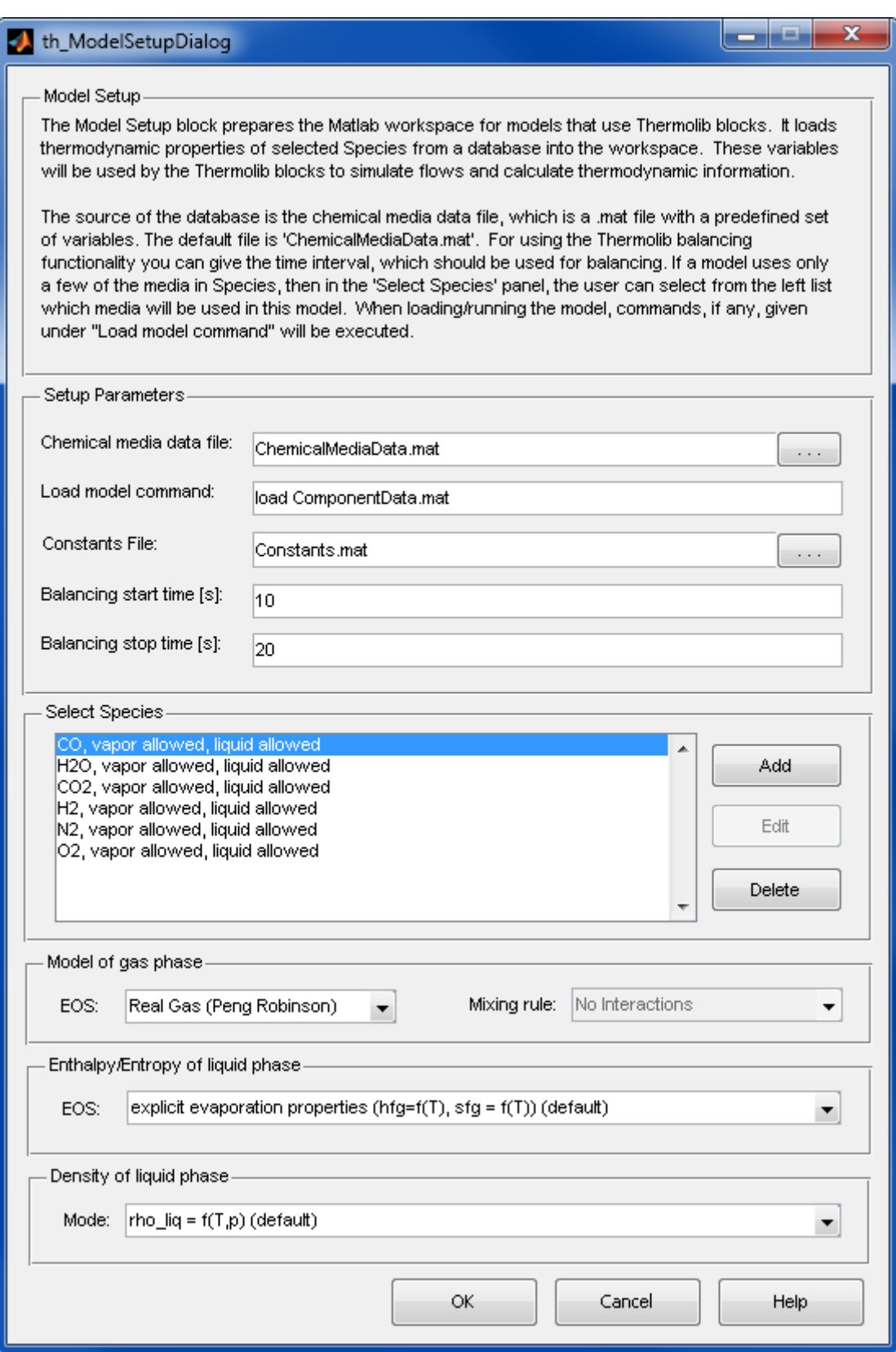

#### Thermolib – User Manual 8 Block Reference

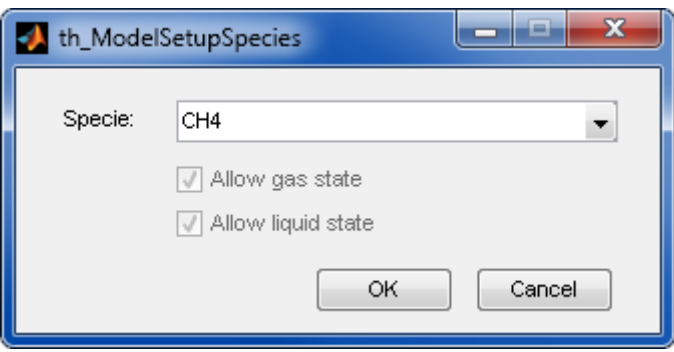

#### **Chemical media data file**

A mat file which holds a database of available species and their chemical and thermodynamic data. The default file is 'ChemicalMediaData.mat'. To create a new file, it is strongly recommended to modify the original file under a different name, and ensure that the variable names confirm to the Thermolib standard. Alternatively, if the MATLAB tool box Excel-link is available, the user can use the ChemicalMediaData.xls file to adjust the data.

#### **Load model command**

Matlab statements that are executed when loading/executing the model. This can be a function call or a set of Matlab commands. The load model command will be evaluated in the MATLAB base workspace.

#### **Balancing start time [s]**

The start time of the time period during which the balance data is recorded.

#### **Balancing end time [s]**

The end time of the time period during which the balance data is recorded.

#### **Select Species**

Select species that will be available to the model. Most models do not use all the available species. Here the user has the option to add species from the chemical media data file to the model or remove them. Therefore the button 'Add' has to be pressed. In the new pop up dialog the user can select the specie to add from a dropdown menu that contains all mediums from chemical media data file.

**Note:** It's not allowed to run the simulation with both mediums, 'H2O' and 'H2O-IF97'. If the user tries to use both mediums, an error occurs.

#### **Model of gas phase**

Define which equation of state is used in the simulation of the model. Actual options are 'Ideal Gas' and 'Real Gas (Peng Robinson)'. For details about the equations used in the different cases, please refer to the Thermodynamic-Background chapter in this manual.

# **Characteristics**

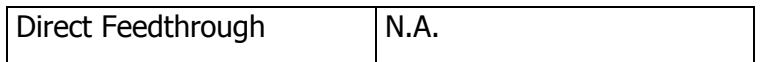

# **8.6 SINKS**

# **8.6.1 FlowDisplay**

Show flow or state properties.

### **Library**

Sinks

# **Description**

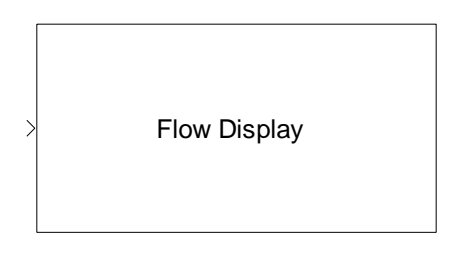

This block dynamically displays flow or state properties according to the given mask parameters. You can select which signals to show and which units should be used to display the selected values.

# **Data Type Support**

#### **Inputs**

in Input flow The Input flow Flow bus / State bus

#### Thermolib – User Manual and Society and Society and Society and Society and Society and Society and Society and Society and Society and Society and Society and Society and Society and Society and Society and Society and So

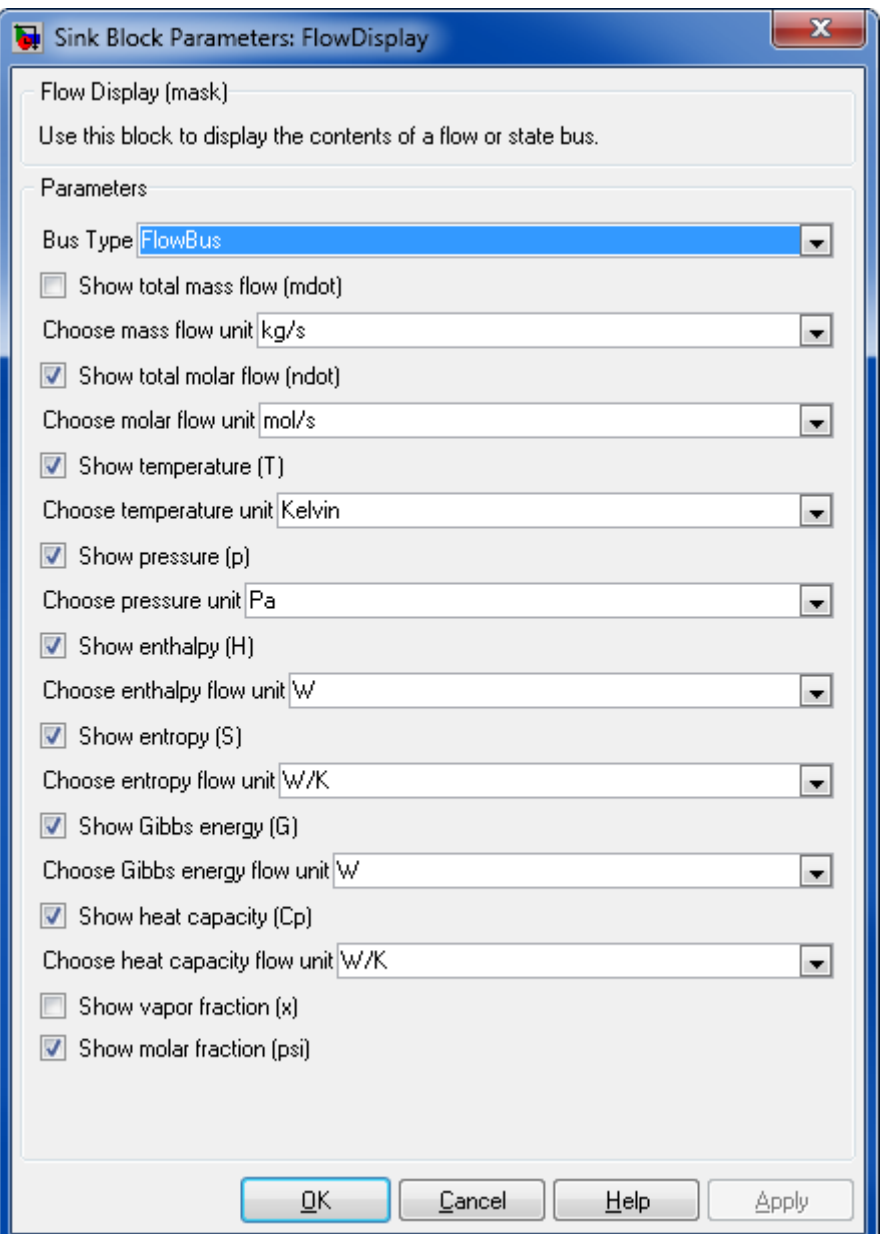

# **Select Bus Type**

Select the type of the incoming bus. Available options are FlowBus and StateBus. Change this option depending on the bus type you connect this block to.

# **Show Total Mass Flow (mdot)**

Displays the total mass flow if selected

#### **Show Total Molar Flow (ndot)**

Displays the total molar flow (or total number of moles) if selected.

#### **Show Temperature (T)**

Displays temperature in chosen unit if selected

#### **Show Pressure (p)**

Displays pressure in chosen unit if selected

#### **Show Enthalpy (H)**

Displays enthalpy in chosen unit if selected

#### **Show Entropy (S)**

Displays entropy in chosen unit if selected

#### **Show Gibbs Energy (T)**

Displays Gibbs energy in chosen unit if selected

#### **Show Heat Capacity (cp)**

Displays heat capacity in chosen unit if selected

#### **Show Vapor Mass Fraction (x)**

Displays vapor mass fraction in chosen unit if selected

#### **Show Molar fraction (psi)**

Displays molar fraction in chosen unit if selected

#### **Characteristics**

Direct Feedthrough Yes

# **8.6.2 Measurement Point**

#### **Library**

Sinks

#### **Description**

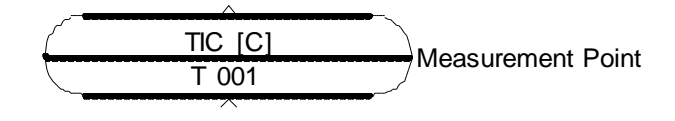

This block represents a measurement point in the real plant. Functionality is quite similar to the "Sensor" block from the subsection "Miscellaneous" with the following differences:

- The Measurement point can only measure ONE signal
- **If enabled in the mask the signal can be saved to a workspace signal**
- A tag is associated with the measurement point, which is quite common in process industry.

The block should be considered for a "drawing" of the plant process and instrumentation diagram, which is closer to the real world P&I drawings.

### **Data Type Support**

#### **Inputs**

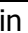

Input flow The Theorem Flow bus / State bus

#### **Outputs**

scalar

#### Thermolib – User Manual and Society and Society and Society and Society and Society and Society and Society and Society and Society and Society and Society and Society and Society and Society and Society and Society and So

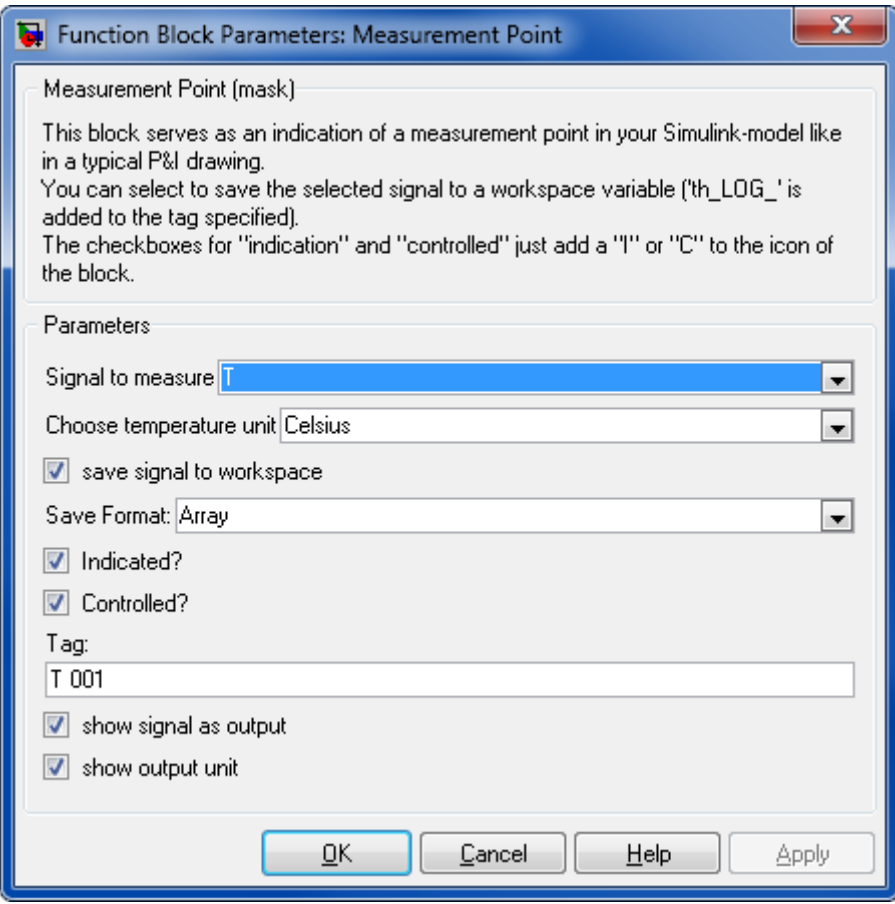

#### **Signal to measure**

Here currently only p (pressure) and T (temperature) are allowed. This is the physical signal, which is measured.

#### **Choose pressure/temperature unit**

Select the unit for the output (or saved) signal

#### **Save signal to workspace**

If checked, the signal is saved to MATLAB workspace in a variable, which is derived from the tag-name replacing all spaces by " " and using the prefix "th LOG. E. g. "T 001" will create a workspace variable "th\_LOG\_T\_001".

#### **Save format**

"Array" or "Structure" or "Structure with Time". Correspond to the setting of the "Write to Workspace" block which is used internally. For details of the different formats, please check the Simulink documentation of the "Write to Workspace" block.

#### **Indicated**

If checked a "I" is added to the upper line of the icon.

#### **Controlled**

If checked a "C" is added to the upper line of the icon.

#### **Tag**

Unique name of the signal to be measured. This determines the workspace variable name used for saving the signal. The tag is displayed in the second line of the block.

#### **Show signal as output**

If enabled, the block has an output port of the selected and scaled physical signal.

#### **Show output unit**

If enabled, the selected unit will be displayed in [] brackets in the upper line of the icon

# **8.6.3 State Plot**

#### **Library**

Sinks

# **Description**

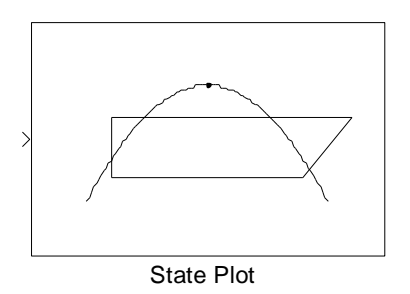

This block, when connected to a flow bus, displays dynamically the states in the selected isomap. The selection of the Plot type determines automatically the 2-tuple of characteristics to display. This block allows monitoring of several states in an iso-map by setting its number of inputs to the desired value. Moreover, it is possible to observe the evolution of states over time by tuning the number of state samples to display. The recent samples are displayed in a dark color and oldest in a light color. The text annotation of the iso-lines can be refreshed, when a zoom is applied, by pressing the pushbutton appearing in left-bottom corner of the figure.

# **Data Type Support**

**Inputs**

in Input flow Flow bus

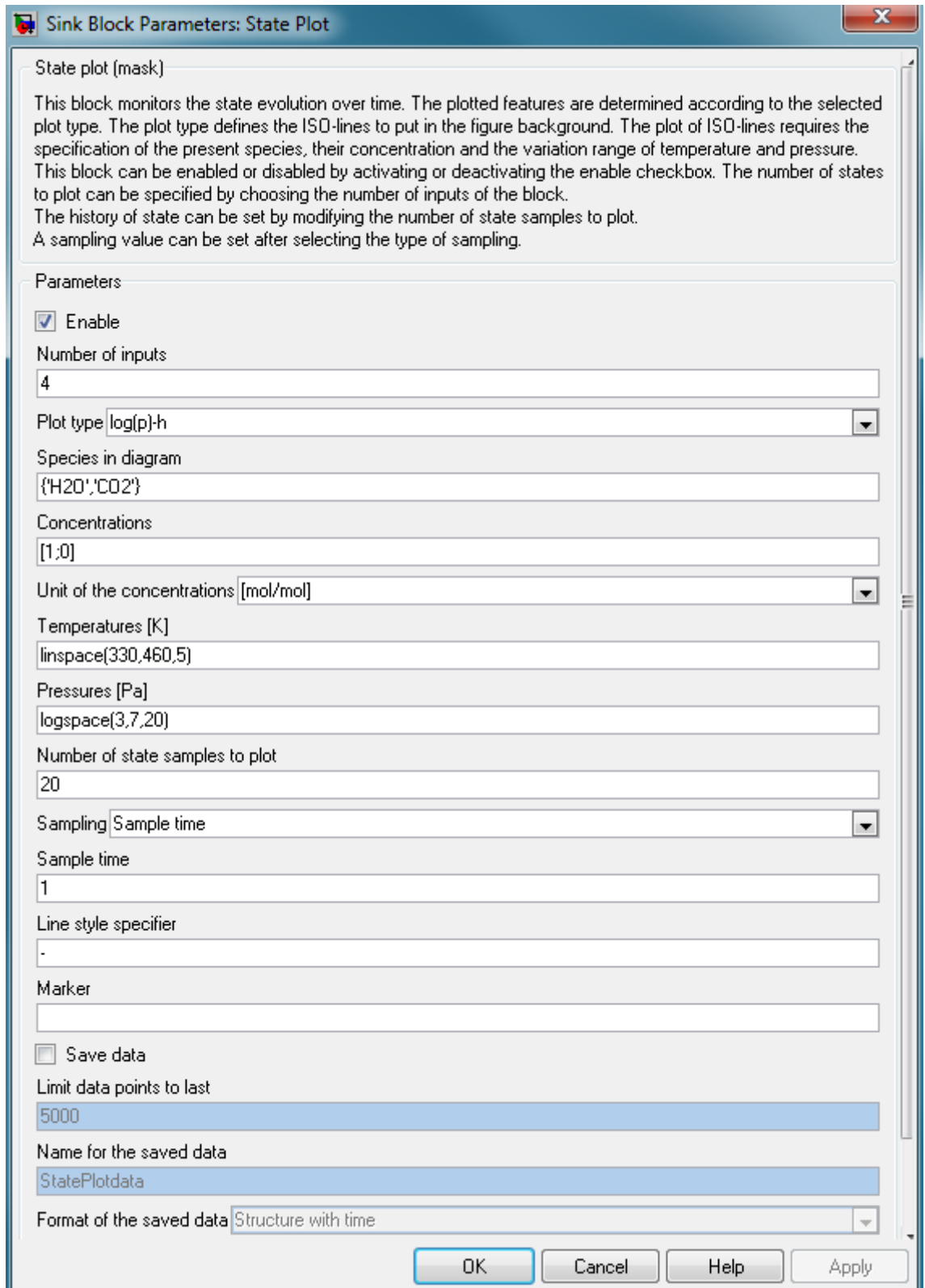

#### **Enable**

This check box, when disabled, allows saving computation by turning off the complete block. During simulation running, the call-subfunctions of the s-function are not called.

#### **Select Number of inputs**

Select the number of inputs of the block and consequently the number of states to display. The displayed states are indicated in the plot by assigning to them the corresponding number of input.

#### **Choose the Plot Type**

Choose the type of isolines to put in the background of the displayed figure and consequently the state pair to display.

#### **Species in diagram**

The specification of the species is mainly used for the background display i.e. the isolines.

#### **Concentrations**

The concentration of species is also used for the background display.

#### **Unit of the concentrations**

The unit of the concentration points out that the given concentrations should be specified in mol/mol.

#### **Temperatures [K]**

The specified range of the temperatures is used for the background display. It is used to compute and plot the log(p)-H, T-H, T-S and T-v within these specified temperatures.

#### **Pressures [Pa]**

The specified range of the pressures is used for the background display. It is used to compute and plot the log(p)-H, T-H, T-S and T-v within these specified pressures.

#### **Number of state samples to plot**

A shift from the value "1" to another integer value "n" greater than "1" of "The number of state samples to plot" makes the plot of the current accompanied by a record of "n-1" last states.

#### **Sampling**

This popup menu allows choosing the sampling mode of the State Plot block.

#### **Decimation/Sample time**

Specify the desired decimation or Sample time for the block.

#### **Line style specifier**

Specify the desired style for the lines linking the last displayed points. The lines are not displayed if the field is left empty.

#### **Marker**

Specify the desired marker for displayed points. The default setting "." is set when this field is left empty.

#### **Save data**

This checkbox, when enabled, allows saving the displayed data to the workspace.

#### **Limit data points to last**

Specify the number of sample points to save. Please specify "Inf", if all the points should be saved.

#### **Name of the saved data**

A name for the saved data can be specified. A default name "StatePlotData" is set when this field is left empty.

#### **Format of the saved data**

This popup menu allows choosing a format type for the data to save to the workspace.

# **8.7 SOURCES**

# **8.7.1 Flow Ground**

Flow bus with zero-flow.

#### **Library**

**Sources** 

### **Description**

Flow Ground FB

This blocks simulates a flow bus with ndot  $= 0$ .

The species, which is simulated, is the first species defined in the Model Setup block.

# **8.7.2 Mixture Source**

One phase flow or reservoir of a mixture of substances.

### **Library**

**Sources** 

# **Description**

Mixture Source FB| Mixture Source

This block represents a source of a one phase flow or reservoir of a mixture of substances. Its flow rate is described on a molar, volumetric or mass basis. Optionally values can be specified externally via ports, by specifying "Ext".

According to Gibbs' phase rule in the one phase region, two variables have to be specified – here the temperature and the pressure.

The composition of the mixture is determined by the respective molar fractions of the compounds.

**Note:** The list of substances is taken from the chemical database. In case of a reservoir, the flow rate is not defined. All values will be automatically converted from the chosen units to SI units used by the simulation model. The Mixture Source block outputs a bus signal in order to address properties by name.

# **Data Type Support**

# **Inputs**

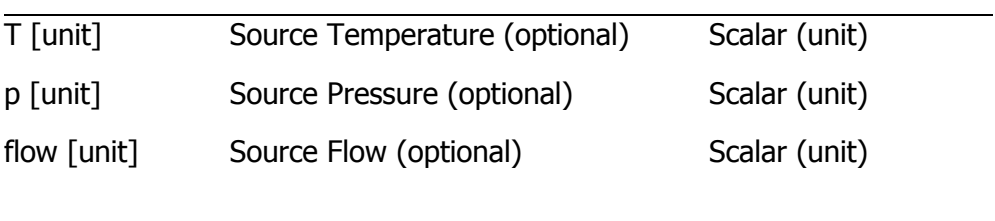

# **Outputs**

out Outgoing flow Flow bus

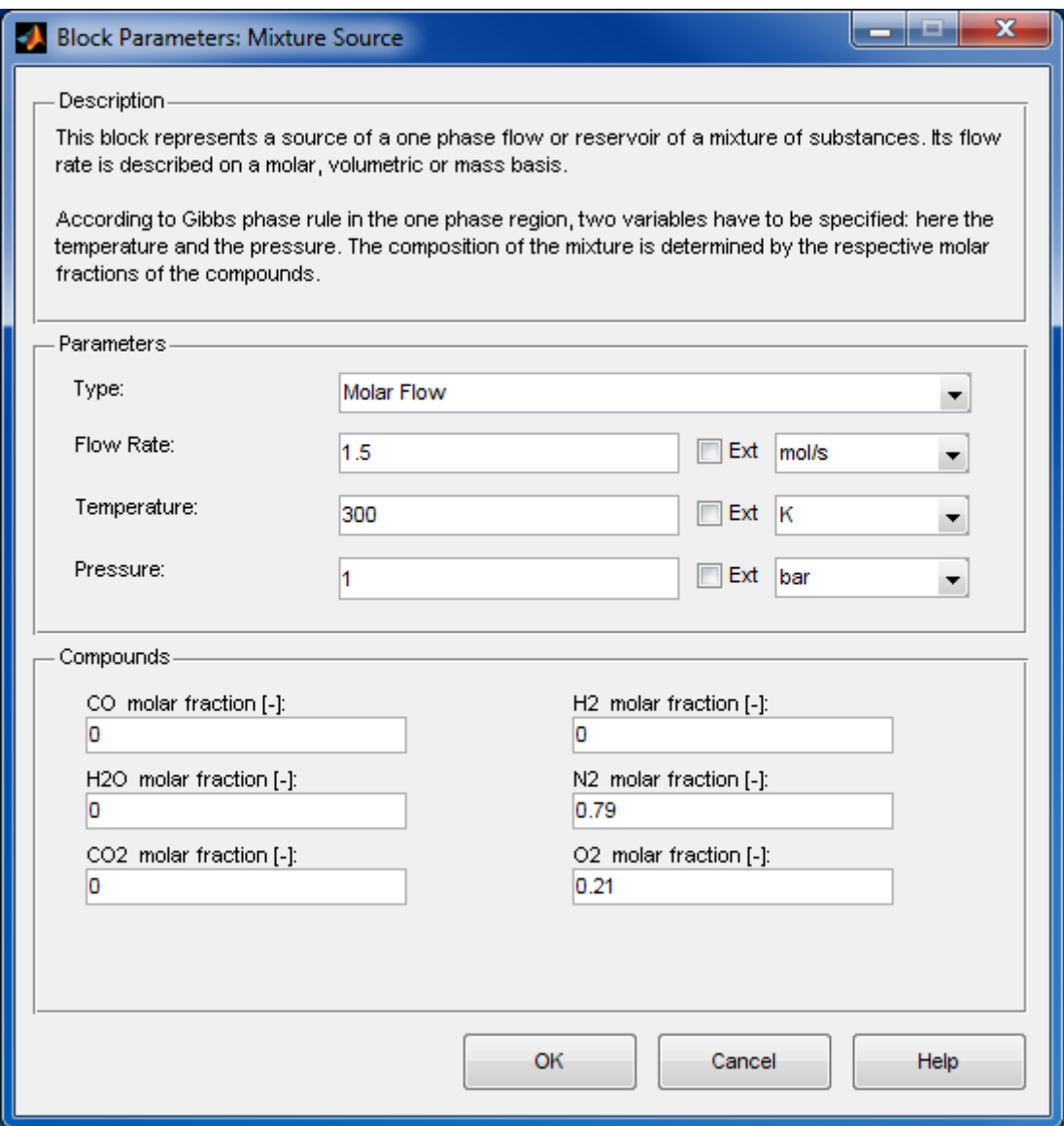

#### **Type**

The flow is either a

- **Mass Flow,**
- **Molar Flow,**
- **Volume Flow, or a**
- **Reservoir.**

#### **Flow Rate**

According to the selected type, the flow rate is expressed in the following units:

- Mass flow:  $[g/s]$ ,  $[g/min]$ ,  $[g/h]$ ,  $[kg/s]$ ,  $[kg/min]$ ,  $[kg/h]$ ;
- Molar flow: [mol/s], [mol/min], [mol/h], [kmol/s], [kmol/min], [kmol/h];
- Volumetric flow:  $\lceil m^{\wedge}3/s \rceil$ ,  $\lceil m^{\wedge}3/m$ in],  $\lceil m^{\wedge}3/h \rceil$ ,  $\lceil l/s \rceil$ ,  $\lceil l/m$ in],  $\lceil l/h \rceil$ .

In case of a reservoir, the flow rate is not defined and is set internally to NaN.

#### **Temperature and Pressure Parameters**

For fluids in one phase, temperature and pressure is given in

- Temperature:  $[C]$ ,  $[K]$ ,  $[F]$ ;
- Pressure: [Pa], [bar], [mbar].

#### **Compounds**

The chemical composition is given by means of a list of molar fractions

 $\blacksquare$  <substance> molar fraction: belongs to the interval [0,1].

The sum of the molar fractions is one. The user can give fractions larger than one; they will be normalized by the sum of all fractions.

#### **Characteristics**

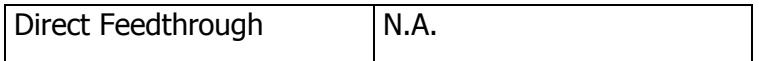

# **8.7.3 Power Source**

Electric flow vector

#### **Library**

**Sources** 

## **Description**

Power Source Power : 5000 W

A Power Source contains electric properties being admitted to a system or leaving a system, respectively. It models a direct current (DC) power flow if the frequency value is set to zero, otherwise an alternating current (AC) power flow.

The electric power is calculated from voltage and current by means of the formula  $P = U I$ .

# **Data Type Support**

#### **Outputs**

out **Outgoing power vector** Power bus

The Power Vector block outputs a vector of electric properties structured as follows:

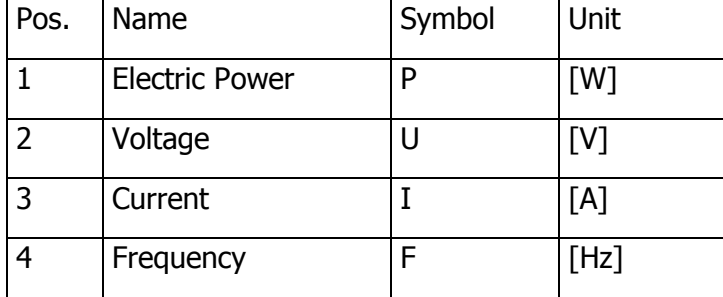

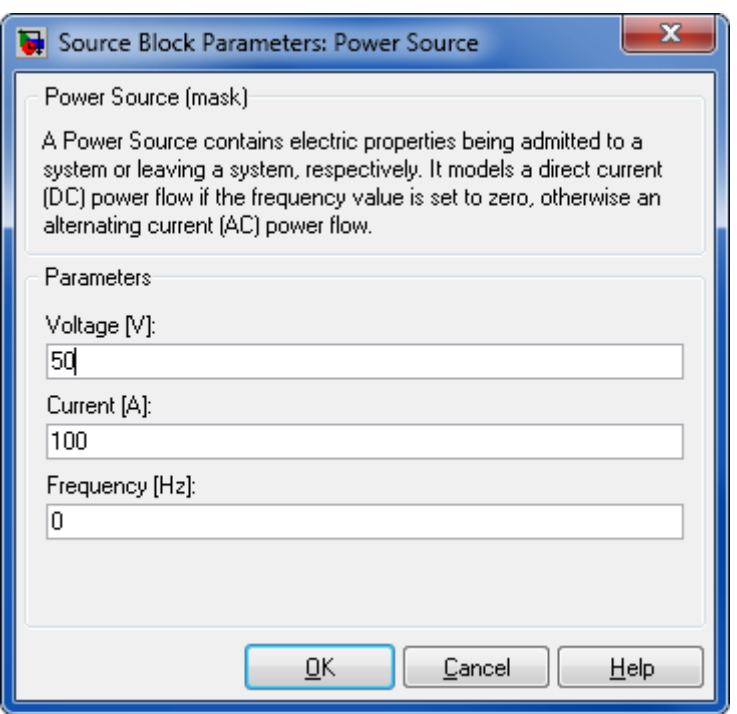

### **Voltage [V]**

The voltage of the power source

## **Current [A]**

The electric current of the power source

#### **Frequency [Hz]**

The frequency of the power source. This determines whether direct (DC) or alternating current (AC) is used:

- $\blacksquare$  DC: 0 Hz,
- $AC: > 0$  Hz.

# **Characteristics**

Direct Feedthrough Yes

# **8.7.4 Pure Substance Source**

One- or two-phase flow or reservoir

# **Library**

**Sources** 

# **Description**

Pure Source: H2O FB. Pure Substance Source

This block represents a source of a one- or two-phase flow or reservoir of a pure substance. Optionally values can be specified externally via ports, by specifying "Ext".

Its flow rate is described on a molar, volume or mass basis.

According to Gibbs' phase rule in a one phase region, two variables have to be specified – here, the temperature and the pressure. In contrast, in a two-phase region, only one degree of freedom is left. Thus, either the temperature or the pressure has to be given, in addition to the vapor fraction.

Note, that the volume flow units represent actual volumes, which are not normalized to standard conditions.

**Note**: The list of substances is taken from the chemical database. In case of a reservoir, the flow rate is not defined. At present, only the liquid and vapor as well as the mixture phases are taken into account. All values will be automatically converted from the chosen units to SI units used by the simulation model. The Pure Substance Source block outputs a bus signal in order to address properties by name.

# **Data Type Support**

#### **Inputs**

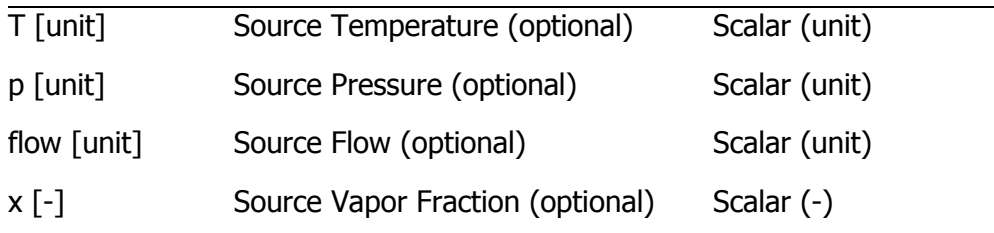

#### **Outputs**

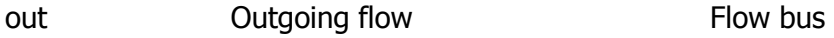

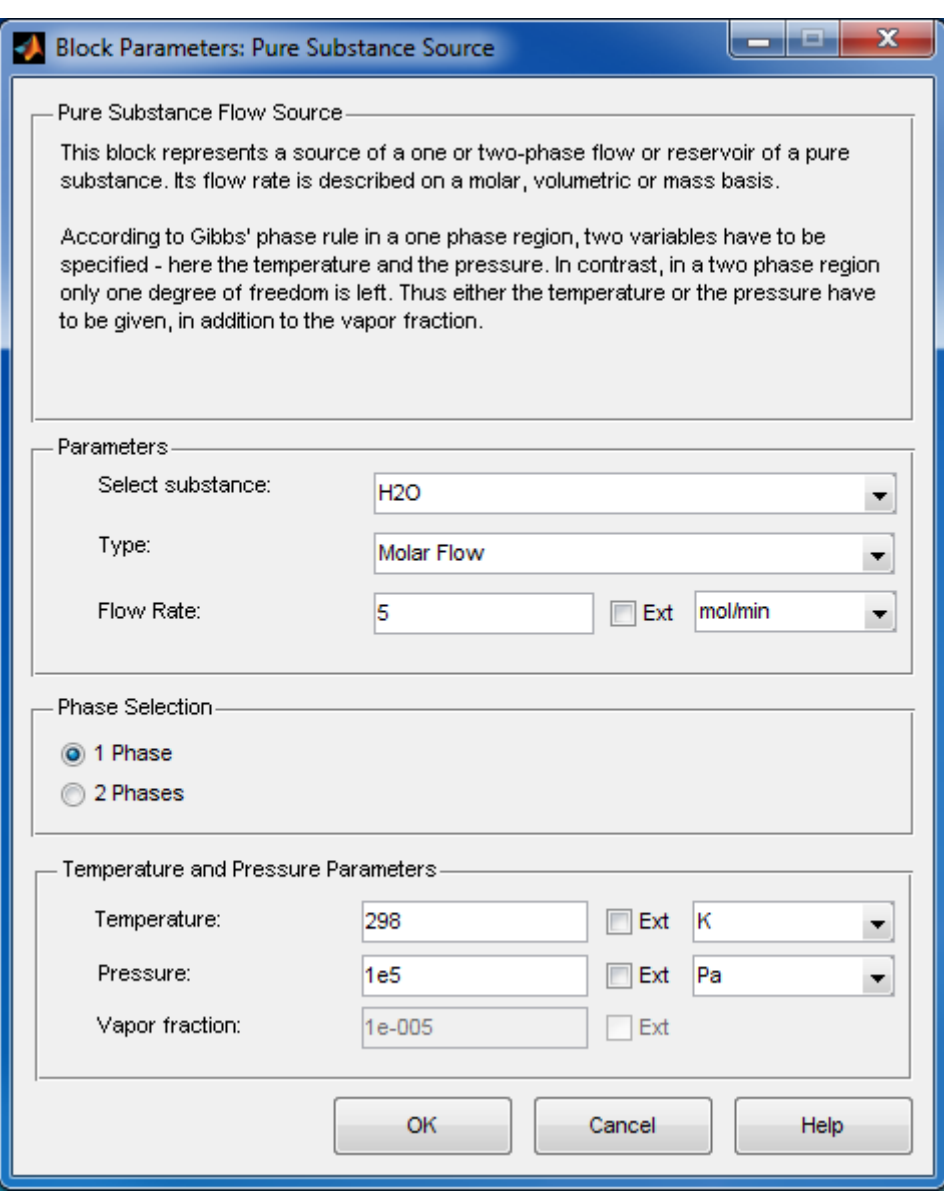

#### **Substance**

The represented substance

# **Type**

The flow is either a

- **Mass flow,**
- Molar flow,
- Volume flow, or a
- **Reservoir.**

#### **Flow Rate**

According to the selected Type, the flow rate is expressed in the following units:

- Mass flow:  $\lceil g/s \rceil$ ,  $\lceil g/m \rceil$ ,  $\lceil g/h \rceil$ ,  $\lceil kg/s \rceil$ ,  $\lceil kg/m \rceil$ ,  $\lceil kg/h \rceil$ ;
- Molar flow: [mol/s], [mol/min], [mol/h], [kmol/s], [kmol/min], [kmol/h];
- Volumetric flow:  $[m^3/s]$ ,  $[m^3/min]$ ,  $[m^3/h]$ ,  $[1/s]$ ,  $[1/min]$ ,  $[1/h]$ .

In case of a reservoir, the flow rate is not defined and is set internally to NaN.

Note, that the volume flow units represent actual volumes, which are not normalized to standard conditions.

#### **Phase Selection**

One- phase or two-phase region

#### **Temperature and Pressure Parameters**

For fluids in one phase, both the temperature and the pressure are given in

- Temperature:  $[C]$ ,  $[K]$ ,  $[F]$ ;
- Pressure: [Pa], [bar], [mbar].

In the two-phase region, either the equilibrium temperature or the pressure can be set, in addition to the vapor fraction

Vapor Fraction: belonging to the interval  $[0,1]$ 

which describes the fraction of vapor in the substance. A value of 0 means 100% liquid whereas a value of 1 means 100% vapor.

#### **Characteristics**

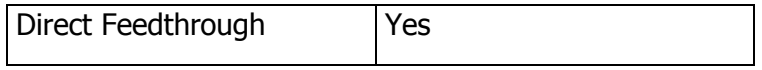

# **8.7.5 Wet Air**

Wet or dry air vector

#### **Library**

**Sources** 

#### **Description**

Wet Air Wet Air

A Wet Air block is used to model wet or dry air. We assume 79%  $N_2$  and 21%  $O_2$  for dry air.

# **Data Type Support**

#### **Outputs**

out Outgoing flow Flow bus

# **Parameters and Dialog Box**

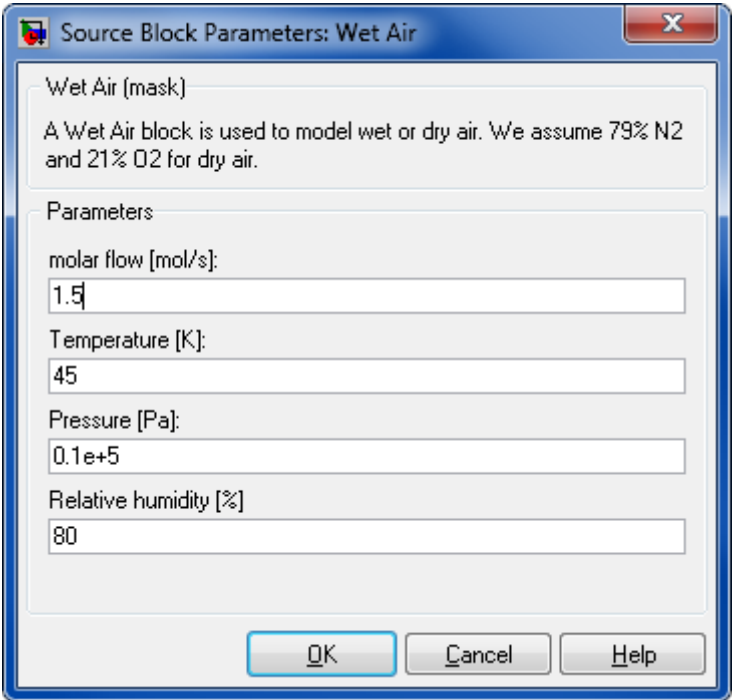

# **Volumetric flow (tot) [m³/h]**

Total volumetric flow

#### **Temperature [K]**

**Temperature** 

#### **Pressure [Pa]**

Pressure

## **Relative Humidity [-]**

Humidity

# **Characteristics**

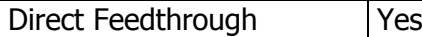

# **8.8 THERMODYNAMIC STATES AND PROPERTIES**

# **8.8.1 Density**

Density calculation of a substance

# **Library**

Thermodynamic States and Properties

# **Description**

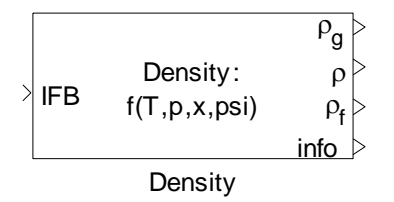

The Density block determines the density of a given media flow in both the gaseous and the liquid phase as well as for the overall flow in  $g/m<sup>3</sup>$ . From these, the overall density is computed depending on the respective vapor fractions of the species.

# **Data Type Support**

#### **Inputs**

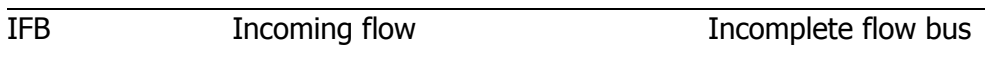

#### **Outputs**

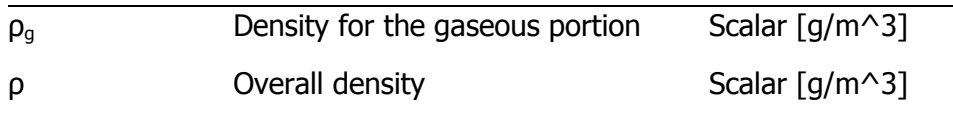

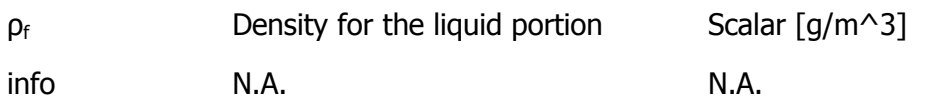

# **Parameters and Dialog Box**

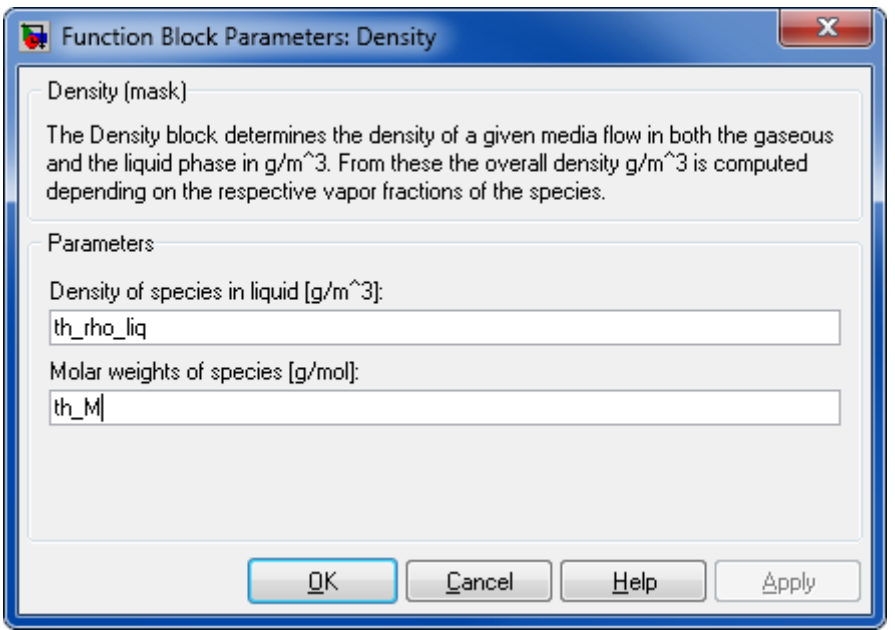

# **Density of Species in Liquid [g/m<sup>3</sup> ]**

A vector containing the species' density in the liquid phase

#### **Molar Weight of Species [g/mol]**

A row vector contains the molar weights. This is a vector of the same length as the Species vector.

#### **Characteristics**

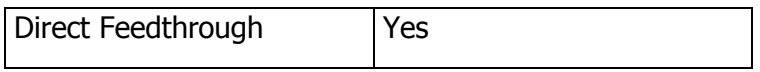

You can look up which property values you will need for using this block in the document [ChemicalMediaData\\_Dependency\\_StatesAndProperties.pdf](file:///D:/User/ASa/Thermolib/trunk/01-Sources/Manuals/ChemicalMediaData_Dependency_StatesAndProperties.pdf)

# **8.8.2 Viscosity**

Viscosity calculation of substance

## **Library**

Thermodynamic States and Properties

# **Description**

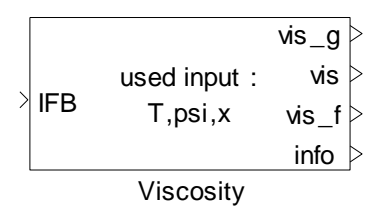

The Viscosity block determines the viscosity from a given temperature and mole fractions of components. This is done with the help of an equation approximating the thermal conductivity as a function of temperature for pure substances.

for gases:

VisG = A + B<sup>\*</sup>T + C<sup>\*</sup>T<sup>^2</sup> + D<sup>\*</sup>T<sup>3</sup> where T in Kelvin and VisG in [Pa.s]

for liquids:

 $\ln$  (VisL) = A + B/T + C\*T + D\*T<sup>2</sup> where T in K and VisL in  $C_P$ 

Raoult rule is used to calculate viscosity of mixtures.

No model is used to consider two phase flow; therefore the calculation is not valid enough in case of two phase flow.

# **Data Type Support**

#### **Inputs**

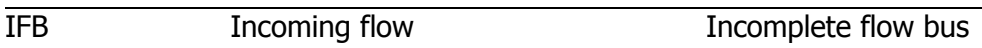

#### **Outputs**

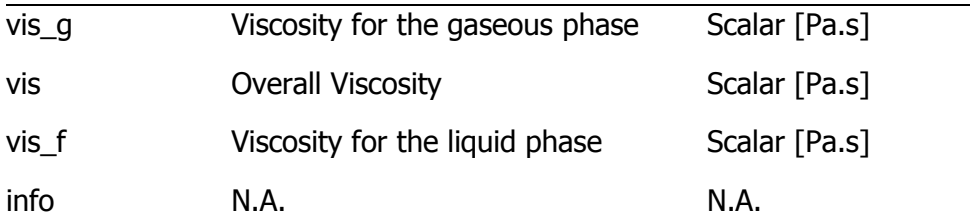

## **Parameters and Dialog Box**

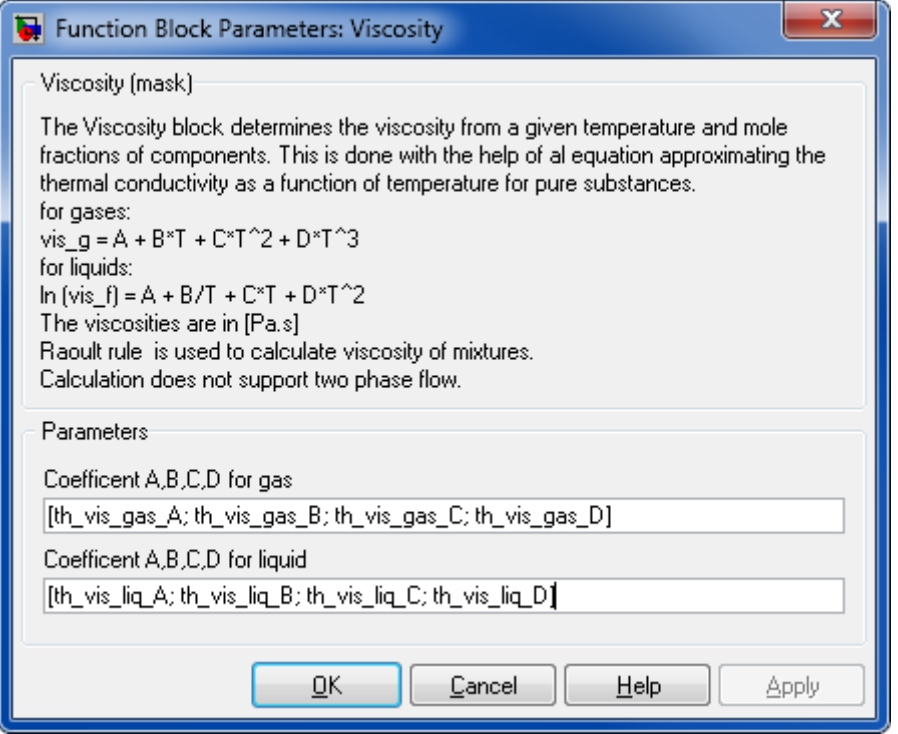

#### **Coefficient A, B, C, D for gas**

Coefficients for viscosity polynomial in gas phase.

#### **Coefficient A, B, C, D for liquid**

Coefficients for viscosity polynomial in liquid phase.

#### **Characteristics**

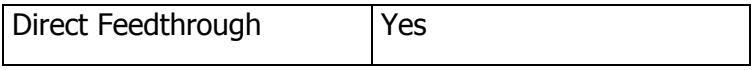

You can look up which property values you will need for using this block in the document [ChemicalMediaData\\_Dependency\\_StatesAndProperties.pdf](file:///D:/User/ASa/Thermolib/trunk/01-Sources/Manuals/ChemicalMediaData_Dependency_StatesAndProperties.pdf)

# **8.8.3 Thermal Conductivity**

Thermal conductivity calculation

#### **Library**

Thermodynamic States and Properties

# **Description**

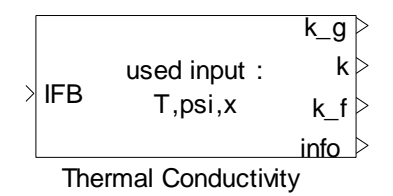

The Thermal Conductivity block determines the thermal conductivity from a given temperature and mole fractions of components. This is done with the help of the polynomial equation approximating the thermal conductivity as a function of temperature for pure substances.

 $k = A + B^*T + C^*T^2 + D^*T^3$  where T in K and K in W/m.K

Raoult rule is used to calculate thermal conductivity of mixtures.

Calculation does not support two phase flow.

No model is used to consider two phase flow; therefore the calculation is not valid enough in case of two phase flow.

# **Data Type Support**

#### **Inputs**

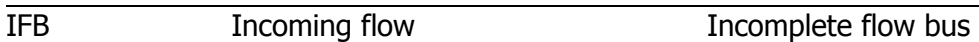

#### **Outputs**

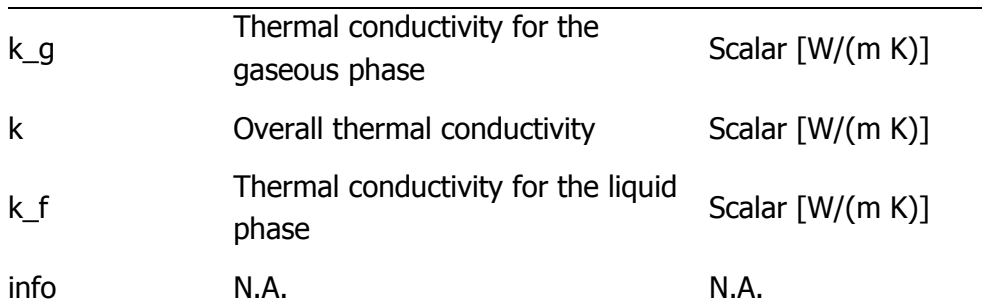

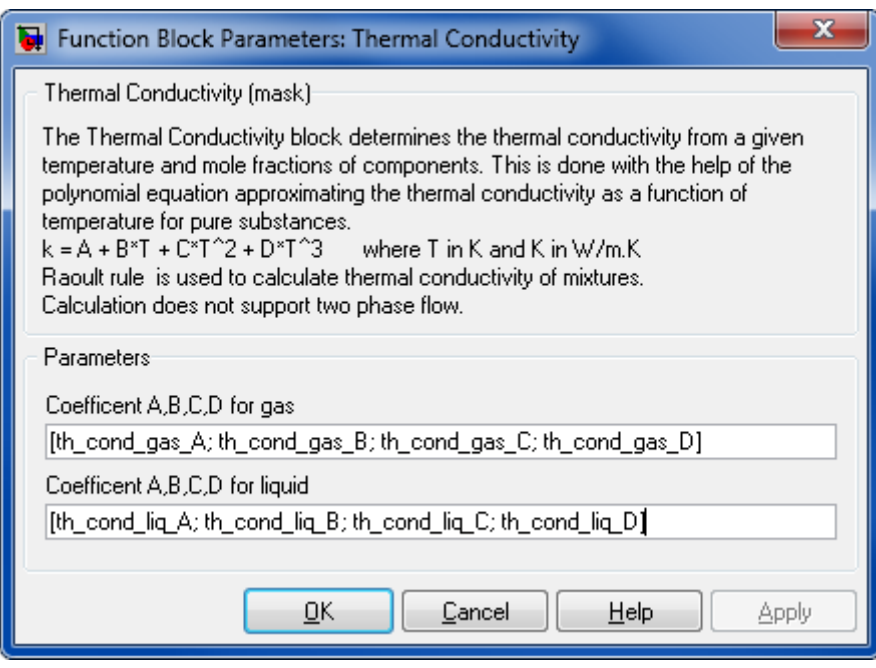

### **Coefficient A, B, C, D for gas**

Coefficients for thermal conductivity polynomial in gas phase.

#### **Coefficient A, B, C, D for liquid**

Coefficients for thermal conductivity polynomial in liquid phase.

#### **Characteristics**

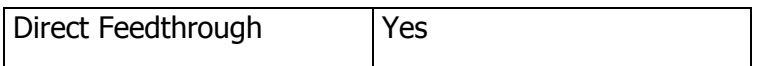

You can look up which property values you will need for using this block in the document [ChemicalMediaData\\_Dependency\\_StatesAndProperties.pdf](file:///D:/User/ASa/Thermolib/trunk/01-Sources/Manuals/ChemicalMediaData_Dependency_StatesAndProperties.pdf)

# **8.8.4 Reynolds**

Calculation of Reynolds number

#### **Library**

Thermodynamic States and Properties

# **Description**

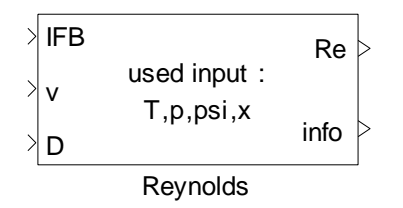

The Reynolds block calculates Reynolds number of a flow.

# **Data Type Support**

#### **Inputs**

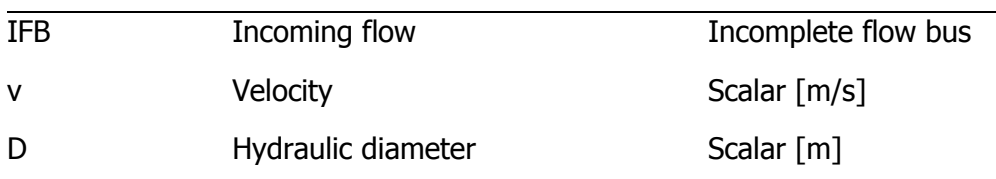

# **Outputs**

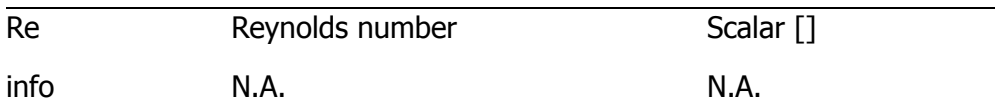

# **Parameters and Dialog Box**

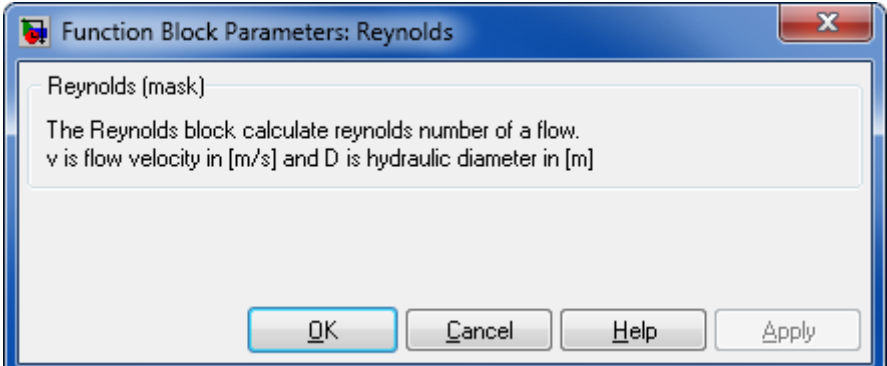

# **Characteristics**

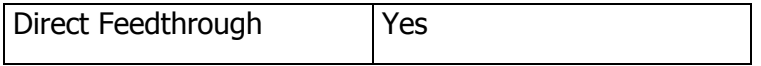

You can look up which property values you will need for using this block in the document [ChemicalMediaData\\_Dependency\\_StatesAndProperties.pdf](file:///D:/User/ASa/Thermolib/trunk/01-Sources/Manuals/ChemicalMediaData_Dependency_StatesAndProperties.pdf)

# **8.8.5 Gas Properties**

Enthalpy, Entropy, free Gibbs Energy and Heat Capacity calculation for gases.

# **Library**

Thermodynamic States and Properties

# **Description**

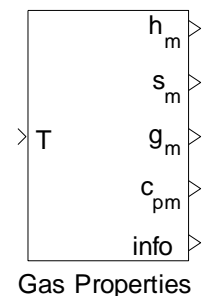

The Gas Properties block determines the

- **molar enthalpy**  $h_m$ **,**
- $\blacksquare$  molar entropy  $s_{m}$ ,
- molar free Gibbs energy  $g_{\text{m}}$ , and the
- molar heat capacity at constant pressure  $c_{\text{pm}}$

at a given temperature.

$$
\frac{c_{p,m}}{R} = A + BT + CT^2 + DT^3 + ET^4
$$
  

$$
\frac{h_m}{RT} = A + \frac{BT}{2} + \frac{CT^2}{3} + \frac{DT^3}{4} + \frac{ET^4}{5} + \frac{F}{T}
$$
  

$$
\frac{s_m}{R} = A \ln(T) + BT + \frac{CT^2}{2} + \frac{DT^3}{3} + \frac{ET^4}{4} + G
$$
  

$$
g_m = h_m - s_mT
$$

All coefficients A-G are fluid-dependent and can be taken from the original NASA thermo data file. They assume that all gases are ideal gases and the validity domain is usually between th\_NASA\_T\_min and th\_NASA\_T\_max given in ChemicalMediaData.

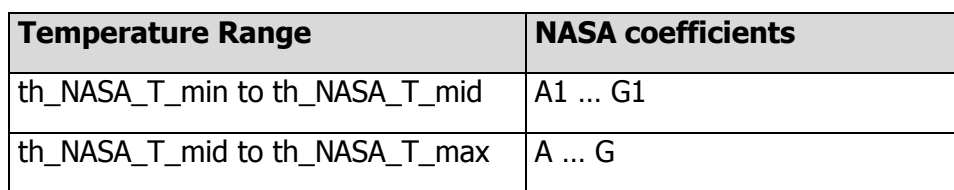

The pressure dependency of entropy is not considered in this block.

# **Data Type Support**

# **Inputs**

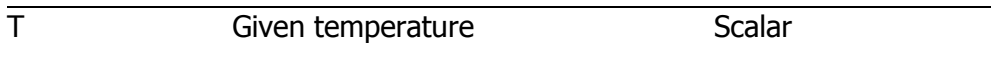

# **Outputs**

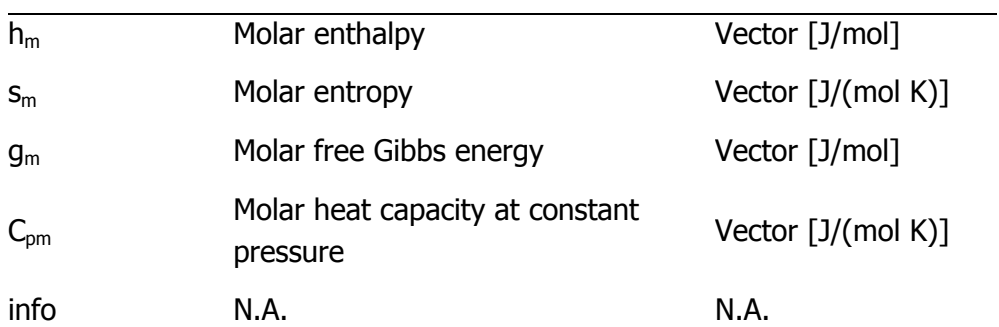
#### Thermolib – User Manual and Society and Society and Society and Society and Society and Society and Society and Society and Society and Society and Society and Society and Society and Society and Society and Society and So

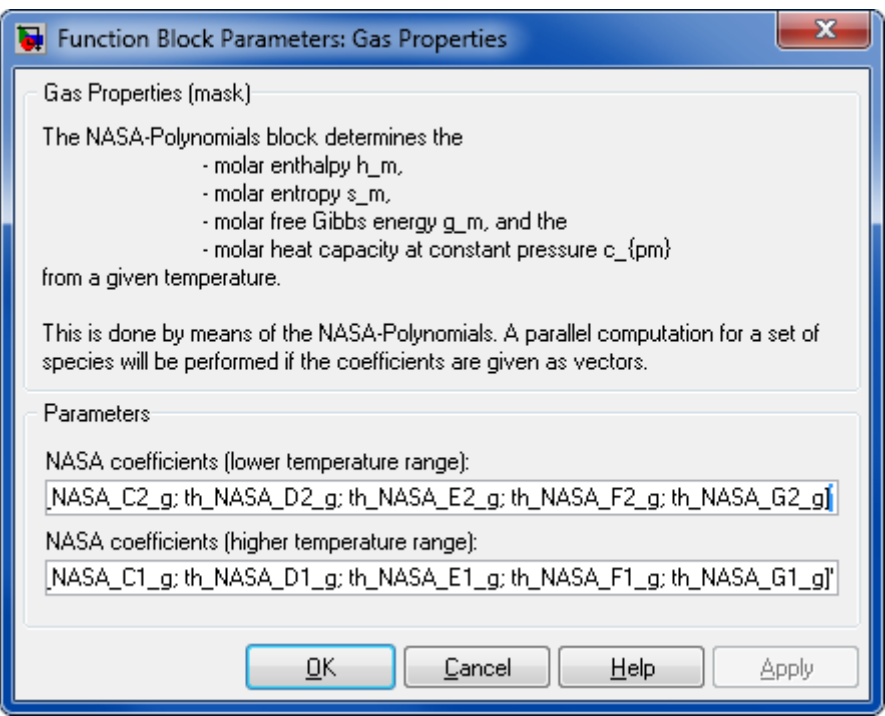

## **NASA Coefficients (lower temperature range):**

The coefficients used for temperatures at lower temperature range.

### **NASA Coefficients (higher temperature range):**

The coefficients used for temperatures at higher temperature range.

## **Characteristics**

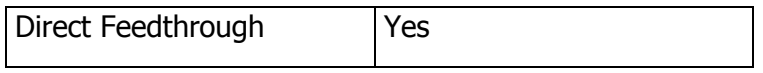

You can look up which property values you will need for using this block in the document [ChemicalMediaData\\_Dependency\\_StatesAndProperties.pdf](file:///D:/User/ASa/Thermolib/trunk/01-Sources/Manuals/ChemicalMediaData_Dependency_StatesAndProperties.pdf)

## **8.8.6 H-p-State with Heat Exchange**

Complete flow bus using enthalpy and pressure considering heat exchange.

### **Library**

Thermodynamic States and Properties

## **Description**

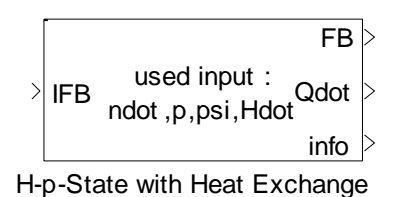

The H-p-State with Heat Exchange block completes the outgoing flow bus (FB) using enthalpy and pressure. All properties of the outgoing flow are consistent.

Additionally, a heat exchange with the surrounding environment is taken into account. In particular, the outgoing temperature and heat exchange are results of a coupled computation.

## **Data Type Support**

### **Inputs**

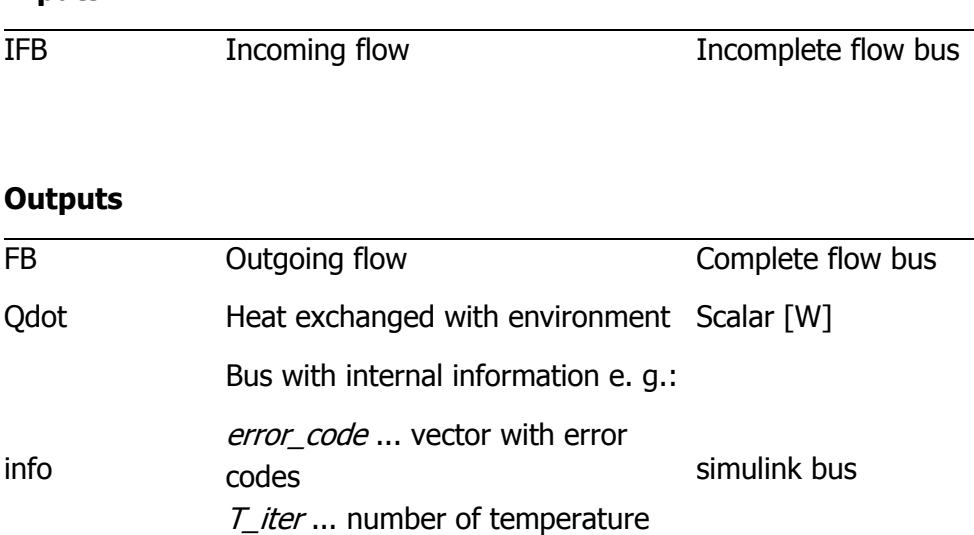

## **Parameters and Dialog Box**

iterations

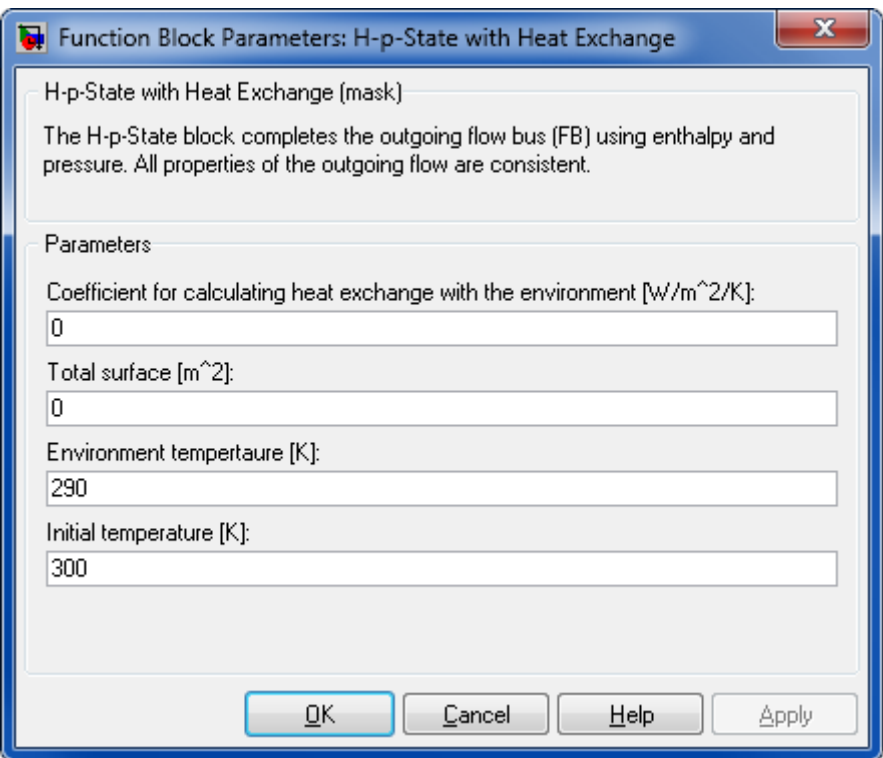

### **Coefficient of calculating heat exchange with the environment [W/(m<sup>2</sup>K)]**

The coefficient for calculating heat exchange with the environment.

### **Total Surface [m<sup>2</sup> ]**

The external surface, at which the heat exchange with the environment takes place. It is assumed that the temperature is constant at the surface.

#### **Environment temperature [K]**

Environment temperature.

### **Initial temperature [K]**

The initial value used for the computation.

### **Characteristics**

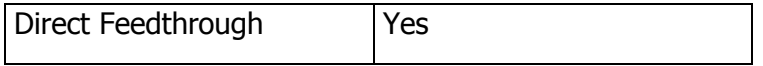

You can look up which property values you will need for using this block in the document [ChemicalMediaData\\_Dependency\\_StatesAndProperties.pdf](file:///D:/User/ASa/Thermolib/trunk/01-Sources/Manuals/ChemicalMediaData_Dependency_StatesAndProperties.pdf)

## **8.8.7 H-p-State with Reactions**

Complete flow bus using enthalpy and pressure considering reactions and heat exchange.

### **Library**

Thermodynamic States and Properties

## **Description**

H-p-State with Reactions used input : ndot ,p,psi,Hdot IFB FB Qdot info

The H-p-State with Reactions block completes the outgoing flow bus (FB) using enthalpy and pressure. All properties of the outgoing flow are consistent.

A reactions matrix is given the block's mask where each row holds the coefficients of a separate reaction. It is assumed that all species are in gaseous form and all the reactions take place simultaneously.

For a given reaction:

$$
a.A + b.B \rightarrow c.C + d.D
$$

the chemical equilibrium condition can be written as:

$$
\ln(K) = -\frac{\Delta G}{RT}
$$

Where:

$$
K = \begin{pmatrix} \psi_{\mathsf{C}}^{\mathsf{c}} & \psi_{\mathsf{D}}^{\mathsf{d}} \\ \psi_{\mathsf{A}}^{\mathsf{a}} & \psi_{\mathsf{B}}^{\mathsf{b}} \end{pmatrix} \cdot \begin{pmatrix} \mathsf{p} \\ \mathsf{p}_{\mathsf{0}} \end{pmatrix}^{\mathsf{c} + \mathsf{d} - \mathsf{a} - \mathsf{b}}
$$

and  $\psi_i$  is the mole fraction of species j,  $\Delta G$  is the difference of Gibbs free energy between products and reactants and R is the universal gas constant.

Heat exchange with the surrounding environment is taken into account. In particular, the outgoing temperature and heat exchange are results of a coupled computation. It is assumed that the reactions take place simultaneously.

The outgoing flow is in chemical and thermodynamic equilibrium.

# **Data Type Support**

## **Inputs**

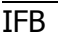

Incoming flow Incomplete flow bus

## **Outputs**

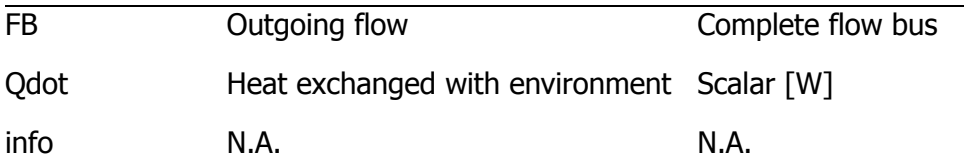

# **Parameters and Dialog Box**

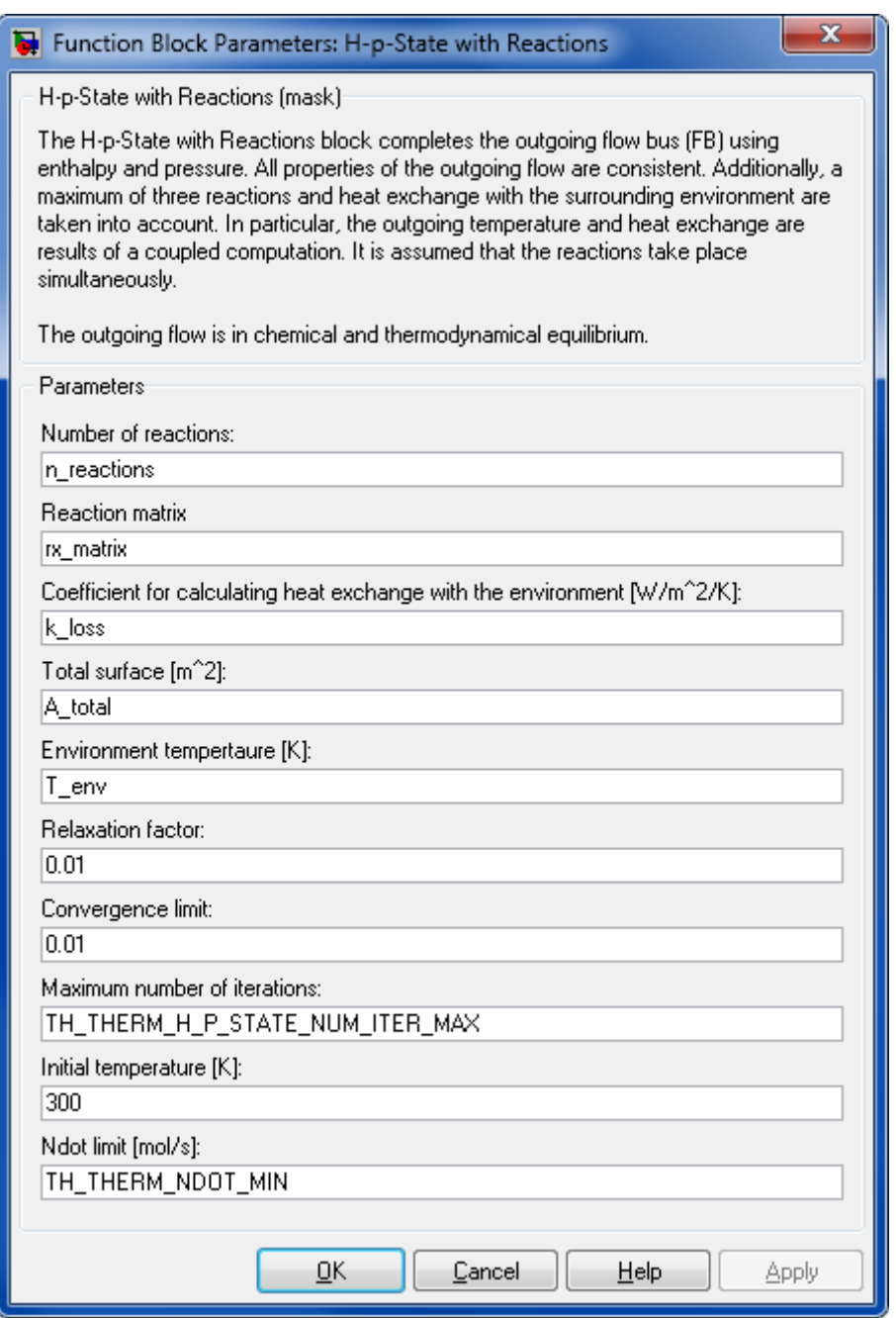

### **Number of reactions**

Number of reactions taken into account

#### **Reactionm**

A matrix of the reactions simulated in the block. Each row in the reaction matrix represents a separate chemical reaction

# **Coefficient for calculating heat exchange with the environment [W/(m<sup>2</sup>K)]**

A coefficient for calculating heat exchange with the environment

## **Total surface [m<sup>2</sup> ]**

The external surface at which the heat exchange with the environment takes place. It is assumed that the temperature is constant at the surface.

### **Environment temperature [K]**

Environment temperature

### **Relaxation factor**

A numerical constant used for the computation.

#### **Convergence limit**

A numerical constant used for the computation.

#### **Maximal number of iterations**

A numerical constant used for the computation.

#### **Initial temperature**

The initial value used for the computation.

### **Ndot limit**

The limiting value used for the computation.

### **Characteristics**

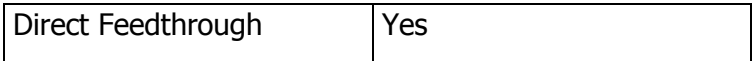

You can look up which property values you will need for using this block in the document [ChemicalMediaData\\_Dependency\\_StatesAndProperties.pdf](file:///D:/User/ASa/Thermolib/trunk/01-Sources/Manuals/ChemicalMediaData_Dependency_StatesAndProperties.pdf)

## **8.8.8 Liquid Properties**

Enthalpy, Entropy, free Gibbs Energy and Heat Capacity calculation for liquids.

## **Library**

Thermodynamic States and Properties

## **Description**

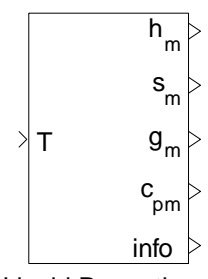

Liquid Properties

The Liquid Properties block determines the

- molar enthalpy  $h_m$ ,
- $\blacksquare$  molar entropy  $s_{m}$ ,
- molar free Gibbs energy  $g_{\text{m}}$ , and the
- molar heat capacity at constant pressure  $c_{pm}$

at a given temperature.

Species are treated as liquids with temperature-dependent heat capacity.

$$
c_{p,f} = A + BT + CT^2 + DT^3
$$

The coefficients A, B, C and D could be given in Chemical Media Database. Also limits for the validity of the polynomial can be given there. Outside of the limits heat capacity is assumed to be constant.

To ensure consistency with gas phase calculation, enthalpy of liquid is calculated based to gas enthalpy at a reference temperature (*Tref*). This means, that enthalpy for fluid is calculated using:

$$
h_{m,f} = h_{m,g}(T_{ref}) - h_{fg}(T_{ref}) + \int_{T_{ref}}^{T} c_{p_{m,f}} dT
$$

Where  $h_{fg}(T_{ref})$  is the enthalpy of evaporation at the reference temperature. Same consistency rule applies for calculation of entropy, where:

$$
s_{m,f} = s_{m,g}(T_{ref}) - s_{fg}(T_{ref}) + \int_{T_{ref}}^{T} \frac{c_{p_{m,f}}}{T} dT
$$

is used. The calculation of Gibbs function is based on the entropy and enthalpy as:

$$
g_{m,f} = h_{m,f} - s_{m,f}T
$$

Note, that there are some blocks, which can only handle liquids (e.g. pump) and some, which can only handle two phase mixtures or gases, but not pure liquids (e. g. Adiabatic Tank). This is stated in the corresponding block documentation.

All coefficients for heat capacity, density, evaporation enthalpy and evaporation entropy as well as the reference temperature ( $T_{ref}$ ) are given in the Chemical Media Database (see Chapter 4.2)

# **Data Type Support**

**Inputs**

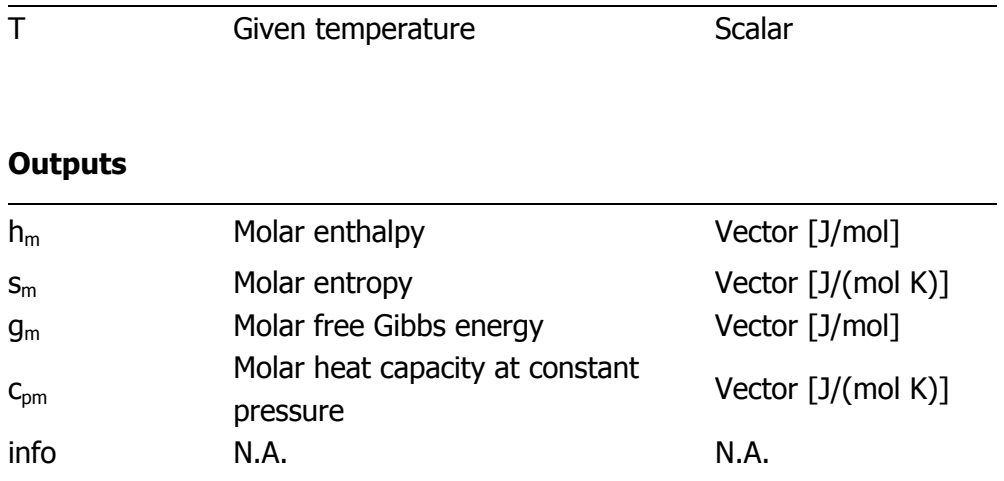

**Parameters and Dialog Box**

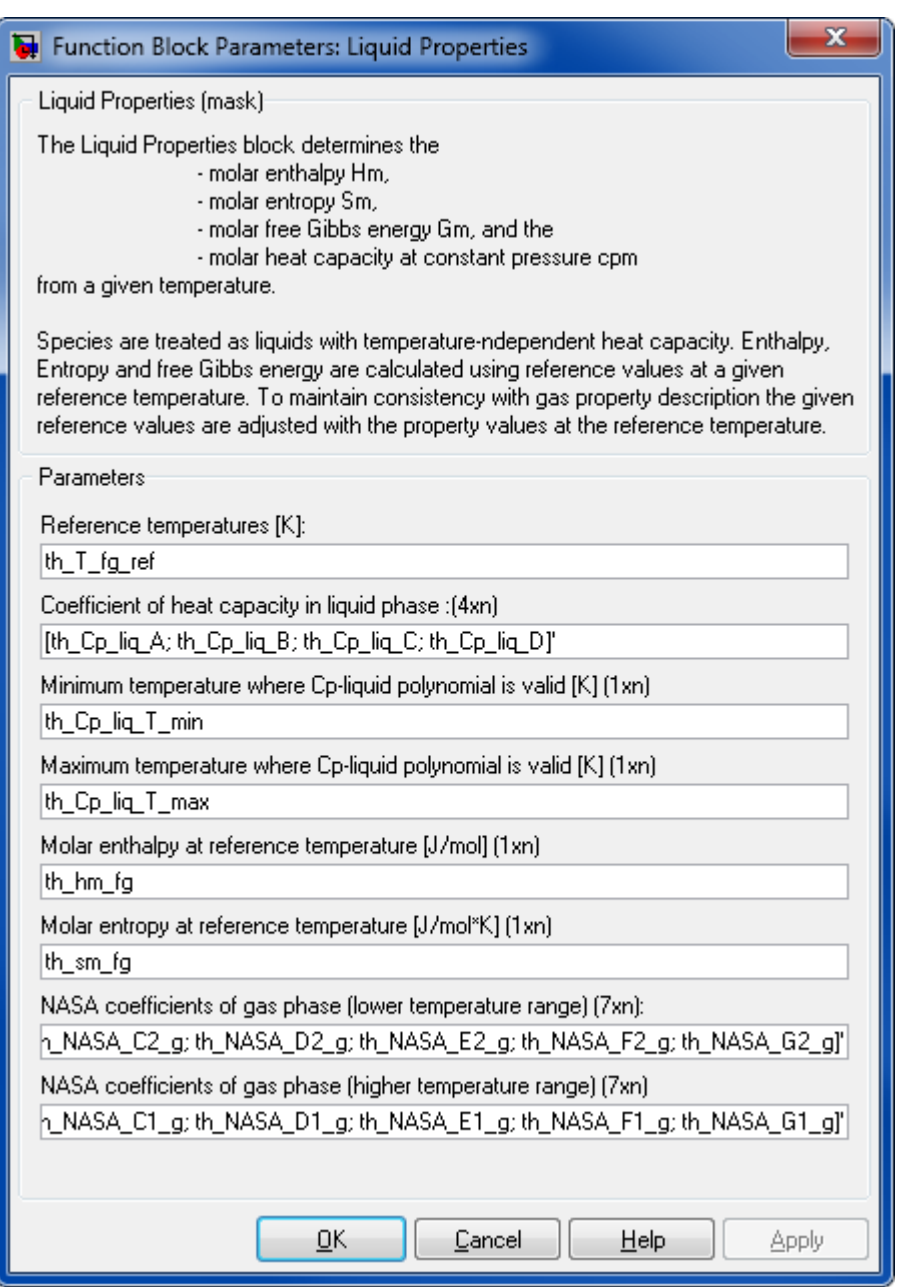

### **Reference temperatures [K]**

Reference temperature which is used to calculate the entropy and entropy of the liquid phase relative to gas phase. This is a vector of the same length as the Chemical Media Data variable Species where each species has its own reference temperature.

## **Coefficients of heat capacity in liquid phase**

Coefficients of heat capacity of each species in the liquid phase

### **Minimum temperature where cp–liquid polynomial is valid [K]**

Minimum temperature where  $c_{p}$ -liquid polynomial is valid

#### **Maximum temperature where cp–liquid polynomial is valid [K]**

Maximum temperature where  $c_{p}$ -liquid polynomial is valid

#### **Molar enthalpy at reference temperature [J/mol]**

Molar enthalpy of each species at the specified reference temperature

### **Molar entropy at reference temperature [J/(mol K)]**

Molar entropy of each species at the specified reference temperature

#### **NASA coefficients of gas phase (lower temperature range)**

The coefficients used for temperatures at lower temperature range.

#### **NASA coefficients of gas phase (higher temperature range)**

The coefficients used for temperatures at higher temperature range.

### **Characteristics**

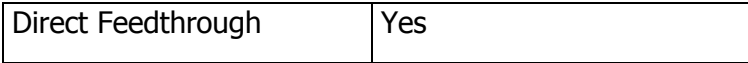

You can look up which property values you will need for using this block in the document [ChemicalMediaData\\_Dependency\\_StatesAndProperties.pdf](file:///D:/User/ASa/Thermolib/trunk/01-Sources/Manuals/ChemicalMediaData_Dependency_StatesAndProperties.pdf)

### **8.8.9 Mass Flow Rate**

Mass flow rate calculation.

### **Library**

Thermodynamic States and Properties

### **Description**

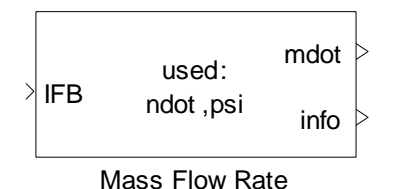

The Mass Flow Rate block calculates the mass flow rate (mdot) in g/s of a given media flow. The mass flow rate is determined from the total molar flow (ndot) and the molar fractions (psi) provided by the incoming incomplete flow bus (IFB).

# **Data Type Support**

#### **Inputs**

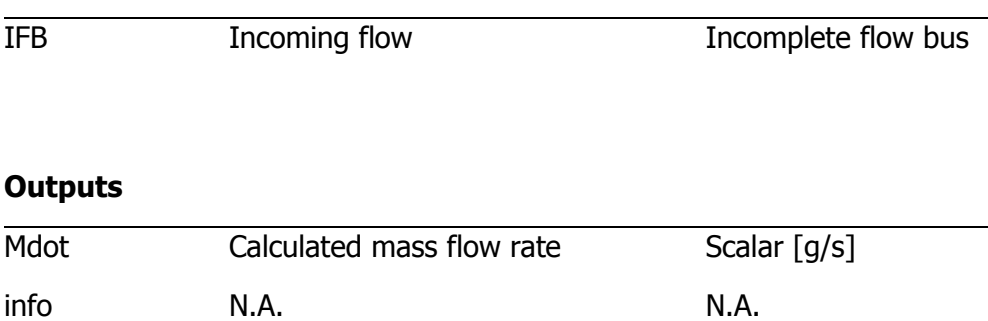

## **Parameters and Dialog Box**

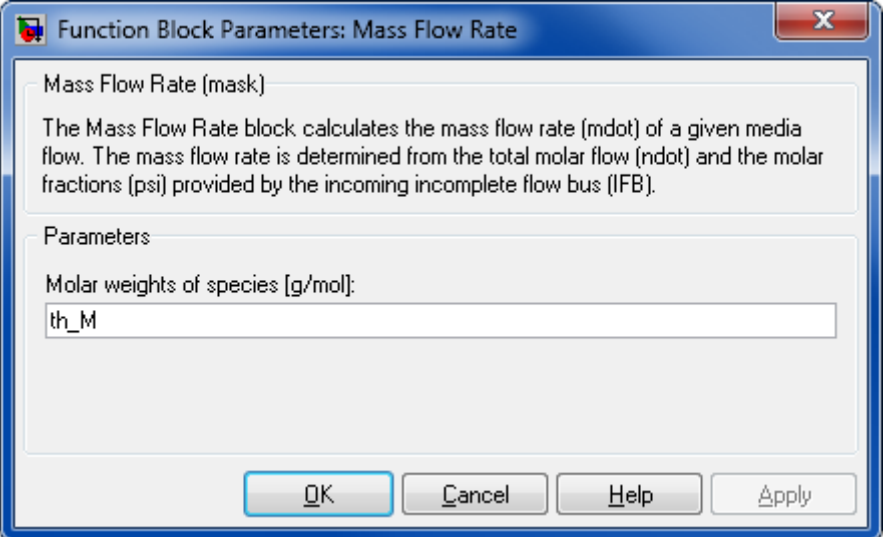

### **Molar weights of species [g/mol]**

A row vector containing the molar weights. This is a vector of the same length as the Species vector.

### **Characteristics**

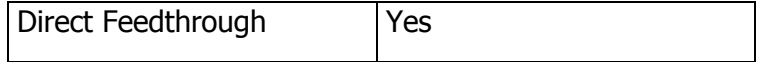

You can look up which property values you will need for using this block in the document [ChemicalMediaData\\_Dependency\\_StatesAndProperties.pdf](file:///D:/User/ASa/Thermolib/trunk/01-Sources/Manuals/ChemicalMediaData_Dependency_StatesAndProperties.pdf)

## **8.8.10 Molar Weight**

Molar weight

## **Library**

Thermodynamic States and Properties

### **Description**

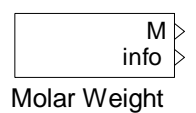

The Molar Weight block provides a vector of molar weights for active species (chosen in Model Setup block).

## **Data Type Support**

### **Outputs**

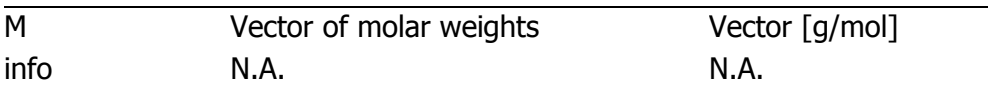

## **Parameters and Dialog Box**

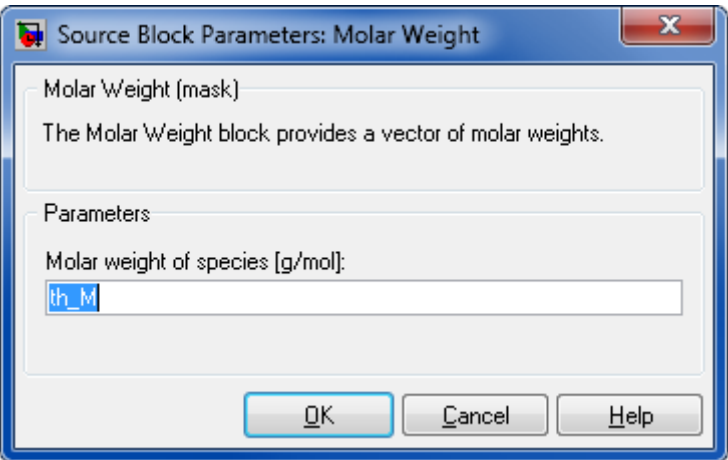

**Molar weight of species [g/mol]**

A row vector containing the molar weights. This is a vector of the same length as the Species vector.

### **Characteristics**

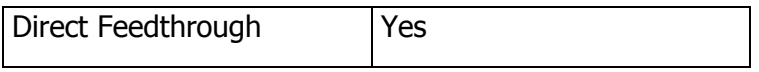

You can look up which property values you will need for using this block in the document [ChemicalMediaData\\_Dependency\\_StatesAndProperties.pdf](file:///D:/User/ASa/Thermolib/trunk/01-Sources/Manuals/ChemicalMediaData_Dependency_StatesAndProperties.pdf)

## **8.8.11 Pressure Loss**

Pressure loss calculation

## **Library**

Thermodynamic States and Properties

## **Description**

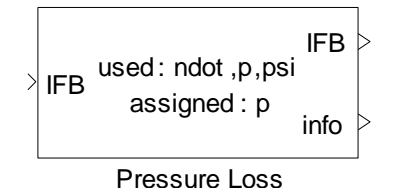

The Pressure Loss block realizes a decrease in pressure and outputs an incomplete flow bus containing the new pressure.

 $\Delta p = k \dot{m}^2$ 

**Note:** The thermodynamic state of the outgoing flow may be inconsistent.

## **Data Type Support**

#### **Inputs**

IFB Incoming flow Incomplete flow bus

#### **Outputs**

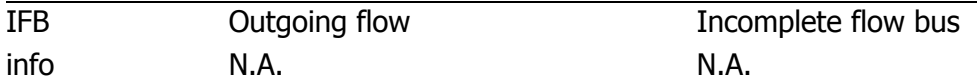

#### **Parameters and Dialog Box**

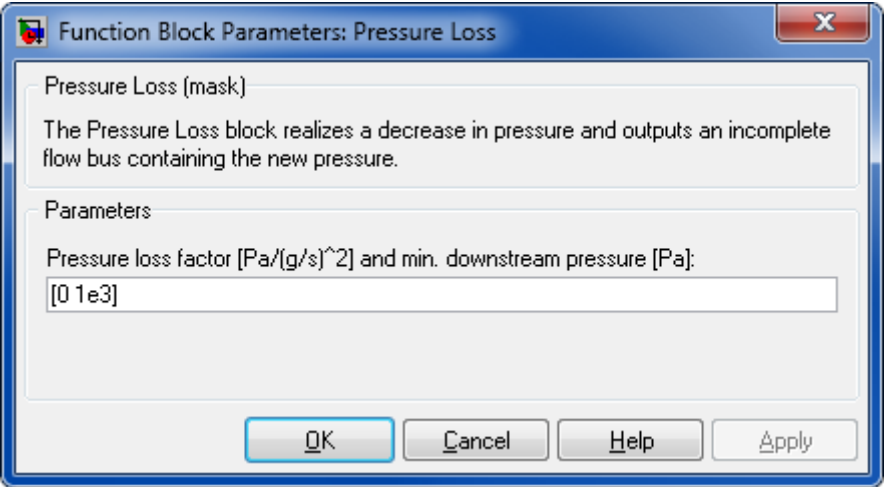

### **Pressure Loss Factor [Pa/(g/s)<sup>2</sup> ] and Minimum Downstream Pressure [Pa]**

The factor k and the pressure p are given as a vector [k,p]. The pressure loss is proportional to the mass flow rate squared  $(\Delta p = k m^2)$ .

### **Characteristics**

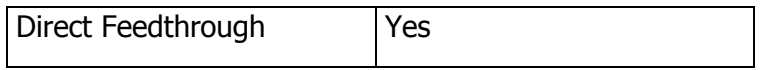

You can look up which property values you will need for using this block in the document [ChemicalMediaData\\_Dependency\\_StatesAndProperties.pdf](file:///D:/User/ASa/Thermolib/trunk/01-Sources/Manuals/ChemicalMediaData_Dependency_StatesAndProperties.pdf)

### **8.8.12 Relative Humidity**

Relative humidity calculation

### **Library**

Thermodynamic States and Properties

### **Description**

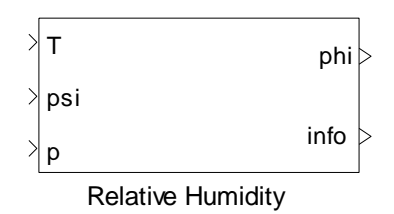

The Relative Humidity block calculates the relative humidity (phi) of a mixture with concentrations (psi) at a given temperature (T) and pressure (p).

Relative Humidity is the ratio of pressure to saturation pressure at a given temperature. The calculation of the saturation pressure requires coefficients for the Antoine equation for all species, in the exact same manner as the Saturation Pressure block.

**Note:** Usually relative humidity is defined for water only, but this block handles generalized "relative humidity" for all defined species.

# **Data Type Support**

### **Inputs**

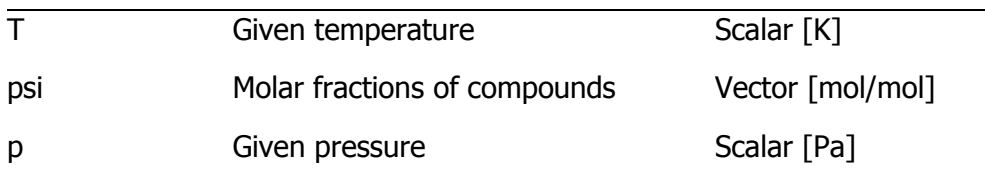

## **Outputs**

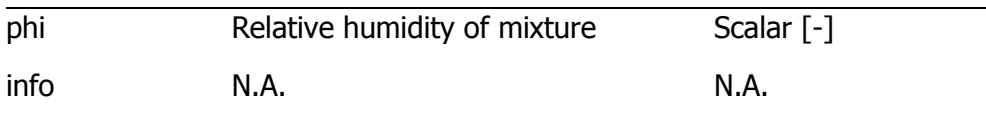

## **Parameters and Dialog Box**

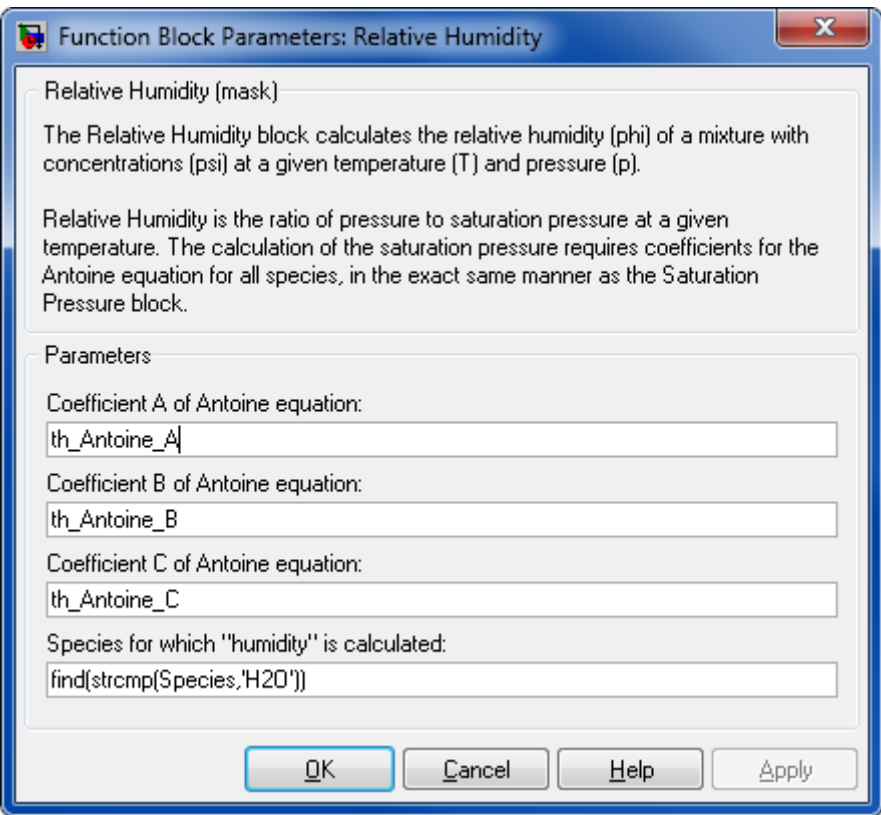

### **Coefficient A in Antoine Equation**

A vector of "A" coefficients used by the Antoine equation.

### **Coefficient "B" in Antoine Equation**

A vector of B coefficients used by the Antoine equation

#### **Coefficient "C" in Antoine Equation**

A vector of C coefficients used by the Antoine equation

### **Species for which "Humidity" is calculated**

The index of the species in the Antoine coefficient row vectors

### **Characteristics**

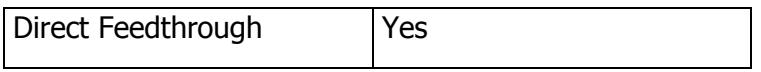

You can look up which property values you will need for using this block in the document [ChemicalMediaData\\_Dependency\\_StatesAndProperties.pdf](file:///D:/User/ASa/Thermolib/trunk/01-Sources/Manuals/ChemicalMediaData_Dependency_StatesAndProperties.pdf)

## **8.8.13 Saturation Pressures**

Saturation Pressure Calculation

## **Library**

Thermodynamic States and Properties

## **Description**

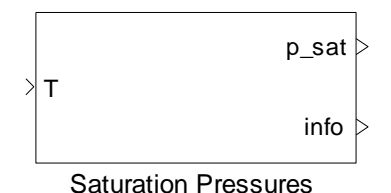

The Saturation Pressures block determines the saturation pressures from a given temperature for a set of compounds. This is done with the help of the Antoine equation approximating the saturation vapor pressure curve between the triple point and the critical point for a certain fluid.

The formula reads:

$$
p_{sat} = 1e5 \times 10^{A - \frac{B}{C + T}}
$$

with fluid-dependent coefficients A, B, and C. T in  $[K]$ ,  $p_{sat}$  in [Pa].

The coefficients are assumed to be independent of temperature. It is assumed that the approximation of the saturation pressure based on the chosen constants A, B and C is sufficiently accurate for the intended field of application.

A parallel computation for a set of species will be performed if the Antoine coefficients are given as vectors.

If the default values from Thermolib Chemical Media Database are used, then the block I/O is with  $T$  in  $[K]$  and  $p$  sat is in  $[Pa]$ .

# **Data Type Support**

### **Inputs**

T Given temperature Scalar [K]

#### **Outputs**

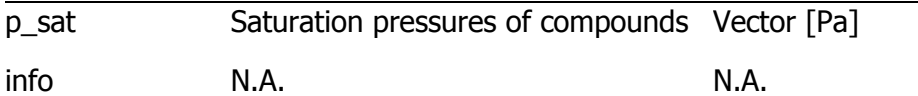

## **Parameters and Dialog Box**

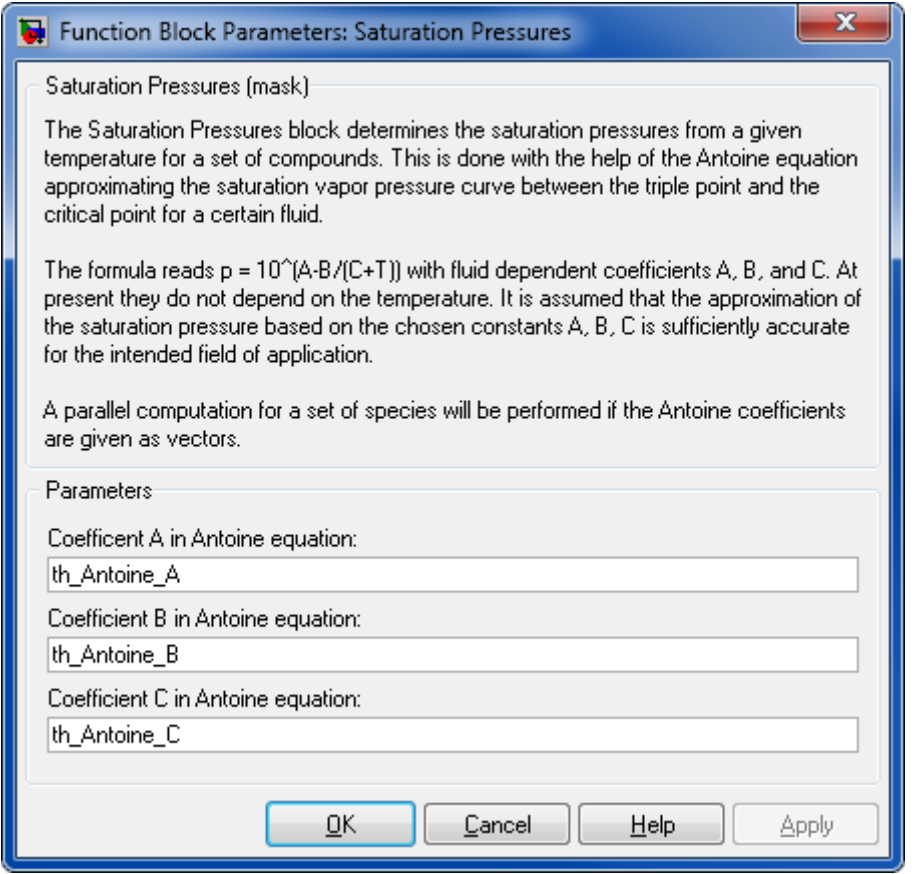

## **Coefficient A in Antoine equation**

A vector of "A" coefficients used by the Antoine equation

## **Coefficient B in Antoine equation**

A vector of "B" coefficients used by the Antoine equation

## **Coefficient C in Antoine equation**

A vector of "C" coefficients used by the Antoine equation

## **Characteristics**

Direct Feedthrough Pres

You can look up which property values you will need for using this block in the document [ChemicalMediaData\\_Dependency\\_StatesAndProperties.pdf](file:///D:/User/ASa/Thermolib/trunk/01-Sources/Manuals/ChemicalMediaData_Dependency_StatesAndProperties.pdf)

# **8.8.14 Saturation Temperatures**

Saturation Temperatures Calculation

## **Library**

Thermodynamic States and Properties

## **Description**

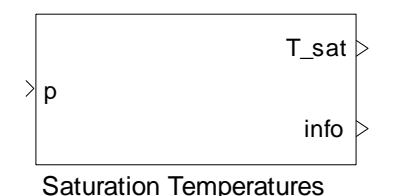

The Saturation Temperatures block determines the saturation temperatures from a given pressure for a set of compounds. This is done with the help of the Antoine equation approximating the saturation vapor pressure curve between the triple point and the critical point for a certain fluid.

The formula reads

$$
T_{sat} = \frac{B}{A - \log_{10}(p \times 1e(-5))} - C
$$

with fluid dependent coefficients A, B, and C.  $T_{sat}$  in [K] and p in [Pa]. The coefficients A, B, C do not depend on the pressure. It is assumed that the approximation of the saturation temperature based on the chosen constants A, B and C is sufficiently accurate for the intended field of application.

A parallel computation for a set of species will be performed if the Antoine coefficients are given as vectors.

If the default values from Thermolib species database are used, then the block I/O is with T in  $[K]$  and  $p$  sat is in  $[Pa]$ . Note that the coefficients A, B, C in the database are for T in  $[K]$ and p in [pa].

## **Data Type Support**

#### **Inputs**

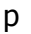

Given pressure Scalar [Pa]

## **Outputs**

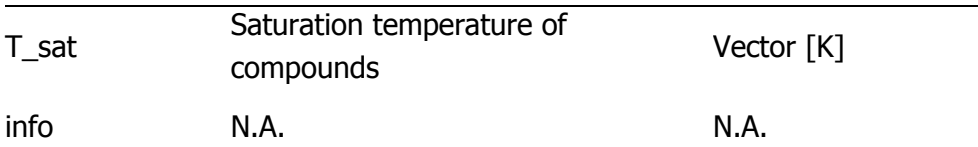

# **Parameters and Dialog Box**

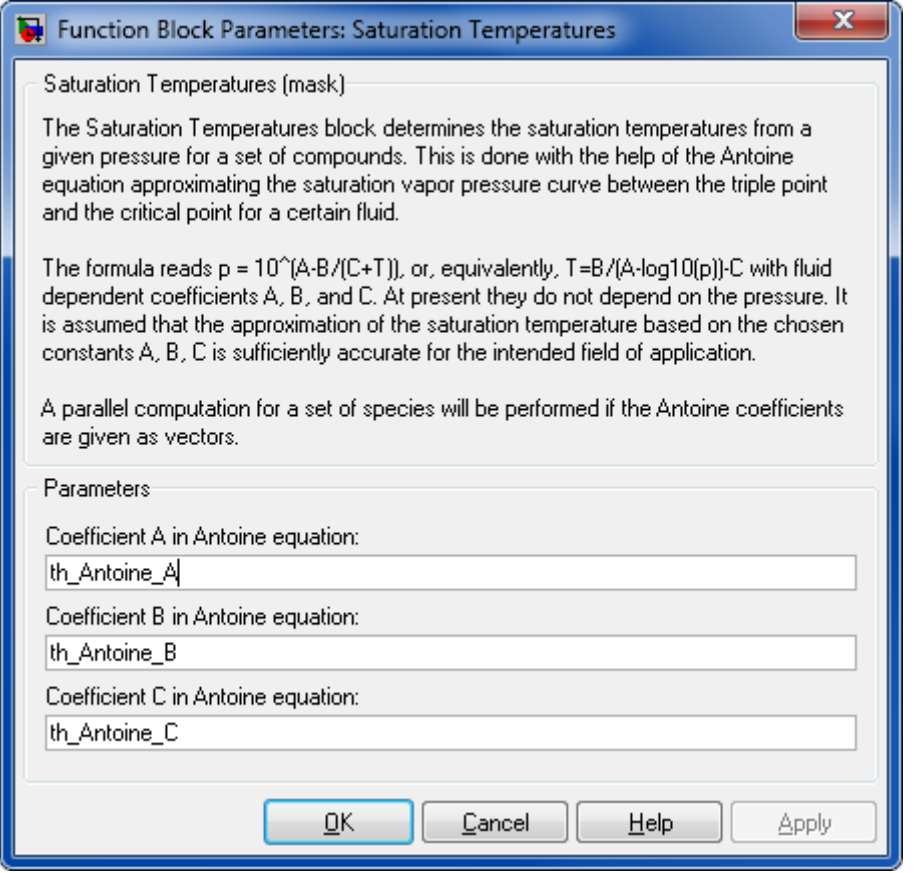

## **Coefficient A in Antoine equation**

A vector of "A" coefficients used by the Antoine equation.

#### **Coefficient B in Antoine equation**

A vector of "B" coefficients used by the Antoine equation

### **Coefficient C in Antoine equation**

A vector of "C" coefficients used by the Antoine equation

### **Characteristics**

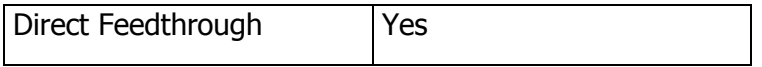

You can look up which property values you will need for using this block in the document [ChemicalMediaData\\_Dependency\\_StatesAndProperties.pdf](file:///D:/User/ASa/Thermolib/trunk/01-Sources/Manuals/ChemicalMediaData_Dependency_StatesAndProperties.pdf)

## **8.8.15 T-p-H-State**

Consistent thermodynamic state calculation from temperature, pressure and enthalpy

### **Library**

Thermodynamic States and Properties

## **Description**

$$
\left\{\n\begin{array}{c}\n\text{used input :}\n\left\{\n\begin{array}{c}\n\text{F}\text{B} \\
\text{modt},\text{T},\text{p},\text{Hdot},\text{psi}\n\end{array}\n\right.\right\} \\
\hline\n\text{T-p-H-State}\n\end{array}\n\right\}
$$

The T-p-H-State block determines a consistent thermodynamic state for either a pure substance or a mixture flow from its temperature, pressure and enthalpy. Temperature and pressure are used to calculate vapor fractions of mixture, but in case of pure substances, temperature and enthalpy are used.

## **Data Type Support**

### **Inputs**

**IFB** Incoming flow Incomplete flow bus

#### **Outputs**

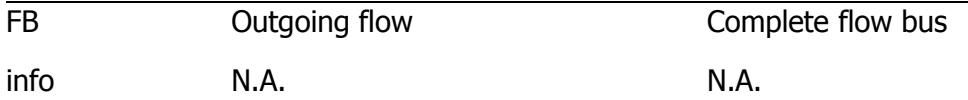

## **Parameters and Dialog Box**

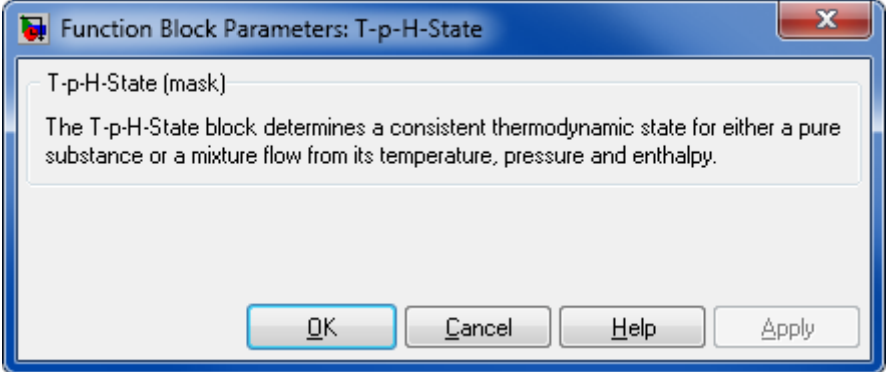

## **Characteristics**

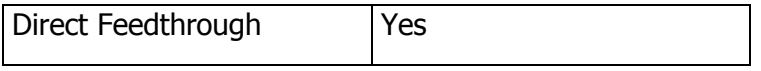

You can look up which property values you will need for using this block in the document [ChemicalMediaData\\_Dependency\\_StatesAndProperties.pdf](file:///D:/User/ASa/Thermolib/trunk/01-Sources/Manuals/ChemicalMediaData_Dependency_StatesAndProperties.pdf)

# **8.8.16 T-p-State**

Complete flow bus using temperature and pressure.

### **Library**

Thermodynamic States and Properties

## **Description**

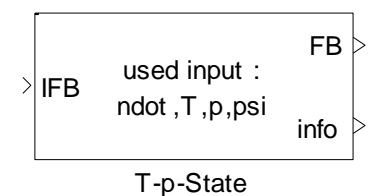

The T-p-State block completes the outgoing flow bus (FB) from temperature and pressures, i.e., all properties of the outgoing flow are consistent.

For pure substances in two phase region cannot be calculated because T and p are not independent to each other, i.e., x is either 0 if the substance is liquid or 1 if it is gaseous.

# **Data Type Support**

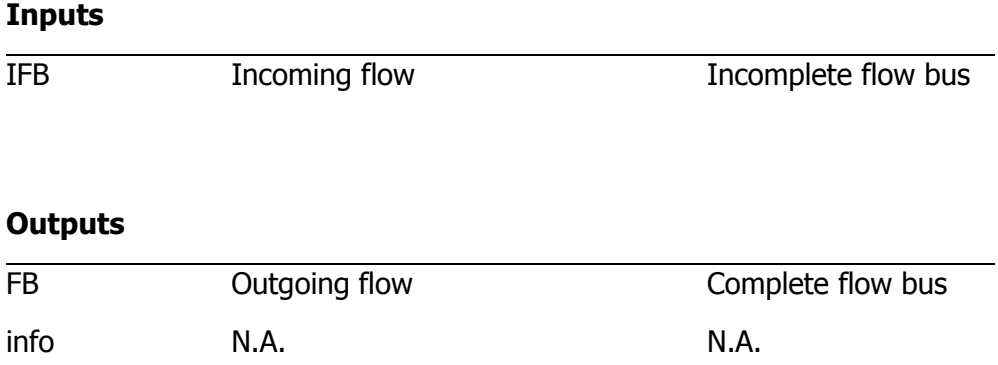

## **Parameters and Dialog Box**

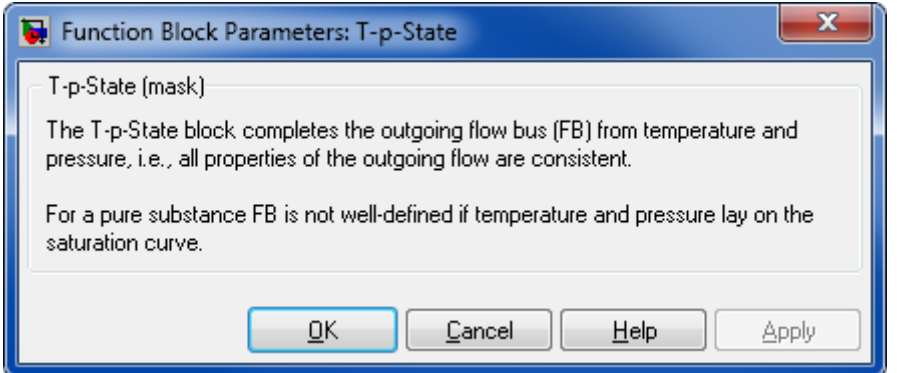

## **Characteristics**

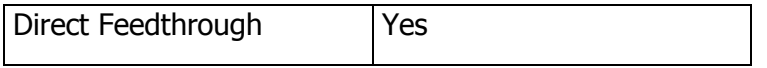

You can look up which property values you will need for using this block in the document [ChemicalMediaData\\_Dependency\\_StatesAndProperties.pdf](file:///D:/User/ASa/Thermolib/trunk/01-Sources/Manuals/ChemicalMediaData_Dependency_StatesAndProperties.pdf)

# **8.8.17 T-p-Vapor Fractions**

Calculation of vapor mass fractions

## **Library**

Thermodynamic States and Properties

# **Description**

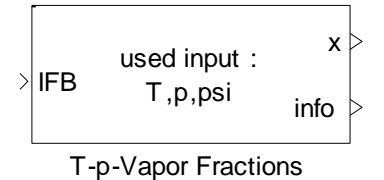

The T-p-Vapor Fractions block determines the fluid's vapor fractions  $(x)$  from temperature and pressure.

For pure substances in two phase region cannot be calculated because T and p are not independent to each other, i.e., x is either 0 if the substance is liquid or 1 if it is gaseous.

# **Data Type Support**

### **Inputs**

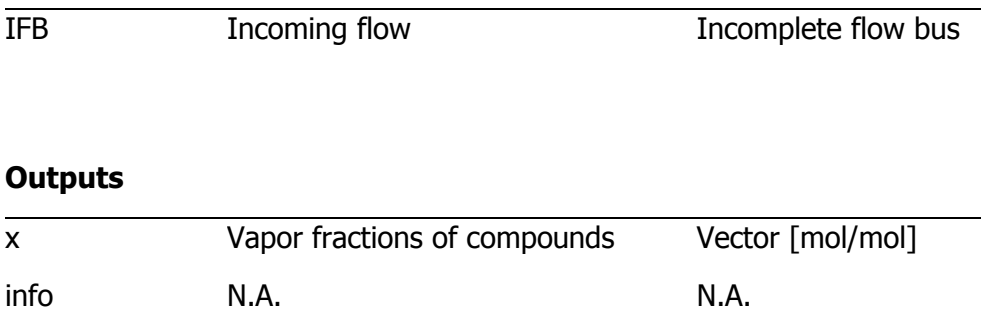

## **Parameters and Dialog Box**

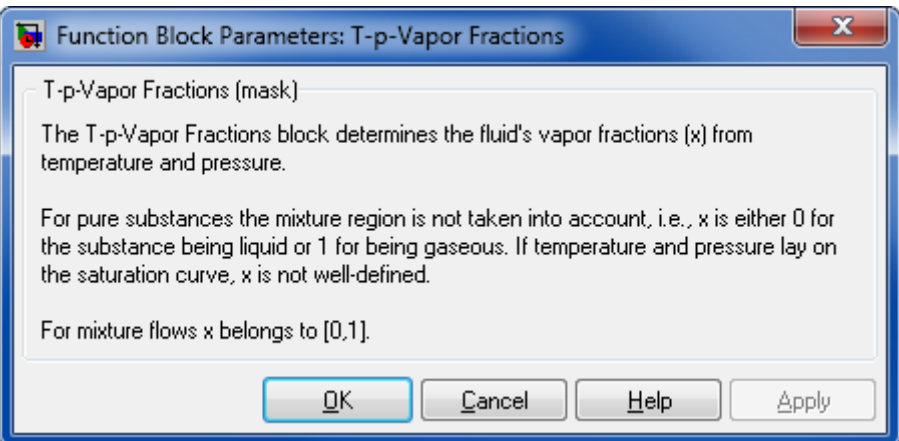

## **Characteristics**

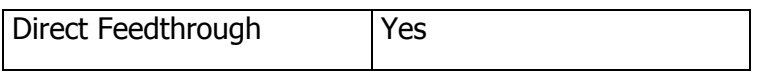

You can look up which property values you will need for using this block in the document [ChemicalMediaData\\_Dependency\\_StatesAndProperties.pdf](file:///D:/User/ASa/Thermolib/trunk/01-Sources/Manuals/ChemicalMediaData_Dependency_StatesAndProperties.pdf)

## **8.8.18 T-p-x-State**

Consistent thermodynamic state calculated from temperature, pressure and vapor fractions.

## **Library**

Thermodynamic States and Properties

## **Description**

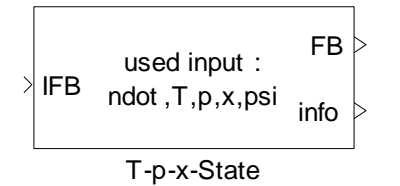

The T-p-x-State block determines a consistent thermodynamic state for either a pure substance or a mixture flow from its temperature, pressure and vapor fractions.

## **Data Type Support**

### **Inputs**

**IFB** Incoming flow Incomplete flow bus

## **Outputs**

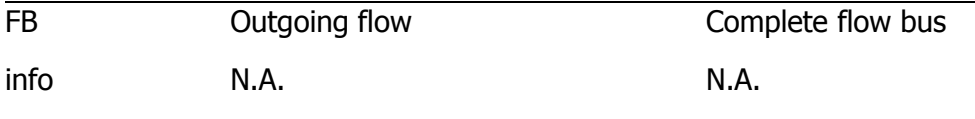

## **Parameters and Dialog Box**

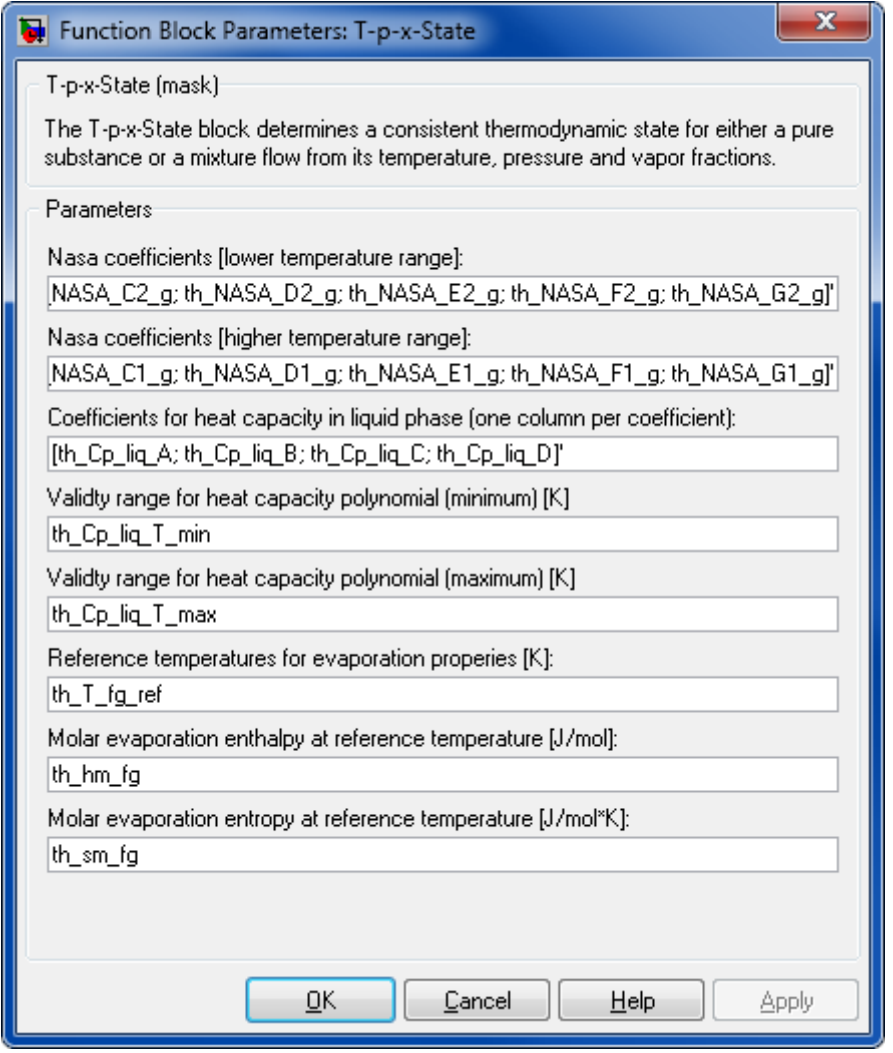

## **NASA coefficients (lower temperature range):**

The coefficients used for temperatures at lower temperature range.

## **NASA coefficients (higher temperature range):**

The coefficients used for temperatures at higher temperature range.

#### **Coefficient of heat capacity in liquid phase**

Coefficients of heat capacity of each species in the liquid phase

### **Validity range for heat capacity polynomial (minimum) [K]**

Minimum temperature where  $c_p$ -liquid polynomial is valid

### **Validity range for heat capacity polynomial (maximum) [K]**

Maximum temperature where  $c_{p}$ -liquid polynomial is valid

#### **Reference temperatures [K]**

Reference temperatures to calculate the entropy and entropy of the liquid mixture. This is a vector of the same length as the Chemical Media Data variable Species where each species has its own reference temperature.

### **Molar evaporation enthalpy at reference temperature [J/mol]**

Molar evaporation enthalpy of each species at the specified reference temperature

### **Molar evaporation entropy at reference temperature [J/(mol K)]**

Molar evaporation entropy of each species at the specified reference temperature

### **Characteristics**

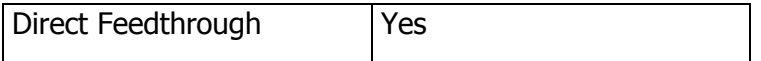

You can look up which property values you will need for using this block in the document [ChemicalMediaData\\_Dependency\\_StatesAndProperties.pdf](file:///D:/User/ASa/Thermolib/trunk/01-Sources/Manuals/ChemicalMediaData_Dependency_StatesAndProperties.pdf)

## **8.8.19 Volume Flow**

Volume flow calculation

### **Library**

Thermodynamic States and Properties

### **Description**

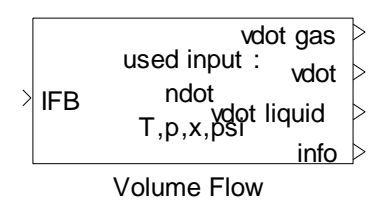

The Volume Flow block determines the volume flow  $[m^3/s]$  of a given media flow in both the gaseous and the liquid phase as well as for overall flow. From these, the overall volume flow is computed depending on the respective vapor and molar fractions of the species.

# **Data Type Support**

### **Inputs**

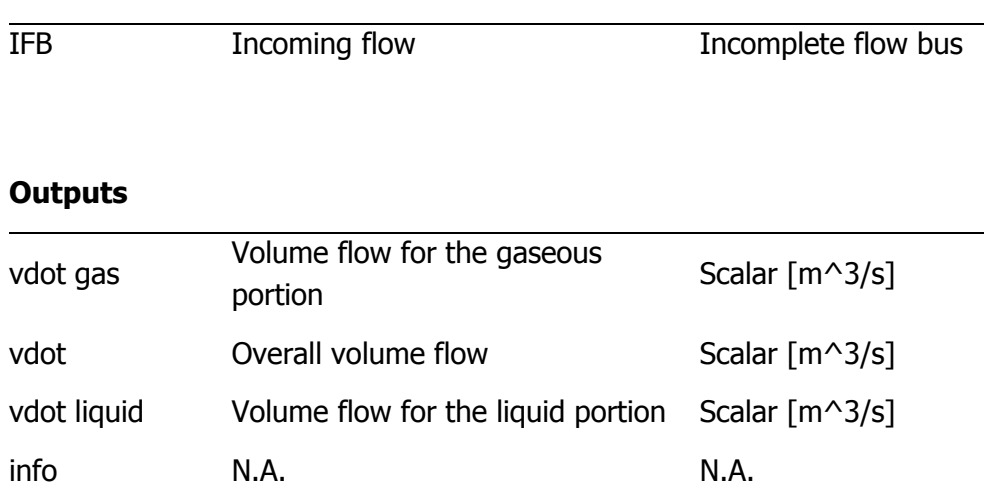

## **Parameters and Dialog Box**

#### Thermolib – User Manual and Society and Society and Society and Society and Society and Society and Society and Society and Society and Society and Society and Society and Society and Society and Society and Society and So

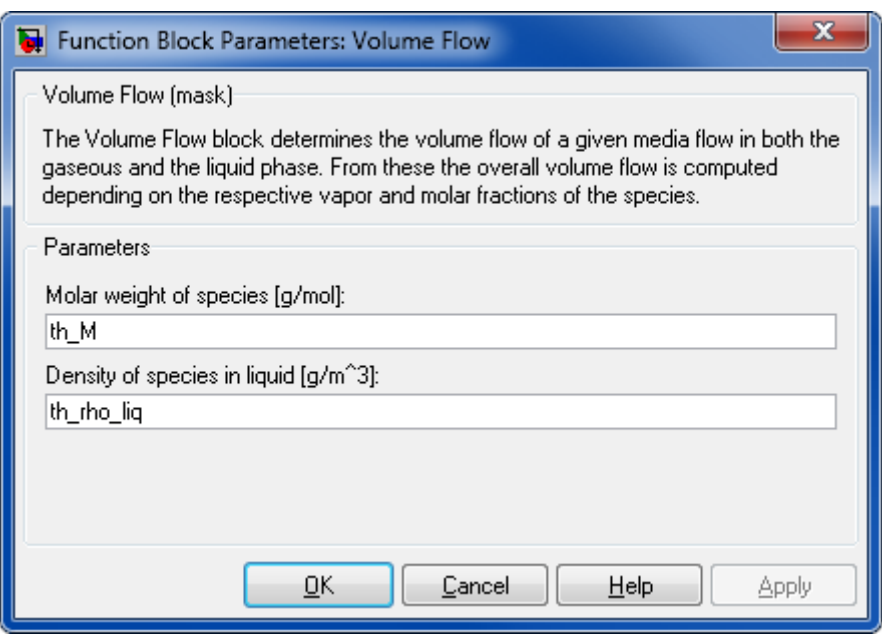

### **Molar Weight of Species [g/mol]**

A row vector containing the molar weights. This is a vector of the same length as the Species vector.

### **Density of Species in Liquid [g/m³]**

A vector containing the species' density in the liquid phase

### **Characteristics**

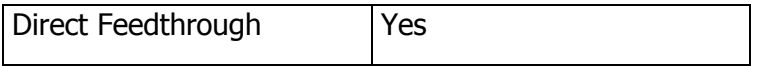

You can look up which property values you will need for using this block in the document [ChemicalMediaData\\_Dependency\\_StatesAndProperties.pdf](file:///D:/User/ASa/Thermolib/trunk/01-Sources/Manuals/ChemicalMediaData_Dependency_StatesAndProperties.pdf)

## **8.8.20 T-p-S-State**

### **Library**

Thermodynamic States and Properties

## **Description**

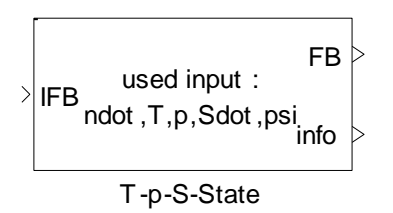

The T-p-S-State block determines a consistent thermodynamic state for either a pure substance or a mixture flow from its temperature, pressure and entropy.

Temperature and pressure are used to calculate vapor fractions of mixture, but in case of pure substances, temperature and enthalpy are used.

## **Data Type Support**

### **Inputs**

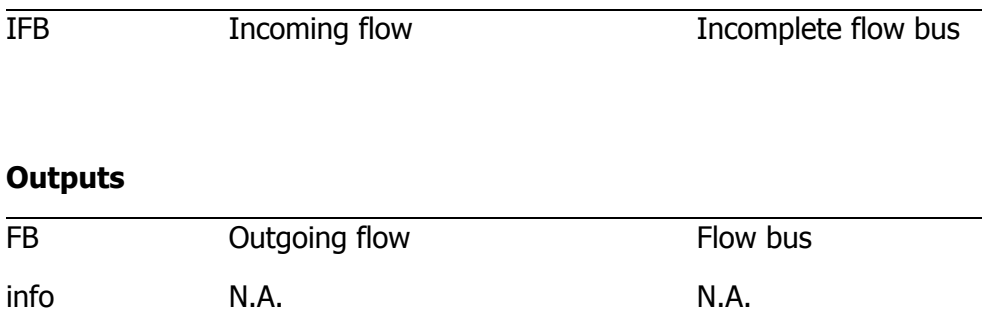

## **Parameters and Dialog Box**

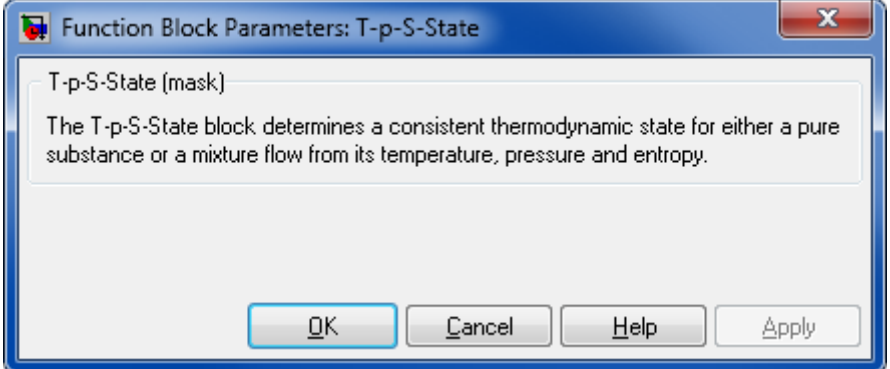

## **Characteristics**

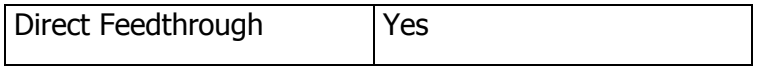

You can look up which property values you will need for using this block in the document [ChemicalMediaData\\_Dependency\\_StatesAndProperties.pdf](file:///D:/User/ASa/Thermolib/trunk/01-Sources/Manuals/ChemicalMediaData_Dependency_StatesAndProperties.pdf)

# **8.8.21 T-S-State**

Complete flow bus using temperature and entropy.

## **Library**

Thermodynamic States and Properties

## **Description**

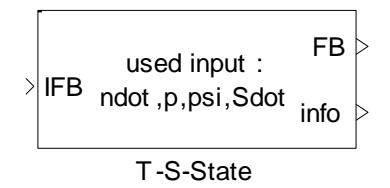

The T-S-State completes the outgoing flow bus (FB) using temperature and entropy. All properties of the outgoing flow are consistent.

## **Data Type Support**

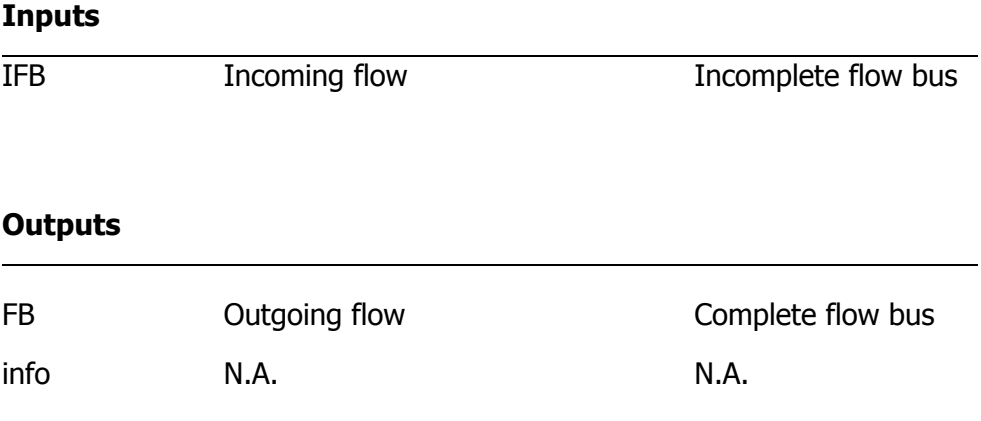

## **Parameters and Dialog Box**

#### Thermolib – User Manual and Society and Society and Society and Society and Society and Society and Society and Society and Society and Society and Society and Society and Society and Society and Society and Society and So

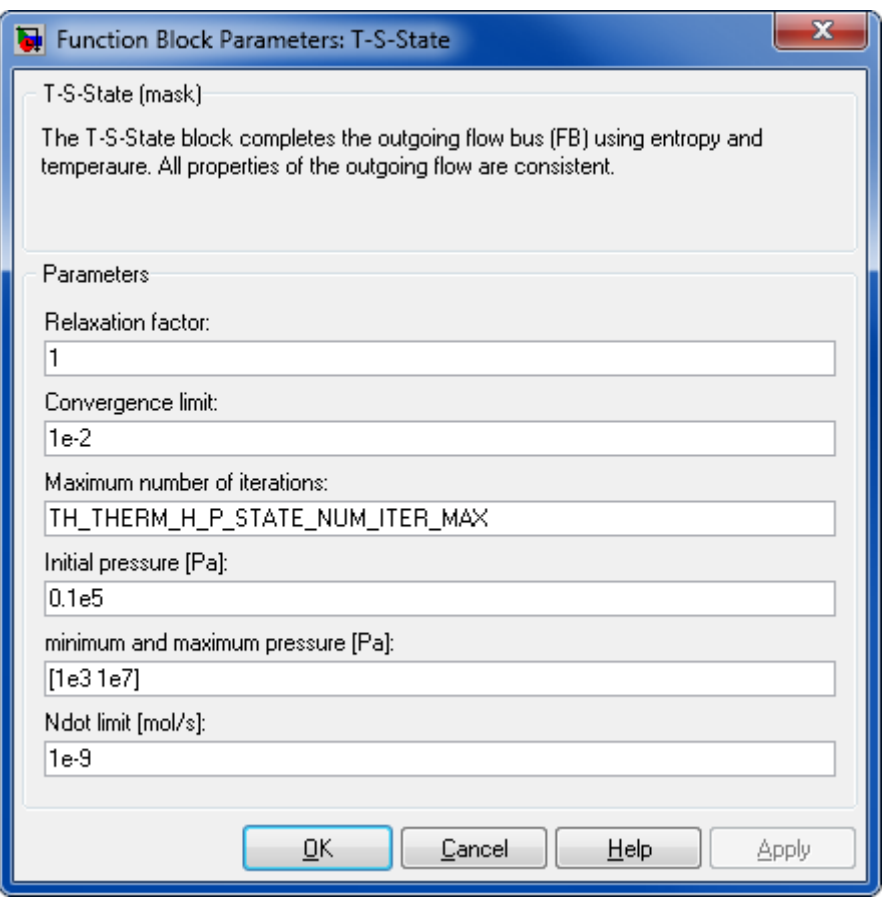

#### **Relaxation factor**

A factor that is used to iterate pressure. Default value is 1, the higher this value, the more aggressive the iteration behaves. This may lead to instable iterations. The lower the value the less aggressive the iteration behaves. This results in slower convergence.

#### **Convergence limit**

A numerical constant used for the computation.

### **Maximal number of iterations**

A numerical constant used for the computation.

### **Initial pressure [Pa]**

The initial value used for the computation.

#### **Minimum and maximum pressure [Pa]**

The valid range of pressure.

### **Ndot limit [mol/s]**

A limiting value used for the computation. If ndot is less than "ndot limit", the block does not iterate to calculate a valid pressure. The output flow bus would be same as input flow bus.

### **Characteristics**

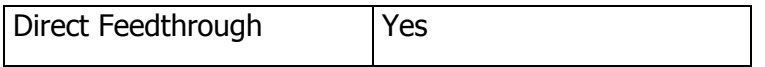

You can look up which property values you will need for using this block in the document [ChemicalMediaData\\_Dependency\\_StatesAndProperties.pdf](file:///D:/User/ASa/Thermolib/trunk/01-Sources/Manuals/ChemicalMediaData_Dependency_StatesAndProperties.pdf)

## **8.8.22 T-rho State**

Complete flow bus using temperature and density.

### **Library**

Thermodynamic States and Properties

### **Description**

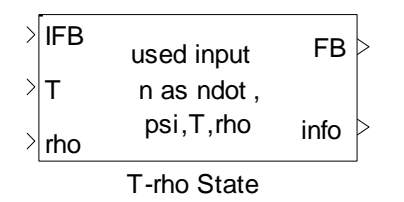

The T-rho-State completes the outgoing flow bus (FB) using temperature and density. All properties of the outgoing flow are consistent.

## **Data Type Support**

#### **Inputs**

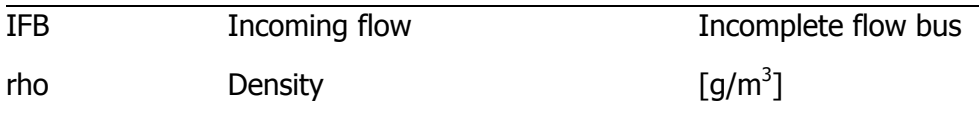

### **Outputs**

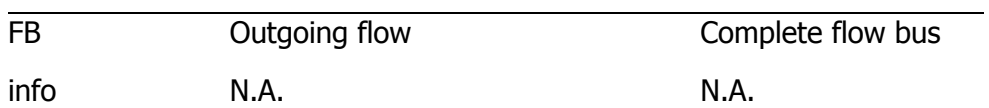

## **Parameters and Dialog Box**

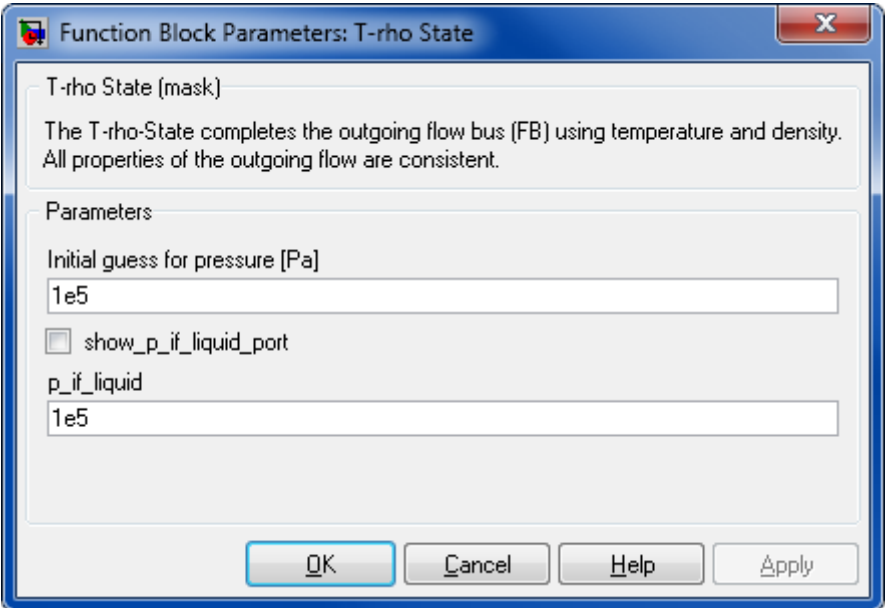

## **Initial pressure [Pa]**

The initial value used for the computation

## **Show p\_if\_liquid\_port**

Show or hide p\_if\_liquid\_input port

## **p\_if\_liquid [Pa]**

Value of pressure if state is liquid

### **Characteristics**

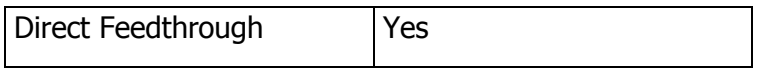

You can look up which property values you will need for using this block in the document [ChemicalMediaData\\_Dependency\\_StatesAndProperties.pdf](file:///D:/User/ASa/Thermolib/trunk/01-Sources/Manuals/ChemicalMediaData_Dependency_StatesAndProperties.pdf)

# **8.8.23 S-p-State**

## **Library**

Thermodynamic States and Properties

# **Description**

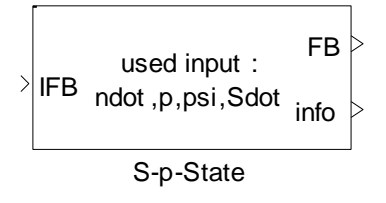

The S-p-State block completes the outgoing flow bus (FB) using entropy and pressure. All properties of the outgoing flow are consistent.

# **Data Type Support**

### **Inputs**

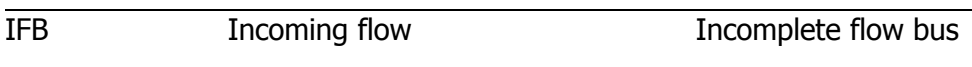

## **Outputs**

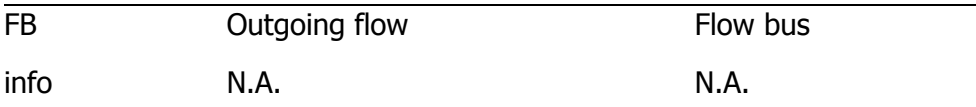

## **Parameters and Dialog Box**
#### Thermolib – User Manual and Society and Society and Society and Society and Society and Society and Society and Society and Society and Society and Society and Society and Society and Society and Society and Society and So

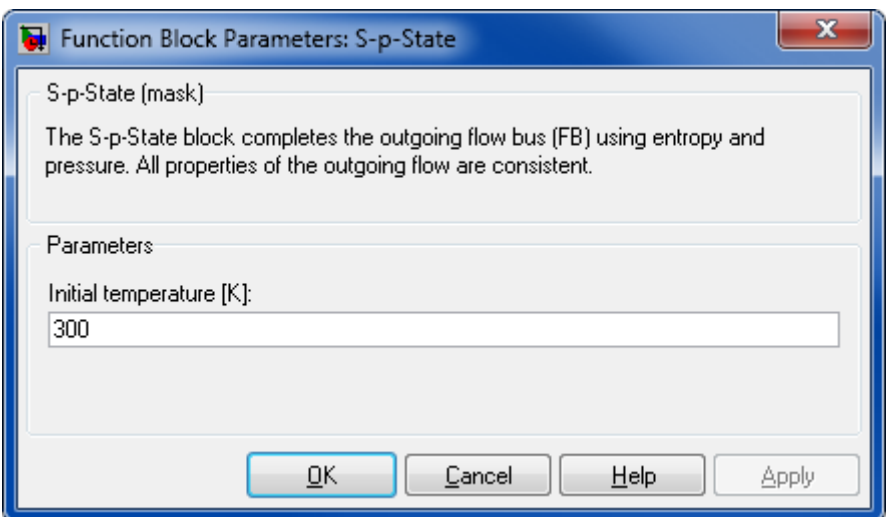

#### **Initial temperature [K]**

The initial value used for the computation.

### **Characteristics**

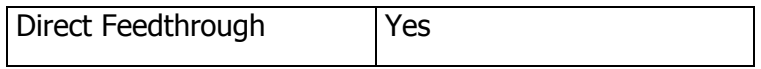

You can look up which property values you will need for using this block in the document [ChemicalMediaData\\_Dependency\\_StatesAndProperties.pdf](file:///D:/User/ASa/Thermolib/trunk/01-Sources/Manuals/ChemicalMediaData_Dependency_StatesAndProperties.pdf)

## **8.8.24 U-rho State**

Compute flow bus using internal energy and density.

#### **Library**

Thermodynamic States and Properties

### **Description**

| <b>IFB</b> | used input  | FB   |  |
|------------|-------------|------|--|
|            | n as ndot,  |      |  |
| rho        | psi, U, rho | info |  |
|            |             |      |  |

U-rho State

The U-rho-State calculates the outgoing flow bus (FB) using internal energy and density given at input ports. All properties of the outgoing flow are consistent. Note that, in this case, ndot in flow bus is used as n.

## **Data Type Support**

#### **Inputs**

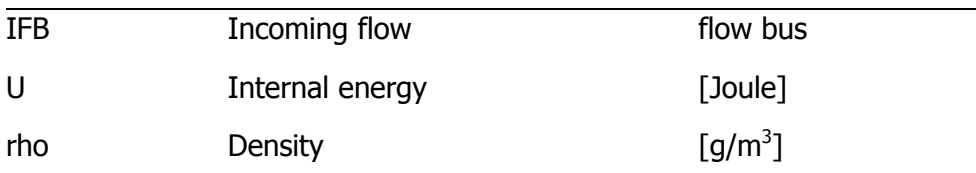

## **Outputs**

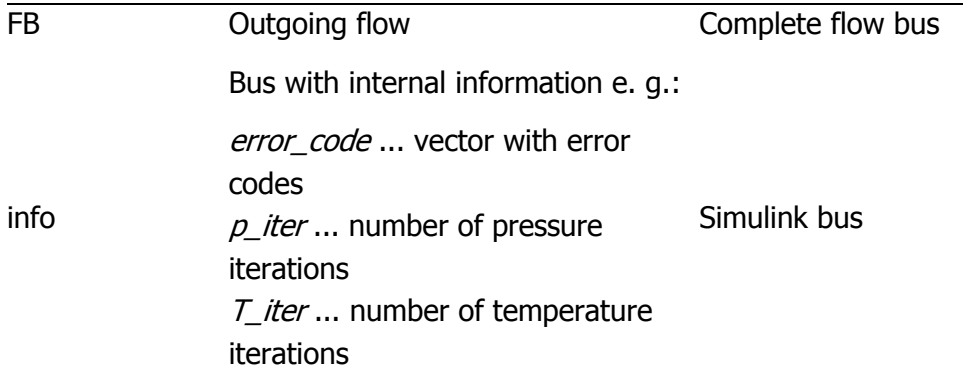

### **Parameters and Dialog Box**

#### Thermolib – User Manual and Society and Society and Society and Society and Society and Society and Society and Society and Society and Society and Society and Society and Society and Society and Society and Society and So

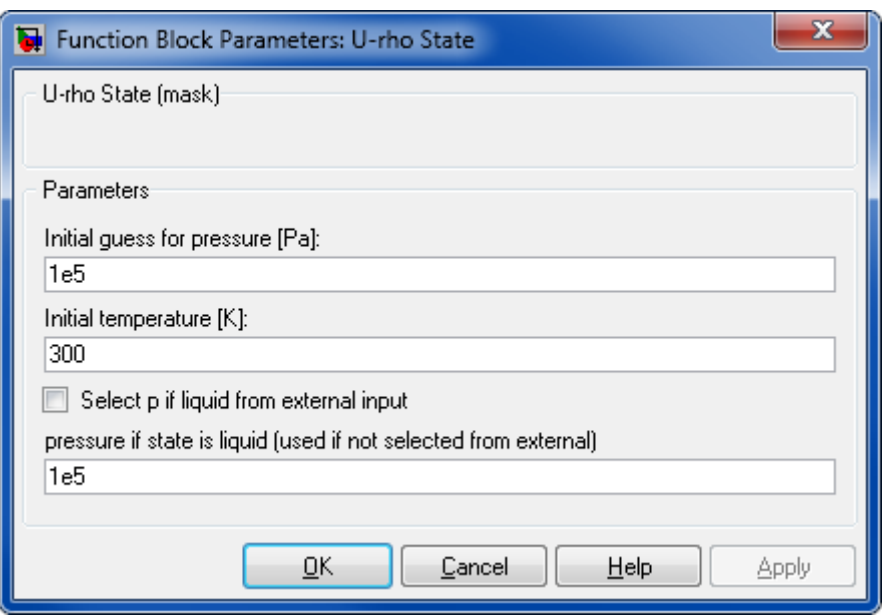

### **Initial guess for pressure [Pa]**

The initial value used for the computation.

#### **Initial guess for temperature [T]**

The initial value used for the computation.

### **Show p\_if\_liquid\_port**

Show or hide p\_if\_liquid\_input port

#### **p\_if\_liquid [Pa]**

Value of pressure if state is liquid

### **Characteristics**

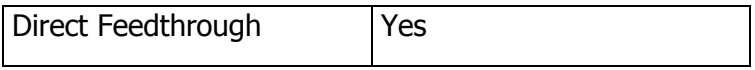

You can look up which property values you will need for using this block in the document [ChemicalMediaData\\_Dependency\\_StatesAndProperties.pdf](file:///D:/User/ASa/Thermolib/trunk/01-Sources/Manuals/ChemicalMediaData_Dependency_StatesAndProperties.pdf)

## **8.9 THERMODYNAMIC STATE CHANGES**

## **8.9.1 Isobaric Enthalpy Change**

### **Library**

Thermodynamic State Changes

## **Description**

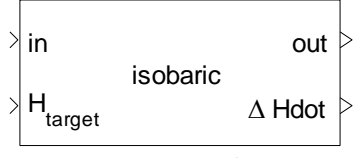

Isobaric Enthalpy Change

This block calculates the new state in an isobaric process. The enthalpy of the target state is given at input "H<sub>target</sub>". The difference in enthalpy between input and output is calculated at output "Δ Hdot".

### **Data Type Support**

#### **Inputs**

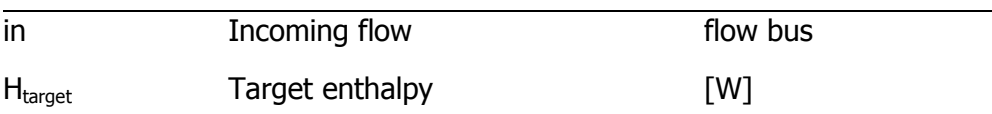

### **Outputs**

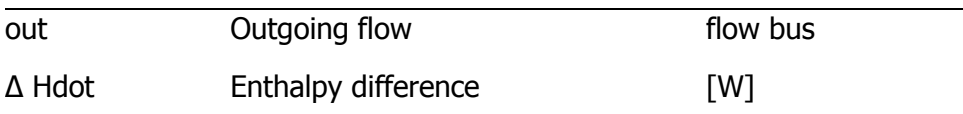

## **Parameters and Dialog Box**

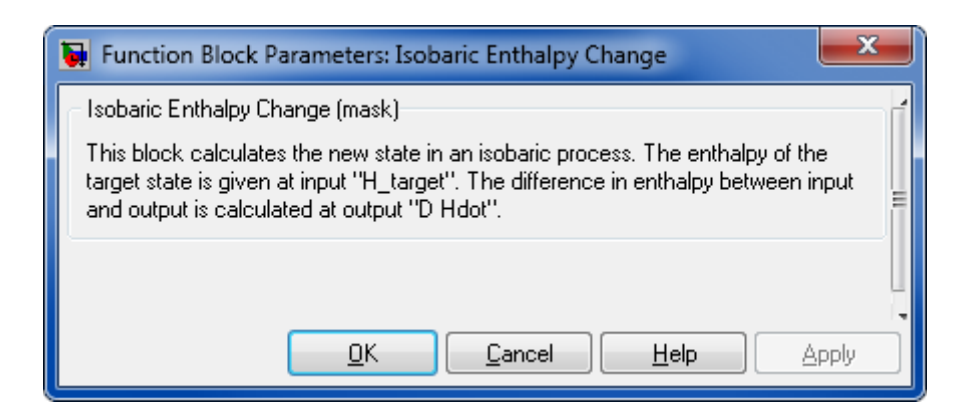

## **8.9.2 Isobaric Entropy Change**

## **Library**

Thermodynamic State Changes

## **Description**

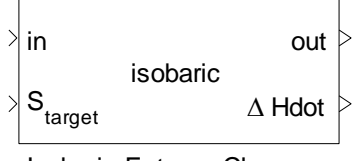

Isobaric Entropy Change

This block calculates the new state in an isobaric process. The entropy of the target state is given at input "S\_target". The difference in enthalpy between input and output is calculated at output "Δ Hdot ".

## **Data Type Support**

#### **Inputs**

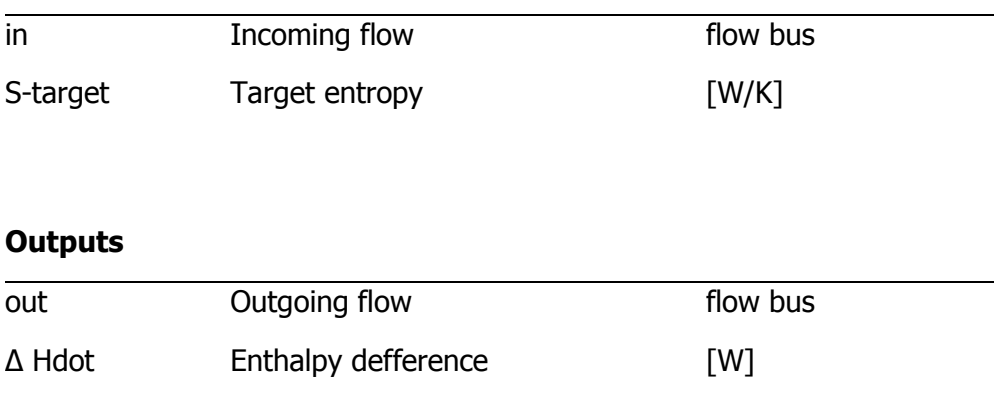

### **Parameters and Dialog Box**

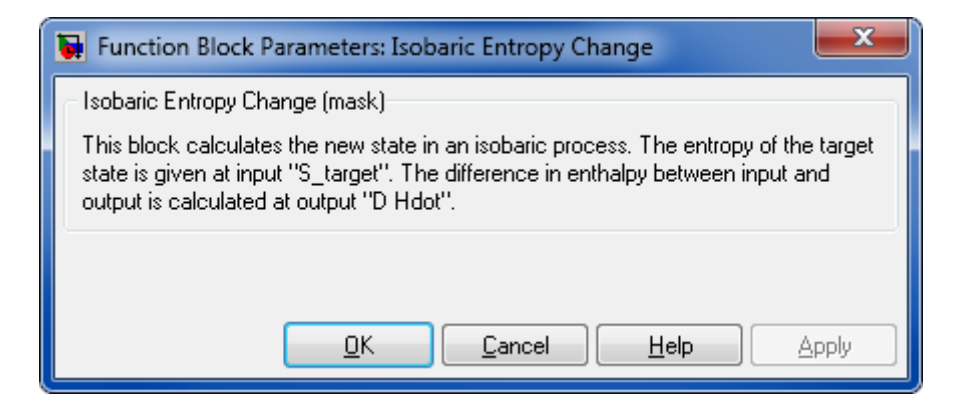

## **8.9.3 Isobaric Temperature Change**

### **Library**

Thermodynamic State Changes

### **Description**

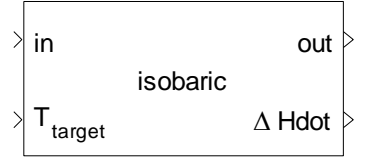

Isobaric Temperature Change

This block calculates the new state in an isobaric process. The temperature of the target state is given at input "T\_target". The difference in enthalpy between input and output is calculated at output "Δ Hdot".

### **Data Type Support**

#### **Inputs**

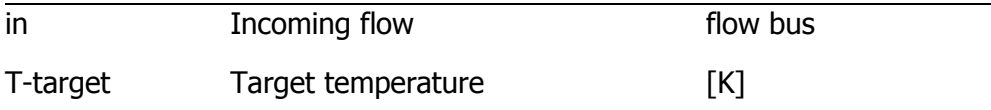

#### **Outputs**

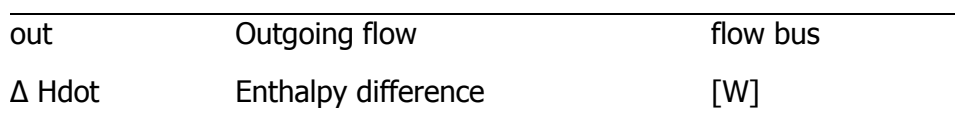

#### **Parameters and Dialog Box**

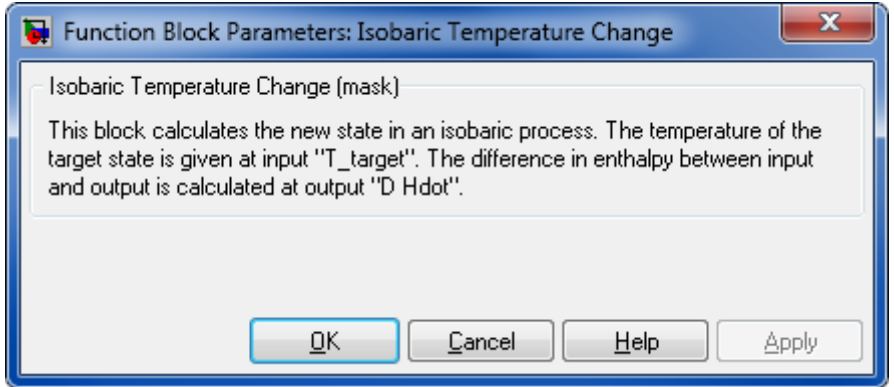

## **8.9.4 Isobaric Evaporation**

### **Library**

Thermodynamic State Changes

### **Description**

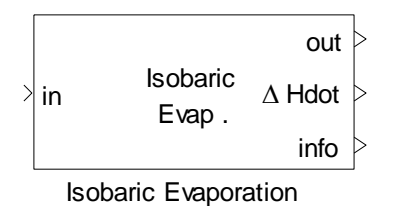

This block simulates a complete isobaric evaporation/condensation process.

If you choose "evaporation" the output state will be a saturated vapor. But if the input flow is already gas, it remains unchanged. If you choose "condensation" the output state will be saturated liquid. But if the input is already liquid, it remains unchanged. The enthalpy difference, which is necessary to perform this evaporation/condensation will be given at output "Δ Hdot".

**Note:** The block works only for pure substances!

### **Data Type Support**

#### **Inputs**

in Incoming flow The Theorem in the Incoming flow The Income in the Income in the Income in the Income in the I

#### **Outputs**

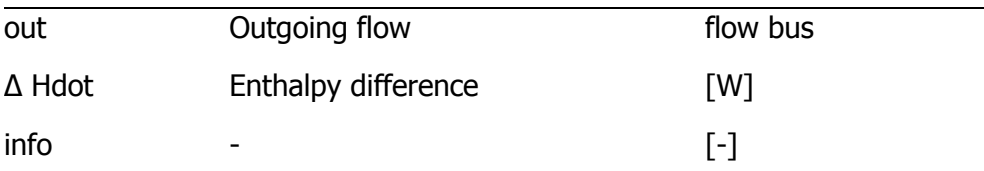

#### **Parameters and Dialog Box**

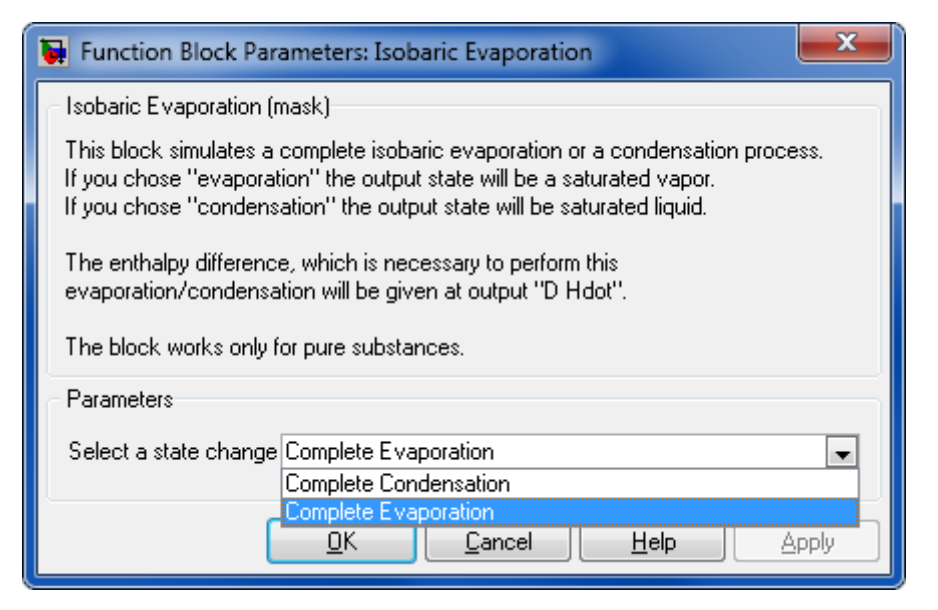

#### **State change**

Select "Complete Evaporation" then the block functions as a evaporator. If you select "Complete Condensation" the block functions as condenser.

### **8.9.5 Isobaric Condensation**

The Isobaric Condensation block is a link to the Isobaric Evaporation block.

## **8.9.6 Isentropic Pressure Change**

#### **Library**

Thermodynamic State Changes

#### **Description**

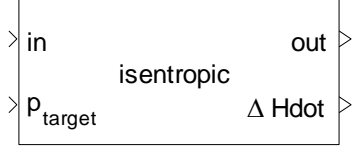

Isentropic Pressure Change

This block calculates the new state in an isentropic process. The pressure of the target state is given at input "p\_target". The difference in enthalpy between input and output is calculated at output "Δ Hdot".

### **Data Type Support**

#### **Inputs**

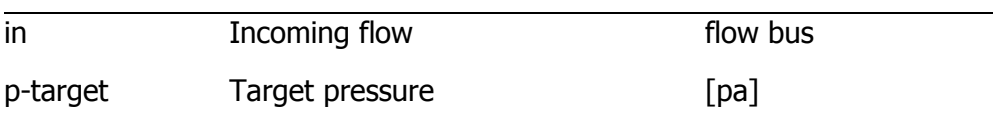

#### **Outputs**

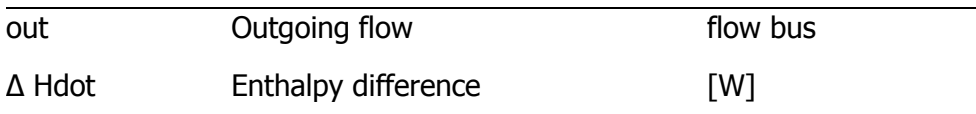

### **Parameters and Dialog Box**

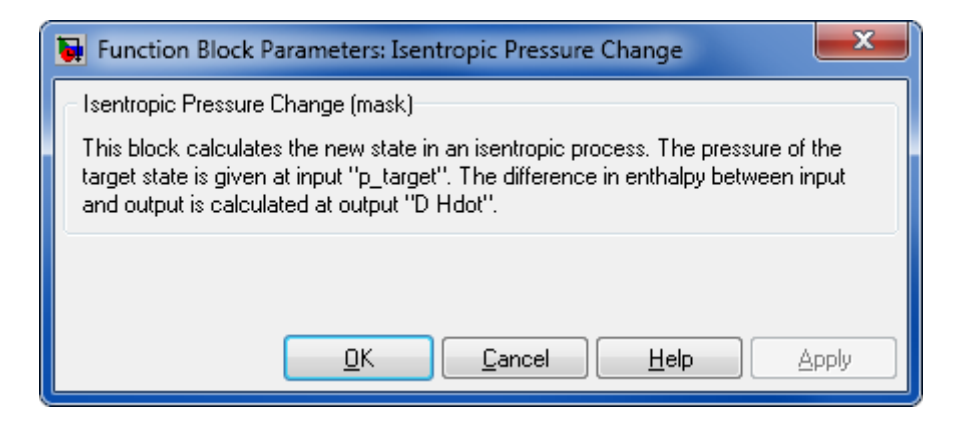

## **8.9.7 Isentropic Temperature Change**

## **Library**

Thermodynamic State Changes

## **Description**

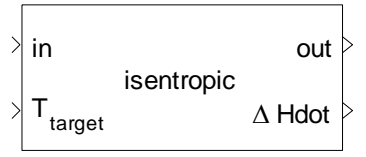

Isentropic Temperature Change

This block calculates the new state in an isentropic process. The temperature of the target state is given at input "T\_target". The difference in enthalpy between input and output is calculated at output "Δ Hdot".

## **Data Type Support**

#### **Inputs**

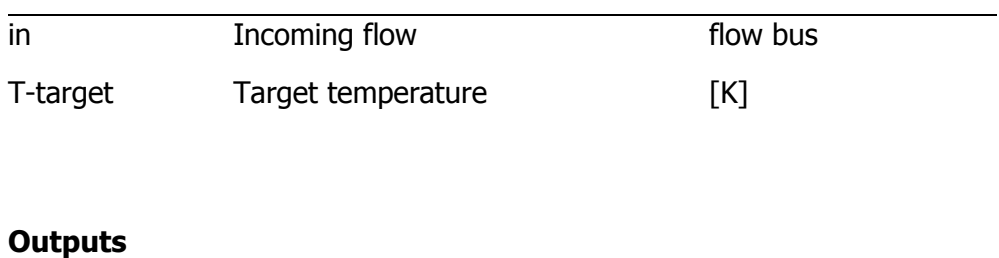

# out Outgoing flow flow bus Δ Hdot Enthalpy difference [W]

## **Parameters and Dialog Box**

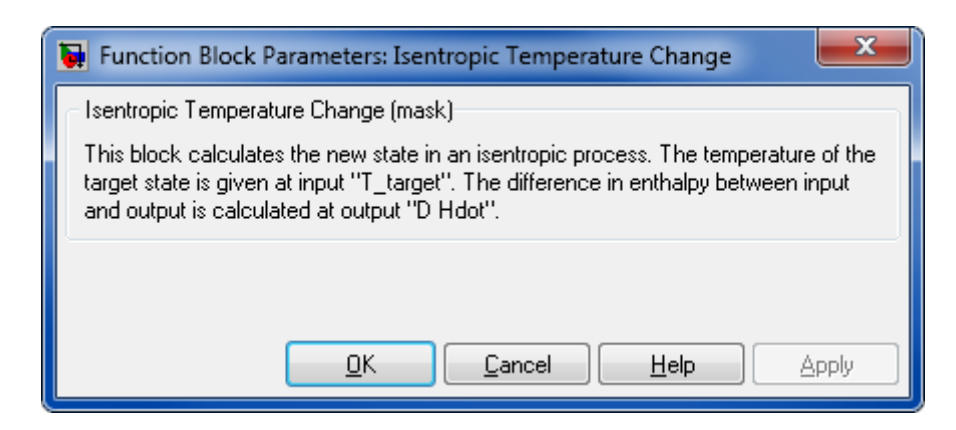

## **8.9.8 Isothermal Entropy Change**

## **Library**

Thermodynamic State Changes

## **Description**

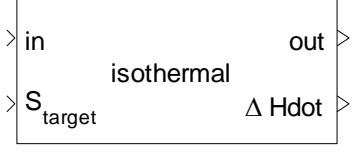

Isothermal Entropy Change

This block calculates the new state in an isothermal process. The entropy of the target state is given at input "S\_target". The difference in enthalpy between input and output is calculated at output "Δ Hdot".

## **Data Type Support**

#### **Inputs**

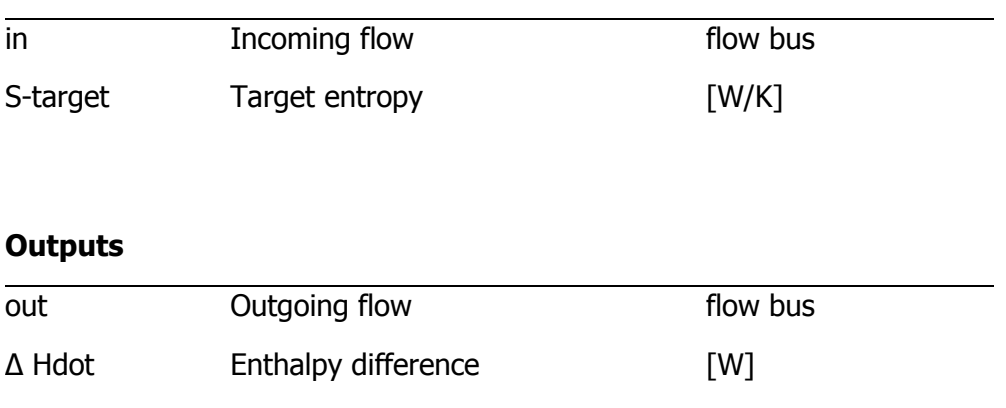

### **Parameters and Dialog Box**

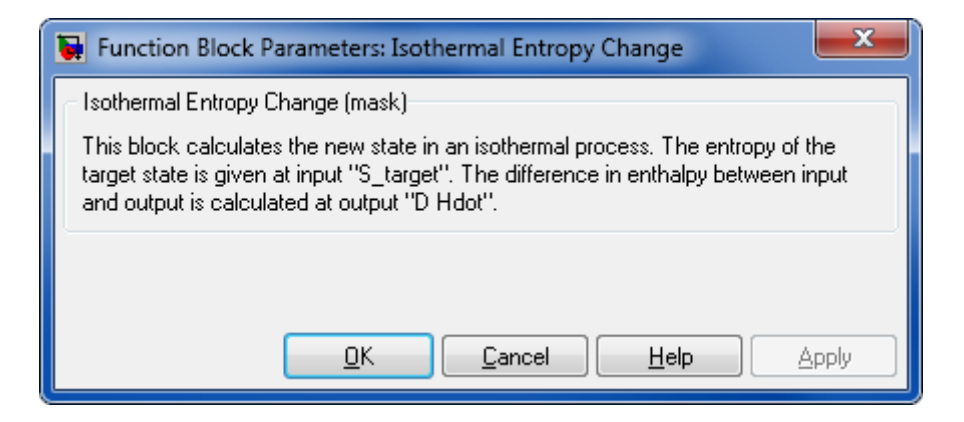

## **8.9.9 Adiabatic Pressure Change**

#### **Library**

Thermodynamic State Changes

### **Description**

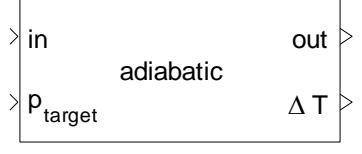

Adiabatic Pressure Change

This block calculates the new state in an adiabatic process. The pressure of the target state is given at input "p\_target". The temperature difference between input and output is calculated at output "D T".

## **Data Type Support**

#### **Inputs**

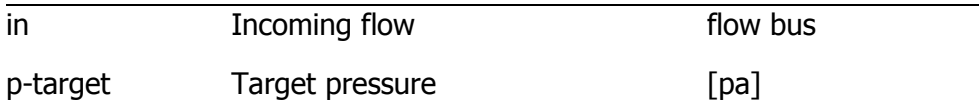

#### **Outputs**

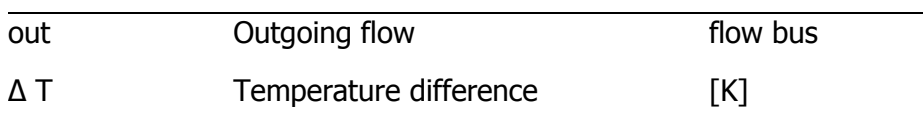

### **Parameters and Dialog Box**

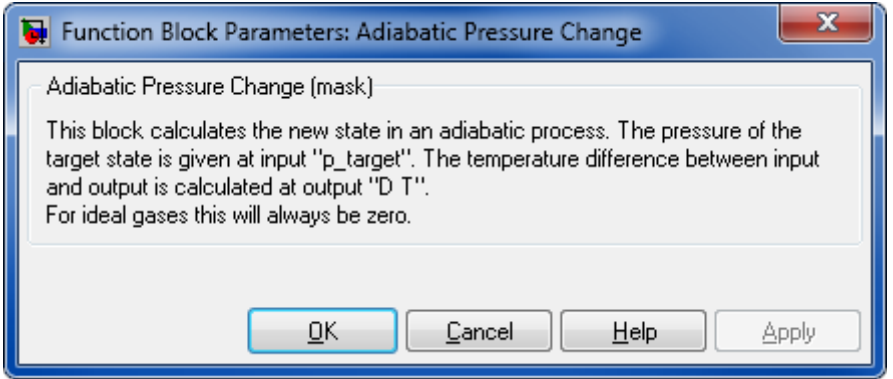

## **8.10 COMPATIBILITY BLOCKS**

This section contains documentation for blocks of former Thermolib/FClib versions, which are still available at Thermolib\Compatibility subfolders of Thermolib for compatibility purpose.

## **8.10.1 FClib - 4-1-8-4**

#### **8.10.1.1 Upstream**

Upstream pressure control.

### **Library**

Components / Hydraulic with Pressure Feedback

### **Description**

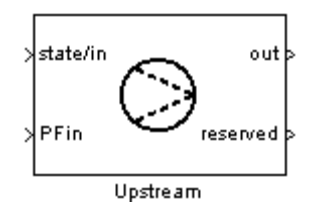

The Downstream and Upstream blocks should be used together in a hydraulic system with pressure feedback. In combination they act like a pressure controller.

Pressure-feedback information from the Downstream block is used by the Upstream block, which adjusts the amount of mass flow passing through it so that the difference between the reference pressure ( $P_{ref}$ ) and the current pressure ( $P_{is}$ ) approaches zero. In other words, the Upstream block corrects the overall mass stream in such a way that the pressure reference set in the Downstream block is reached.

The maximum molar flow that the Upstream block can output, is defined by the user in the mask.

## **Data Type Support**

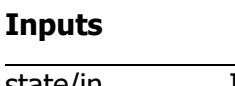

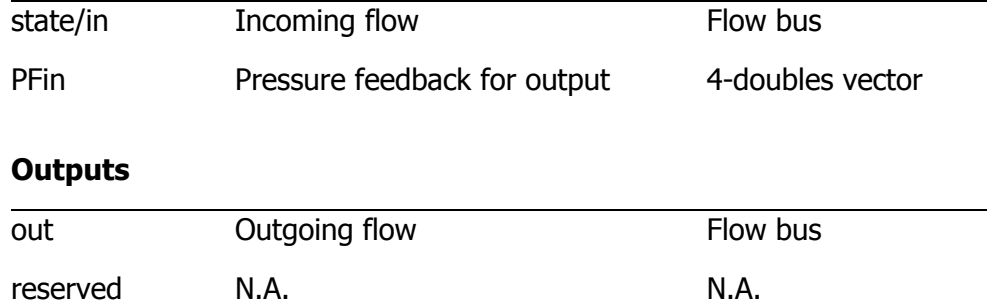

## **Parameters and Dialog Box**

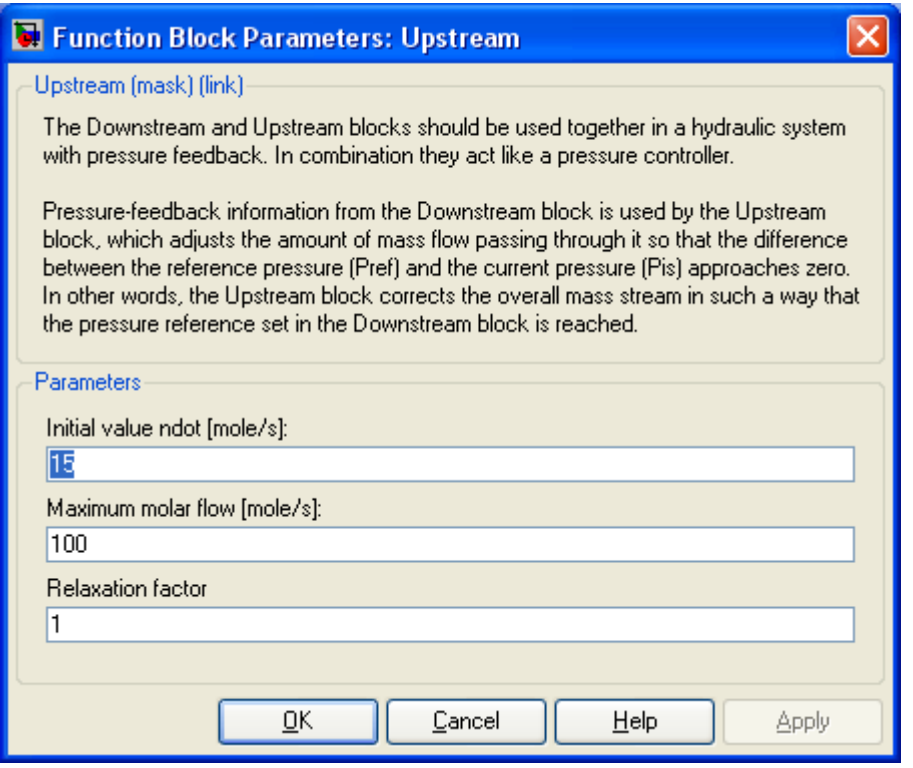

#### **Initial value Ndot**

Initial value ndot.

### **Maximum molar flow [mol/s]**

Maximum molar flow.

#### **Relaxation factor**

A factor, that is used to iterate pressure. Default value is 1, the higher this value, the more aggressive the iteration behaves. This may lead to instable iterations. The lower the value the less aggressive the iteration behaves. This results in slower convergence.

### **Characteristics**

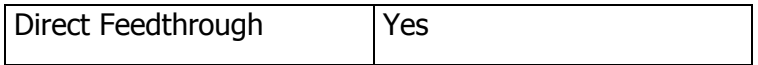

## **9 COMMAND REFERENCE**

## **9.1 THERMOLIB\_SETUP**

Add Thermolib directories to the MATLAB path

## **Syntax**

```
Thermolib_Setup
Thermolib Setup('SavePaths','off','ShowDialog','off');
```
## **Description**

Thermolib Setup adds all necessary directories of the current Thermolib installation to the MATLAB path. In a dialog displayed one can chose to save the paths permanently to the MATLAB path.

To avoid showing the dialog you can use the option 'ShowDialog' with setting 'off'. Use 'SavePaths' to decide then if the paths should be saved or not.

# **9.2 THERMOLIB\_VERSION**

## **Syntax**

```
Thermolib_Version
v = Thermolib_Version
[v, r] = Thermolib Version
v = Thermolib_Version('string')
[v, r] = Thermolib Version('string')
```
## **Description**

Thermolib Version;

display version information

```
v = Thermolib_Version;
```
return version number v as vector [H,U,B,I]

 $[v, r]$  = Thermolib Version;

return version number v as vector [H,U,B,I] and release string r

```
v = Thermolib Version('string');
```
return version number v as string 'H.U.B.I'

```
[v, r] = Thermolib Version('string');
```
return version number v as string 'H.U.B.I' and release string r

# **9.3 THERMOLIB\_OPEN**

## **Syntax**

Thermolib\_Open

## **Description**

Thermolib\_Open opens the Thermolib.mdl Library file and checks if all paths are correctly set.

# **9.4 TH\_CREATEFEEDBACK**

Open the Dialog for automatic creation of pressure feedback

## **Syntax**

```
th_CreateFeedback
```
### **Description**

This command opens the dialog for automatically connect pressure feedback ports with GOTO and FROM blocks. If you created a Thermolib model and you connected the components with forward flow busses in direction of the flow you can use this dialog to add connections between the "PFin" and "PFout" ports of the blocks in backward direction.

There are an automatic and a manual mode for creating the connections.

Executing the command from the MATLAB command window opens the Feedback Creator GUI, from which operations on the model are controlled and initiated.

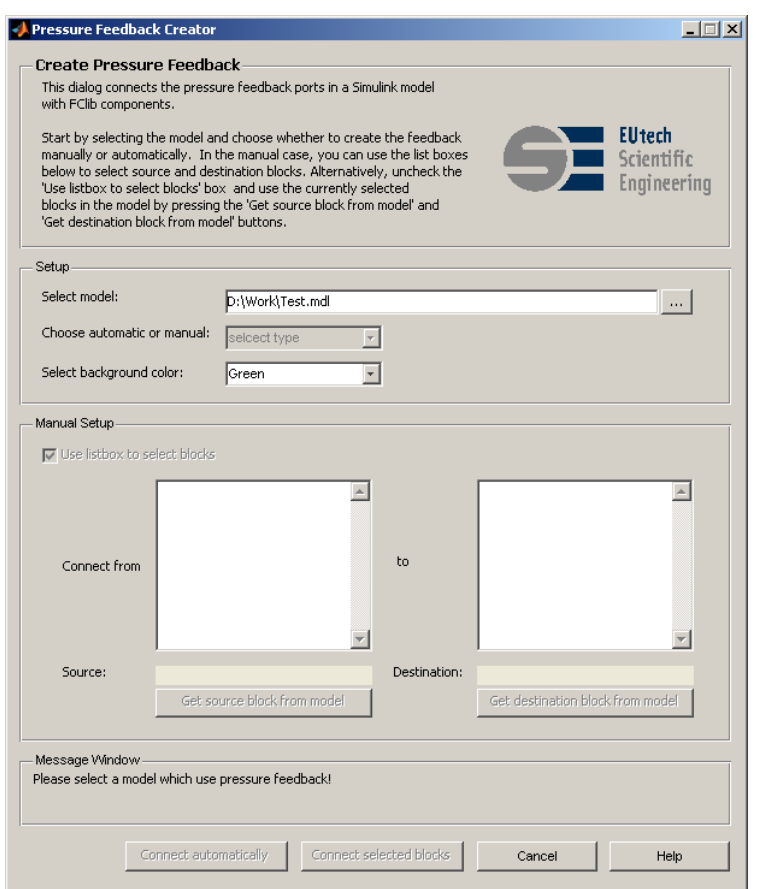

Figure 15: GUI for automatic creation of pressure feedback connection

For the Thermolib, pressure feedback means to use pressure information from a block downstream as input for the direct predecessor block upstream. This can best be modeled with Goto and From blocks to avoid too many signal lines in the model.

The Feedback Creator GUI supports two modes:

- **Manual mode**
- Automatic mode

In manual mode, a Goto-From connection are created after selecting an appropriate input and output block. All Thermolib blocks from the model that support pressure feedback can be chosen – either from list boxes containing these blocks or from the Simulink model window.

In automatic mode, the Goto-From connections are created automatically – where possible.

### **Parameters**

#### **Creation Mode**

The modes available for selection are:

- Manual mode
- **Automatic mode**

The Manual Setup region is only accessible if mode is set to Manual.

#### **Add Grounds and Terminators when ready**

If selected, Ground and Terminator blocks are added to free inputs and outputs after creating pressure feedback.

#### **Background Color**

The color used for newly created Goto and From blocks.

#### **Use Listbox to select Blocks**

In manual mode you can select this option to chose the blocks to be connected from the listboxes below. A new connection creates a Goto block at the output block that is the "Connected from" selection. The From block is generated at the input block, selected as "to".

#### **Connect automatically**

This button is enabled only in Automatic mode. It starts the automatic creation of pressure feedback connections.

#### **Connect selected Blocks**

This button is enabled only in the manual mode. It starts the creation of a pressure backfeed connection based on the current selection seen in Source and Destination, respectively.

## **9.5 TH\_EXPORTBALANCE**

Export balance information after a simulation into Excel, ASCII file and into a Workspace variable.

### **Syntax**

- $S = th$  ExportBalance(SModelBalance, [], [])
- S = th ExportBalance(SModelBalance, 'mybalance.xls', 'mybalance.txt')

```
th ExportBalance(SModelBalance, 'mybalance.xls', 'mybalance.txt')
```
### **Description**

Use this command to export balancing information collected during a simulation run of a model containing Thermolib components. Information is collected automatically in the SModelBalance workspace variable. To make this information a complete balancing use the

```
S = th ExportBalance(SModelBalance, [], []).
```
The command

```
output = th ExportBalance (SModelBalance, xls file, ascii file)
```
saves the results of balancing in "output" and exports those in to Excel file "xls\_file" and to ASCII file "ascii\_file". The structure of "output" is explained in detail in chapter [6](#page-43-0) ["Thermodynamic Balancing"](#page-43-0).

If you leave xls, file or ascii, file empty, then the corresponding file will not be created.

#### **Example**

The following code commands open a demo model, run the simulation and export balance to Excel file "C:\temp\mybalance.xls" and to ASCII file "c:\temp\mybalance.txt".

Open a model with Thermolib components

```
DemoCombinedCyclePowerPlant
sim(gcs)
S = th ExportBalance(SModelBalance, ...
'c:\temp\mybalance.xls','c:\temp\mybalance.txt')
```
# **9.6 TH\_MODIFYCONSTANTS**

Opens the dialog for modifying global, numerical constants

### **Syntax**

```
th_ModifyConstants
```
default Constants.mat in Data directory is used

```
th ModifyConstants('filename.mat')
```
custom mat file that contains constants is used

### **Description**

th ModifyConstants opens a dialog for modifying several global constants in Thermolib. These constants are numerical settings and limits for thermo dynamical values as well as

settings for numerical accuracy. The mat file containing these constants is saved by default in your Thermolib installation directory under Data\Constants.mat. If there is no such file or you want to create a custom constants file please execute th CreateConstants('filename.mat').

## **List of constants**

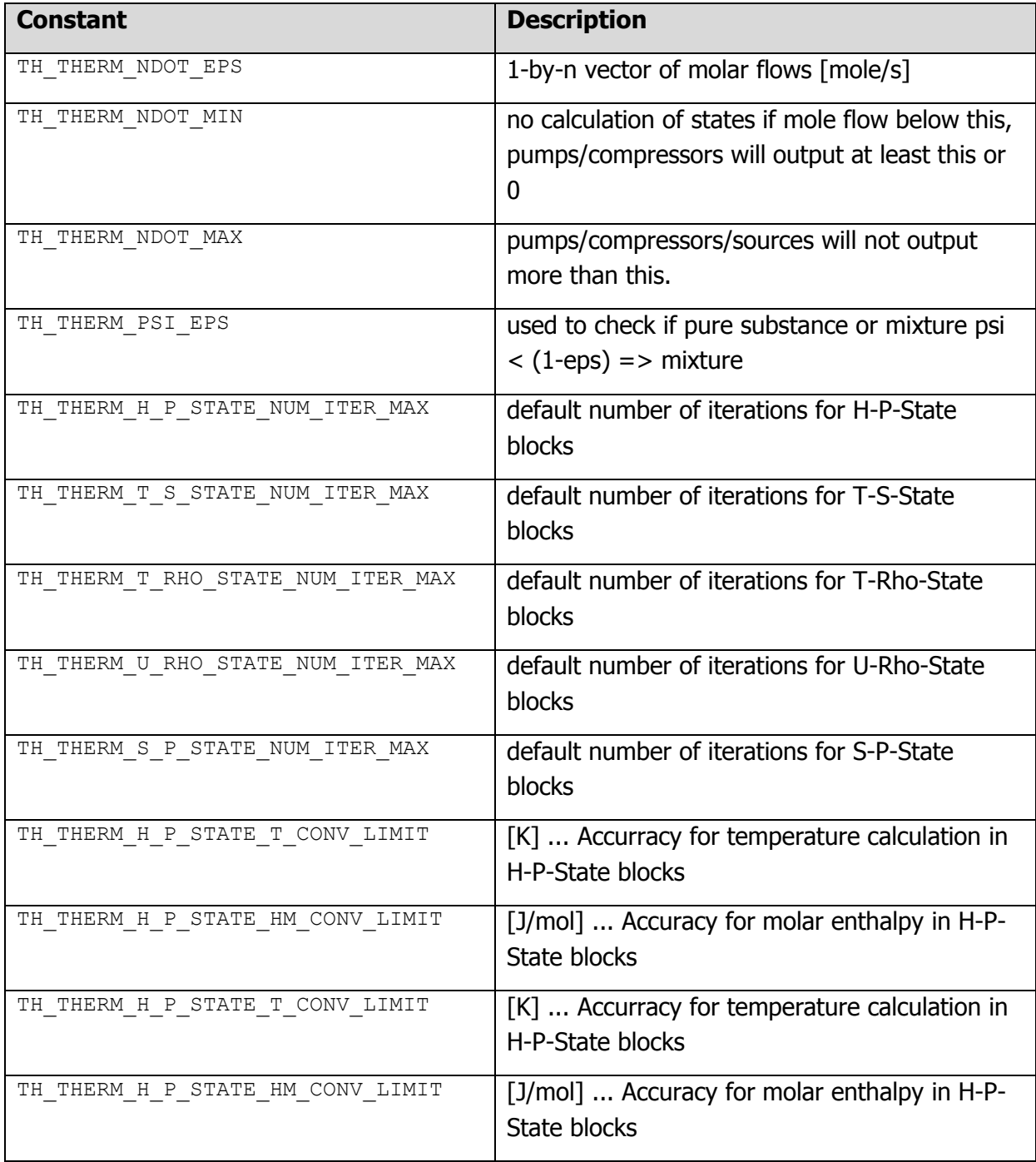

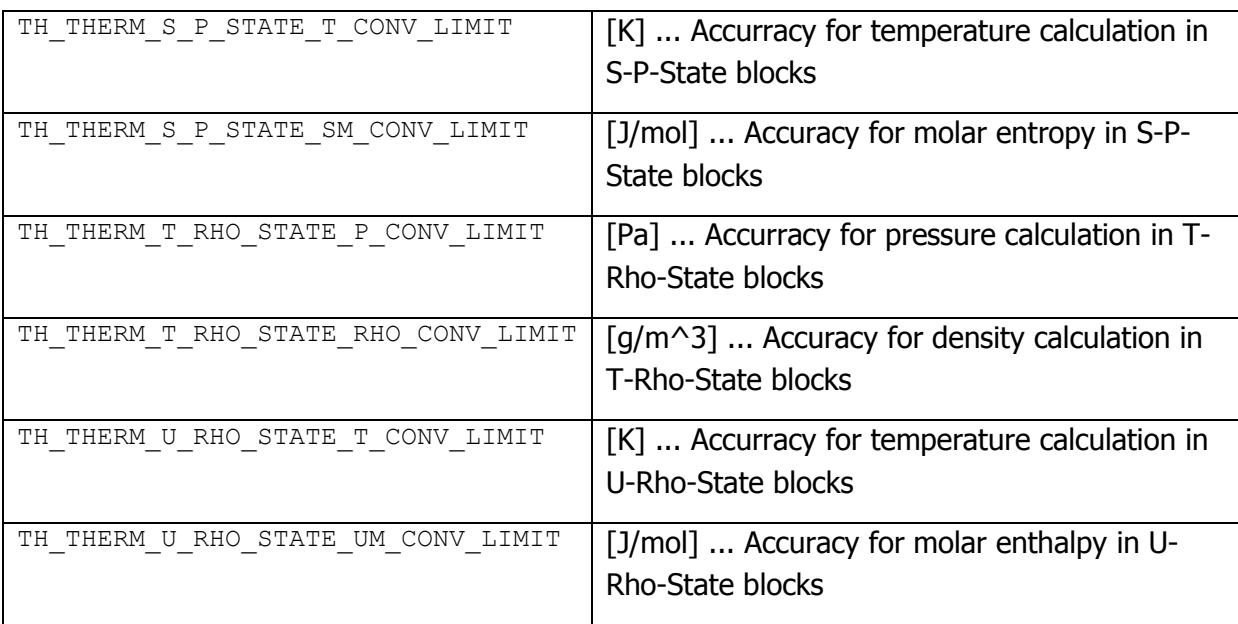

# **10 COMMAND LINE FUNCTIONS**

# **10.1TH\_DENSITY**

th\_Density calculates the density of n flows at given temperature,

pressure and vapor fractions.

## **Syntax:**

[S,err] = th Density('field1',VALUES1,'field2',VALUES2,....)

## **Fields:**

The values given must describe N complete flows, by giving the following fields:

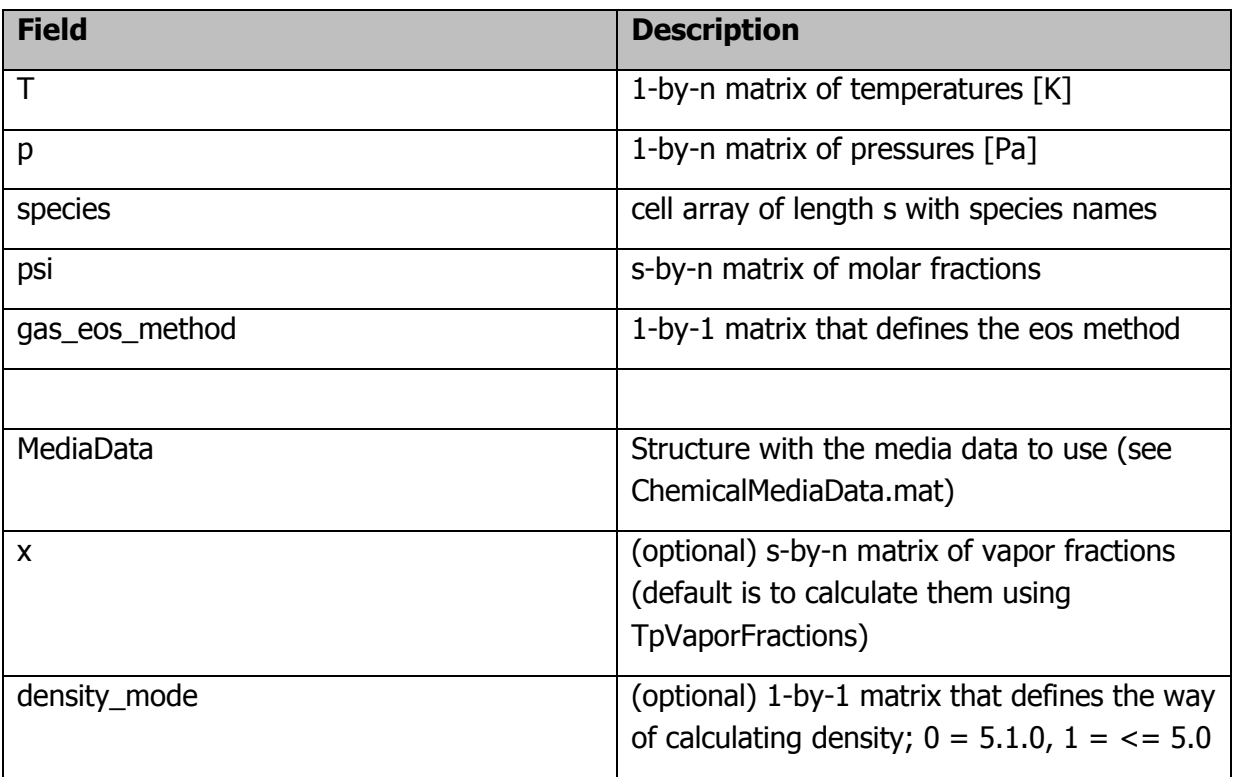

#### s ... number of species

n ... number of flows

#### **Return:**

The return value "S" is a struct with the following members:

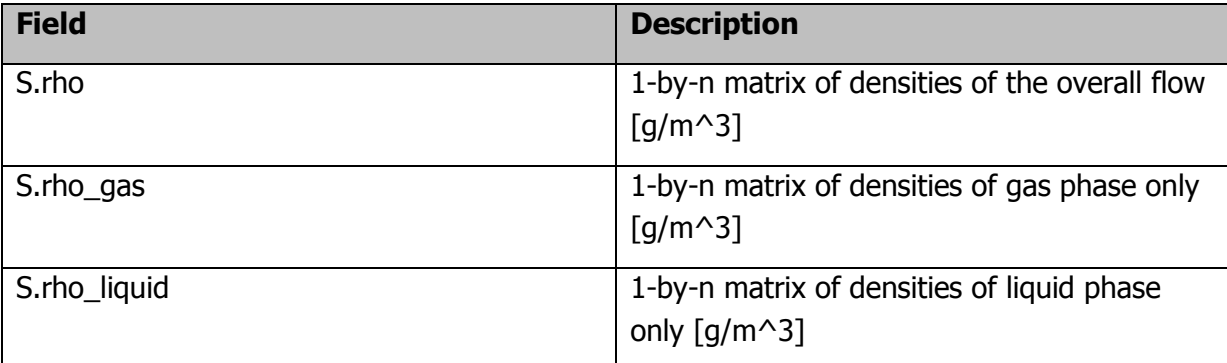

If gas or liquid phase are not present, then the corresponding rho-value will be Inf or Nan.

The return value "err" is an error code, which indicates errors.

It is 0 if no error occured.

### **Example:**

The following example returns the rho-struct for two flows.

The first one with T1=80°C, of Water=0.5 and Methanol=0.5 and N2=0

the second flow with 25°C, containing Water=0.95 and Methanol=0 and N2=0.05 ,both in  $p=1$  bar.

load ChemicalMediaData;  $[S, err] = th\_Density(T', [273.15+80, 273.15+25]...$ 'p',[1e5,1e5],... 'psi',[0.5,0.95;0.5,0;0,0.05],... 'species',{'H2O','Methanol','N2' },...

Thermolib – User Manual 11 References

'MediaData',SMediaData,...

'gas\_eos\_method',0);

See also ChemicalMediaData

This function is a Thermolib function.

Copyright 2003-2011 EUtech Scientific Engineering GmbH

# **10.2TH\_HPSTATE**

th\_HpState calculates complete state at given pressure and enthalpy.

## **Syntax:**

[State str,err] = th HpState('field1',VALUES1,'field2',VALUES2,....)

### **Fields:**

The values given must describe N complete flows, by giving the following fields:

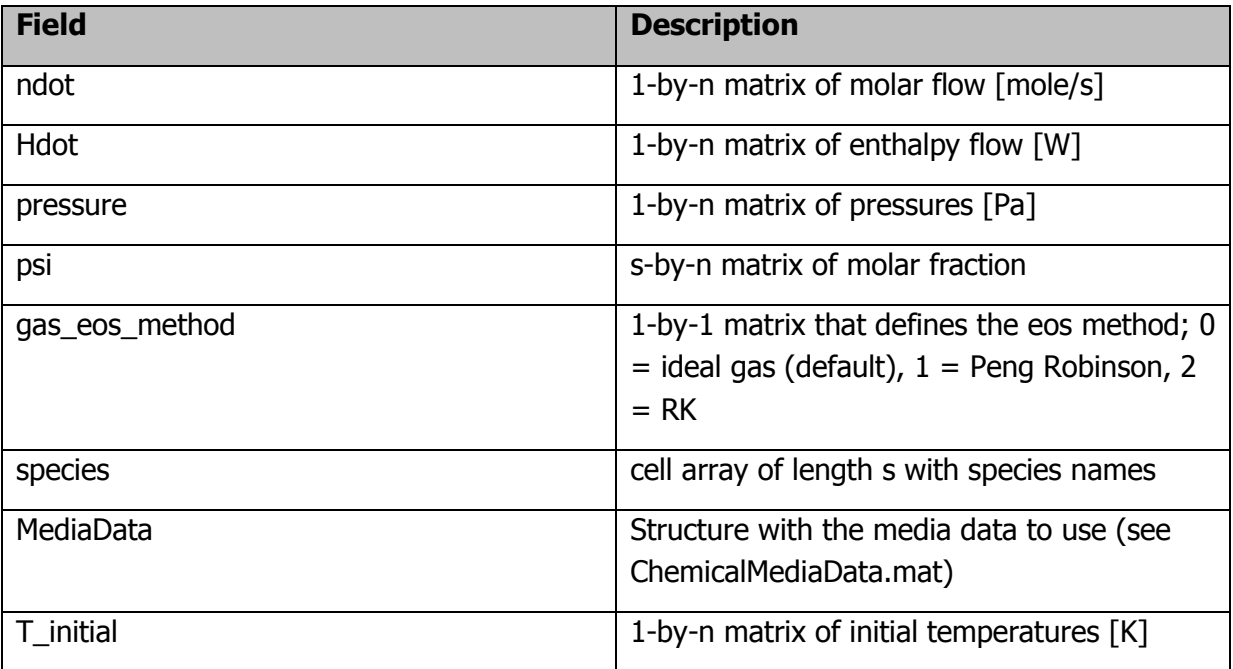

- s ... number of species
- n ... number of flows

#### **Return:**

The return value "State\_str" is a struct with the following members:

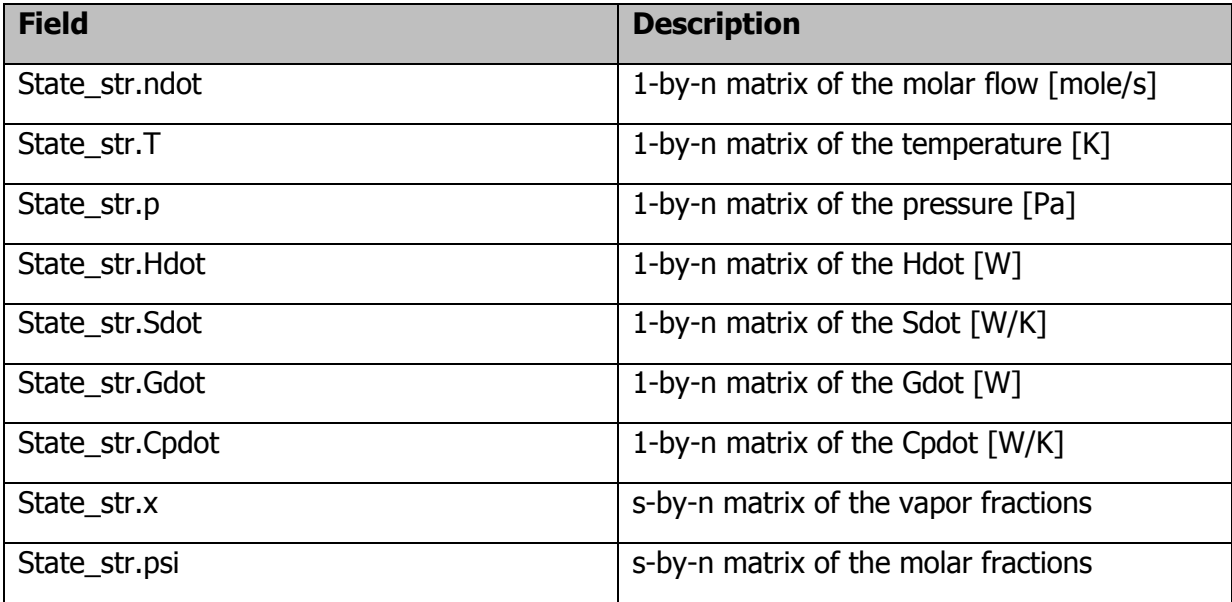

The return value "err" is an error code, which indicates errors.

It is 0 if no error occured.

#### **Example:**

The following example returns the State\_str for two flows.

The first one with H1=-1e6, of Water=0.5 and O2=0.25 and N2=0.25

the second flow with H2=-1e5, containing Water and O2 and N2, both in

p=1 bar and ndot=1.5 mole/s.

load ChemicalMediaData

 $[State\_str,err] = th\_HpState('Hdot',[-1e6,-1e5],...$ 

'species',{'H2O','O2','N2' },...

'MediaData',SMediaData,... 'psi',[0.5,0.5;0.25,0.25;0.25,0.25],... 'pressure',[1e5,1e5],... 'ndot',[1.5,1.5],... 'gas\_eos\_method',0,... 'T\_initial',[300,400]);

See also ChemicalMediaData

This function is a Thermolib function. Copyright 2003-2011 EUtech Scientific Engineering GmbH

## **10.3TH\_PENGROBINSON**

th\_PengRobinson calculates the Peng Robinson Z values for given temperature and pressure.

### **Syntax:**

[Result,err] = th PengRobinson('field1',VALUES1,'field2',VALUES2,....)

### **Fields:**

The values given must describe N complete flows, by giving the following fields:

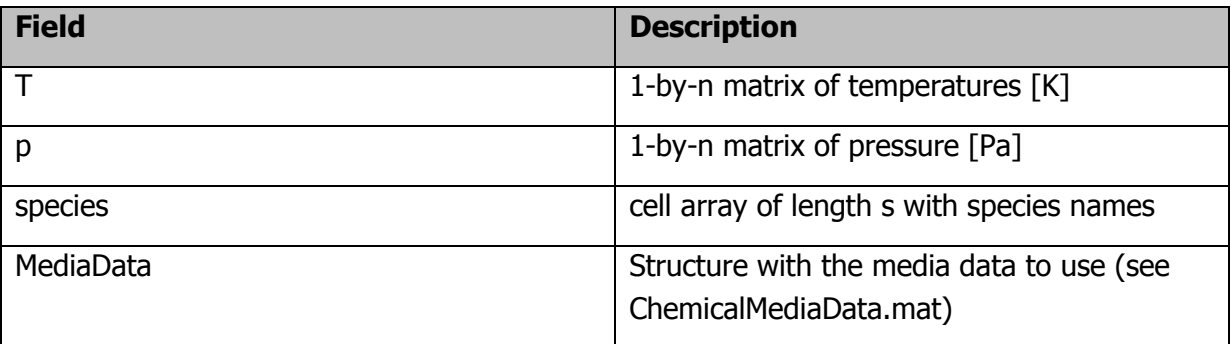

s ... number of species

n ... number of flows

#### **Return:**

The return value "Result" is a struct with 3 complex points containing real part and imag part.

The return value "err" is an error code, which indicates errors.

It is 0 if no error occured.

#### **Example:**

The following example returns the Z values for H2O with 80 degrees and 1e6 Pa.

load ChemicalMediaData  $[Result, err] = th_PengRobinson($   $'T'[273.15+80]$ , ... 'p',[1e6], ... 'species', {'H2O'}, ... 'MediaData',SMediaData);

See also ChemicalMediaData

This function is a Thermolib function. Copyright 2003-2011 EUtech Scientific Engineering GmbH

# **10.4TH\_SATURATIONPRESSURE**

th\_SaturationPressure calculates saturation pressure at given temperature.

### **Syntax:**

[Psat,err] = th SaturationPressure('field1',VALUES1,'field2',VALUES2,....)

#### **Fields:**

The values given must describe N complete flows, by giving the following fields:

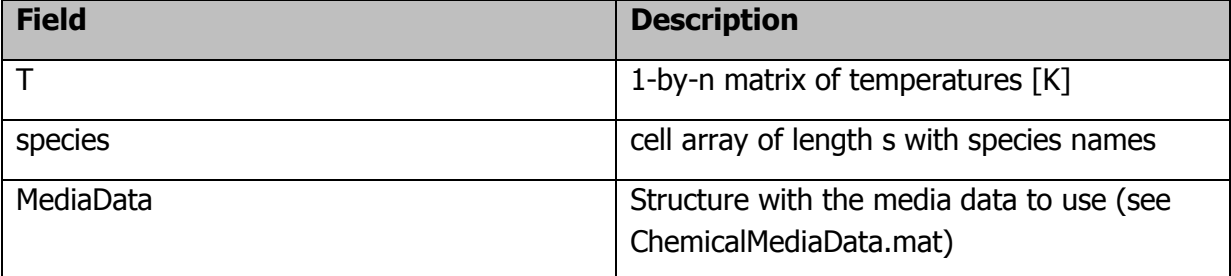

s ... number of species

n ... number of flows

#### **Return:**

The return value "Psat" is a s-by-n matrix of the Saturation Pressure.

The return value "err" is an error code, which indicates errors.

It is 0 if no error occured.

### **Example:**

The following example returns the Saturation Pressure matrix for two flows. The first one with T1=80°C, of Water and Methanol and N2 the second flow with 25°C, containing Water and Methanol and N2

load ChemicalMediaData [Psat,err] = th\_SaturationPressure('T',[273.15+80,273.15+25],... 'species',{'H2O','Methanol','N2' },... 'MediaData',SMediaData);

See also ChemicalMediaData

This function is a Thermolib function.

Copyright 2003-2011 EUtech Scientific Engineering GmbH

## **10.5TH\_SATURATIONTEMPERATURE**

th\_SaturationTemperature calculates saturation temperature at given pressure

#### **Syntax:**

```
[Tsat,err] =th SaturationTemperature('field1',VALUES1,'field2',VALUES2,....)
```
#### **Fields:**

The values given must describe N complete flows, by giving the following fields:

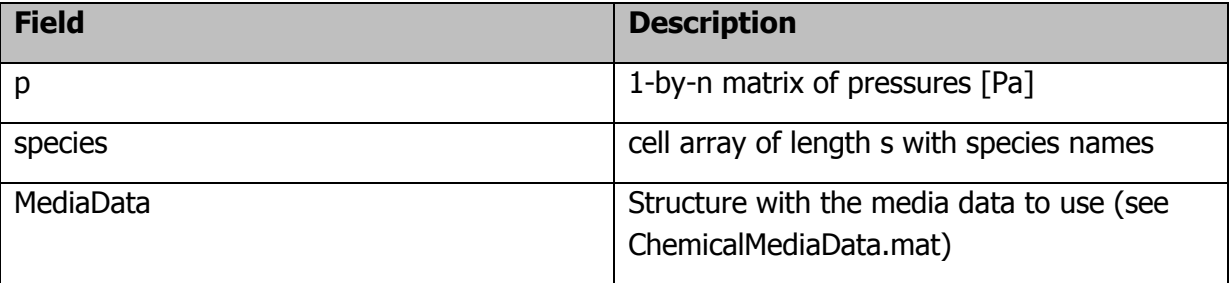

s ... number of species

n ... number of flows

#### **Return:**

The return value "Tsat" is a s-by-n matrix of the Saturation Temperature.

The return value "err" is an error code, which indicates errors.

It is 0 if no error occured.

#### **Example:**

The following example returns the Saturation Temperature matrix for two flows. The first one with p1=1e5 , of Water and Methanol and N2 the second flow with 2e4, containing Water and Methanol and N2

load ChemicalMediaData  $[Tsat,err] = th\_SaturationTemperature($   $'p', [1e5,2e4],...$ 'species',{'H2O','Methanol','N2' },... 'MediaData',SMediaData);

See also ChemicalMediaData

This function is a Thermolib function. Copyright 2003-2011 EUtech Scientific Engineering GmbH

# **10.6TH\_SPSTATE**

th SpState calculates complete state at given pressure and Sdot.

#### **Syntax:**

[State str,err] = th SpState('field1',VALUES1,'field2',VALUES2,....)

### **Fields:**

The values given must describe N complete flows, by giving the following fields:

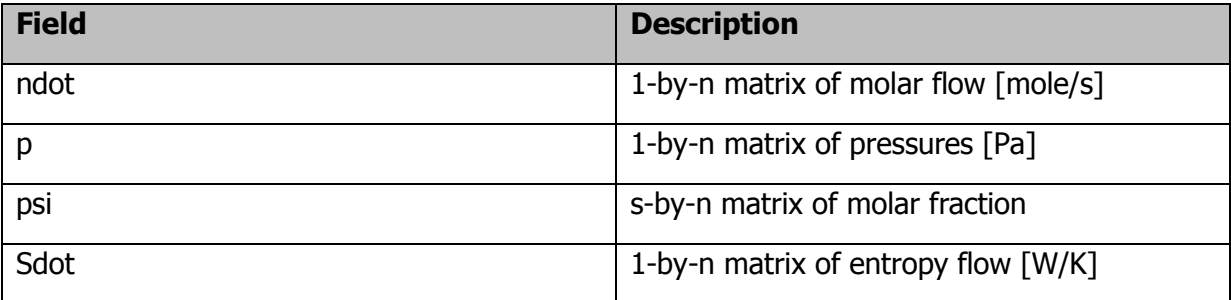

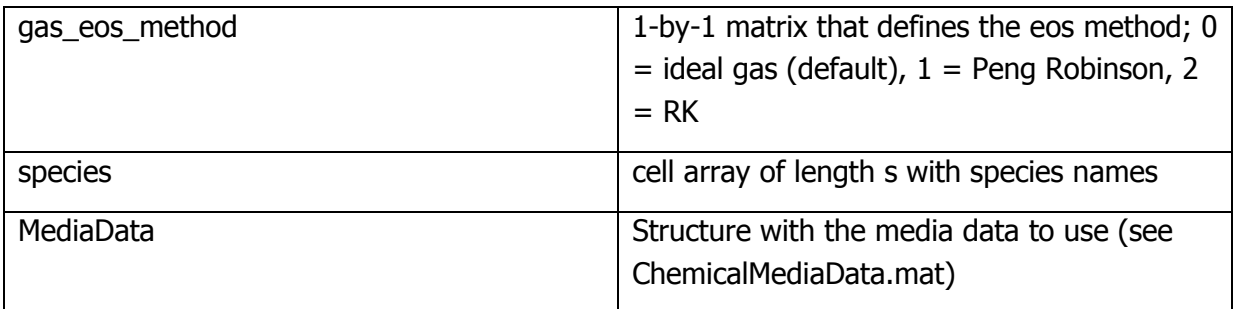

- s ... number of species
- n ... number of flows

### **Return:**

The return value "State\_str" is a struct with the following members:

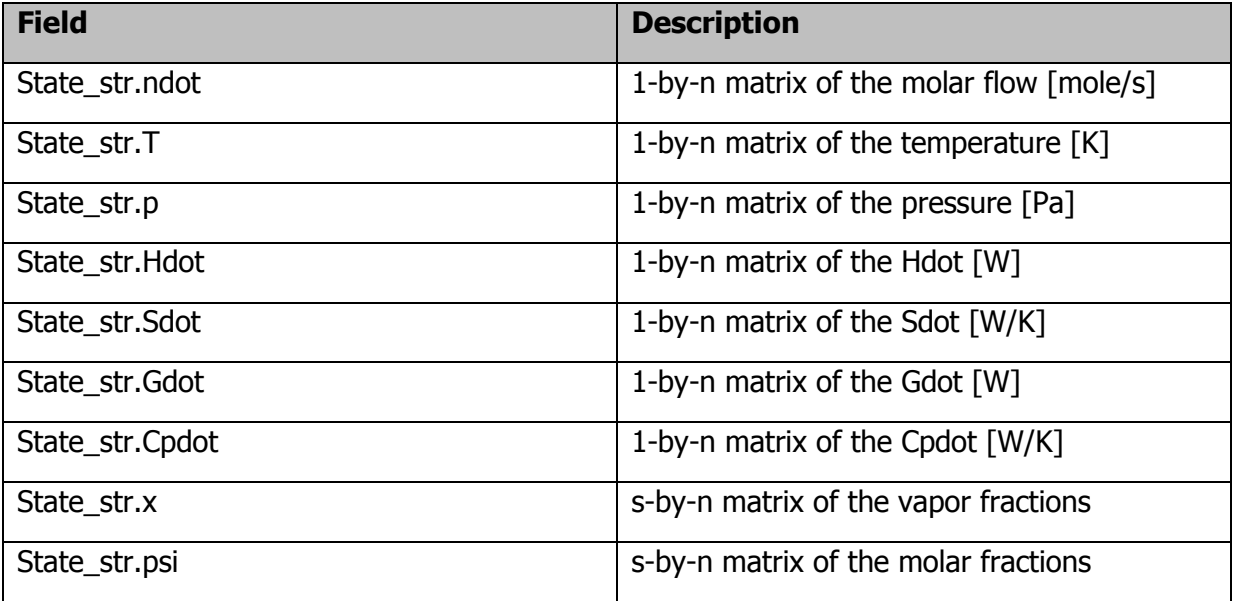

The return value "err" is an error code, which indicates errors.

It is 0 if no error occured.

### **Example:**

The following example returns the State\_str for two flows.

The first one with Sdot=285.6 W/K, of Water=0.1 and N2=0.74 and O2=0.16

the second flow with Sdot=322.7 W/K, with the same mixture. Both flows at p=1 bar and ndot=1.5 mole/s.

load ChemicalMediaData  $[State\_str,err] = th\_SpState('Sdot', [285.6 322.7]...$ 'p',[1e5 1e5],... 'psi',[0.1, 0.1; 0.74, 0.74; 0.16, 0.16;],... 'ndot',[1.5 1.5], ... 'species',{'H2O','N2','O2'},... 'gas\_eos\_method',1, ... 'MediaData',SMediaData);

See also ChemicalMediaData

This function is a Thermolib function.

Copyright 2003-2011 EUtech Scientific Engineering GmbH

# **10.7TH\_TPHSTATE**

th\_TpHState calculates complete state at given temperature, pressure and enthalpy.

### **Syntax:**

[State str,err] = th TpHState('field1',VALUES1,'field2',VALUES2,....)

#### **Fields:**

The values given must describe N complete flows, by giving the following fields:

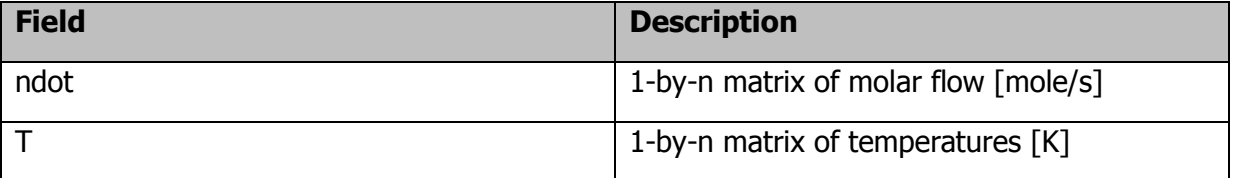

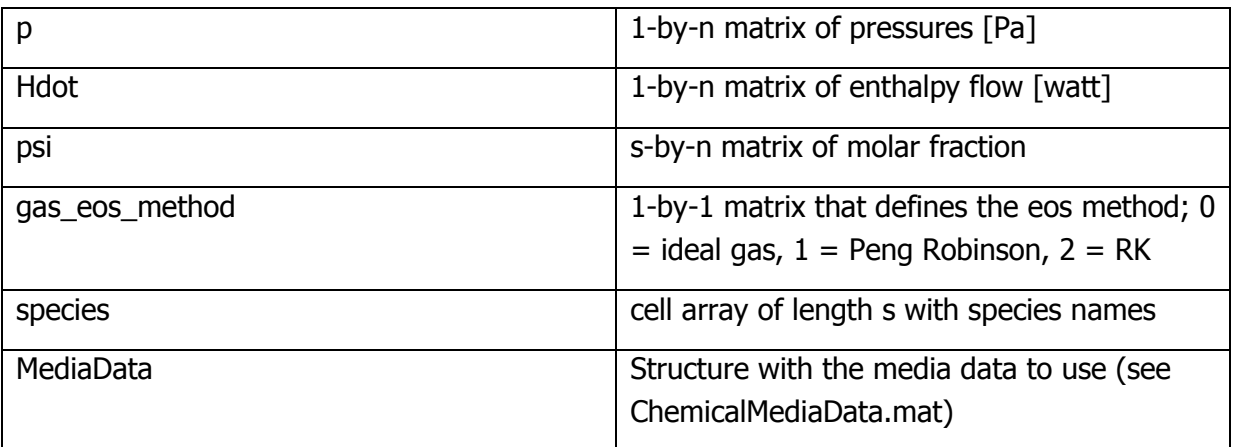

s ... number of species

n ... number of flows

#### **Return:**

The return value "State\_str" is a struct with the following members:

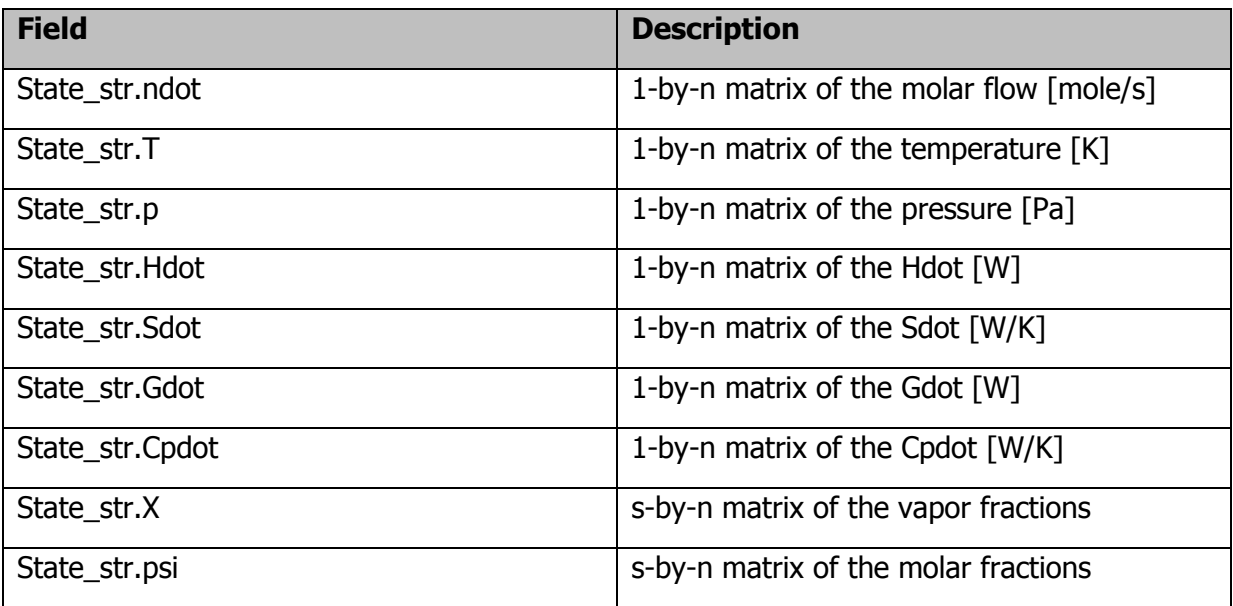

The return value "err" is an error code, which indicates errors.

It is 0 if no error occured.

## **Example:**

The following example returns the State str for two flows. The first one with T1=80°C, of Water=0.5 and O2=0.25 and N2=0.25 the second flow with 25°C, containing Water and O2 and N2 ,both in p=1 bar and ndot=1.5 mole/s.

load ChemicalMediaData  $[State\_str,err] = th\_TpHState(T', [273.15+80, 273.15+25]...$ 'species',{'H2O','O2','N2' },... 'MediaData',SMediaData,... 'psi',[0.5,0.5;0.25,0.25;0.25,0.25],... 'pressure',[1e5,1e5],... 'ndot',[1.5,1.5],... 'Hdot',[-1e5,-1e5],... 'gas\_eos\_method',0);

See also ChemicalMediaData

This function is a Thermolib function. Copyright 2003-2011 EUtech Scientific Engineering GmbH

# **10.8TH\_TPSTATE**

th TpState calculates complete state at given temperature and pressure.

### **Syntax:**

[State str,err] = th TpState('field1',VALUES1,'field2',VALUES2,....)

#### **Fields:**

The values given must describe N complete flows, by giving the following fields:

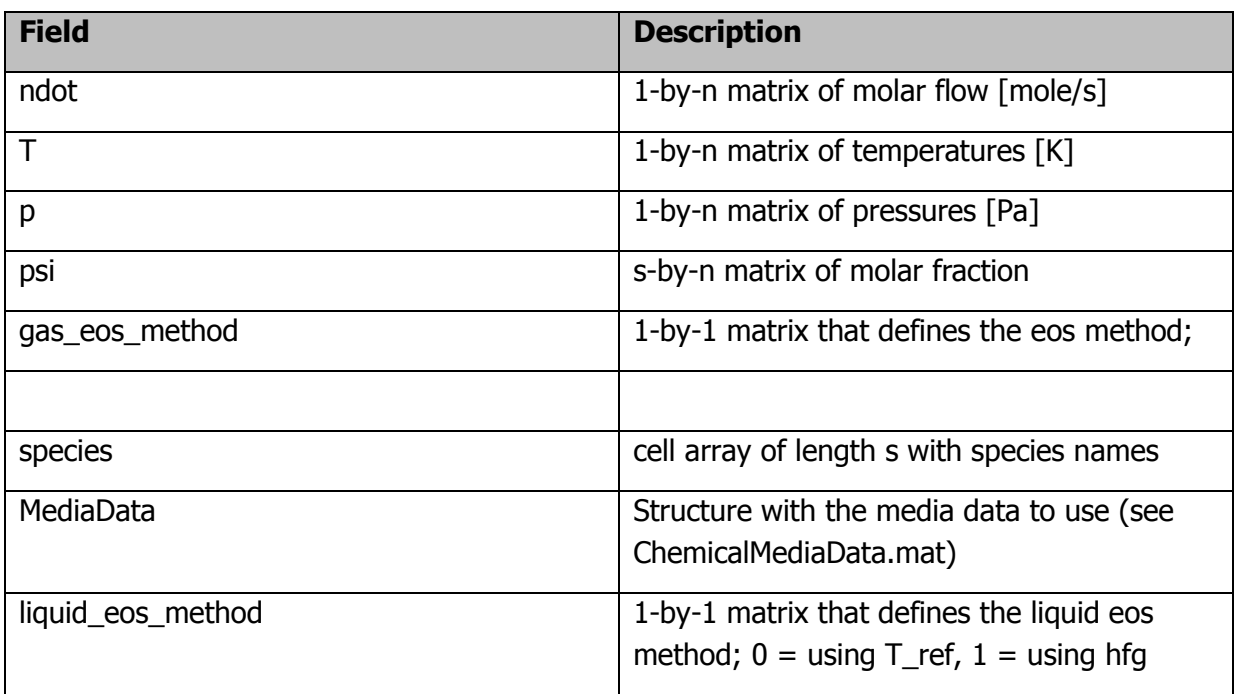

- s ... number of species
- n ... number of flows

### **Return:**

The return value "State\_str" is a struct with the following members:

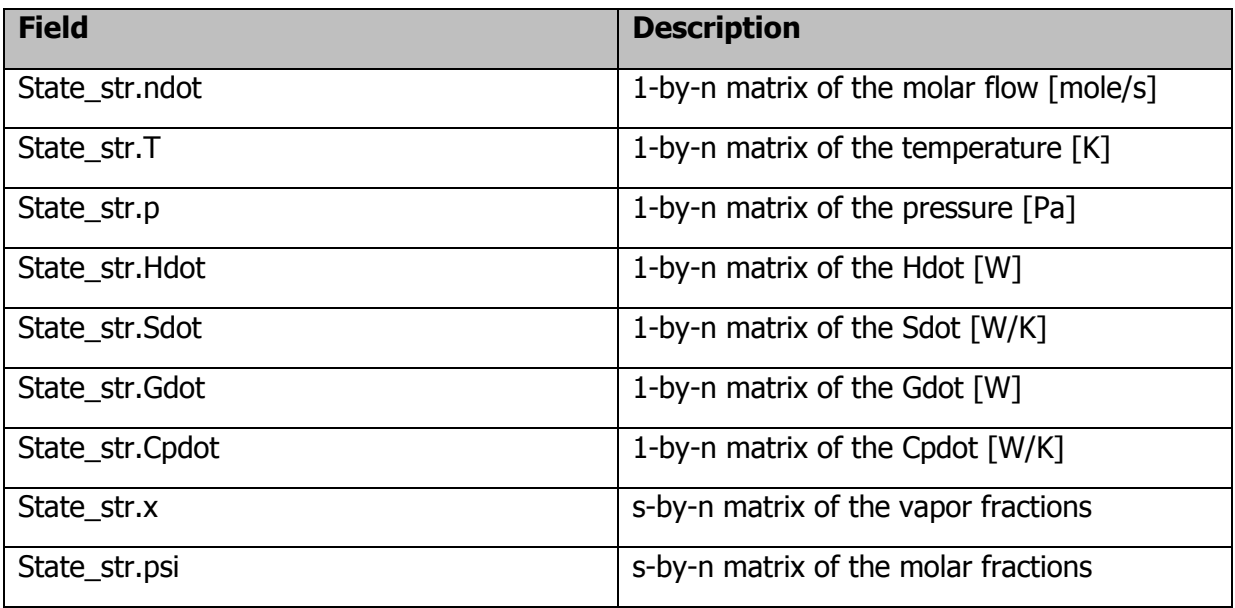
The return value "err" is an error code, which indicates errors. It is 0 if no error occured.

### **Example:**

The following example returns the State str for two flows. The first one with T1=80°C, of Water=0.5 and O2=0.25 and N2=0.25 the second flow with 25°C, containing Water and O2 and N2 ,both in p=1 bar and ndot=1.5 mole/s.

```
load ChemicalMediaData
[State\_str,err] = th\_TpState(T', [273.15+80, 273.15+25]...'species',{'H2O','O2','N2' },...
'MediaData',SMediaData,...
'psi',[0.5,0.5;0.25,0.25;0.25,0.25],...
'pressure',[1e5,1e5],...
'ndot',[1.5,1.5],...
'gas_eos_method',0);
```
See also ChemicalMediaData

This function is a Thermolib function. Copyright 2003-2011 EUtech Scientific Engineering GmbH

# **10.9TH\_TPVAPORFRACTIONS**

th\_TpVaporFractions calculates molar fractions at given temperature and pressure.

### **Syntax:**

 $[S, err] = th$  TpVaporFractions('field1',VALUES1,'field2',VALUES2,....)

### **Fields:**

The values given must describe N complete flows, by giving the following fields:

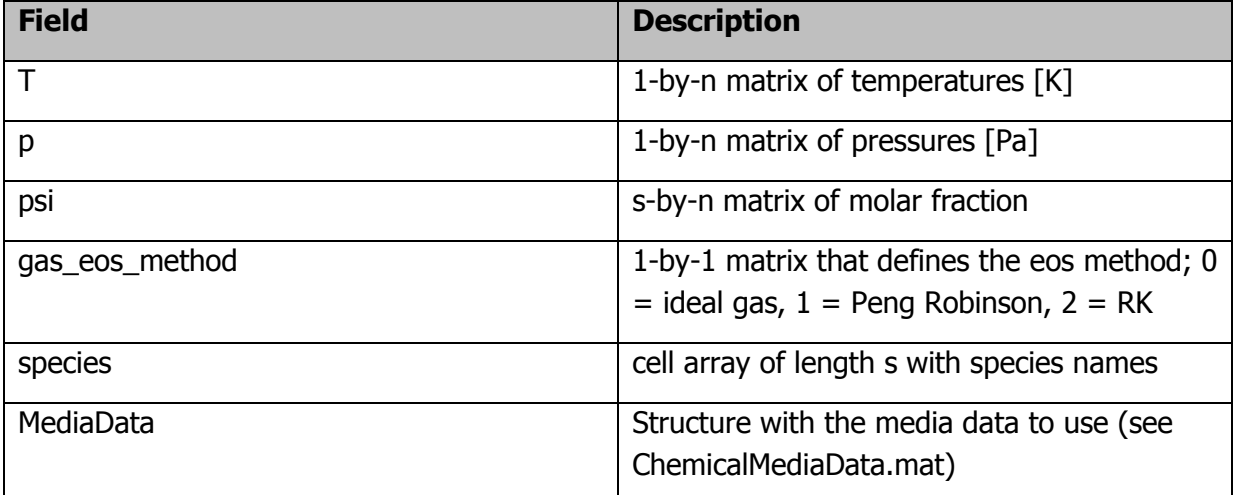

#### s ... number of species

n ... number of flows

## **Return:**

The return value "State str" is a struct with the following members:

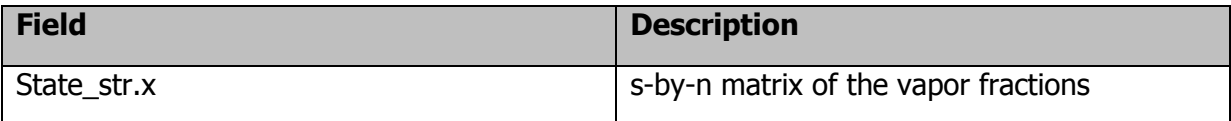

The return value "err" is an error code, which indicates errors.

It is 0 if no error occured. If an error occured, use function

S = th\_GetErrorInfo(err) to get detailed error informations.

## **Example:**

The following example returns the State str for two flows.

The first one with T1=80°C, of Water=0.5 and Methanol=0.5 and N2=0

the second flow with 25°C, containing Water=0.95 and Methanol=0 and N2=0.05 ,both in  $p=1$  bar.

```
load ChemicalMediaData
[S,err] = th_TPVaporFractions('T',[273.15+80,273.15+25],...
'species',{'H2O','Methanol','N2' },...
'MediaData',SMediaData,...
'psi',[0.5,0.95;0.5,0;0,0.05],...
'pressure',[1e5,1e5],...
'gas_eos_method',0);
```
See also th\_GetErrorInfo, ChemicalMediaData

This function is a Thermolib function.

Copyright 2003-2011 EUtech Scientific Engineering GmbH

# **10.10 TH\_TPXSTATE**

th\_TpxState calculates complete state at given temperature and pressure and vapor fractions.

## **Syntax:**

```
[State str,err] = th TpxState('field1',VALUES1,'field2',VALUES2,....)
```
### **Fields:**

The values given must describe N complete flows, by giving the following fields:

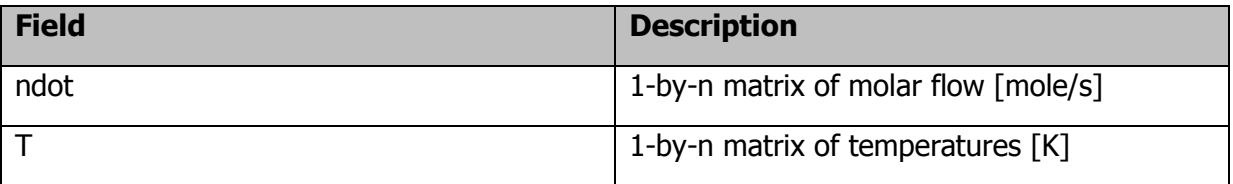

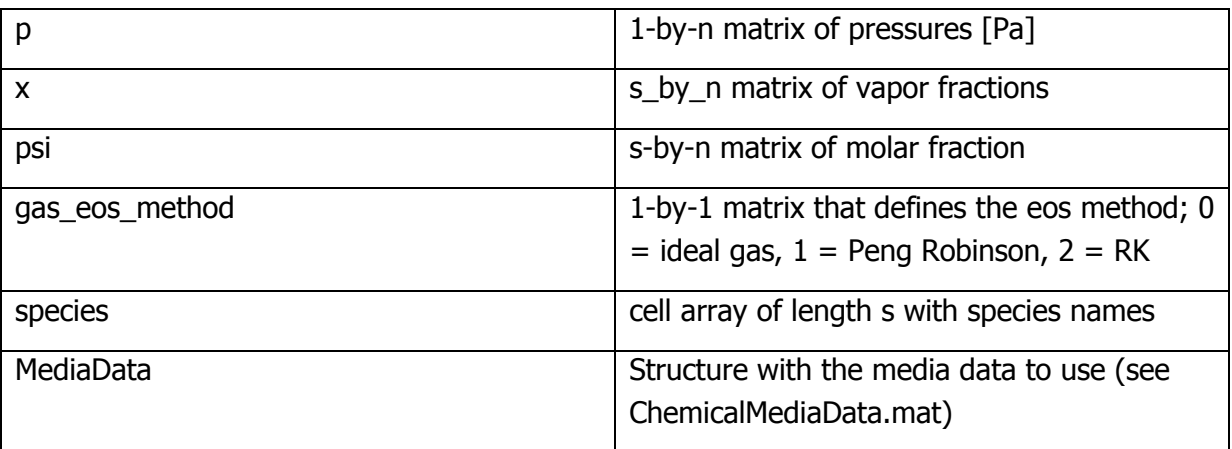

s ... number of species

n ... number of flows

### **Return:**

The return value "State\_str" is a struct with the following members:

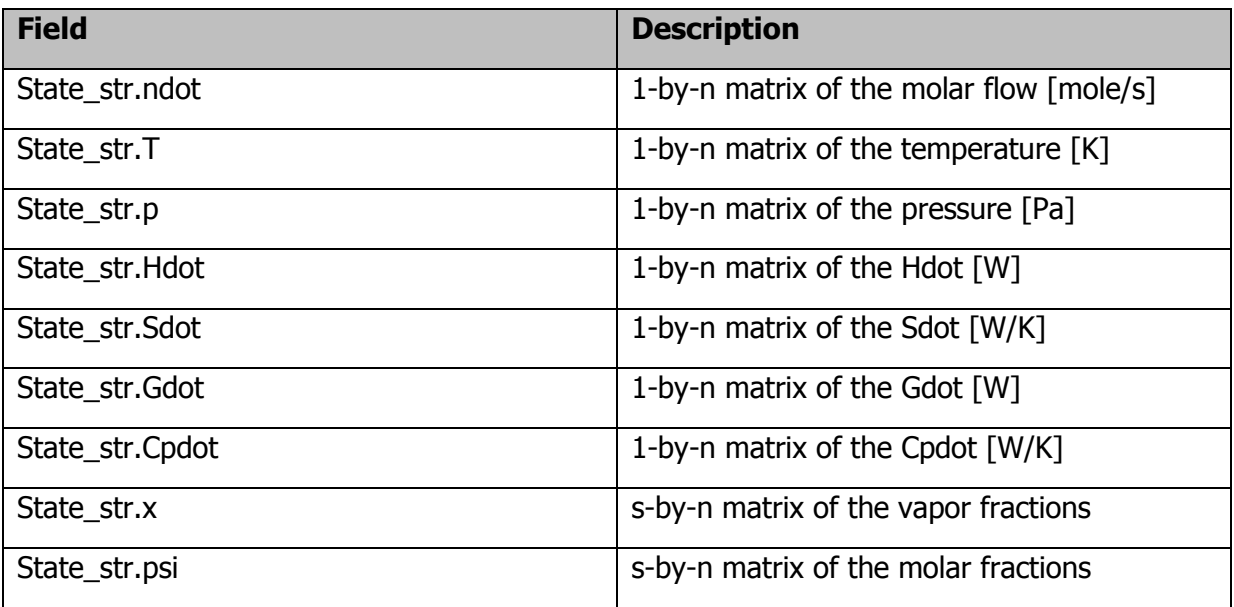

The return value "err" is an error code, which indicates errors.

It is 0 if no error occured.

# **Example:**

The following example returns the State str for two flows.

The first one with T1=80°C, of Water=0.5 and Methanol=0.5 and N2=0

the second flow with 25°C, containing Water=0.95 and Methanol=0 and N2=0.05 ,both in

p=1 bar and ndot=1.5 mole/s.

load ChemicalMediaData

 $[State\_str,err] = th\_TpxState(T', [273.15+80, 273.15+25]...$ 

'species',{'H2O','Methanol','N2' },...

'MediaData',SMediaData,...

```
'psi',[0.5,0.95;0.5,0;0,0.05],...
```
'pressure',[1e5,1e5],...

```
'ndot',[1.5,1.5],...
```

```
'x',[0.1289,0.0017;0.3421,1;1,1],...
```

```
'gas_eos_method',0);
```
See also ChemicalMediaData

This function is a Thermolib function. Copyright 2003-2011 EUtech Scientific Engineering GmbH

# **10.11 TH\_TRHOSTATE**

th\_TrhoState calculates complete state at given densities and temperature.

### **Syntax:**

[State str,err] = th TrhoState('field1',VALUES1,'field2',VALUES2,....)

### **Fields:**

The values given must describe N complete flows, by giving the following fields:

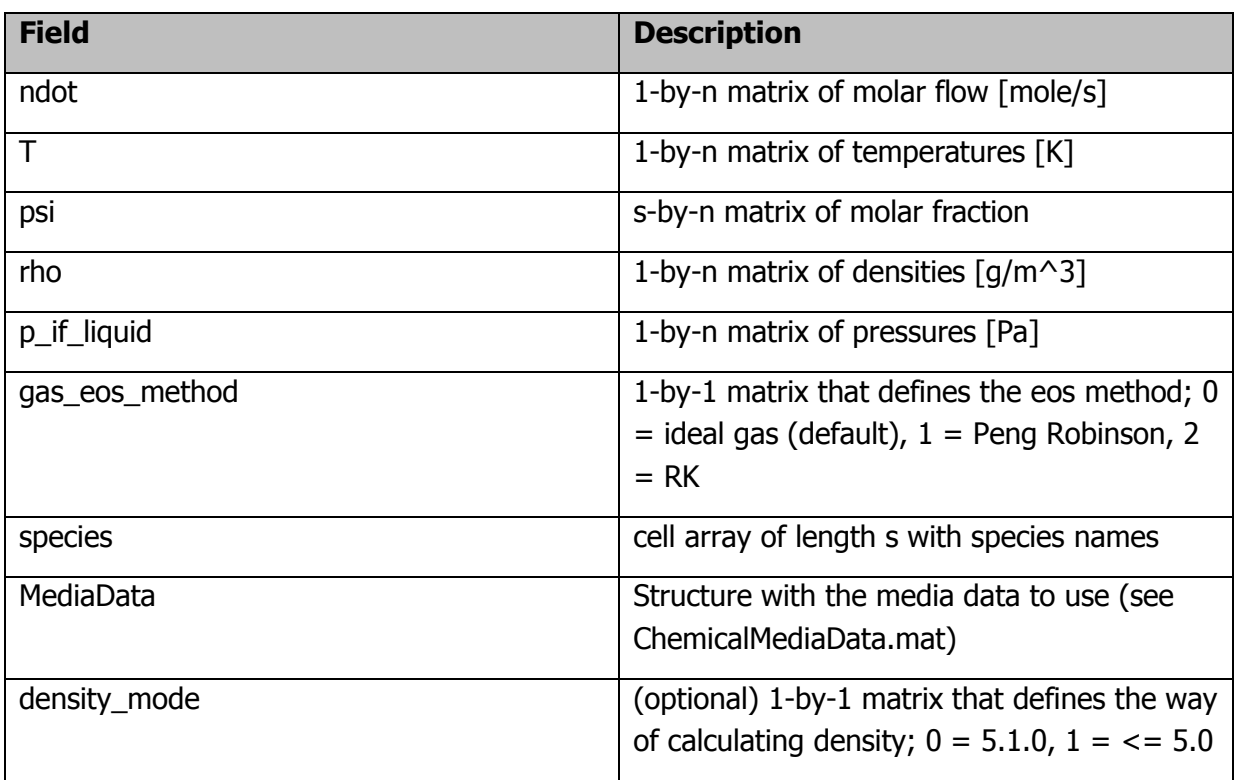

- s ... number of species
- n ... number of flows

## **Return:**

The return value "State\_str" is a struct with the following members:

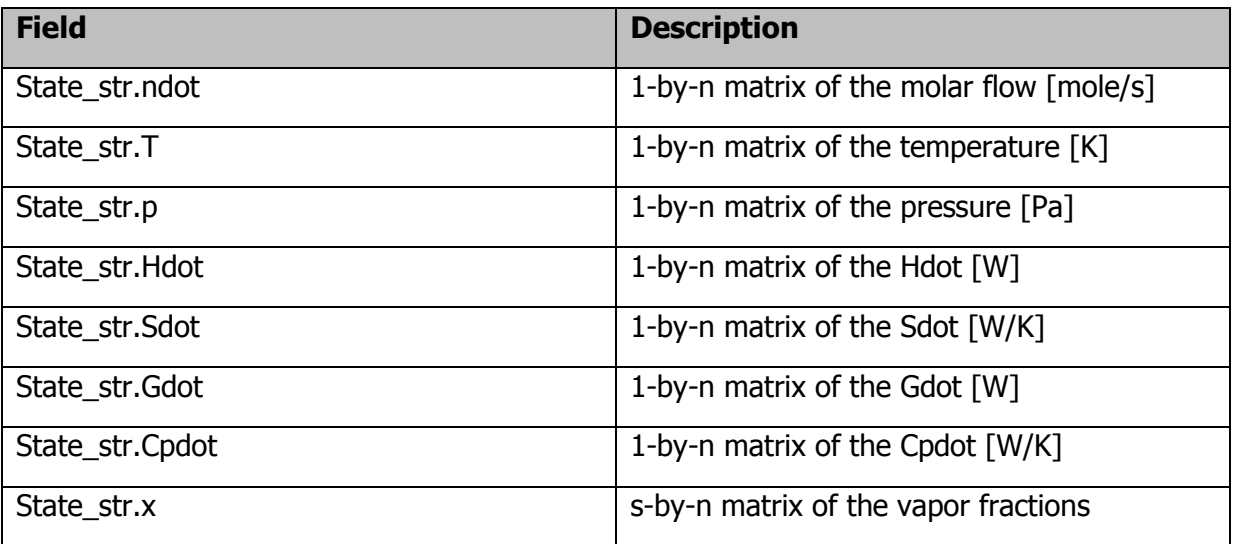

Thermolib – User Manual 11 References

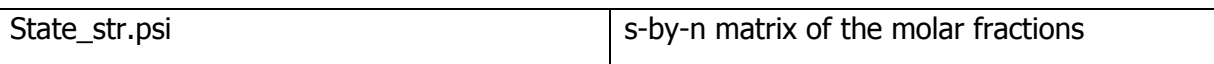

The return value "err" is an error code, which indicates errors.

It is 0 if no error occured.

## **Example:**

The following example returns the State\_str for two flows. The first one with T1=300K and rho =  $1198g/m^3$ , of Water=0.1 and O2=0.16 and N2=0.74 the second flow with 500K and 665.1 g/m^3 containing Water and O2 and N2 ,both with ndot=1.5mole/s.

load ChemicalMediaData  $[STrho, err] = th\_TrhoState('T', [300 500],...$ 'psi',[0.1, 0.1; 0.74, 0.74; 0.16, 0.16;],... 'rho',[1189, 665.1], ... 'ndot',[1.5 1.5], ... 'species',{'H2O','N2','O2'},... 'gas\_eos\_method',1, ... 'p\_if\_liquid',[1e6,1e6],... 'MediaData',SMediaData);

See also ChemicalMediaData

This function is a Thermolib function. Copyright 2003-2011 EUtech Scientific Engineering GmbH

# **10.12 TH\_URHOSTATE**

th UrhoState calculates complete state at given density and the internal energy.

## **Syntax:**

[State str,err] = th UrhoState('field1',VALUES1,'field2',VALUES2,....)

### **Fields:**

The values given must describe N complete flows, by giving the following fields:

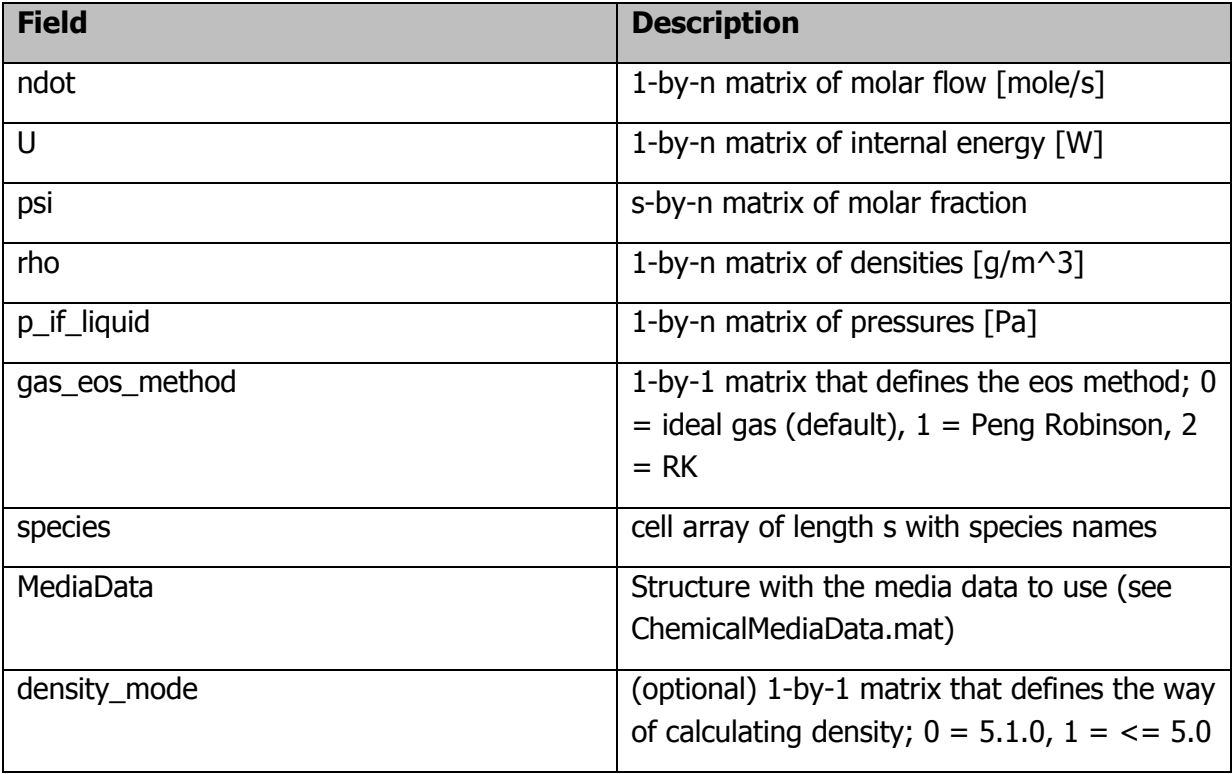

s ... number of species

n ... number of flows

### **Return:**

The return value "State\_str" is a struct with the following members:

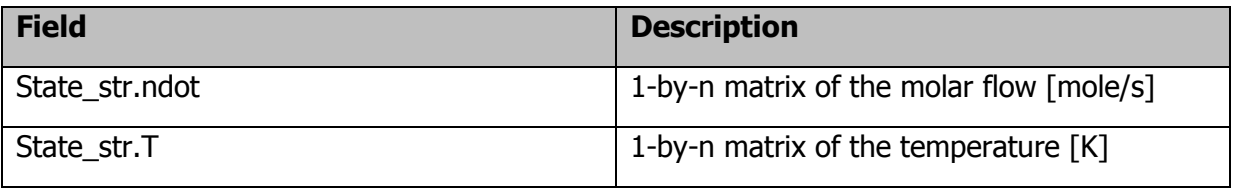

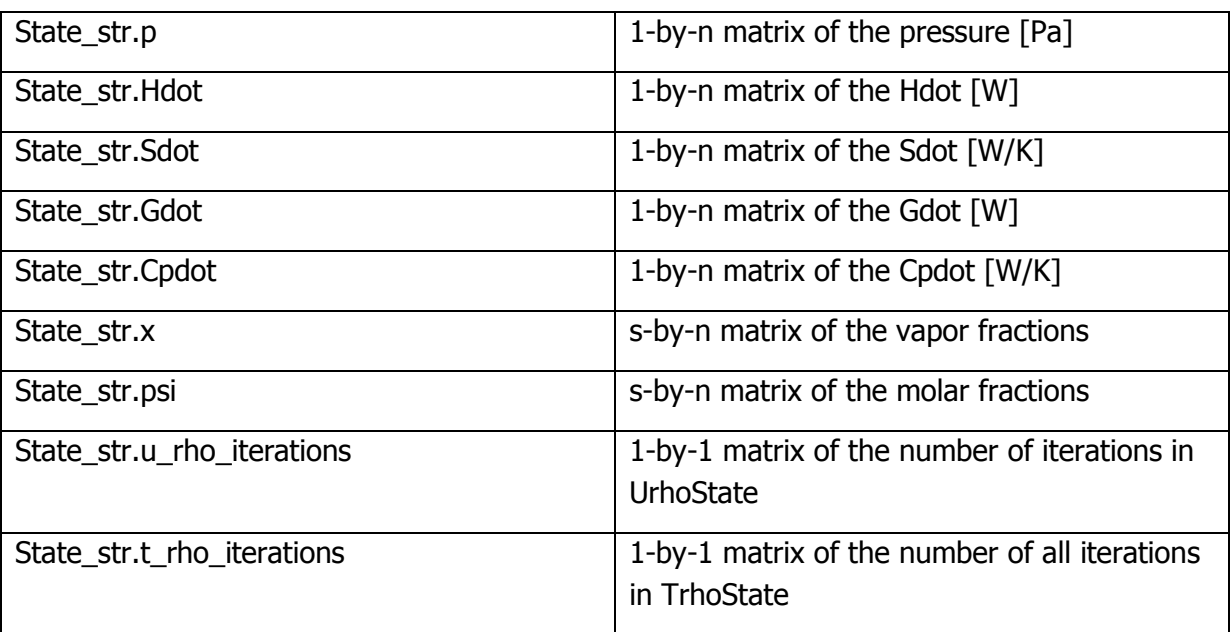

The return value "err" is an error code, which indicates errors.

It is 0 if no error occured.

## **Example:**

The following example returns the State\_str for two flows. The first one with  $U1 = -4e4W$  and rho1=1189 g/m^3 of Water=0.1 and  $O2=0.16$  and N2=0.74. The second flow with U2 = -2.7e4W and rho2 =  $665.1$  g/m^3, containing Water and O2 and N2, both with ndot=1.5 mole/s.

load ChemicalMediaData  $[SUrho, err] = th_UrhoState('U', [-4e4 - 2.7e4],...$ 'psi',[0.1, 0.1; 0.74, 0.74; 0.16, 0.16;],... 'rho',[1189, 665.1], ... 'ndot',[1.5 1.5], ... 'species',{'H2O','N2','O2'},... 'gas\_eos\_method', 1, ...

Thermolib – User Manual 11 References

'p\_if\_liquid',[1e6,1e6],...

'MediaData',SMediaData);

See also ChemicalMediaData

This function is a Thermolib function.

Copyright 2003-2011 EUtech Scientific Engineering GmbH

# **11 REFERENCES**

- [1] http://garfield.chem.elte.hu/Burcat/burcat.html
- [2] NIST-Webbook, http://webbook.nist.gov/chemistry
- [3] Fundamentals of Thermodynamics, Richard E. Sonntag, Claus Borgnakke, Gordon J. Van Wylen, 6.Aufl., 2003, John Wiley & Sons.
- [4] Pukrushpan, Jay T. Control of Fuel Cell Power Systems: principles, modeling, analysis and feedback design. (Advances in industrial control). Springer, 2005.
- [5] Larminie, James. Dicks, Andrew. Fuel Cell Systems Explained,  $2^{nd}$  Edition, Wiley 2003.
- [6] Holman, J. P. Heat Transfer, 9th edition, McGraw-Hill, 2002.
- [7] Cengel, Y.A., Thermodynamic: An Engineering approach, 5th ed, McGraw-Hill, 2006.